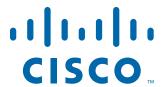

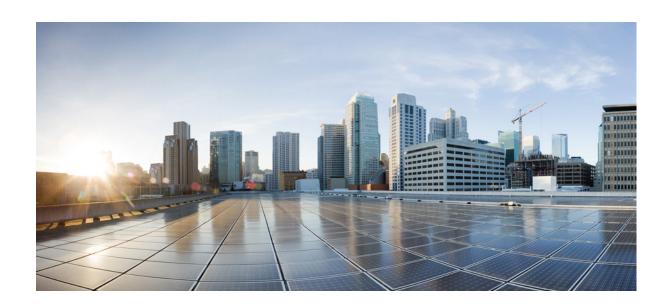

# **Cisco Nexus 5600 Series NX-OS Multicast Routing Command Reference**

Cisco NX-OS Releases 7.x

First Published: March 17, 2014

# Cisco Systems, Inc.

www.cisco.com

Cisco has more than 200 offices worldwide. Addresses, phone numbers, and fax numbers are listed on the Cisco website at www.cisco.com/go/offices.

Text Part Number: OL-31626-01

THE SPECIFICATIONS AND INFORMATION REGARDING THE PRODUCTS IN THIS MANUAL ARE SUBJECT TO CHANGE WITHOUT NOTICE. ALL STATEMENTS, INFORMATION, AND RECOMMENDATIONS IN THIS MANUAL ARE BELIEVED TO BE ACCURATE BUT ARE PRESENTED WITHOUT WARRANTY OF ANY KIND, EXPRESS OR IMPLIED. USERS MUST TAKE FULL RESPONSIBILITY FOR THEIR APPLICATION OF ANY PRODUCTS.

THE SOFTWARE LICENSE AND LIMITED WARRANTY FOR THE ACCOMPANYING PRODUCT ARE SET FORTH IN THE INFORMATION PACKET THAT SHIPPED WITH THE PRODUCT AND ARE INCORPORATED HEREIN BY THIS REFERENCE. IF YOU ARE UNABLE TO LOCATE THE SOFTWARE LICENSE OR LIMITED WARRANTY, CONTACT YOUR CISCO REPRESENTATIVE FOR A COPY.

The Cisco implementation of TCP header compression is an adaptation of a program developed by the University of California, Berkeley (UCB) as part of UCB's public domain version of the UNIX operating system. All rights reserved. Copyright © 1981, Regents of the University of California.

NOTWITHSTANDING ANY OTHER WARRANTY HEREIN, ALL DOCUMENT FILES AND SOFTWARE OF THESE SUPPLIERS ARE PROVIDED "AS IS" WITH ALL FAULTS. CISCO AND THE ABOVE-NAMED SUPPLIERS DISCLAIM ALL WARRANTIES, EXPRESSED OR IMPLIED, INCLUDING, WITHOUT LIMITATION, THOSE OF MERCHANTABILITY, FITNESS FOR A PARTICULAR PURPOSE AND NONINFRINGEMENT OR ARISING FROM A COURSE OF DEALING, USAGE, OR TRADE PRACTICE.

IN NO EVENT SHALL CISCO OR ITS SUPPLIERS BE LIABLE FOR ANY INDIRECT, SPECIAL, CONSEQUENTIAL, OR INCIDENTAL DAMAGES, INCLUDING, WITHOUT LIMITATION, LOST PROFITS OR LOSS OR DAMAGE TO DATA ARISING OUT OF THE USE OR INABILITY TO USE THIS MANUAL, EVEN IF CISCO OR ITS SUPPLIERS HAVE BEEN ADVISED OF THE POSSIBILITY OF SUCH DAMAGES.

Cisco and the Cisco logo are trademarks or registered trademarks of Cisco and/or its affiliates in the U.S. and other countries. To view a list of Cisco trademarks, go to this URL: www.cisco.com/go/trademarks. Third-party trademarks mentioned are the property of their respective owners. The use of the word partner does not imply a partnership relationship between Cisco and any other company. (1721R)

Any Internet Protocol (IP) addresses and phone numbers used in this document are not intended to be actual addresses and phone numbers. Any examples, command display output, network topology diagrams, and other figures included in the document are shown for illustrative purposes only. Any use of actual IP addresses or phone numbers in illustrative content is unintentional and coincidental.

Cisco Nexus 5600 Series NX-OS Multicast Routing Command Reference © 2014 Cisco Systems, Inc. All rights reserved.

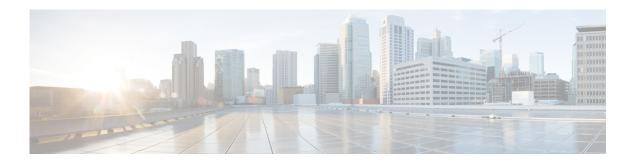

# **Preface**

This preface describes the audience, organization, and conventions of the *Cisco Nexus 5600 Series NX-OS Multicast Routing Command Reference*. It also provides information on how to obtain related documentation.

This preface includes the following sections:

- Audience, page iii
- Document Conventions, page iii
- Related Documentation, page iv
- Documentation Feedback, page v
- Obtain Documentation and Submit a Service Request, page v

# **Audience**

This publication is for experienced users who configure and maintain Cisco NX-OS devices.

# **Document Conventions**

Command descriptions use these conventions:

| Convention            | Description                                                                                                    |
|-----------------------|----------------------------------------------------------------------------------------------------|
| boldface font         | Commands and keywords are in boldface.                                                                                      |
| italic font           | Arguments for which you supply values are in italics.                                                                       |
| [ ]                   | Elements in square brackets are optional.                                                                                   |
| $\{x \mid y \mid z\}$ | Alternative keywords are grouped in braces and separated by vertical bars.                                                  |
| [x y z]               | Optional alternative keywords are grouped in brackets and separated by vertical bars.                                       |
| string                | A nonquoted set of characters. Do not use quotation marks around the string or the string will include the quotation marks. |

Screen examples use these conventions:

| screen font        | Terminal sessions and information that the switch displays are in screen font.                            |  |
|--------------------|----------------------------------------------------------------------------------------------------|--|
| boldface screen    | Information you must enter is in boldface screen font.                                                    |  |
| italic screen font | Arguments for which you supply values are in italic screen font.                                          |  |
| < >                | Nonprinting characters, such as passwords, are in angle brackets.                                         |  |
| []                 | Default responses to system prompts are in square brackets.                                               |  |
| !,#                | An exclamation point (!) or a pound sign (#) at the beginning of a line of code indicates a comment line. |  |

This document uses the following conventions:

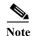

Means reader *take note*. Notes contain helpful suggestions or references to material not covered in the manual.

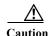

Means reader be careful. In this situation, you might do something that could result in equipment damage or loss of data.

# **Related Documentation**

Documentation for the Cisco Nexus 5600 Series Switch is available at the following URL:

http://www.cisco.com/c/en/us/support/switches/nexus-5000-series-switches/tsd-products-support-series-home.html

The documentation set is divided into the following categories:

# Release Notes

The release notes are available at the following URL:

 $http://www.cisco.com/c/en/us/support/switches/nexus-5000-series-switches/products-release-notes-list. \\html$ 

#### **Installation and Upgrade Guides**

The installation and upgrade guides are available at the following URL:

http://www.cisco.com/c/en/us/support/switches/nexus-5000-series-switches/products-installation-guid es-list.html

#### **Command References**

The command references are available at the following URL:

http://www.cisco.com/c/en/us/support/switches/nexus-5000-series-switches/products-command-reference-list.html

#### **Configuration Guides**

The configuration guides are available at the following URL:

http://www.cisco.com/c/en/us/support/switches/nexus-5000-series-switches/products-installation-and-configuration-guides-list.html

#### **Error and System Messages**

The system message reference guide is available at the following URL:

http://www.cisco.com/c/en/us/support/switches/nexus-5000-series-switches/products-system-message-guides-list.html

# **Documentation Feedback**

To provide technical feedback on this document, or to report an error or omission, please send your comments to nexus5k-docfeedback@cisco.com. We appreciate your feedback.

# **Obtain Documentation and Submit a Service Request**

For information on obtaining documentation, using the Cisco Bug Search Tool (BST), submitting a service request, and gathering additional information, see *What's New in Cisco Product Documentation*.

To receive new and revised Cisco technical content directly to your desktop, you can subscribe to the What's New in Cisco Product Documentation RSS feed. The RSS feeds are a free service.

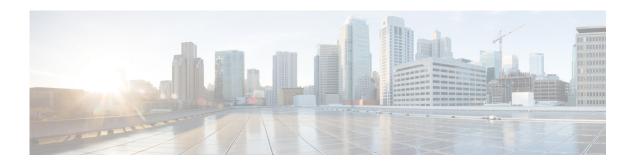

# **C** Commands

This chapter describes the Cisco NX-OS routing commands that begin with C.

# clear ip mroute

To clear the multicast routes, use the **clear ip mroute** command.

**clear ip mroute** {\* | group | group-prefix} [source-tree | shared-tree | **vrf** {vrf-name | **all**}]

# **Syntax Description**

| *            | Clears all multicast routes.                                                                                   |
|--------------|----------------------------------------------------------------------------------------------------|
| group        | Clears the information for routes with specified group address.                                                |
| group-prefix | Clears the information for routes with specified group prefix.                                                 |
| source-tree  | (Optional) Clears all (S, G) routes associated with the group.                                                 |
| shared-tree  | (Optional) Clears the (*, G) routes associated with the group.                                                 |
| vrf          | Clears information for particular VRF.                                                                         |
| vrf-name     | (Optional) Specifies the VRF name. The name can be alphanumeric, case sensitive or a maximum of 32 characters. |
| all          | Clears information for all VRFs.                                                                               |

# **Command Default**

None

#### **Command Modes**

Privilege Exec mode

# **Command History**

| Release           | Modification                 |
|-------------------|------------------------------|
| NX-OS 7.2(3)N1(1) | This command was introduced. |

# **Usage Guidelines**

This command does not require a license.

The **clear ip mroute** command is used for debugging purposes. However, this command is not supported for group-prefix option, i.e., subnet routes.

The **statistics** keyword is not supported in the **clear ip mroute** command.

# Examples

This example shows how to clear all the multicast routes.

switch# clear ip mroute \*

This example shows the status of the multicast routes, before you execute the **clear ip mroute** command.

#### switch# show ip mroute

```
IP Multicast Routing Table for VRF "default" (*, 232.0.0.0/8), uptime: 00:00:01, pim ip
Incoming interface: Null, RPF nbr: 0.0.0.0
Outgoing interface list: (count: 0)

(10.1.1.1/32, 232.1.1.1/32), uptime: 0.427116, igmp ip pim
Incoming interface: Ethernet1/29, RPF nbr: 192.168.2.1
Outgoing interface list: (count: 1)
Ethernet1/3, uptime: 0.427044, igmp
This example shows the status of the multicast
```

This example shows the status of the multicast routes after the clear ip mroute \* command.

```
switch# clear ip mroute *
switch# show ip mroute

IP Multicast Routing Table for VRF "default"
(*, 232.0.0.0/8), uptime: 00:00:01, pim ip
Incoming interface: Null, RPF nbr: 0.0.0.0
Outgoing interface list: (count: 0)
```

| Command        | Description                                       |
|----------------|---------------------------------------------------|
| show ip mroute | Displays information about IPv4 multicast routes. |

clear ip mroute

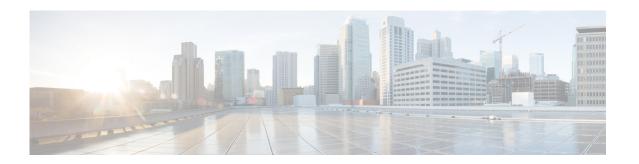

# feature H Commands

This chapter describes the Cisco NX-OS routing commands that begin with H.

# hardware profile multicast max-limit

To set the maximum number of entries in the multicast routing table, use the **hardware profile multicast** max-limit command.

hardware profile multicast max-limit max-entries

# **Syntax Description**

| max-entries | Maximum number of entries in the multicast   |  |
|-------------|----------------------------------------------|--|
|             | routing table. The range is from 0 to 16000. |  |

#### **Command Default**

None

#### **Command Modes**

Global configuration mode

# Supported Sea Roles

network-admin network-operator vdc-admin vdc-operator

#### **Command History**

| Release     | Modification                                  |
|-------------|-----------------------------------------------|
| 6.0(2)N1(1) | This command was introduced.                  |
| 6.0(2)N2(1) | The maximum limit changed from 8000 to 16000. |

# **Usage Guidelines**

A reload is neccessary after configuring the max-limit.

This command does not require a license.

# **Examples**

This example shows how to set the maximum number of entries in the multicast routing table to 3000:

| Command               | Description                                                    |
|-----------------------|----------------------------------------------------------------|
| show hardware profile | Displays information about the multicast routing table limits. |
| status                |                                                                |

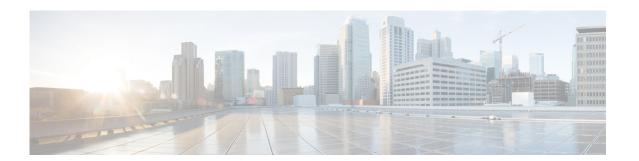

# **I Commands**

This chapter describes the Cisco NX-OS routing commands that begin with I.

# interface ethernet (Layer 3)

To configure a Layer 3 Ethernet IEEE 802.3 routed interface, use the interface ethernet command.

interface ethernet [chassis\_ID/] slot/port[.subintf-port-no]

#### **Syntax Description**

| chassis_ID      | (Optional) Specifies the Fabric Extender chassis ID. The chassis ID is from 100 to 199.                                     |  |
|-----------------|----------------------------------------------------------------------------------------------------|--|
|                 | <b>Note</b> This argument is not optional when addressing the host interfaces of a Cisco Nexus 2000 Series Fabric Extender. |  |
| slot            | Slot from 1 to 3. The following list defines the slots available:                                                           |  |
|                 | • Slot 1 includes all the fixed ports. A Fabric Extender only has one slot.                                                 |  |
|                 | • Slot 2 includes the ports on the upper expansion module (if populated).                                                   |  |
|                 | • Slot 3 includes the ports on the lower expansion module (if populated).                                                   |  |
| port            | Port number within a particular slot. The port number is from 1 to 128.                                                     |  |
| •               | (Optional) Specifies the subinterface separator.                                                                            |  |
| subintf-port-no | (Optional) Port number for the subinterface. The range is from 1 to 48.                                                     |  |

#### **Command Default**

None

#### **Command Modes**

Global configuration mode Interface configuration mode

# **Command History**

| Release     | Modification                 |
|-------------|------------------------------|
| 6.0(2)N1(1) | This command was introduced. |

# **Usage Guidelines**

You must use the **no switchport** command in the interface configuration mode to configure the interface as a Layer 3 routed interface. When you configure the interface as a Layer 3 interface, all Layer 2 specific configurations on this interface are deleted.

Use the **switchport** command to convert a Layer 3 interface into a Layer 2 interface. When you configure the interface as a Layer 2 interface, all Layer 3 specific configurations on this interface are deleted.

# Examples

This example shows how to enter configuration mode for a Layer 3 Ethernet interface 1/5:

```
switch(config) # interface ethernet 1/5
switch(config-if) # no switchport
switch(config-if) # ip address 10.1.1.1/24
switch(config-if) #
```

This example shows how to enter configuration mode for a host interface on a Fabric Extender:

```
switch(config)# interface ethernet 101/1/1
```

```
switch(config-if)# no switchport
switch(config-if)# ip address 10.1.1.1/24
switch(config-if)#
```

This example shows how to configure a Layer 3 subinterface for Ethernet interface 1/5 in the global configuration mode:

```
switch(config)# interface ethernet 1/5.2
switch(config-if)# no switchport
switch(config-subif)# ip address 10.1.1.1/24
switch(config-subif)#
```

This example shows how to configure a Layer 3 subinterface in interface configuration mode:

```
switch(config)# interface ethernet 1/5
switch(config-if)# no switchport
switch(config-if)# interface ethernet 1/5.1
switch(config-subif)# ip address 10.1.1.1/24
switch(config-subif)#
```

This example shows how to convert a Layer 3 interface to a Layer 2 interface:

```
switch(config)# interface ethernet 1/5
switch(config-if)# no switchport
switch(config-if)# ip address 10.1.1.1/24
switch(config-if)# switchport
switch(config-if)#
```

| Command                    | Description                                                              |  |
|----------------------------|--------------------------------------------------------------------------|--|
| bandwidth                  | Sets the bandwidth parameters for an interface.                          |  |
| delay                      | Configures the interface throughput delay value.                         |  |
| encapsulation              | Sets the encapsulation type for an interface.                            |  |
| ip address                 | Sets a primary or secondary IP address for an interface.                 |  |
| inherit                    | Assigns a port profile to an interface.                                  |  |
| interface vethernet        | Configures a virtual Ethernet interface.                                 |  |
| no switchport              | Configures an interface as a Layer 3 interface.                          |  |
| service-policy             | Configures a service policy for an interface.                            |  |
| show fex                   | Displays all configured Fabric Extender chassis connected to the switch. |  |
| show interface<br>ethernet | Displays various parameters of an Ethernet IEEE 802.3 interface.         |  |

# interface loopback

To create a loopback interface and enter interface configuration mode, use the **interface loopback** command. To remove a loopback interface, use the **no** form of this command.

interface loopback number

no interface loopback number

# **Syntax Description**

| number | Interface number; v | valid values are | from 0 to 1023. |
|--------|---------------------|------------------|-----------------|
|--------|---------------------|------------------|-----------------|

#### **Command Default**

None

#### **Command Modes**

Global configuration mode

# **Command History**

| Release     | Modification                 |
|-------------|------------------------------|
| 6.0(2)N1(1) | This command was introduced. |

# **Usage Guidelines**

Use the **interface loopback** command to create or modify loopback interfaces.

From the loopback interface configuration mode, the following parameters are available:

- **description**—Provides a description of the purpose of the interface.
- **ip**—Configures IP features, such as the IP address for the interface, Address Resolution Protocol (ARP) attributes, load balancing, Unicast Reverse Path Forwarding (RPF) or IP Source Guard.
- logging—Configure logging of events.
- **shutdown**—Shut down traffic on the interface.

This command does not require a license.

#### **Examples**

This example shows how to create a loopback interface:

```
switch(config) # interface loopback 50
switch(config-if) # ip address 10.1.1.1/24
switch(config-if) #
```

| Command        | Description                                                                 |
|----------------|-----------------------------------------------------------------------------|
| show interface | Displays information about the traffic on the specified loopback interface. |
| loopback       |                                                                             |

# interface port-channel

# .i.interface port-channel command;

To create an EtherChannel interface and enter interface configuration mode, use the **interface port-channel** command. To remove an EtherChannel interface, use the **no** form of this command.

**interface port-channel** channel-number[.subintf-channel-no]

**no interface port-channel** channel-number[.subintf-channel-no]

#### **Syntax Description**

| channel-number     | Channel number that is assigned to this EtherChannel logical interface. The range is from 1 to 4096. |
|--------------------|----------------------------------------------------------------------------------------------------|
| •                  | (Optional) Specifies the subinterface separator.                                                     |
|                    | Note Applies to Layer 3 interfaces.                                                                  |
| subintf-channel-no | (Optional) Port number of the EtherChannel subinterface. The range is from 1 to 4093.                |
|                    | Note Applies to Layer 3 interfaces.                                                                  |

#### Command Default

None

# **Command Modes**

Global configuration mode Interface configuration mode

# **Command History**

| Release     | Modification                 |
|-------------|------------------------------|
| 6.0(2)N1(1) | This command was introduced. |

# **Usage Guidelines**

A port can belong to only one channel group.

When you use the **interface port-channel** command for Layer 2 interfaces, follow these guidelines:

- If you are using CDP, you must configure it only on the physical interface and not on the EtherChannel interface.
- If you do not assign a static MAC address on the EtherChannel interface, a MAC address is automatically assigned. If you assign a static MAC address and then later remove it, the MAC address is automatically assigned.
- The MAC address of the EtherChannel is the address of the first operational port added to the channel group. If this first-added port is removed from the channel, the MAC address comes from the next operational port added, if there is one.

You must use the **no switchport** command in the interface configuration mode to configure the EtherChannel interface as a Layer 3 interface. When you configure the interface as a Layer 3 interface, all Layer 2 specific configurations on this interface are deleted.

Use the **switchport** command to convert a Layer 3 EtherChannel interface into a Layer 2 interface. When you configure the interface as a Layer 2 interface, all Layer 3 specific configurations on this interface are deleted.

You can configure one or more subinterfaces on a port channel made from routed interfaces.

#### **Examples**

This example shows how to create an EtherChannel group interface with channel-group number 50:

```
switch(config)# interface port-channel 50
switch(config-if)#
```

This example shows how to create a Layer 3 EtherChannel group interface with channel-group number 10:

```
switch(config)# interface port-channel 10
switch(config-if)# no switchport
switch(config-if)# ip address 192.0.2.1/24
switch(config-if)#
```

This example shows how to configure a Layer 3 EtherChannel subinterface with channel-group number 1 in interface configuration mode:

```
switch(config)# interface port-channel 10
switch(config-if)# no switchport
switch(config-if)# interface port-channel 10.1
switch(config-subif)# ip address 192.0.2.2/24
switch(config-subif)#
```

This example shows how to configure a Layer 3 EtherChannel subinterface with channel-group number 20.1 in global configuration mode:

```
switch(config) # interface port-channel 20.1
switch(config-subif) # ip address 192.0.2.3/24
switch(config-subif) #
```

| Command           | Description                                                                   |
|-------------------|-------------------------------------------------------------------------------|
| encapsulation     | (Layer 3 interfaces) Sets the encapsulation type for an interface.            |
| ip address        | (Layer 3 interfaces) Sets a primary or secondary IP address for an interface. |
| no switchport     | (Layer 3 interfaces) Configures an interface as a Layer 3 interface.          |
| show interface    | Displays configuration information about interfaces.                          |
| show lacp         | Displays LACP information.                                                    |
| show port-channel | Displays information on the EtherChannels.                                    |
| summary           |                                                                               |
| vtp (interface)   | Enables VLAN Trunking Protocol (VTP) on an interface.                         |

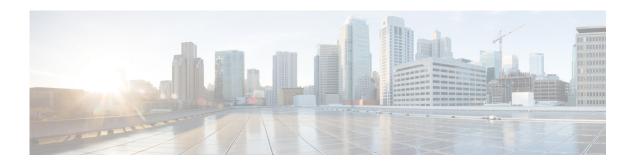

# **N** Commands

This chapter describes the Cisco NX-OS routing commands that begin with N.

# no switchport

To configure the interface as a Layer 3 Ethernet interface, use the **no switchport** command.

# no switchport

**Syntax Description** 

This command has no arguments or keywords.

**Command Default** 

None

**Command Modes** 

Interface configuration mode

# **Command History**

| Release     | Modification                 |
|-------------|------------------------------|
| 6.0(2)N1(1) | This command was introduced. |

# **Usage Guidelines**

You can configure any Ethernet port as a routed interface. When you configure an interface as a Layer 3 interface, any configuration specific to Layer 2 on this interface is deleted.

If you want to configure a Layer 3 interface for Layer 2, enter the **switchport** command. Then, if you change a Layer 2 interface to a routed interface, enter the **no switchport** command.

# Examples

This example shows how to enable an interface as a Layer 3 routed interface:

```
switch(config)# interface ethernet 1/5
switch(config-if)# no switchport
switch(config-if)#
```

This example shows how to configure a Layer 3 interface as a Layer 2 interface:

```
switch(config)# interface ethernet 1/5
switch(config-if)# switchport
switch(config-if)#
```

| Command                               | Description                                                        |
|---------------------------------------|--------------------------------------------------------------------|
| copy running-config<br>startup-config | Saves the running configuration to the startup configuration file. |
| ip address                            | Sets a primary or secondary IP address for an interface.           |
| show interfaces                       | Displays interface information.                                    |

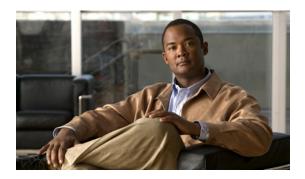

# **Show Commands**

This chapter describes the Cisco NX-OS multicast routing **show** commands.

# show forwarding distribution ip igmp snooping

To display information about Layer 2 IGMP snooping multicast Forwarding Information Base (FIB) distribution, use the **show forwarding distribution ip igmp snooping** command.

**show forwarding distribution ip igmp snooping [vlan** *vlan-id* [**group** *group-addr* [**source** *source-addr*]]]

# **Syntax Description**

| vlan vlan-id            | (Optional) Specifies a VLAN. The range is from 1 to 3967 and 4048 to 4093. |
|-------------------------|----------------------------------------------------------------------------|
| <b>group</b> group-addr | (Optional) Specifies a group address.                                      |
| source<br>source-addr   | (Optional) Specifies a source address.                                     |

#### **Command Default**

None

#### **Command Modes**

Any command mode

# **Supported**UserRoles

network-admin network-operator vdc-admin vdc-operator

# **Command History**

| Release     | Modification                 |
|-------------|------------------------------|
| 5.0(3)N1(1) | This command was introduced. |

# **Usage Guidelines**

This command does not require a license.

# **Examples**

This example shows how to display information about Layer 2 IGMP snooping multicast FIB distribution:

switch(config)# show forwarding distribution ip igmp snooping

| Command           | Description                                                     |
|-------------------|-----------------------------------------------------------------|
| test forwarding   | Tests the forwarding distribution performance of the Forwarding |
| distribution perf | Information Base (FIB).                                         |

# show forwarding distribution ipv6 multicast route

To display information about the multicast IPv6 FIB routes, use the **show forwarding distribution ipv6 multicast route** command.

**show forwarding distribution ipv6 multicast route** [table table\_id | vrf vrf-name] [group [source] | summary]

# **Synta**Description

| table table_id | (Optional) Specifies a table ID. The range is from 0x0 to 0xffffffff.                                                      |
|----------------|----------------------------------------------------------------------------------------------------|
| vrf vrf-name   | (Optional) Specifies a virtual routing and forwarding (VRF) name. The name can be a maximum of 32 alphanumeric characters. |
| group          | (Optional) IPv6 group address.                                                                                             |
| source         | (Optional) IPv6 source address.                                                                                            |
| summary        | (Optional) Specifies route counts.                                                                                         |

Defaults

None

**Command Modes** 

Any command mode

# **SupportedUserRoles**

network-admin network-operator vdc-admin vdc-operator

# **Command History**

| Release     | Modification                 |
|-------------|------------------------------|
| 5.0(3)N1(1) | This command was introduced. |

# **Usage Guidelines**

This command does not require a license.

# **Examples**

This example shows how to display information about the multicast IPv6 FIB routes:

switch(config)# show forwarding distribution ipv6 multicast route

IPv6 Multicast Routing table table-id:0x80000001 Total number of groups: 5 Legend:

C = Control Route

D = Drop Route

G = Local Group (directly connected receivers)

O = Drop on RPF Fail

P = Punt to supervisor

(\*, ff00::/8), RPF Interface: NULL, flags: D Received Packets: 0 Bytes: 0 Number of Outgoing Interfaces: 0 Null Outgoing Interface List (\*, ff01::/16), RPF Interface: NULL, flags: D Received Packets: 0 Bytes: 0 Number of Outgoing Interfaces: 0 Null Outgoing Interface List (\*, ff02::/16), RPF Interface: NULL, flags: CP Received Packets: 0 Bytes: 0 Number of Outgoing Interfaces: 0 Null Outgoing Interface List (\*, ff11::/16), RPF Interface: NULL, flags: D Received Packets: 0 Bytes: 0 Number of Outgoing Interfaces: 0 Null Outgoing Interface List (\*, ff12::/16), RPF Interface: NULL, flags: CP Received Packets: 0 Bytes: 0 Number of Outgoing Interfaces: 0 Null Outgoing Interface List switch#

# show forwarding distribution multicast

To display information about multicast Forwarding Information Base (FIB) distribution messages, use the **show forwarding distribution multicast** command.

show forwarding distribution multicast [messages]

| Syntax Description | messages | (Optional) Displays message information. |
|--------------------|----------|------------------------------------------|
|                    | O        |                                          |

**Command Default** None

Command Modes Any command mode

SupportedUserRoles :

network-admin network-operator vdc-admin vdc-operator

# **Command History**

| Release     | Modification                 |
|-------------|------------------------------|
| 5.0(3)N1(1) | This command was introduced. |

# **Usage Guidelines**

This command does not require a license.

# **Examples**

This example shows how to display information about multicast distribution messages:

switch#

# show forwarding distribution multicast client

To display information about the multicast Forwarding Information Base (FIB) distribution client, use the **show forwarding distribution multicast client** command.

show forwarding distribution multicast client

**Syntax Description** This command has no arguments or keywords.

**Command Default** None

Command Modes Any command mode

SupportedUserRoles network-admin

network-operator vdc-admin vdc-operator

# **Command History**

| Release     | Modification                 |
|-------------|------------------------------|
| 5.0(3)N1(1) | This command was introduced. |

#### **Usage Guidelines**

This command does not require a license.

# **Examples**

This example shows how to display information about the multicast FIB distribution client:

switch# show forwarding distribution multicast client

Client-name Client-id Shared Memory Name

mrib 1 mrib-mfdm

switch#

# show forwarding distribution multicast outgoing-interface-list

To display information about the multicast Forwarding Information Base (FIB) outgoing interface (OIF) list, use the **show forwarding distribution multicast outgoing-interface-list** command.

show forwarding distribution multicast outgoing-interface-list  $\{L2 \mid L3\}$  [index]

| VINTOV | LOCOM | ntion |
|--------|-------|-------|
| Syntax | Desci | WUU   |
| , ,    |       |       |

| L2    | Specifies the Layer 2 OIF list. |
|-------|---------------------------------|
| L3    | Specifies the Layer 3 OIF list. |
| index | (Optional) OIF list index.      |

**Command Default** 

None

**Command Modes** 

Any command mode

SupportedUserRoles

network-admin network-operator vdc-admin vdc-operator

# **Command History**

| Release     | Modification                 |
|-------------|------------------------------|
| 5.0(3)N1(1) | This command was introduced. |

**Usage Guidelines** 

This command does not require a license.

**Examples** 

This example shows how to display information about the multicast OIF list for Layer 3: switch# show forwarding distribution multicast outgoing-interface-list L3

# show forwarding distribution multicast route

To display information about the multicast Forwarding Information Base (FIB) distribution routes, use the **show forwarding distribution multicast route** command.

**show forwarding distribution [ip | ipv4] multicast route [table** *id* | **vrf** *vrf\_name*] [[**group** { *group-addr* [*mask*] | *group-prefix*}] [**source** { *source-addr* [*source-mask*] | *source-prefix*}] | **summary**]

# **Syntax Description**

| ip            | (Optional) Specifies IPV4 information.                                                                                     |
|---------------|----------------------------------------------------------------------------------------------------|
| ipv4          | (Optional) Specifies IPV4 information.                                                                                     |
| table id      | (Optional) Specifies the multicast routing table ID. The range is from 0 to 2147483647.                                    |
| vrf vrf_name  | (Optional) Specifies a virtual routing and forwarding (VRF) name. The name can be a maximum of 32 alphanumeric characters. |
| group         | (Optional) Specifies an IPv4 multicast group.                                                                              |
| group-addr    | IPv4 multicast group address.                                                                                              |
| mask          | (Optional) Mask for the group address.                                                                                     |
| group-prefix  | (Optional) IPv4 multicast group prefix.                                                                                    |
| source        | (Optional) Specifies an IPv4 multicast source.                                                                             |
| source-addr   | IPv4 source address.                                                                                                    |
| source-mask   | (Optional) Mask for the group address.                                                                                     |
| source-prefix | (Optional) IPv4 multicast source prefix.                                                                                   |
| summary       | (Optional) Displays the route counts.                                                                                      |

**Command Default** 

None

**Command Modes** 

Any command mode

**Supported**UserRoles

network-admin network-operator vdc-admin vdc-operator

# **Command History**

| Release     | Modification                 |
|-------------|------------------------------|
| 5.0(3)N1(1) | This command was introduced. |

**Usage Guidelines** 

This command does not require a license.

# **Examples**

This example shows how to display information about all the multicast FIB distribution routes:

```
switch(config)# show forwarding distribution multicast route
IPv4 Multicast Routing Table for table-id: 1
Total number of groups: 5
Legend:
   C = Control Route
   D = Drop Route
   G = Local Group (directly connected receivers)
   O = Drop on RPF Fail
   P = Punt to supervisor
   d = Decap Route
  (*, 224.0.0.0/4), RPF Interface: NULL, flags: D
    Received Packets: 0 Bytes: 0
   Number of Outgoing Interfaces: 0
   Null Outgoing Interface List
  (*, 224.0.0.0/24), RPF Interface: NULL, flags: CP
   Received Packets: 0 Bytes: 0
   Number of Outgoing Interfaces: 0
   Null Outgoing Interface List
  (*, 224.0.1.39/32), RPF Interface: NULL, flags: CP
    Received Packets: 0 Bytes: 0
   Number of Outgoing Interfaces: 0
   Null Outgoing Interface List
  (*, 224.0.1.40/32), RPF Interface: NULL, flags: CP
    Received Packets: 0 Bytes: 0
   Number of Outgoing Interfaces: 0
   Null Outgoing Interface List
  (*, 232.0.0.0/8), RPF Interface: NULL, flags: D
    Received Packets: 0 Bytes: 0
   Number of Outgoing Interfaces: 0
   Null Outgoing Interface List
switch#
```

# show forwarding ipv6 multicast route

To display information about the IPv6 multicast routes, use the **show forwarding ipv6 multicast route** command.

# Synta Description

| vrf         | (Optional) Displays routes for a specific virtual routing and forwarding (VRF) instance. |
|-------------|------------------------------------------------------------------------------------------|
| vrf-name    | VRF name. The name can be a maximum of 32 alphanumeric characters and is case sensitive. |
| all         | Displays information for all VRFs.                                                       |
| group       | (Optional) Specifies multicast IPv6 group address.                                       |
| group       | Multicast IPv6 group address with prefix.                                                |
| group-addr  | Multicast IPv6 group address.                                                            |
| source      | Specifies multicast IPv6 source address.                                                 |
| source      | Multicast IPv6 source address with prefix.                                               |
| source-addr | Multicast IPv6 source address.                                                           |
| module num  | (Optional) Specifies module number.                                                      |
| summary     | Displays route counts.                                                                   |

| Defaults | None  |
|----------|-------|
| Delaults | INOHE |

Command Modes

Any command mode

**Supported**UserRoles

network-admin network-operator vdc-admin vdc-operator

# **Command History**

| Release     | Modification                                    |
|-------------|-------------------------------------------------|
| 5.0(3)N1(1) | This command was introduced.                    |
| 4.1(3)      | Added the group-addr and source-addr arguments. |

**Usage Guidelines** 

This command does not require a license.

# **Examples**

This example shows how to display information about the IPv6 multicast routes:

switch(config)# show forwarding ipv6 multicast route

```
IPv6 Multicast Routing table table-id:0x80000001
Total number of groups: 0
Legend:
   C = Control Route
   D = Drop Route
   G = Local Group (directly connected receivers)
   O = Drop on RPF failure
   P = Punt to Supervisor
  (*, ff00::/8), RPF Interface: NULL, flags: DW
    Received Packets: 0 Bytes: 0
   Number of Outgoing Interfaces: 0
   Null Outgoing Interface List
  (*, ff01::/16), RPF Interface: NULL, flags: DW
   Received Packets: 0 Bytes: 0
   Number of Outgoing Interfaces: 0
   Null Outgoing Interface List
  (*, ff02::/16), RPF Interface: NULL, flags: CPW
    Received Packets: 0 Bytes: 0
   Number of Outgoing Interfaces: 0
   Null Outgoing Interface List
  (*, ff11::/16), RPF Interface: NULL, flags: DW
    Received Packets: 0 Bytes: 0
   Number of Outgoing Interfaces: 0
   Null Outgoing Interface List
  (*, ff12::/16), RPF Interface: NULL, flags: CPW
    Received Packets: 0 Bytes: 0
   Number of Outgoing Interfaces: 0
   Null Outgoing Interface List
switch(config)#
```

# show forwarding multicast outgoing-interface-list

To display information about the multicast Forwarding Information Base (FIB) outgoing interface (OIF) list, use the **show forwarding multicast outgoing-interface-list** command.

show forwarding multicast outgoing-interface-list [module num] [index]

# **Syntax Description**

| module num | (Optional) Specifies the module number.                           |
|------------|-------------------------------------------------------------------|
| index      | (Optional) OIF list index. The OIF list index is from 1 to 65535. |

#### **Command Default**

None

#### **Command Modes**

Any command mode

# SupportedUserRoles

network-admin network-operator vdc-admin vdc-operator

# **Command History**

| Release     | Modification                 |
|-------------|------------------------------|
| 5.0(3)N1(1) | This command was introduced. |

# **Usage Guidelines**

This command does not require a license.

#### **Examples**

This example shows how to display information about the multicast FIB OIF list:

 ${\tt switch\#\ show\ forwarding\ multicast\ outgoing-interface-list}$ 

Outgoing Interface List Index: 1
Reference Count: 1
Ethernet1/5
switch#

| Command                               | Description                                              |
|---------------------------------------|----------------------------------------------------------|
| ip igmp static-oif                    | Binds a multicast group to the outgoing interface (OIF). |
| clear ip igmp interface<br>statistics | Clears the IGMP statistics for an interface.             |

# show forwarding multicast route

To display information about the IPv4 Forwarding Information Base (FIB) multicast routes, use the **show forwarding multicast route** command.

# **Syntax Description**

| vrf           | (Optional) Displays information for a specified virtual routing and forwarding (VRF) instance. |
|---------------|------------------------------------------------------------------------------------------------|
|               |                                                                                                |
| vrf-name      | VRF name. The name can be a maximum of 32 alphanumeric characters and is case                  |
|               | sensitive.                                                                                     |
| all           | Displays information for all VRFs.                                                             |
| ip            | (Optional) Specifies IPv4.                                                                     |
| ipv4          | (Optional) Specifies IPv4.                                                                     |
| group         | (Optional) Specifies an IPv4 multicast group address.                                          |
| group-addr    | IPv4 multicast group address.                                                                  |
| group-mask    | (Optional) IPv4 multicast group address mask.                                                  |
| group-prefix  | (Optional) IPv4 multicast group prefix.                                                        |
| source        | (Optional) Specifies an IPv4 multicast source address.                                         |
| source-addr   | IPv4 multicast source address.                                                                 |
| source-mask   | IPv4 multicast source address mask.                                                            |
| source-prefix | IPv4 multicast source prefix.                                                                  |
| module num    | (Optional) Specifies the module number.                                                        |
| summary       | Displays route counts.                                                                         |

**Command Default** 

None

**Command Modes** 

Any command mode

**SupportedUserRoles** 

network-admin network-operator vdc-admin vdc-operator

# **Command History**

| Release     | Modification                 |
|-------------|------------------------------|
| 5.0(3)N1(1) | This command was introduced. |

# **Usage Guidelines**

This command does not require a license.

# **Examples**

This example shows how to display information about the IPv4 multicast FIB routes:

switch# show forwarding multicast route

```
IPv4 Multicast Routing table table-id:1
Total number of groups: 1
Legend:
   C = Control Route
   D = Drop Route
   G = Local Group (directly connected receivers)
   O = Drop on RPF failure
   P = Punt to Supervisor
   W = Wildcard
   d = OTV Decap route
  (*, 230.0.0.0/32), RPF Interface: NULL, flags: DG
   Received Packets: 0 Bytes: 0
   Number of Outgoing Interfaces: 1
   Outgoing Interface List Index: 1
      Ethernet1/5 Outgoing Packets:0 Bytes:0
switch#
```

This example shows how to display the summary information about the IPv4 multicast FIB routes:

switch# show forwarding multicast route summary

```
IPv4 Multicast Routing Table for Context "default"
Total number of routes: 1
Total number of (*,G) routes: 1
Total number of (S,G) routes: 0
Total number of (*,G-prefix) routes: 0
Group count: 1
Prefix insert fail count: 9
switch#
```

| Command         | Description                         |
|-----------------|-------------------------------------|
| clear ip mroute | Clears the multicast routing table. |

# show ip igmp event-history

To display information in the IGMP event history buffers, use the **show ip igmp event-history** command.

show ip igmp event-history {clis | debugs | errors | events | ha | igmp-internal | msgs | mtrace | policy | statistics | vrf}

# **Syntax Description**

| clis          | Displays events of type CLI.           |
|---------------|----------------------------------------|
| debugs        | Displays events of type debug.         |
| errors        | Displays events of type error.         |
| events        | Displays events of type event.         |
| ha            | Displays events of type HA.            |
| igmp-internal | Displays events of type IGMP internal. |
| msgs          | Displays events of type msg.           |
| mtrace        | Displays events of type mtrace.        |
| policy        | Displays events of type policy.        |
| statistics    | Displays events of type statistics.    |
| vrf           | Displays events of type VRF.           |
|               |                                        |

# **Command Default**

None

# **Command Modes**

Any command mode

# Supported User Roles

network-admin network-operator vdc-admin vdc-operator

# **Command History**

| Release     | Modification                 |
|-------------|------------------------------|
| 5.0(3)N1(1) | This command was introduced. |

# **Usage Guidelines**

This command does not require a license.

# Examples

This example shows how to display information in the IGMP HA event history buffer:

switch(config)# show ip igmp event-history ha

ha events for IGMP process 2008 Apr 12 04:01:32.339950 igmp [4588]: : Router-port PSS entry for vlan 20 upd

#### show ip igmp event-history

```
ated [count 0]
2008 Apr 12 04:00:05.118545 igmp [4588]: : Handling existing vlans notification
2008 Apr 12 04:00:04.824730 igmp [4588]: : PSS entry for global updatedswitch(config)#
```

| Command                        | Description                                            |
|--------------------------------|--------------------------------------------------------|
| clear ip igmp<br>event-history | Clears the contents of the IGMP event history buffers. |
| ip igmp event-history          | Configures the size of IGMP event history buffers.     |

# show ip igmp groups

To display information about IGMP-attached group membership, use the **show ip igmp groups** command.

**show ip igmp groups** [{source [group]} | {group [source]}] [**ethernet** slot/port | **port-channel** channel-number[.sub\_if\_number] | **vethernet** veth-id | **vlan** vlan-id] [**vrf** {vrf-name | **all**}]

# **Syntax Description**

| source                | Source IP address.                                                                                                    |  |  |
|-----------------------|----------------------------------------------------------------------------------------------------|--|--|
| group                 | (Optional) Multicast IP address of the single group to display.                                                                                          |  |  |
| ethernet<br>slot/port | (Optional) Specifies the Ethernet interface and the slot number and port number. The slot number is from 1 to 255, and the port number is from 1 to 128. |  |  |
| port-channel number   | (Optional) Specifies the EtherChannel interface and EtherChannel number. The range is from 1 to 4096.                                                    |  |  |
| sub_if_number         | (Optional) Subinterface number. The range is from 1 to 4093.                                                                                             |  |  |
| vethernet<br>veth-id  | (Optional) Specifies the virtual Ethernet interface. The interface number can be from 1 to 1,048,575.                                                    |  |  |
| vlan vlan-id          | (Optional) Specifies the VLAN. The range is from 1 to 4094.                                                                                              |  |  |
| vrf                   | (Optional) Applies to a virtual routing and forwarding (VRF) instance.                                                                                   |  |  |
| vrf-name              | VRF name. The name can be a maximum of 32 alphanumeric characters and is case sensitive.                                                                 |  |  |
| all                   | Specifies all VRFs.                                                                                                    |  |  |

# **Command Default**

None

### **Command Modes**

Any command mode

# **SupportedUserRoles**

network-admin network-operator vdc-admin vdc-operator

### **Command History**

| Release     | Modification                 |
|-------------|------------------------------|
| 5.0(3)N1(1) | This command was introduced. |

# **Usage Guidelines**

The **show ip igmp route** command is an alternative form of this command.

This command does not require a license.

# Examples

This example shows how to display information about the IGMP-attached group membership:

| Command            | Description                                                    |
|--------------------|----------------------------------------------------------------|
| show ip igmp route | Displays information about the IGMP-attached group membership. |

# show ip igmp interface

To display information about IGMP on interfaces, use the **show ip igmp interface** command.

**show ip igmp interface** {**ethernet** *slot/port* | **port-channel** *channel-number*[.*sub\_if\_number*] | **vethernet** *veth-id* | **vlan** *vlan-id*}

show ip igmp interface [brief] [vrf {vrf-name | all}]

### **Syntax Description**

| ethernet<br>slot/port | Specifies the Ethernet interface and the slot number and port number. The slot number is from 1 to 255, and the port number is from 1 to 128. |
|-----------------------|----------------------------------------------------------------------------------------------------|
| port-channel number   | Specifies the EtherChannel interface and EtherChannel number. The range is from 1 to 4096.                                                    |
| sub_if_number         | Subinterface number. The range is from 1 to 4093.                                                                                             |
| vethernet<br>veth-id  | Specifies the virtual Ethernet interface. The range is from 1 to 1,048,575.                                                                   |
| vlan vlan-id          | Specifies the VLAN. The range is from 1 to 4094.                                                                                              |
| brief                 | (Optional) Displays one line status per interface.                                                                                            |
| vrf                   | (Optional) Applies to a virtual routing and forwarding (VRF) instance.                                                                        |
| vrf-name              | VRF name. The name can be a maximum of 32 alphanumeric characters and is case sensitive.                                                      |
| all                   | Specifies all VRFs.                                                                                                    |

### **Command Default**

None

### **Command Modes**

Any command mode

# **SupportedUserRoles**

network-admin network-operator vdc-admin vdc-operator

# **Command History**

| Release     | Modification                                                        |
|-------------|---------------------------------------------------------------------|
| 5.0(3)N1(1) | This command was introduced.                                        |
| 4.1(3)      | Changed output to include vPC information when IGMP is in vPC mode. |

# **Usage Guidelines**

This command does not require a license.

### **Examples**

This example shows how to display information about IGMP on an interface (if IGMP is not in vPC mode, the vPC information is not displayed):

```
switch(config) # show ip igmp interface vlan 5
IGMP Interfaces for VRF "default"
Vlan20, Interface status: protocol-down/link-down/admin-down
  IP address: 20.1.1.3, IP subnet: 20.1.1.0/24
  Active querier: 0.0.0.0
  Membership count: 0
  Old Membership count 0
  Route-queue depth: 0
  IGMP version: 2, host version: 0
  IGMP query interval: 125 secs, configured value: 125 secs
  IGMP max response time: 10 secs, configured value: 10 secs
  IGMP startup query interval: 31 secs, configured value: 31 secs
  IGMP startup query count: 2
  IGMP last member mrt: 1 secs
  IGMP last member query count: 2
  IGMP group timeout: 260 secs, configured value: 260 secs
  IGMP querier timeout: 255 secs, configured value: 255 secs
  IGMP unsolicited report interval: 10 secs
  IGMP robustness variable: 2, configured value: 2
  IGMP reporting for link-local groups: disabled
  IGMP interface enable refcount: 1
  IGMP interface immediate leave: disabled
  IGMP Report Policy: None
  IGMP State Limit: None
  IGMP interface statistics:
    General (sent/received):
      v1-reports: 0/0
      v2-queries: 0/0, v2-reports: 0/0, v2-leaves: 0/0
      v3-queries: 0/0, v3-reports: 0/0
    Errors:
      General Queries received with invalid destination address; v2: 0, v3: 0
      Checksum errors: 0, Packet length errors: 0
      Packets with Local IP as source: 0, Source subnet check failures: 0
      Ouerv from non-guerier:0
      Report version mismatch: 0, Query version mismatch: 0
      Unknown IGMP message type: 0
      Invalid v1 reports: 0, Invalid v2 reports: 0, Invalid v3 reports: 0
    Packets dropped due to router-alert check: 0
  Interface PIM DR: No
  Interface vPC CFS statistics:
    DR queries sent: 0
    DR queries rcvd: 0
   DR queries fail: 0
   DR updates sent: 0
    DR updates rcvd: 0
    DR updates fail: 0
switch(config)#
```

This example shows how to display information about IGMP on an interface in a brief format:

# show ip igmp local-groups

To display information about IGMP local groups, use the show ip igmp local-groups command.

**show ip igmp local-groups** [ethernet slot/port | port-channel channel-number[.sub\_if\_number] | vethernet veth-id | vlan vlan-id] [vrf {vrf-name | all}]

# **Syntax Description**

| ethernet<br>slot/port | Specifies the Ethernet interface and the slot number and port number. The slot number is from 1 to 255, and the port number is from 1 to 128. |
|-----------------------|----------------------------------------------------------------------------------------------------|
| port-channel number   | Specifies the EtherChannel interface and EtherChannel number. The range is from 1 to 4096.                                                    |
| sub_if_number         | Subinterface number. The range is from 1 to 4093.                                                                                             |
| vethernet<br>veth-id  | Specifies the virtual Ethernet interface. The range is from 1 to 1,048,575.                                                                   |
| vlan vlan-id          | Specifies the VLAN. The range is from 1 to 4094.                                                                                              |
| vrf                   | (Optional) Applies to a virtual routing and forwarding (VRF) instance.                                                                        |
| vrf-name              | VRF name. The name can be a maximum of 32 alphanumeric characters and is case sensitive.                                                      |
| all                   | Specifies all VRFs.                                                                                                    |

| Command | Default |
|---------|---------|
| Command | Dulault |

None

### **Command Modes**

Any command mode

# Supported User Roles

network-admin network-operator vdc-admin vdc-operator

# **Command History**

| Release     | Modification                 |
|-------------|------------------------------|
| 5.0(3)N1(1) | This command was introduced. |

# **Usage Guidelines**

This command does not require a license.

# Examples

This example shows how to display information about IGMP local groups:

switch(config) # show ip igmp local-groups

# show ip igmp route

To display information about the IGMP-attached group membership, use the **show ip igmp route** command.

**show ip igmp route** [{source [group]} | {group [source]}] [**ethernet** slot/port | **port-channel** channel-number[.sub\_if\_number] | **vethernet** veth-id | **vlan** vlan-id] [**vrf** {vrf-name | **all**}]

# **Syntax Description**

| source                | Source IP address.                                                                                                    |
|-----------------------|----------------------------------------------------------------------------------------------------|
| group                 | (Optional) Multicast IP address of single group to display.                                                                                   |
| ethernet<br>slot/port | Specifies the Ethernet interface and the slot number and port number. The slot number is from 1 to 255, and the port number is from 1 to 128. |
| port-channel number   | Specifies the EtherChannel interface and EtherChannel number. The range is from 1 to 4096.                                                    |
| sub_if_number         | Subinterface number. The range is from 1 to 4093.                                                                                             |
| vethernet<br>veth-id  | Specifies the virtual Ethernet interface. The range is from 1 to 1,048,575.                                                                   |
| vlan vlan-id          | Specifies the VLAN. The range is from 1 to 4094.                                                                                              |
| vrf                   | (Optional) Applies to a virtual routing and forwarding (VRF) instance.                                                                        |
| vrf-name              | VRF name. The name can be a maximum of 32 alphanumeric characters and is case sensitive.                                                      |
| all                   | Specifies all VRFs.                                                                                                    |

**Command Default** 

None

**Command Modes** 

Any command mode

**Supported**UserRoles

network-admin network-operator vdc-admin vdc-operator

# **Command History**

| Release     | Modification                 |
|-------------|------------------------------|
| 5.0(3)N1(1) | This command was introduced. |

# **Usage Guidelines**

The **show ip igmp groups** command is an alternative form of this command.

This command does not require a license.

# Examples

This example shows how to display information about the IGMP-attached group membership:

switch# show ip igmp route

IGMP Connected Group Membership for VRF "default" - 1 total entries

Type: S - Static, D - Dynamic, L - Local, T - SSM Translated

Group Address Type Interface Uptime Expires Last Reporter 230.0.0.0 S Ethernet1/5 00:31:47 never 0.0.0.0

switch#

| Command             | Description                                                    |
|---------------------|----------------------------------------------------------------|
| show ip igmp groups | Displays information about the IGMP-attached group membership. |

# show ip igmp snooping

To display information about IGMP snooping, use the **show ip igmp snooping** command.

show ip igmp snooping [vlan vlan-id]

| Synto  | V IIACI | min  | TIAL | r |
|--------|---------|------|------|---|
| Syntax | A DC3(  | ענו, | uvi  |   |

| vlan vlan-id | (Optional) Specifies a VLAN. The range is from 1 to 3967 and 4048 to 4093. The |
|--------------|--------------------------------------------------------------------------------|
|              | default is all VLANs.                                                          |

**Command Default** 

Displays all VLANs.

**Command Modes** 

Any command mode

Supported Sea Roles

network-admin network-operator vdc-admin vdc-operator

### **Command History**

| Release     | Modification                 |
|-------------|------------------------------|
| 5.0(3)N1(1) | This command was introduced. |

### **Usage Guidelines**

This command does not require a license.

#### **Examples**

This example shows how to display information about IGMP snooping for a VLAN:

```
switch(config)# show ip igmp snooping vlan 20
IGMP Snooping information for vlan 20
 IGMP snooping enabled
 Optimised Multicast Flood (OMF) disabled
 IGMP querier none
 Switch-querier disabled
  IGMPv3 Explicit tracking enabled
  IGMPv2 Fast leave disabled
  IGMPv1/v2 Report suppression enabled
 IGMPv3 Report suppression disabled
 Link Local Groups suppression enabled
 Router port detection using PIM Hellos, IGMP Queries
 Number of router-ports: 1
 Number of groups: 0
 Active ports:
   Eth1/21
                Po100
switch(config)#
```

# show ip igmp snooping event-history

To display information in the IGMP snooping event history buffers, use the **show ip igmp snooping event-history** command.

show ip igmp snooping event-history {vpc | igmp-snoop-internal | mfdm | mfdm-sum | vlan | vlan-events}

#### **Syntax Description**

| vpc                     | Displays the event history buffer of type virtual port channel (vPC).        |
|-------------------------|------------------------------------------------------------------------------|
| igmp-snoop-<br>internal | Displays the event history buffer of type IGMP snooping internal.            |
| mfdm                    | Displays the event history buffer of type multicast FIB distribution (MFDM). |
| mfdm-sum                | Displays the event history buffer of type MFDM sum.                          |
| vlan                    | Displays the event history buffer of type VLAN.                              |
| vlan-events             | Displays the event history buffer of type VLAN events.                       |

#### **Command Default**

None

#### **Command Modes**

Any command mode

### **SupportedUserRoles**

network-admin network-operator vdc-admin vdc-operator

#### **Command History**

| Release     | Modification                 |
|-------------|------------------------------|
| 5.0(3)N1(1) | This command was introduced. |

#### **Usage Guidelines**

This command does not require a license.

# **Examples**

This example shows how to display information in the IGMP snooping VLAN event history buffer:

switch(config)# show ip igmp snooping event-history vlan

```
vlan Events for IGMP snoopprocess
2008 Apr 12 06:30:47.790031 igmp [4588]: : IGMPv3 proxy report: no routers found
2008 Apr 12 06:30:47.790012 igmp [4588]: : IGMPv3 proxy report: no records to se
nd
2008 Apr 12 06:30:47.789882 igmp [4588]: : IGMPv3 proxy report: no routers found
2008 Apr 12 06:30:47.789740 igmp [4588]: : IGMPv3 proxy report: no routers found
2008 Apr 12 06:30:47.789721 igmp [4588]: : IGMPv3 proxy report: no records to se
nd
```

```
2008 Apr 12 06:30:47.789584 igmp [4588]: : IGMPv3 proxy report: no routers found
2008 Apr 12 06:13:17.022028 igmp [4588]: : Received a STP Topology change notifi
cation, 1 vlans
2008 Apr 12 06:13:17.022023 igmp [4588]: : Received a STP Topology change notifi
2008 Apr 12 06:13:15.022294 igmp [4588]: : Received a STP Topology change notifi
cation, 1 vlans
2008 Apr 12 06:13:15.022289 igmp [4588]: : Received a STP Topology change notifi
cation
2008 Apr 12 06:13:14.662417 igmp [4588]: : Received a STP Topology change notifi
cation, 1 vlans
2008 Apr 12 06:13:14.662412 igmp [4588]: : Received a STP Topology change notifi
cation
2008 Apr 12 06:13:12.642393 igmp [4588]: : Received a STP Topology change notifi
cation, 1 vlans
2008 Apr 12 06:13:12.642388 igmp [4588]: : Received a STP Topology change notifi
cation
2008 Apr 12 06:13:11.946051 igmp [4588]: : Received a STP Topology change notifi
cation, 1 vlans
2008 Apr 12 06:13:11.946046 igmp [4588]: : Received a STP Topology change notifi
cation
<--Output truncated-->
switch(config)#
```

| Command                                 | Description                                                     |
|-----------------------------------------|-----------------------------------------------------------------|
| ip igmp snooping<br>event-history       | Configures the size of the IGMP snooping event history buffers. |
| clear ip igmp snooping<br>event-history | Clears information in the IGMP snooping event history buffers.  |

# show ip igmp snooping explicit-tracking

To display information about explicit tracking for IGMP snooping, use the **show ip igmp snooping explicit-tracking** command.

show ip igmp snooping explicit-tracking [vlan vlan-id]

| $\alpha$     |      |     | -                  |    |    | •   |                                         |    |   |   |
|--------------|------|-----|--------------------|----|----|-----|-----------------------------------------|----|---|---|
| •            | 7m   | tax | 1)                 | AC | CI | •11 | <b>1</b> 1                              | н. | n | n |
| $\mathbf{o}$ | , 11 | иал | $\boldsymbol{\nu}$ | CO | u  |     | ,,,,,,,,,,,,,,,,,,,,,,,,,,,,,,,,,,,,,,, | ш  | v | ш |

vlan vlan-id (Optional) Specifies a VLAN. The range is from 1 to 3967 and 4048 to 4093.

#### **Command Default**

None

#### Command Modes

Any command mode

### Supported Sea Roles

network-admin network-operator vdc-admin vdc-operator

### **Command History**

| Release     | Modification                                                        |
|-------------|---------------------------------------------------------------------|
| 5.0(3)N1(1) | This command was introduced.                                        |
| 4.2(2)      | This command was changed to make the <b>vlan</b> argument optional. |

# **Usage Guidelines**

When you use this command without the optional **vlan** argument, the system displays information for all VLANs.

This command does not require a license.

# **Examples**

This example shows how to display information about explicit tracking for IGMP snooping for VLAN 33:

switch# show ip igmp snooping explicit-tracking vlan 33

| Command                                       | Description                                                                                  |
|-----------------------------------------------|----------------------------------------------------------------------------------------------|
| clear ip igmp snooping explicit-tracking vlan | Clears the IGMP snooping explicit host tracking information for VLANs.                       |
| ip igmp snooping explicit-tracking            | Enables tracking of IGMPv3 membership reports from individual hosts for each port on a VLAN. |

# show ip igmp snooping groups

To display information about the group membership for IGMP snooping, use the **show ip igmp snooping groups** command.

show ip igmp snooping groups [{source [group]} | {group [source]}] [vlan vlan-id] [detail]

# **Syntax Description**

| source       | (Optional) Source address for route.                                       |
|--------------|----------------------------------------------------------------------------|
| group        | (Optional) Group address for route.                                        |
| vlan vlan-id | (Optional) Specifies a VLAN. The range is from 1 to 3967 and 4048 to 4093. |
| detail       | (Optional) Displays detailed information for the group.                    |

# **Command Default**

None

### **Command Modes**

Any command mode

# Supported/SeiRoles

network-admin network-operator vdc-admin vdc-operator

### **Command History**

| Release     | Modification                           |
|-------------|----------------------------------------|
| 5.0(3)N1(1) | This command was introduced.           |
| 4.1(2)      | Arguments source and group were added. |

### **Usage Guidelines**

This command does not require a license.

# Examples

This example shows how to display information about the group membership for IGMP snooping:

# show ip igmp snooping mrouter

To display the multicast routers detected by IGMP snooping, use the **show ip igmp snooping mrouter** command.

show ip igmp snooping mrouter [vlan vlan-id]

| $\alpha$ |              |    | $\mathbf{r}$       |     |    | •   |   | ٠. |   |   |
|----------|--------------|----|--------------------|-----|----|-----|---|----|---|---|
| •        | 7 <b>m</b> 1 | ax |                    | AC  | СY | •11 | n | n  | റ | п |
| $\omega$ | , 11         | ал | $\boldsymbol{\nu}$ | U.S | u  | ш   |   | u  | v | 1 |

**vlan** *vlan-id* (Optional) Specifies a VLAN. The range is from 1 to 3967 and 4048 to 4093.

**Command Default** 

None

**Command Modes** 

Any command mode

**SupportedUserRoles** 

network-admin network-operator vdc-admin vdc-operator

### **Command History**

| Release     | Modification                               |
|-------------|--------------------------------------------|
| 5.0(3)N1(1) | This command was introduced.               |
| 4.1(3)      | Changed output to include vPC information. |

# **Usage Guidelines**

This command does not require a license.

#### **Examples**

This example shows how to display the multicast routers detected by IGMP snooping:

```
switch(config)# show ip igmp snooping mrouter
Type: S - Static, D - Dynamic, V - vPC Peer Link
```

Type: S - Static, D - Dynamic, V - vPC Peer Link, I - Internal Vlan Router-port Type Uptime Expires 20 Vlan20 I 04:16:16 never (down)

switch(config)#

# show ip igmp snooping querier

To display information about IGMP snooping queriers, use the **show ip igmp snooping querier** command.

show ip igmp snooping querier [vlan vlan-id]

| <b>Syntax Description</b> | vlan vlan-id | (Optional) Specifies a VLAN. The range is from 1 to 3967 and 4048 to 4093. |
|---------------------------|--------------|----------------------------------------------------------------------------|
|---------------------------|--------------|----------------------------------------------------------------------------|

**Command Default** None

Command Modes Any command mode

Supported UserRoles network-admin

network-operator vdc-admin vdc-operator

# **Command History**

| Release     | Modification                 |
|-------------|------------------------------|
| 5.0(3)N1(1) | This command was introduced. |

# **Usage Guidelines** T

This command does not require a license.

# Examples

This example shows how to display information about IGMP snooping queriers:

switch(config)# show ip igmp snooping querier

# show ip igmp snooping statistics

To display information about IGMP snooping statistics, use the **show ip igmp snooping statistics** command.

show ip igmp snooping statistics [vlan vlan-id | global]

| $\alpha$     |      |     | •                  |    |     |   |     |   |    |
|--------------|------|-----|--------------------|----|-----|---|-----|---|----|
|              | ynta | a v | I)                 | PC | cri | m | tı. | n | n  |
| $\mathbf{v}$ | 1110 | LA. | $\boldsymbol{\nu}$ | vo |     | w | LI. | v | ., |

| vlan vlan-id | (Optional) Specifies a VLAN. The range is from 1 to 3967 and 4048 to 4093. |
|--------------|----------------------------------------------------------------------------|
| global       | (Optional) Specifies the global statistics.                                |

#### **Command Default**

None

#### **Command Modes**

Any command mode

### SupportedUserRoles

network-admin network-operator vdc-admin vdc-operator

### **Command History**

| Release     | Modification                                                                                                    |
|-------------|----------------------------------------------------------------------------------------------------|
| 5.0(3)N1(1) | This command was introduced.                                                                                    |
| 4.1(3)      | Changed output to include vPC information.                                                                      |
| 4.2(1)      | Enhanced output for vPC information.                                                                            |
| 4.2(2)      | Changed command to make the <b>vlan</b> argument optional and to introduce the optional <b>global</b> argument. |

### **Usage Guidelines**

When you use this command without any options, the system prints statistics for all VLANs.

This command does not require a license.

### **Examples**

This example shows how to display information about IGMP snooping statistics for VLAN 1:

switch(config) # show ip igmp snooping statistics vlan 1

# show ip mroute

To display information about IPv4 multicast routes, use the show ip mroute command.

show ip mroute {group | {source group} | {group [source]}} [summary [software-forwarded]]
[vrf {vrf-name | all}]

# **Syntax Description**

| group                  | Group address for route.                                                                 |
|------------------------|------------------------------------------------------------------------------------------|
| source                 | Source address for route.                                                                |
| summary                | (Optional) Displays route counts and packet rates.                                       |
| software-<br>forwarded | (Optional) Displays software-switched route counts only.                                 |
| vrf                    | (Optional) Applies to a virtual routing and forwarding (VRF) instance.                   |
| vrf-name               | VRF name. The name can be a maximum of 32 alphanumeric characters and is case sensitive. |
| all                    | Specifies all VRFs.                                                                      |

#### **Command Default**

None

#### **Command Modes**

Any command mode

# **SupportedUserRoles**

network-admin network-operator vdc-admin vdc-operator

### **Command History**

| Release     | Modification                 |
|-------------|------------------------------|
| 5.0(3)N1(1) | This command was introduced. |

### **Usage Guidelines**

This command requires the LAN Base Services license.

### **Examples**

This example shows how to display information about IPv4 multicast routes:

```
switch(config)# show ip mroute
IP Multicast Routing Table for VRF "default"
(*, 232.0.0.0/8), uptime: 04:18:55, pim ip
  Incoming interface: Null, RPF nbr: 0.0.0.0
  Outgoing interface list: (count: 0)
switch(config)#
```

The display specifies the interface established for each one and shows the router owners. In the case of the first paragraph in the display, the route owner is **igmp ip pim**. **iod** is an internal representation the device uses for the interface.

| Command        | Description                                               |
|----------------|-----------------------------------------------------------|
| show ip mroute | Displays summary information about IPv4 multicast routes. |
| summary        |                                                           |

# show ip mroute summary

To display summary information about IPv4 multicast routes, use the **show ip mroute summary** command.

show ip mroute summary [count | software-forwarded] [vrf {vrf-name | all}]

**show ip mroute** [group] **summary** [**software-forwarded**] [**vrf** {vrf-name | **all**}]

### **Syntax Description**

| count                  | (Optional) Displays only route counts.                                                   |
|------------------------|------------------------------------------------------------------------------------------|
| software-<br>forwarded | (Optional) Displays software-switched route counts only.                                 |
| vrf                    | (Optional) Applies to a virtual routing and forwarding (VRF) instance.                   |
| vrf-name               | VRF name. The name can be a maximum of 32 alphanumeric characters and is case sensitive. |
| all                    | Specifies all VRFs.                                                                      |
| group                  | (Optional) Specifies a group address for a route.                                        |

### **Command Default**

None

#### **Command Modes**

Any command mode

# **SupportedUserRoles**

network-admin network-operator vdc-admin vdc-operator

#### **Command History**

| Release     | Modification                 |
|-------------|------------------------------|
| 5.0(3)N1(1) | This command was introduced. |

### **Usage Guidelines**

This command requires the LAN Base Services license.

### **Examples**

This example shows how to display summary information about IPv4 multicast routes:

```
switch(config)# show ip mroute summary
IP Multicast Routing Table for VRF "default"

Total number of routes: 1
Total number of (*,G) routes: 0
Total number of (S,G) routes: 0
Total number of (*,G-prefix) routes: 1
Group count: 0, rough average sources per group: 0.0
```

This example shows how to display the number of IPv4 multicast routes:

```
switch# show ip mroute summary count
IP Multicast Routing Table for VRF "default"

Total number of routes: 2
Total number of (**,G) routes: 1
Total number of (S,G) routes: 0
Total number of (**,G-prefix) routes: 1
Group count: 1, rough average sources per group: 0.0
switch#
```

| Command        | Description                                       |
|----------------|---------------------------------------------------|
| show ip mroute | Displays information about IPv4 multicast routes. |

# show ip msdp count

To display information about Multicast Source Discovery Protocol (MSDP) counts, use the **show ip msdp count** command.

show ip msdp count [asn] [vrf {vrf-name | all}]

# **Syntax Description**

| asn      | (Optional) Autonomous system (AS) number.                                                |
|----------|------------------------------------------------------------------------------------------|
| vrf      | (Optional) Applies to a virtual routing and forwarding (VRF) instance.                   |
| vrf-name | VRF name. The name can be a maximum of 32 alphanumeric characters and is case sensitive. |
| all      | Specifies all VRFs.                                                                      |

**Command Default** 

None

**Command Modes** 

Any command mode

**SupportedUserRoles** 

network-admin network-operator vdc-admin vdc-operator

# **Command History**

| Release     | Modification                 |
|-------------|------------------------------|
| 5.0(3)N1(1) | This command was introduced. |

**Usage Guidelines** 

This command requires the LAN Base Services license.

**Examples** 

This example shows how to display MSDP counts:

switch(config)# show ip msdp count

# show ip msdp event-history

To display information in the Multicast Source Discovery Protocol (MSDP) event history buffers, use the **show ip msdp event-history** command.

show ip msdp event-history {errors | msgs | statistics}

# **Syntax Description**

| errors     | Displays events of type error.      |
|------------|-------------------------------------|
| msgs       | Displays events of type msg.        |
| statistics | Displays events of type statistics. |

### **Command Default**

None

# **Command Modes**

Any command mode

# **SupportedUserRoles**

network-admin network-operator vdc-admin vdc-operator

### **Command History**

| Release     | Modification                 |
|-------------|------------------------------|
| 5.0(3)N1(1) | This command was introduced. |

### **Usage Guidelines**

This command does not require a license.

### Examples

This example shows how to display information in the MSDP msgs event history buffer:

switch(config) # show ip msdp event-history msgs

| Command                        | Description                                            |
|--------------------------------|--------------------------------------------------------|
| clear ip msdp<br>event-history | Clears the contents of the MSDP event history buffers. |
| ip msdp event-history          | Configures the size of MSDP event history buffers.     |

# show ip msdp mesh-group

To display information about Multicast Source Discovery Protocol (MSDP) mesh groups, use the **show ip msdp mesh-group** command.

**show ip msdp mesh-group** [mesh-group] [vrf {vrf-name | all}]

# **Syntax Description**

| mesh-group | (Optional) Mesh group name.                                                              |
|------------|------------------------------------------------------------------------------------------|
| vrf        | (Optional) Applies to a virtual routing and forwarding (VRF) instance.                   |
| vrf-name   | VRF name. The name can be a maximum of 32 alphanumeric characters and is case sensitive. |
| all        | Specifies all VRFs.                                                                      |

**Command Default** 

None

**Command Modes** 

Any command mode

**SupportedUserRoles** 

network-admin network-operator vdc-admin vdc-operator

# **Command History**

| Release     | Modification                 |
|-------------|------------------------------|
| 5.0(3)N1(1) | This command was introduced. |

**Usage Guidelines** 

This command requires the LAN Base Services license.

Examples

This example shows how to display information about MSDP mesh groups:

switch(config)# show ip msdp mesh-group

# show ip msdp peer

To display information about Multicast Source Discovery Protocol (MSDP) peers, use the **show ip msdp peer** command.

show ip msdp peer [peer-address] [vrf {vrf-name | all}]

# **Syntax Description**

| peer-address | (Optional) IP address of an MSDP peer.                                                   |
|--------------|------------------------------------------------------------------------------------------|
| vrf          | (Optional) Applies to a virtual routing and forwarding (VRF) instance.                   |
| vrf-name     | VRF name. The name can be a maximum of 32 alphanumeric characters and is case sensitive. |
| all          | Specifies all VRFs.                                                                      |

**Command Default** 

None

**Command Modes** 

Any command mode

**SupportedUserRoles** 

network-admin network-operator vdc-admin vdc-operator

# **Command History**

| Release     | Modification                 |
|-------------|------------------------------|
| 5.0(3)N1(1) | This command was introduced. |

**Usage Guidelines** 

This command requires the LAN Base Services license.

**Examples** 

This example shows how to display information about MSDP peers:

switch(config)# show ip msdp peer

# show ip msdp policy statistics sa-policy

To display information about Multicast Source Discovery Protocol (MSDP) Source-Active (SA) policies, use the **show ip msdp policy statistics sa-policy** command.

show ip msdp policy statistics sa-policy peer-address {in | out} [vrf {vrf-name}]

# **Syntax Description**

| peer-address | IP address of the MSDP peer for the SA policy.                                           |
|--------------|------------------------------------------------------------------------------------------|
| in           | Specifies the input policy.                                                              |
| out          | Specifies the output policy.                                                             |
| vrf          | (Optional) Applies to a virtual routing and forwarding (VRF) instance.                   |
| vrf-name     | VRF name. The name can be a maximum of 32 alphanumeric characters and is case sensitive. |

**Command Default** 

None

**Command Modes** 

Any command mode

Supported/SerRoles

network-admin network-operator vdc-admin vdc-operator

### **Command History**

| Release     | Modification                 |
|-------------|------------------------------|
| 5.0(3)N1(1) | This command was introduced. |

**Usage Guidelines** 

This command requires the LAN Base Services license.

Examples

This example shows how to display information about MSDP SA policies:

switch(config) # show ip msdp policy statistics sa-policy 192.168.1.10 in

# show ip msdp route

To display information about the Multicast Source Discovery Protocol (MSDP) Source-Active (SA) cache, use the **show ip msdp route** command.

**show ip msdp route** [{source [group]} | {group [source]}] [asn] [**peer** peer] [**detail**] [**vrf** {vrf-name | all}]

# **Syntax Description**

| source    | Source address for SA cache information.                                                 |
|-----------|------------------------------------------------------------------------------------------|
| group     | (Optional) Group address for SA cache information.                                       |
| asn       | (Optional) Autonomous system (AS) number.                                                |
| peer peer | (Optional) Specifies the IP address of a peer.                                           |
| detail    | (Optional) Displays detailed information.                                                |
| vrf       | (Optional) Applies to a virtual routing and forwarding (VRF) instance.                   |
| vrf-name  | VRF name. The name can be a maximum of 32 alphanumeric characters and is case sensitive. |
| all       | Specifies all VRFs.                                                                      |

**Command Default** 

None

**Command Modes** 

Any command mode

# Supported/SeiRoles

network-admin network-operator vdc-admin vdc-operator

# **Command History**

| Release     | Modification                 |
|-------------|------------------------------|
| 5.0(3)N1(1) | This command was introduced. |

# **Usage Guidelines**

The show ip msdp sa-cache command is an alternative form of this command.

This command requires the LAN Base Services license.

### **Examples**

This example shows how to display information about the MSDP SA cache:

switch(config)# show ip msdp route

| Command               | Description                                    |
|-----------------------|------------------------------------------------|
| clear ip msdp route   | Clears routes in the MSDP Source-Active cache. |
| show ip msdp sa-cache | Displays information about the MSDP SA cache.  |

# show ip msdp rpf

To display information about the Multicast Source Discovery Protocol (MSDP) next-hop autonomous system (AS) on the Border Gateway Protocol (BGP) path to a rendezvous point (RP) address, use the **show ip msdp rpf** command.

show ip msdp rpf rp-address [vrf {vrf-name all}]

# **Syntax Description**

| rp-address | IP address of the RP.                                                                    |
|------------|------------------------------------------------------------------------------------------|
| vrf        | (Optional) Applies to a virtual routing and forwarding (VRF) instance.                   |
| vrf-name   | VRF name. The name can be a maximum of 32 alphanumeric characters and is case sensitive. |
| all        | Specifies all VRFs.                                                                      |

### **Command Default**

None

# **Command Modes**

Any command mode

### SupportedUserRoles

network-admin network-operator vdc-admin vdc-operator

# **Command History**

| Release     | Modification                 |
|-------------|------------------------------|
| 5.0(3)N1(1) | This command was introduced. |

### **Usage Guidelines**

This command requires the LAN Base Services license.

### **Examples**

This example shows how to display information about MSDP reverse path forwarding (RPF) peers:

switch(config) # show ip msdp rpf 192.168.1.10

# show ip msdp sa-cache

To display information about the Multicast Source Discovery Protocol (MSDP) Source-Active (SA) cache, use the **show ip msdp sa-cache** command.

show ip msdp sa-cache [{source [group]} | {group [source]}] [asn] [peer peer] [detail] [vrf
{vrf-name | all}]

# **Syntax Description**

| source    | Source address for SA cache information.                                                 |
|-----------|------------------------------------------------------------------------------------------|
| group     | (Optional) Group address for SA cache information.                                       |
| asn       | (Optional) Autonomous system (AS) number.                                                |
| peer peer | (Optional) Specifies the IP address of a peer.                                           |
| detail    | (Optional) Displays detailed information.                                                |
| vrf       | (Optional) Applies to a virtual routing and forwarding (VRF) instance.                   |
| vrf-name  | VRF name. The name can be a maximum of 32 alphanumeric characters and is case sensitive. |
| all       | Specifies all VRFs.                                                                      |

**Command Default** 

None

**Command Modes** 

Any command mode

Supported/SeiRoles

network-admin network-operator vdc-admin vdc-operator

# **Command History**

| Release     | Modification                 |
|-------------|------------------------------|
| 5.0(3)N1(1) | This command was introduced. |

# **Usage Guidelines**

The **show ip msdp route** command is an alternative form of this command.

This command requires the LAN Base Services license.

### **Examples**

This example shows how to display information about the MSDP SA cache:

switch(config)# show ip msdp sa-cache

| Command                | Description                                    |
|------------------------|------------------------------------------------|
| clear ip msdp sa-cache | Clears routes in the MSDP Source-Active cache. |
| show ip msdp route     | Displays information about the MSDP SA cache.  |

# show ip msdp route

To display information about the Multicast Source Discovery Protocol (MSDP) Source-Active (SA) route cache, use the **show ip msdp route** command.

**show ip msdp route** [{source [group]} | {group [source]}] [asn] [**peer** peer] [**detail**] [**vrf** {vrf-name | all}]

# **Syntax Description**

| source    | Source address for SA cache information.                                                 |
|-----------|------------------------------------------------------------------------------------------|
| group     | (Optional) Group address for SA cache information.                                       |
| asn       | (Optional) Autonomous system (AS) number.                                                |
| peer peer | (Optional) Specifies the IP address of a peer.                                           |
| detail    | (Optional) Displays detailed information.                                                |
| vrf       | (Optional) Applies to a virtual routing and forwarding (VRF) instance.                   |
| vrf-name  | VRF name. The name can be a maximum of 32 alphanumeric characters and is case sensitive. |
| all       | Specifies all VRFs.                                                                      |

**Command Default** 

None

**Command Modes** 

Any command mode

Supported/SeiRoles

network-admin network-operator vdc-admin vdc-operator

# **Command History**

| Release     | Modification                 |
|-------------|------------------------------|
| 5.0(3)N1(1) | This command was introduced. |

# **Usage Guidelines**

The **show ip msdp route** command is an alternative form of this command.

This command requires the LAN Base Services license.

### **Examples**

This example shows how to display information about the MSDP SA cache:

switch(config)# show ip msdp sa-cache

| Command                | Description                                    |
|------------------------|------------------------------------------------|
| clear ip msdp sa-cache | Clears routes in the MSDP Source-Active cache. |
| show ip msdp route     | Displays information about the MSDP SA cache.  |

# show ip msdp sources

To display information about Multicast Source Discovery Protocol (MSDP) learned sources, use the **show ip msdp sources** command.

show ip msdp sources [vrf {vrf-name | all}]

# **Syntax Description**

| vrf      | (Optional) Applies to a virtual routing and forwarding (VRF) instance.                   |
|----------|------------------------------------------------------------------------------------------|
| vrf-name | VRF name. The name can be a maximum of 32 alphanumeric characters and is case sensitive. |
| all      | Specifies all VRFs.                                                                      |

**Command Default** 

None

**Command Modes** 

Any command mode

**Supported**UserRoles

network-admin network-operator vdc-admin vdc-operator

# **Command History**

| Release     | Modification                 |
|-------------|------------------------------|
| 5.0(3)N1(1) | This command was introduced. |

**Usage Guidelines** 

This command requires the LAN Base Services license.

Examples

This example shows how to display information about MSDP learned sources:

switch(config) # show ip msdp sources

# show ip msdp summary

To display summary information about Multicast Source Discovery Protocol (MSDP) peers, use the **show ip msdp summary** command.

show ip msdp summary [vrf {vrf-name | all}]

# **Syntax Description**

| vrf      | (Optional) Applies to a virtual routing and forwarding (VRF) instance.                   |
|----------|------------------------------------------------------------------------------------------|
| vrf-name | VRF name. The name can be a maximum of 32 alphanumeric characters and is case sensitive. |
| all      | Specifies all VRFs.                                                                      |

**Command Default** 

None

**Command Modes** 

Any command mode

**SupportedUserRoles** 

network-admin network-operator vdc-admin vdc-operator

# **Command History**

| Release     | Modification                 |
|-------------|------------------------------|
| 5.0(3)N1(1) | This command was introduced. |

**Usage Guidelines** 

This command requires the LAN Base Services license.

Examples

This example shows how to display summary information about MSDP peers:

switch(config)# show ip msdp summary

# show ip netstack mroute

To show IPv4 multicast routes in the Network Stack cache, use the show ip netstack mroute command.

show ip netstack mroute [vrf vrf-name]

| ~          |      | -    | •    | . •  |
|------------|------|------|------|------|
| <b>●</b> 7 | ntax | Deco | rin  | tion |
| $\sim$     | пиал | DUST | T IV | ион  |

| vrf vrf-name | (Optional) Specifies the VRF name. The name can be a maximum of 32 |
|--------------|--------------------------------------------------------------------|
|              | alphanumeric characters and is case sensitive.                     |

**Defaults** 

None

**Command Modes** 

Any command mode

SupportedUserRoles

network-admin network-operator vdc-admin vdc-operator

### **Command History**

| Release | Modification                 |
|---------|------------------------------|
|         | This command was introduced. |

### **Usage Guidelines**

This command does not require a license.

#### **Examples**

This example shows how to display multicast routes in the Network Stack cache:

```
switch(config)# show ip netstack mroute
(0.0.0.0/0, 225.1.1.1/32)
 Software switched packets: 1, bytes: 84
(4.1.1.2/32, 225.1.1.1/32), data-created
 Software switched packets: 2, bytes: 168
(0.0.0.0/0, 225.1.1.2/32)
 Software switched packets: 0, bytes: 0
(4.1.1.2/32, 225.1.1.2/32), data-created
 Software switched packets: 5, bytes: 420
(0.0.0.0/0, 225.1.1.3/32)
 Software switched packets: 0, bytes: 0
(4.1.1.2/32, 225.1.1.3/32), data-created
 Software switched packets: 2, bytes: 168
(0.0.0.0/0, 225.1.1.4/32)
 Software switched packets: 0, bytes: 0
(4.1.1.2/32, 225.1.1.4/32), data-created
 Software switched packets: 2, bytes: 168
(0.0.0.0/0, 225.1.1.5/32)
 Software switched packets: 0, bytes: 0
(4.1.1.2/32, 225.1.1.5/32), data-created
```

```
Software switched packets: 2, bytes: 168
(0.0.0.0/0, 226.1.1.1/32)
Software switched packets: 0, bytes: 0
(0.0.0.0/0, 226.2.2.2/32)
Software switched packets: 0, bytes: 0
(0.0.0.0/0, 232.0.0.0/8)
Software switched packets: 0, bytes: 0
switch(config)#
```

# show ip pim df

To display information about the designated forwarders (DFs) for IPv4 Protocol Independent Multicast (PIM), use the **show ip pim df** command.

show ip pim df [rp-or-group] [vrf {vrf-name | all}]

# **Syntax Description**

| rp-or-group | (Optional) RP or group address.                                                          |  |
|-------------|------------------------------------------------------------------------------------------|--|
| vrf         | (Optional) Applies to a virtual routing and forwarding (VRF) instance.                   |  |
| vrf-name    | VRF name. The name can be a maximum of 32 alphanumeric characters and is case sensitive. |  |
| all         | Specifies all VRFs.                                                                      |  |

**Command Default** 

None

**Command Modes** 

Any command mode

**SupportedUserRoles** 

network-admin network-operator vdc-admin vdc-operator

# **Command History**

| Release     | Modification                 |
|-------------|------------------------------|
| 5.0(3)N1(1) | This command was introduced. |

**Usage Guidelines** 

This command requires the LAN Base Services license.

**Examples** 

This example shows how to display information about PIM DFs:

switch(config) # show ip pim df

# show ip pim event-history

To display information in the IPv4 Protocol Independent Multicast (PIM) event history buffers, use the **show ip pim event-history** command.

show ip pim event-history {errors | msgs | statistics}

#### **Syntax Description**

| errors     | Displays events of type error.      |
|------------|-------------------------------------|
| msgs       | Displays events of type msg.        |
| statistics | Displays events of type statistics. |

#### **Command Default**

None

#### **Command Modes**

Any command mode

### SupportedUserRoles

network-admin network-operator vdc-admin vdc-operator

### **Command History**

| Release     | Modification                 |
|-------------|------------------------------|
| 5.0(3)N1(1) | This command was introduced. |

### **Usage Guidelines**

This command does not require a license.

#### **Examples**

This example shows how to display information in the IPv4 PIM msgs event history buffer:

switch(config)# show ip pim event-history msgs

```
Msg events for PIM Process
1) Event:E_DEBUG, length:38, at 165671 usecs after Sat Apr 12 08:35:02 2008
   [100] : nvdb: transient thread created
2) Event:E_DEBUG, length:38, at 165018 usecs after Sat Apr 12 08:35:02 2008
   [100] : nvdb: create transcient thread
3) Event:E_DEBUG, length:79, at 165014 usecs after Sat Apr 12 08:35:02 2008
   [100] : comp-mts-rx opc - from sap 3061 cmd pim_show_internal_event_hist_command
4) Event:E_DEBUG, length:35, at 63168 usecs after Sat Apr 12 08:34:25 2008
   [100] : nvdb: terminate transaction
5) Event:E_DEBUG, length:46, at 62809 usecs after Sat Apr 12 08:34:25 2008
   [100] : nvdb: pim show df command returned 0x0
```

- 6) Event:E\_DEBUG, length:38, at 62676 usecs after Sat Apr 12 08:34:25 2008 [100] : nvdb: transient thread created
  7) Event:E\_DEBUG, length:38, at 61971 usecs after Sat Apr 12 08:34:25 2008 [100] : nvdb: create transcient thread
  8) Event:E\_DEBUG, length:62, at 61966 usecs after Sat Apr 12 08:34:25 2008 [100] : comp-mts-rx opc from sap 3055 cmd pim\_show\_df\_command
  9) Event:E\_DEBUG, length:50, at 771336 usecs after Sat Apr 12 06:14:41 2008 [100] : nvdb: \_cli\_send\_my\_if\_command returned 0x0
- 10) Event:E\_DEBUG, length:63, at 771105 usecs after Sat Apr 12 06:14:41 2008
   [100] : comp-mts-rx opc from sap 0 cmd \_cli\_send\_my\_if\_command
  <--Output truncated-->
  switch(config)#

# **Related Commands**

| Command                       | Description                                           |
|-------------------------------|-------------------------------------------------------|
| clear ip pim<br>event-history | Clears the contents of the PIM event history buffers. |
| ip pim event-history          | Configures the size of PIM event history buffers.     |

# show ip pim group-range

To display information about the group ranges for IPv4 Protocol Independent Multicast (PIM), use the **show ip pim group-range** command.

show ip pim group-range [group] [vrf {vrf-name | all | default | management}]

# **Syntax Description**

| group      | (Optional) Group address.                                                                 |  |
|------------|-------------------------------------------------------------------------------------------|--|
| vrf        | (Optional) Applies to a virtual routing and forwarding (VRF) instance.                    |  |
| vrf-name   | VRF name. The name can be a maximum of 32 alphanumeric characters and is case sensitive.  |  |
| all        | Specifies that all VRF entries be cleared from the IPv4 multicast routing table.          |  |
| default    | Specifies that the default VRF entry be cleared from the IPv4 multicast routing table.    |  |
| management | Specifies that the management VRF entry be cleared from the IPv4 multicast routing table. |  |

**Command Default** 

None

**Command Modes** 

Any command mode

**SupportedUserRoles** 

network-admin network-operator vdc-admin vdc-operator

### **Command History**

| Release     | Modification                 |
|-------------|------------------------------|
| 5.0(3)N1(1) | This command was introduced. |

### **Usage Guidelines**

This command requires the LAN Base Services license.

# Examples

This example shows how to display information about IPv4 PIM group ranges:

# show ip pim interface

To display information about the enabled interfaces for IPv4 Protocol Independent Multicast (PIM), use the **show ip pim interface** command.

show ip pim interface [brief] [vrf {vrf-name | all | default | management}]

**show ip pim interface ethernet** {*slot/port* | **port-channel** *channel-number*[.*sub\_if-number*] | **vethernet** *veth-id* | **vlan** *vlan-id*}

# **Syntax Description**

| brief                  | (Optional) Specifies a brief format for display.                                                                                              |  |  |
|------------------------|----------------------------------------------------------------------------------------------------|--|--|
| vrf                    | (Optional) Applies to a virtual routing and forwarding (VRF) instance.                                                                        |  |  |
| vrf-name               | VRF name. The name can be a maximum of 32 alphanumeric characters and is case sensitive.                                                      |  |  |
| all                    | Specifies all VRFs.                                                                                                    |  |  |
| default                | Specifies the default VRF.                                                                                                    |  |  |
| management             | Specifies the management VRF.                                                                                                    |  |  |
| ethernet<br>slot/port  | Specifies the Ethernet interface and the slot number and port number. The slot number is from 1 to 255, and the port number is from 1 to 128. |  |  |
| port-channel<br>number | Specifies the EtherChannel interface and EtherChannel number. The range is from 1 to 4096.                                                    |  |  |
| sub_if-number          | (Optional) Subinterface number. The range is from 1 to 4093.                                                                                  |  |  |
| vethernet<br>veth-id   | Specifies the virtual Ethernet interface. The range is from 1 to 1,048,575.                                                                   |  |  |
| vlan vlan-id           | Specifies the VLAN. The range is from 1 to 4094.                                                                                              |  |  |
|                        |                                                                                                    |  |  |

### Command Default

None

### **Command Modes**

Any command mode

### **Supported**UserRoles

network-admin network-operator vdc-admin vdc-operator

# **Command History**

| Release     | Modification                                                       |
|-------------|--------------------------------------------------------------------|
| 5.0(3)N1(1) | This command was introduced.                                       |
| 5.0(2)      | Information on Bidirectional Forwarding Detection (BFD) was added. |

# **Usage Guidelines**

This command requires the LAN Base Services license.

#### **Examples**

This example shows how to display brief information about IPv4 PIM-enabled interfaces:

#### switch# show ip pim interface brief PIM Interface Status for VRF "default" Interface IP Address PIM DR Address Neighbor Border Count Interface Vlan100 192.0.2.252 192.0.2.252 no port-channel2000 192.0.2.1 192.0.2.1 1 no port-channel2001 192.0.2.8 192.0.2.8 1 nο 192.0.2.2 192.0.2.2 Ethernet1/26 1 no Ethernet2/5 192.0.2.3 192.0.2.3 1 no Ethernet2/6 192.0.2.4 192.0.2.4 1 Ethernet2/7 192.0.2.5 192.0.2.5 1 no Ethernet3/11 192.0.2.6 192.0.2.6 1 no Ethernet3/12 192.0.2.7 192.0.2.7 no switch#

This example shows how to display information about PIM-enabled interfaces:

```
switch# show ip pim interface ethernet 2/5
PIM Interface Status for VRF "default"
Ethernet2/5, Interface status: protocol-up/link-up/admin-up
  IP address: 192.0.2.3, IP subnet: 192.0.2.0/24
  PIM DR: 192.0.2.3, DR's priority: 1
  PIM neighbor count: 1
  PIM hello interval: 30 secs, next hello sent in: 00:00:20
  PIM neighbor holdtime: 105 secs
  PIM configured DR priority: 1
  PIM border interface: no
  PIM GenID sent in Hellos: 0x36a7d6d1
  PIM Hello MD5-AH Authentication: disabled
  PIM Neighbor policy: none configured
  PIM Join-Prune inbound policy: none configured
  PIM Join-Prune outbound policy: none configured
  PIM BFD enabled: no
  PIM Interface Statistics, last reset: never
   General (sent/received):
     Hellos: 454/453, JPs: 4/0, Asserts: 0/0
      Grafts: 0/0, Graft-Acks: 0/0
     DF-Offers: 0/0, DF-Winners: 0/0, DF-Backoffs: 0/0, DF-Passes: 0/0
    Errors:
      Checksum errors: 0, Invalid packet types/DF subtypes: 0/0
      Authentication failed: 0
      Packet length errors: 0, Bad version packets: 0, Packets from self: 0
     Packets from non-neighbors: 0
     JPs received on RPF-interface: 0
      (*,G) Joins received with no/wrong RP: 0/0
      (*,G)/(S,G) JPs received for SSM/Bidir groups: 0/0
      JPs filtered by inbound policy: 0
      JPs filtered by outbound policy: 0
switch#
```

# show ip pim neighbor

To display information about IPv4 Protocol Independent Multicast (PIM) neighbors, use the **show ip pim neighbor** command.

show ip pim neighbor {[ethernet slot/port | port-channel channel-number[.sub\_if-number] |
 vethernet veth-id | vlan vlan-id] | [neighbor-addr]} [vrf {vrf-name | all | default |
 management}]

### **Syntax Description**

| ethernet<br>slot/port | (Optional) Specifies the Ethernet interface and the slot number and port number. The slot number is from 1 to 255, and the port number is from 1 to 128. |  |  |
|-----------------------|----------------------------------------------------------------------------------------------------|--|--|
| port-channel number   | (Optional) Specifies the EtherChannel interface and EtherChannel number. The range is from 1 to 4096.                                                    |  |  |
| sub_if-number         | (Optional) Subinterface number. The range is from 1 to 4093.                                                                                             |  |  |
| vethernet<br>veth-id  | (Optional) Specifies the virtual Ethernet interface. The range is from 1 to 1,048,575.                                                                   |  |  |
| vlan vlan-id          | Specifies the VLAN. The range is from 1 to 4094.                                                                                                    |  |  |
| neighbor-addr         | (Optional) IP address of a neighbor.                                                                                                    |  |  |
| vrf                   | (Optional) Applies to a virtual routing and forwarding (VRF) instance.                                                                                   |  |  |
| vrf-name              | VRF name. The name can be a maximum of 32 alphanumeric characters and is case sensitive.                                                                 |  |  |
| all                   | Specifies that all VRF entries be cleared from the IPv4 multicast routing table.                                                                         |  |  |
| default               | Specifies that the default VRF entry be cleared from the IPv4 multicast routing table.                                                                   |  |  |
| management            | Specifies that the management VRF entry be cleared from the IPv4 multicast routing table.                                                                |  |  |

**Command Default** 

None

**Command Modes** 

Any command mode

**Supported**UserRoles

network-admin network-operator vdc-admin vdc-operator

# **Command History**

| Release     | Modification                                                       |  |
|-------------|--------------------------------------------------------------------|--|
| 5.0(3)N1(1) | This command was introduced.                                       |  |
| 5.0(2)      | Information on Bidirectional Forwarding Detection (BFD) was added. |  |

**Usage Guidelines** 

This command requires the LAN Base Services license.

# Examples

This example shows how to display information about PIM neighbors:

switch(config)# show ip pim neighbor
PIM Neighbor Status for VRF "default"

| FIM Neighbor Sta | atus for vkr "default" |          |          |          |         |       |
|------------------|------------------------|----------|----------|----------|---------|-------|
| Neighbor         | Interface              | Uptime   | Expires  | DR       | Bidir-  | BFD   |
|                  |                        |          |          | Priority | Capable | State |
| 192.0.2.2        | port-channel2000       | 03:43:40 | 00:01:21 | 1        | no      | n/a   |
| 192.0.2.9        | port-channel2001       | 03:43:41 | 00:01:35 | 1        | no      | n/a   |
| 192.0.2.1        | Ethernet1/26           | 03:43:44 | 00:01:33 | 1        | no      | n/a   |
| 192.0.2.2        | Ethernet2/5            | 03:43:45 | 00:01:34 | 1        | no      | n/a   |
| 192.0.2.3        | Ethernet2/6            | 03:43:45 | 00:01:19 | 1        | no      | n/a   |
| 192.0.2.4        | Ethernet2/7            | 03:43:45 | 00:01:39 | 1        | no      | n/a   |
| 192.0.2.5        | Ethernet3/11           | 03:43:46 | 00:01:35 | 1        | no      | n/a   |
| 192.0.2.6        | Ethernet3/12           | 03:43:46 | 00:01:34 | 1        | no      | n/a   |
| switch(config)#  |                        |          |          |          |         |       |
|                  |                        |          |          |          |         |       |

# show ip pim oif-list

To display information about IPv4 Protocol Independent Multicast (PIM) interfaces for a group, use the **show ip pim oif-list** command.

show ip pim oif-list group [source] [vrf {vrf-name | all | default | management}]

# **Syntax Description**

| group      | Group address.                                                                            |  |
|------------|-------------------------------------------------------------------------------------------|--|
| source     | (Optional) Source address.                                                                |  |
| vrf        | (Optional) Applies to a virtual routing and forwarding (VRF) instance.                    |  |
| vrf-name   | VRF name. The name can be a maximum of 32 alphanumeric characters and is case sensitive.  |  |
| all        | Specifies that all VRF entries be cleared from the IPv4 multicast routing table.          |  |
| default    | Specifies that the default VRF entry be cleared from the IPv4 multicast routing table.    |  |
| management | Specifies that the management VRF entry be cleared from the IPv4 multicast routing table. |  |

#### **Command Default**

None

#### **Command Modes**

Any command mode

# **Supported**UserRoles

network-admin network-operator vdc-admin vdc-operator

# **Command History**

| Release     | Modification                               |  |
|-------------|--------------------------------------------|--|
| 5.0(3)N1(1) | This command was introduced.               |  |
| 4.1(3)      | Changed output to include vPC information. |  |

# **Usage Guidelines**

This command requires the LAN Base Services license.

# Examples

This example shows how to display IPv4 PIM interfaces for a group:

```
switch(config)# show ip pim oif-list 232.0.0.0
PIM OIF-List for VRF default
(*, 232.0.0.0/8)
   Incoming interface: Null0, RPF nbr 0.0.0.0
   Timeout interval: 66 secs left
   Oif-list (count: 0):
   Timeout-list (count: 0):
```

```
Immediate-list (count: 0):
  Immediate-timeout-list (count: 0):
  Assert-lost-list (count: 0):
  switch(config)#
```

# show ip pim policy statistics auto-rp

To display information about the Auto-RP policy statistics for IPv4 Protocol Independent Multicast (PIM), use the **show ip pim policy statistics auto-rp** command.

show ip pim policy statistics auto-rp {rp-candidate-policy | mapping-agent-policy} [vrf {vrf-name | all | default | management}]

# **Syntax Description**

| rp-candidate-<br>policy  | Specifies candidate-RP messages.                                                          |
|--------------------------|-------------------------------------------------------------------------------------------|
| mapping-<br>agent-policy | Specifies mapping agent messages.                                                         |
| vrf                      | (Optional) Applies to a virtual routing and forwarding (VRF) instance.                    |
| vrf-name                 | VRF name. The name can be a maximum of 32 alphanumeric characters and is case sensitive.  |
| all                      | Specifies that all VRF entries be cleared from the IPv4 multicast routing table.          |
| default                  | Specifies that the default VRF entry be cleared from the IPv4 multicast routing table.    |
| management               | Specifies that the management VRF entry be cleared from the IPv4 multicast routing table. |

**Command Default** 

None

**Command Modes** 

Any command mode

**SupportedUserRoles** 

network-admin network-operator vdc-admin vdc-operator

# **Command History**

| Release     | Modification                 |
|-------------|------------------------------|
| 5.0(3)N1(1) | This command was introduced. |

**Usage Guidelines** 

This command requires the LAN Base Services license.

**Examples** 

This example shows how to display information about IPv4 PIM policy statistics: switch(config)# show ip pim policy statistics auto-rp rp-candidate-policy

# show ip pim policy statistics bsr

To display information about the bootstrap router (BSR) policy statistics for IPv4 Protocol Independent multicast (PIM), use the **show ip pim policy statistics bsr** command.

show ip pim policy statistics bsr  $\{bsr\text{-policy} \mid rp\text{-candidate-policy}\}\ [vrf \{vrf\text{-name} \mid all \mid default \mid management}\}]$ 

# **Syntax Description**

| bsr-policy    | Specifies BSR messages.                                                                   |
|---------------|-------------------------------------------------------------------------------------------|
| rp-candidate- | Specifies candidate-RP messages.                                                          |
| policy        |                                                                                           |
| vrf           | (Optional) Applies to a virtual routing and forwarding (VRF) instance.                    |
| vrf-name      | VRF name. The name can be a maximum of 32 alphanumeric characters and is case             |
|               | sensitive.                                                                                |
| all           | Specifies that all VRF entries be cleared from the IPv4 multicast routing table.          |
| default       | Specifies that the default VRF entry be cleared from the IPv4 multicast routing table.    |
| management    | Specifies that the management VRF entry be cleared from the IPv4 multicast routing table. |

**Command Default** 

None

**Command Modes** 

Any command mode

**SupportedUserRoles** 

network-admin network-operator vdc-admin vdc-operator

# **Command History**

| Release     | Modification                 |
|-------------|------------------------------|
| 5.0(3)N1(1) | This command was introduced. |

**Usage Guidelines** 

This command requires the LAN Base Services license.

**Examples** 

This example shows how to display information about IPv4 PIM policy statistics:

switch(config) # show ip pim policy statistics bsr bsr-policy

# show ip pim policy statistics jp-policy

To display information about the join-prune policy statistics for IPv4 Protocol Independent Multicast (PIM), use the **show ip pim policy statistics jp-policy** command.

**show ip pim policy statistics jp-policy** {**ethernet** *slot/port* | **port-channel** *channel-number*[.*sub\_if-number*] | **vethernet** *veth-id* | **vlan** *vlan-id*}

| ethernet<br>slot/port | Specifies the Ethernet interface and the slot number and port number. The slot number is from 1 to 255, and the port number is from 1 to 128. |
|-----------------------|----------------------------------------------------------------------------------------------------|
| port-channel number   | Specifies the EtherChannel interface and EtherChannel number. The range is from 1 to 4096.                                                    |
| sub_if-number         | (Optional) Subinterface number. The range is from 1 to 4093.                                                                                  |
| vethernet<br>veth-id  | Specifies the virtual Ethernet interface. The range is from 1 to 1,048,575.                                                                   |
| vlan vlan-id          | Specifies the VLAN. The range is from 1 to 4094.                                                                                              |

**Command Default** 

None

**Command Modes** 

Any command mode

Supported User Roles

network-admin network-operator vdc-admin vdc-operator

# **Command History**

| Release     | Modification                 |
|-------------|------------------------------|
| 5.0(3)N1(1) | This command was introduced. |

**Usage Guidelines** 

This command requires the LAN Base Services license.

Examples

This example shows how to display information about PIM policy statistics:

switch(config)# show ip pim policy statistics jp-policy ethernet 2/12

# show ip pim policy statistics neighbor-policy

To display information about the neighbor policy statistics for IPv4 Protocol Independent Multicast (PIM), use the **show ip pim policy statistics neighbor-policy** command.

**show ip pim policy statistics neighbor-policy {ethernet** *slot/port* | **port-channel** *channel-number*[.*sub\_if-number*] | **vethernet** *veth-id* | **vlan** *vlan-id*}

| •      | -      | • . •  |
|--------|--------|--------|
| Suntay | LIGGOY | nntian |
| Syntax | DUSCI  | IDUUII |
|        |        |        |

| ethernet<br>slot/port | Specifies the Ethernet interface and the slot number and port number. The slot number is from 1 to 255, and the port number is from 1 to 128. |
|-----------------------|----------------------------------------------------------------------------------------------------|
| port-channel number   | Specifies the EtherChannel interface and EtherChannel number. The range is from 1 to 4096.                                                    |
| sub_if-number         | (Optional) Subinterface number. The range is from 1 to 4093.                                                                                  |
| vethernet<br>veth-id  | Specifies the virtual Ethernet interface. The range is from 1 to 1,048,575.                                                                   |
| vlan vlan-id          | Specifies the VLAN. The range is from 1 to 4094.                                                                                              |

**Command Default** 

None

**Command Modes** 

Any command mode

Supported/SeiRoles

network-admin network-operator vdc-admin vdc-operator

# **Command History**

| Release     | Modification                 |
|-------------|------------------------------|
| 5.0(3)N1(1) | This command was introduced. |

**Usage Guidelines** 

This command requires the LAN Base Services license.

Examples

This example shows how to display information about IPv4 PIM policy statistics:

switch(config)# show ip pim policy statistics neighbor-policy ethernet 2/12

# show ip pim policy statistics register-policy

To display information about the register policy statistics for IPv4 Protocol Independent Multicast (PIM), use the **show ip pim policy statistics register-policy** command.

show ip pim policy statistics register-policy [vrf {vrf-name | all | default | management}]

# **Syntax Description**

| vrf        | (Optional) Applies to a virtual routing and forwarding (VRF) instance.                   |  |
|------------|------------------------------------------------------------------------------------------|--|
| vrf-name   | VRF name. The name can be a maximum of 32 alphanumeric characters and is case sensitive. |  |
| all        | Specifies all VRFs.                                                                      |  |
| default    | Specifies the default VRF.                                                               |  |
| management | Specifies the management VRF.                                                            |  |

**Command Default** 

None

**Command Modes** 

Any command mode

Supported Sea Roles

network-admin network-operator vdc-admin vdc-operator

### **Command History**

| Release     | Modification                 |
|-------------|------------------------------|
| 5.0(3)N1(1) | This command was introduced. |

**Usage Guidelines** 

This command requires the LAN Base Services license.

Examples

This example shows how to display information about PIM policy statistics:

switch(config)# show ip pim policy statistics register-policy vrf all

# show ip pim route

To display information about the routes for IPv4 Protocol Independent Multicast (PIM), use the **show ip pim route** command.

show ip pim route {source group | group [source]} [vrf {vrf-name | all | default | management}]

# **Syntax Description**

| source     | Source address.                                                                           |
|------------|-------------------------------------------------------------------------------------------|
| group      | Group address.                                                                            |
| vrf        | (Optional) Applies to a virtual routing and forwarding (VRF) instance.                    |
| vrf-name   | VRF name. The name can be a maximum of 32 alphanumeric characters and is case sensitive.  |
| all        | Specifies that all VRF entries be cleared from the IPv4 multicast routing table.          |
| default    | Specifies that the default VRF entry be cleared from the IPv4 multicast routing table.    |
| management | Specifies that the management VRF entry be cleared from the IPv4 multicast routing table. |

#### **Command Default**

None

#### **Command Modes**

Any command mode

### SupportedUserRoles

network-admin network-operator vdc-admin vdc-operator

### **Command History**

| Release     | Modification                 |
|-------------|------------------------------|
| 5.0(3)N1(1) | This command was introduced. |

### **Usage Guidelines**

This command requires the LAN Base Services license.

#### **Examples**

This example shows how to display IPv4 PIM routes:

Timeout-interval: 3, JP-holdtime round-up: 3

show ip pim route

switch(config)#

# show ip pim rp

To display information about the rendezvous points (RPs) for IPv4 Protocol Independent Multicast (PIM), use the **show ip pim rp** command.

show ip pim rp [group] [vrf {vrf-name | all | default | management}]

# **Syntax Description**

| group      | (Optional) Group address.                                                                |
|------------|------------------------------------------------------------------------------------------|
| vrf        | (Optional) Applies to a virtual routing and forwarding (VRF) instance.                   |
| vrf-name   | VRF name. The name can be a maximum of 32 alphanumeric characters and is case sensitive. |
| all        | Specifies all VRFs.                                                                      |
| default    | Specifies the default VRF.                                                               |
| management | Specifies the management VRF.                                                            |

# **Command Default**

None

#### **Command Modes**

Any command mode

### **SupportedUserRoles**

network-admin network-operator vdc-admin vdc-operator

# **Command History**

| Release     | Modification                 |
|-------------|------------------------------|
| 5.0(3)N1(1) | This command was introduced. |

# **Usage Guidelines**

This command requires the LAN Base Services license.

# Examples

This example shows how to display information about IPv4 PIM RPs:

switch(config) # show ip pim rp
PIM RP Status Information for VRF "default"
BSR disabled
Auto-RP disabled
BSR RP Candidate policy: None
BSR RP policy: None
Auto-RP Announce policy: None
Auto-RP Discovery policy: None

switch(config)#

show ip pim rp

# show ip pim rp-hash

To display information about the RP-hash values for IPv4 Protocol Independent Multicast (PIM), use the **show ip pim rp-hash** command.

show ip pim rp-hash group [vrf {vrf-name | all | default | management}]

# **Syntax Description**

| group      | Group address for RP lookup.                                                             |
|------------|------------------------------------------------------------------------------------------|
| vrf        | (Optional) Applies to a virtual routing and forwarding (VRF) instance.                   |
| vrf-name   | VRF name. The name can be a maximum of 32 alphanumeric characters and is case sensitive. |
| all        | Specifies all VRFs.                                                                      |
| default    | Specifies the default VRF.                                                               |
| management | Specifies the management VRF.                                                            |

**Command Default** 

None

**Command Modes** 

Any command mode

**SupportedUserRoles** 

network-admin network-operator vdc-admin vdc-operator

# **Command History**

| Release     | Modification                 |
|-------------|------------------------------|
| 5.0(3)N1(1) | This command was introduced. |

# **Usage Guidelines**

This command requires the LAN Base Services license.

# Examples

This example shows how to display information about IPv4 PIM RP-hash values:

switch(config)# show ip pim rp-hash 224.1.1.1

# show ip pim statistics

To display information about the packet counter statistics for IPv4 Protocol Independent Multicast (PIM), use the **show ip pim statistics** command.

show ip pim statistics [vrf {vrf-name | all | default | management}]

### **Syntax Description**

| vrf        | (Optional) Applies to a virtual routing and forwarding (VRF) instance.                   |  |
|------------|------------------------------------------------------------------------------------------|--|
| vrf-name   | VRF name. The name can be a maximum of 32 alphanumeric characters and is case sensitive. |  |
| all        | Specifies all VRFs.                                                                      |  |
| default    | Specifies the default VRF.                                                               |  |
| management | Specifies the management VRF.                                                            |  |

### **Command Default**

None

#### **Command Modes**

Any command mode

#### Supported Sea Roles

network-admin network-operator vdc-admin vdc-operator

### **Command History**

| Release     | Modification                                                       |
|-------------|--------------------------------------------------------------------|
| 5.0(3)N1(1) | This command was introduced.                                       |
| 4.1(3)      | Changed output to include vPC information when PIM is in vPC mode. |

# **Usage Guidelines**

This command requires the LAN Base Services license.

#### **Examples**

This example shows how to display information about IPv4 PIM statistics (if PIM is not in vPC mode, the vPC statistics are not displayed):

```
switch(config)# show ip pim statistics
PIM Global Counter Statistics for VRF:default, last reset: never
Register processing (sent/received):
   Registers: 0/0, Null registers: 0/0, Register-Stops: 0/0
   Registers received and not RP: 0
   Registers received for SSM groups: 0
BSR processing (sent/received):
   Bootstraps: 0/0, Candidate-RPs: 0/0
   BSs from non-neighbors: 0, BSs from border interfaces: 0
   BS length errors: 0, BSs which RPF failed: 0
```

```
BSs received but not listen configured: 0
   Cand-RPs from border interfaces: 0
   Cand-RPs received but not listen configured: 0
 Auto-RP processing (sent/received):
   Auto-RP Announces: 0/0, Auto-RP Discoveries: 0/0
   Auto-RP RPF failed: 0, Auto-RP from border interfaces: 0
   Auto-RP invalid type: 0, Auto-RP TTL expired: 0
   Auto-RP received but not listen configured: 0
 General errors:
    Control-plane RPF failure due to no route found: 0
   Data-plane RPF failure due to no route found: 0
   Data-plane no multicast state found: 0
   Data-plane create route state count: 0
 vPC packet stats:
    assert requests sent: 0
   assert requests received: 0
   assert request send error: 0
    assert response sent: 0
    assert response received: 0
    assert response send error: 0
    assert stop sent: 0
   assert stop received: 0
   assert stop send error: 0
   rpf-source metric requests sent: 0
    rpf-source metric requests received: 0
   \operatorname{rpf-source} metric request send error: 0
   rpf-source metric response sent: 0
   rpf-source metric response received: 0
   rpf-source metric response send error: 0
   rpf-source metric rpf change trigger sent: 0
   rpf-source metric rpf change trigger received: 0
   rpf-source metric rpf change trigger send error: 0
switch(config)#
```

# show ip pim vrf

To display information about IPv4 Protocol Independent Multicast (PIM) by virtual routing and forwarding (VRF) instance, use the **show ip pim vrf** command.

show ip pim vrf [vrf-name | all | default | detail | management]

### **Syntax Description**

| vrf-name   | (Optional) VRF name. The name can be a maximum of 32 alphanumeric characters and is case sensitive. |
|------------|----------------------------------------------------------------------------------------------------|
| all        | (Optional) Specifies all VRFs.                                                                      |
| default    | (Optional) Specifies the default VRF.                                                               |
| detail     | (Optional) Displays detailed PIM VRF information.                                                   |
| management | (Optional) Specifies the management VRF.                                                            |

### **Command Default**

None

#### **Command Modes**

Any command mode

### Supported/SerRoles

network-admin network-operator vdc-admin vdc-operator

### **Command History**

| Release     | Modification                                                       |
|-------------|--------------------------------------------------------------------|
| 5.0(3)N1(1) | This command was introduced.                                       |
| 5.0(2)      | Information on Bidirectional Forwarding Detection (BFD) was added. |

# **Usage Guidelines**

This command requires the LAN Base Services license.

### **Examples**

This example shows how to display information about IPv4 PIM by VRF:

switch(config)# show ip pim vrf

PIM Enabled VRF

 VRF Name
 VRF
 Table
 Interface
 BFD

 ID
 ID
 Count
 Enabled

 default
 1
 0x00000001
 1
 no

 switch(config)#
 1
 0x00000001
 1
 no

This example shows how to display the detailed information about IPv4 PIM by VRF:

switch# show ip pim vrf detail

PIM Enabled VRF

VRF Name VRF Table Interface BFD

```
ID
                              ID
                                          Count
                                                     Enabled
                              0x00000001 1
default
                     1
                                                     no
 State Limit: None
 Register Rate Limit: none
 Shared tree ranges: none
  (S,G)-expiry timer: not configured
    (S,G)-list policy: none
    (S,G)-expiry timer config version 0, active version 0
  Pre-build SPT for all (S,G)s in VRF: disabled
switch#
```

# show ip static-route

To display static routes from the unicast Routing Information Base (RIB), use the **show ip static-route** command.

show ip static-route [vrf {vrf-name | all | default | management}]

# **Syntax Description**

| vrf vrf-name | (Optional) Specifies the virtual routing and forwarding (VRF) context name. The name can be any case-sensitive, alphanumeric string up to 32 characters. |
|--------------|----------------------------------------------------------------------------------------------------|
| all          | (Optional) Specifies all VRF instances.                                                                                                    |
| default      | (Optional) Specifies the default VRF.                                                                                                    |
| management   | (Optional) Specifies the management VRF.                                                                                                    |

#### **Command Default**

Jone

#### **Command Modes**

Any command mode

### Supported/SeiRoles

network-admin network-operator vdc-admin vdc-operator

# **Command History**

| Release     | Modification                 |
|-------------|------------------------------|
| 5.0(3)N1(1) | This command was introduced. |

### **Usage Guidelines**

This command does not require a license.

#### **Examples**

This example shows how to display the static routes:

switch(config)# show ip static-route
Static-route for VRF "default"(1)

IPv4 Unicast Static Routes:

Total number of routes: 0, unresolved: 0
switch(config)#

# **Related Commands**

| Command  | Description                |
|----------|----------------------------|
| ip route | Configures a static route. |

# show ipv6 mld groups

To display information about the Multicast Listener Discovery (MLD) attached-group membership, use the **show ipv6 mld groups** command.

**show ipv6** [icmp] mld groups [{source [group]} | {group [source]}}] [if-type if-number] [vrf {vrf-name | all}]

# **Syntax Description**

| icmp      | (Optional) Specifies ICMPv6 commands.                                                                                                    |
|-----------|----------------------------------------------------------------------------------------------------|
| source    | IPv6 source address.                                                                                                    |
| group     | (Optional) IPv6 multicast group address.                                                                                                    |
| if-type   | (Optional) Interface type. For more information, use the question mark (?) online help function.                                                                         |
| if-number | (Optional) Interface or subinterface number. For more information about the numbering syntax for your networking device, use the question mark (?) online help function. |
| vrf       | (Optional) Applies to a virtual routing and forwarding (VRF) instance.                                                                                                   |
| vrf-name  | VRF name. The name can be a maximum of 32 alphanumeric characters and is case sensitive.                                                                                 |
| all       | Specifies all VRFs.                                                                                                    |

Defaults

None

**Command Modes** 

Any command mode

SupportedUserRoles

network-admin network-operator vdc-admin vdc-operator

### **Command History**

| Release     | Modification                 |
|-------------|------------------------------|
| 5.0(3)N1(1) | This command was introduced. |

# **Usage Guidelines**

This command requires the Enterprise Services license.

# Examples

This example shows how to display information about the MLD group membership:

```
switch(config)# show ipv6 mld groups
MLD Connected Group Membership for VRF "default" - 13 total entries (*, ff13::0001)
   Type: Local, Interface: Ethernet2/1
   Uptime/Expires: 00:00:25/00:03:54, Last Reporter: fe80::0230:48ff:fe34:0d5b
```

```
(*, ff13::0002)
  Type: Local, Interface: Ethernet2/1
  Uptime/Expires: 00:00:21/00:03:58, Last Reporter: fe80::0230:48ff:fe34:0d5b
(*, ff13::0003)
  Type: Local, Interface: Ethernet2/1
  Uptime/Expires: 00:00:22/00:03:57, Last Reporter: fe80::0230:48ff:fe34:0d5b
(*, ff13::0004)
  Type: Local, Interface: Ethernet2/1
  Uptime/Expires: 00:00:23/00:03:56, Last Reporter: fe80::0230:48ff:fe34:0d5b
(*, ff13::0005)
  Type: Local, Interface: Ethernet2/1
  Uptime/Expires: 00:00:24/00:03:55, Last Reporter: fe80::0230:48ff:fe34:0d5b
(*, ff13::0006)
  Type: Local, Interface: Ethernet2/1
  Uptime/Expires: 00:00:25/00:03:54, Last Reporter: fe80::0230:48ff:fe34:0d5b
(*, ff13::0007)
  Type: Local, Interface: Ethernet2/1
 Uptime/Expires: 00:00:27/00:03:52, Last Reporter: fe80::0230:48ff:fe34:0d5b
switch(config)#
```

# show ipv6 mld local-groups

To display information about the local group membership for Multicast Listener Discovery (MLD), use the **show ipv6 mld local-groups** command.

**show ipv6** [icmp] mld local-groups [if-type if-number] [vrf {vrf-name | all}]

# **Syntax Description**

| icmp      | (Optional) Specifies ICMPv6 commands.                                                                                                    |
|-----------|----------------------------------------------------------------------------------------------------|
| if-type   | (Optional) Interface type. For more information, use the question mark (?) online help function.                                                                         |
| if-number | (Optional) Interface or subinterface number. For more information about the numbering syntax for your networking device, use the question mark (?) online help function. |
| vrf       | (Optional) Applies to a virtual routing and forwarding (VRF) instance.                                                                                                   |
| vrf-name  | VRF name. The name can be a maximum of 32 alphanumeric characters and is case sensitive.                                                                                 |
| all       | Specifies all VRFs.                                                                                                    |

Defaults

None

### **Command Modes**

Any command mode

### **Supported**UserRoles

network-admin network-operator vdc-admin vdc-operator

### **Command History**

| Release     | Modification                 |
|-------------|------------------------------|
| 5.0(3)N1(1) | This command was introduced. |

### **Usage Guidelines**

This command requires the Enterprise Services license.

# Examples

This example shows how to display information about MLD local groups:

|       | Local       | Eth2/1     | 00:00:54 |
|-------|-------------|------------|----------|
| (*,   | ff13::0004) | •          |          |
|       | Local       | Eth2/1     | 00:00:51 |
| (*,   | ff13::0005) |            |          |
|       | Local       | Eth2/1     | 00:00:49 |
| (*,   | ff13::0006) |            |          |
|       | Local       | Eth2/1     | 00:00:46 |
| (*,   | ff13::0007) |            |          |
| , .   | Local       | Eth2/1     | 00:00:54 |
| (*,   | ff13::0008) | T. 1.0 / a |          |
| / .1. | Local       | Eth2/1     | 00:00:52 |
| (*,   | ff13::0009) | Eth2/1     | 00:00:50 |
| (*    | ff13::0010) | ECHZ/I     | 00:00:50 |
| ( " , | Local       | Eth2/1     | 00:00:48 |
| (*.   | ff14::0001) | Eciiz, I   | 00.00.10 |
| ` '   | Local       | Eth2/1     | 00:00:46 |
| (*,   | ff1e::0001) | •          |          |
|       | Local       | Eth2/1     | 00:00:55 |
| (*,   | ff1e::0002) |            |          |
|       | Static      | Lo22       | 03:47:54 |
| swit  | ch(config)# |            |          |
|       |             |            |          |

# show ipv6 mroute

To display information about IPv6 multicast routes, use the show ipv6 mroute command.

show ipv6 mroute {group | {source group} | {group [source]}} [summary [software-forwarded]]
[vrf {vrf-name | all}]

# **Syntax Description**

| group                  | Group address for route.                                                                 |  |
|------------------------|------------------------------------------------------------------------------------------|--|
| source                 | Source address for route.                                                                |  |
| summary                | (Optional) Displays route counts and packet rates.                                       |  |
| software-<br>forwarded | ( • F) =F )F )                                                                           |  |
| vrf                    | (Optional) Applies to a virtual routing and forwarding (VRF) instance.                   |  |
| vrf-name               | VRF name. The name can be a maximum of 32 alphanumeric characters and is case sensitive. |  |
| all                    | Specifies all VRFs.                                                                      |  |

Defaults

None

#### **Command Modes**

Any command mode

### SupportedUserRoles

network-admin network-operator vdc-admin vdc-operator

# **Command History**

| Release     | Modification                 |
|-------------|------------------------------|
| 5.0(3)N1(1) | This command was introduced. |

### **Usage Guidelines**

This command requires the Enterprise Services license.

#### **Examples**

This example shows how to display information about multicast routes:

```
switch(config)# show ipv6 mroute
IPv6 Multicast Routing Table for VRF "default"

(*, ff30::/32), uptime: 1d02h, pim6 ipv6
  Incoming interface: Null, RPF nbr: 0::
  Outgoing interface list: (count: 0)

switch(config)#
```

# **Related Commands**

| Command          | Description                                               |
|------------------|-----------------------------------------------------------|
| show ipv6 mroute | Displays summary information about IPv6 multicast routes. |
| summary          |                                                           |

# show ipv6 mroute summary

To display summary information about IPv6 multicast routes, use the **show ipv6 mroute summary** command.

show ipv6 mroute summary [count | software-forwarded]] [vrf {vrf-name | all}]

show ipv6 mroute {group] summary [software-forwarded] [vrf {vrf-name | all}]

### **Syntax Description**

| count                  | (Optional) Displays only route counts.                                                   |  |
|------------------------|------------------------------------------------------------------------------------------|--|
| software-<br>forwarded | (Optional) Displays software-switched route counts only.                                 |  |
| vrf                    | (Optional) Applies to a virtual routing and forwarding (VRF) instance.                   |  |
| vrf-name               | VRF name. The name can be a maximum of 32 alphanumeric characters and is case sensitive. |  |
| all                    | Specifies all VRFs.                                                                      |  |
| group                  | Specifies a group address for a route.                                                   |  |

Defaults

None

**Command Modes** 

Any command mode

**SupportedUserRoles** 

network-admin network-operator vdc-admin vdc-operator

#### **Command History**

| Release     | Modification                 |
|-------------|------------------------------|
| 5.0(3)N1(1) | This command was introduced. |

### **Usage Guidelines**

This command requires the Enterprise Services license.

### **Examples**

This example shows how to display summary information about multicast routes:

```
switch(config)# show ipv6 mroute summary
IPv6 Multicast Routing Table for VRF "default"

Total number of routes: 1
Total number of (*,G) routes: 0
Total number of (S,G) routes: 0
Total number of (*,G-prefix) routes: 1
Group count: 0, rough average sources per group: 0.0
```

Group: ff30::/32, Source count: 0

Source packets bytes aps pps bit-rate oifs (\*,G) 0 0 0 0 bps 0

switch(config)#

# **Related Commands**

| Command          | Description                                       |
|------------------|---------------------------------------------------|
| show ipv6 mroute | Displays information about IPv6 multicast routes. |

# show ipv6 pim df

To display information about the designated forwarders (DFs) for IPv6 Protocol Independent Multicast (PIM6), use the **show ipv6 pim df** command.

**show ipv6 pim df** [rp-or-group] [**vrf** {vrf-name | **all**}]

# **Syntax Description**

| rp-or-group | (Optional) RP or group address.                                                          |
|-------------|------------------------------------------------------------------------------------------|
| vrf         | (Optional) Applies to a virtual routing and forwarding (VRF) instance.                   |
| vrf-name    | VRF name. The name can be a maximum of 32 alphanumeric characters and is case sensitive. |
| all         | Specifies all VRFs.                                                                      |

**Defaults** 

None

**Command Modes** 

Any command mode

### SupportedUserRoles

network-admin network-operator vdc-admin vdc-operator

### **Command History**

| Release     | Modification                 |
|-------------|------------------------------|
| 5.0(3)N1(1) | This command was introduced. |

# **Usage Guidelines**

This command requires the Enterprise Services license.

#### **Examples**

This example shows how to display information about PIM6 DFs:

 $\label{eq:switch} \text{switch}(\texttt{config}) \, \# \, \, \textbf{show ipv6 pim df} \\ \text{Bidir-PIM6 Designated Forwarder Information for VRF "default"}$ 

Interface DF Address DF State DF Metric DF Uptime \* Lo1 0:: Lose [0/0] 00:00:02 switch(config)#

# show ipv6 pim event-history

To display information in the IPv6 Protocol Independent Multicast (PIM6) event history buffers, use the **show ipv6 pim event-history** command.

show ipv6 pim event-history {errors | msgs | statistics}

# **Syntax Description**

| errors     | Displays events of type error.      |
|------------|-------------------------------------|
| msgs       | Displays events of type msg.        |
| statistics | Displays events of type statistics. |

Defaults

None

**Command Modes** 

Any command mode

**Supported**UserRoles

network-admin network-operator vdc-admin vdc-operator

### **Command History**

| Release     | Modification                 |
|-------------|------------------------------|
| 5.0(3)N1(1) | This command was introduced. |

# **Usage Guidelines**

This command does not require a license.

### Examples

This example shows how to display information in the PIM6 msgs event history buffer:

switch(config)# show ipv6 pim event-history msgs
Note: PIM6 process currently not running

switch(config)#

# Related Commands

| Command                | Description                                            |
|------------------------|--------------------------------------------------------|
| clear ipv6 pim         | Clears the contents of the PIM6 event history buffers. |
| event-history          |                                                        |
| ipv6 pim event-history | Configures the size of PIM6 event history buffers.     |

# show ipv6 pim group-range

To display information about IPv6 Protocol Independent Multicast (PIM6) group ranges, use the **show ipv6 pim group-range** command.

**show ipv6 pim group-range** [group] [vrf {vrf-name | all}]

# **Syntax Description**

| group    | (Optional) Group address.                                                                |
|----------|------------------------------------------------------------------------------------------|
| vrf      | (Optional) Applies to a virtual routing and forwarding (VRF) instance.                   |
| vrf-name | VRF name. The name can be a maximum of 32 alphanumeric characters and is case sensitive. |
| all      | Specifies all VRFs.                                                                      |

**Defaults** 

None

**Command Modes** 

Any command mode

SupportedUserRoles

network-admin network-operator vdc-admin vdc-operator

### **Command History**

| Release     | Modification                 |
|-------------|------------------------------|
| 5.0(3)N1(1) | This command was introduced. |

### **Usage Guidelines**

This command requires the Enterprise Services license.

#### **Examples**

This example shows how to display information about PIM6 group ranges:

switch(config) # show ipv6 pim group-range

PIM6 Group-Range Configuration for VRF "default"

Group-range Mode RP-address Shared-tree-only range ff30::/32 SSM - -

ffle:abcd:def1::/96 ASM 2001:0db8:0000:abcd::0001

switch(config)#

# show ipv6 pim interface

To display information about the enabled interfaces for IPv6 Protocol Independent Multicast (PIM6), use the **show ipv6 pim interface** command.

show ipv6 pim interface [brief] [vrf {vrf-name | all}]

show ipv6 pim interface if-type if-number

### **Syntax Description**

| brief     | (Optional) Specifies a brief format for display.                                                                                                    |
|-----------|----------------------------------------------------------------------------------------------------|
| vrf       | (Optional) Applies to a virtual routing and forwarding (VRF) instance.                                                                                                   |
| vrf-name  | VRF name. The name can be a maximum of 32 alphanumeric characters and is case sensitive.                                                                                 |
| all       | Specifies all VRFs.                                                                                                    |
| if-type   | (Optional) Interface type. For more information, use the question mark (?) online help function.                                                                         |
| if-number | (Optional) Interface or subinterface number. For more information about the numbering syntax for your networking device, use the question mark (?) online help function. |

Defaults

None

**Command Modes** 

Any command mode

Supported/SeiRoles

network-admin network-operator vdc-admin vdc-operator

# **Command History**

| Release     | Modification                 |
|-------------|------------------------------|
| 5.0(3)N1(1) | This command was introduced. |

### **Usage Guidelines**

This command requires the Enterprise Services license.

### **Examples**

This example shows how to display information about PIM6-enabled interfaces:

```
switch(config)# show ipv6 pim interface
PIM6 Interface Status for VRF "default"
Ethernet2/12, Interface status: protocol-down/link-down/admin-down
    IPv6 address: none
    PIM6 DR: 0::, DR's priority: ?
    PIM6 neighbor count: 0
```

```
PIM6 hello interval: 23 secs (configured 22222 ms), next hello sent in: 00:00:08
 PIM6 neighbor holdtime: 81 secs
 PIM6 configured DR priority: 1
 PIM6 border interface: no
  PIM6 GenID sent in Hellos: 0x144b4667
  PIM6 Hello MD5-AH Authentication: disabled
 PIM6 Neighbor policy: none configured
 PIM6 Join-Prune policy: none configured
  PIM6 Interface Statistics, last reset: never
    General (sent/received):
      Hellos: 0/0, JPs: 0/0, Asserts: 0/0
      Grafts: 0/0, Graft-Acks: 0/0
      DF-Offers: 0/0, DF-Winners: 0/0, DF-Backoffs: 0/0, DF-Passes: 0/0
      Checksum errors: 0, Invalid packet types/DF subtypes: 0/0
      Authentication failed: 0
      Packet length errors: 0, Bad version packets: 0, Packets from self: 0
      Packets from non-neighbors: 0
      JPs received on RPF-interface: 0
      (*,G) Joins received with no/wrong RP: 0/0
      (\star\,,\text{G})\,/\,(\text{S}\,,\text{G}) JPs received for SSM/Bidir groups: 0\,/\,0
      JPs policy filtered: 0
switch(config)#
```

## show ipv6 pim neighbor

To display information about IPv6 Protocol Independent Multicast (PIM6) neighbors, use the **show ipv6 pim neighbor** command.

**show ipv6 pim neighbor** {[if-type if-number] | [neighbor-addr]} [**vrf** {vrf-name | **all**}]

### **Syntax Description**

| if-type       | (Optional) Interface type. For more information, use the question mark (?) online help function.                                                                         |
|---------------|----------------------------------------------------------------------------------------------------|
| if-number     | (Optional) Interface or subinterface number. For more information about the numbering syntax for your networking device, use the question mark (?) online help function. |
| neighbor-addr | (Optional) IPv6 address of a neighbor.                                                                                                    |
| vrf           | (Optional) Applies to a virtual routing and forwarding (VRF) instance.                                                                                                   |
| vrf-name      | VRF name. The name can be a maximum of 32 alphanumeric characters and is case sensitive.                                                                                 |
| all           | Specifies all VRFs.                                                                                                    |

Defaults

None

**Command Modes** 

Any command mode

**Supported**UserRoles

network-admin network-operator vdc-admin vdc-operator

### **Command History**

| Release     | Modification                 |
|-------------|------------------------------|
| 5.0(3)N1(1) | This command was introduced. |

### **Usage Guidelines**

This command requires the Enterprise Services license.

### Examples

This example shows how to display information about PIM6 neighbors:

switch(config)# show ipv6 pim neighbor PIM6 Neighbor Status for VRF "default" Neighbor Address Interface Uptime Expires DR Bidir Pri fe80::0230:48ff:fe34:0d67 00:00:39 00:01:34 1 Eth2/1 yes Secondary addresses: 0001::0002 switch(config)#

## show ipv6 pim oif-list

To display information about IPv6 Protocol Independent Multicast (PIM6) interfaces for a group, use the **show ipv6 pim oif-list** command.

show ipv6 pim oif-list group [source] [vrf {vrf-name | all}]

### **Syntax Description**

| group    | Group address.                                                                           |
|----------|------------------------------------------------------------------------------------------|
| source   | (Optional) Source address.                                                               |
| vrf      | (Optional) Applies to a virtual routing and forwarding (VRF) instance.                   |
| vrf-name | VRF name. The name can be a maximum of 32 alphanumeric characters and is case sensitive. |
| all      | Specifies all VRFs.                                                                      |

**Defaults** 

None

**Command Modes** 

Any command mode

### SupportedUserRoles

network-admin network-operator vdc-admin vdc-operator

### **Command History**

| Release     | Modification                 |
|-------------|------------------------------|
| 5.0(3)N1(1) | This command was introduced. |

### **Usage Guidelines**

This command requires the Enterprise Services license.

### Examples

This example shows how to display PIM6 interfaces for a group:

```
switch(config)# show ipv6 pim oif-list ffle::0002
PIM6 OIF-List for VRF default
(*, ffle::0002/128)
   Incoming interface: Ethernet2/2, RPF nbr 0002::0002
   Timeout interval: 45 secs left
   Oif-list (count: 2):
      Ethernet8/11, uptime: 00:01:18, pim6
      Ethernet8/11, uptime: 00:01:18, pim6
   Timeout-list (count: 0):
   Immediate-list (count: 0):
   Immediate-timeout-list (count: 0):
   switch(config)#
```

## show ipv6 pim policy statistics jp-policy

To display information about the join-prune policy statistics for IPv6 Protocol Independent Multicast (PIM6), use the **show ipv6 pim policy statistics j-policy** command.

show ipv6 pim policy statistics jp-policy if-type if-number

### **Syntax Description**

| if-type   | Interface type. For more information, use the question mark (?) online help function. |
|-----------|---------------------------------------------------------------------------------------|
| if-number | Interface or subinterface number. For more information about the numbering syntax     |
|           | for your networking device, use the question mark (?) online help function.           |

Defaults

None

**Command Modes** 

Any command mode

Supported/SerRoles

network-admin network-operator vdc-admin vdc-operator

### **Command History**

| Release     | Modification                 |
|-------------|------------------------------|
| 5.0(3)N1(1) | This command was introduced. |

C: 0

M: 0

### **Usage Guidelines**

This command requires the Enterprise Services license.

### **Examples**

This example shows how to display information about PIM6 policy statistics:

switch(config)# show ipv6 pim policy statistics jp-policy ethernet 2/2 C: No. of comparisions, M: No. of matches route-map rmap1 permit 10

Total accept count for policy: 2 Total reject count for policy: 0

match ipv6 multicast group ff1e::/128

## show ipv6 pim policy statistics neighbor-policy

To display information about the neighbor policy statistics for IPv6 Protocol Independent Multicast (PIM6), use the **show ipv6 pim policy statistics neighbor-policy** command.

show ipv6 pim policy statistics neighbor-policy if-type if-number

### **Syntax Description**

| if-type   | Interface type. For more information, use the question mark (?) online help function. |
|-----------|---------------------------------------------------------------------------------------|
| if-number | Interface or subinterface number. For more information about the numbering syntax     |
|           | for your networking device, use the question mark (?) online help function.           |

Defaults

None

**Command Modes** 

Any command mode

Supported/SeiRoles

network-admin network-operator vdc-admin vdc-operator

### **Command History**

| Release     | Modification                 |
|-------------|------------------------------|
| 5.0(3)N1(1) | This command was introduced. |

### **Usage Guidelines**

This command requires the Enterprise Services license.

### **Examples**

This example shows how to display information about PIM6 policy statistics:

switch(config)# show ipv6 pim policy statistics neighbor-policy ethernet 2/2
C: No. of comparisions, M: No. of matches

route-map rmap2 permit 10

match ipv6 multicast group ffle::/128 C: 0 M: 0

Total accept count for policy: 2
Total reject count for policy: 0
switch(config)#

## show ipv6 pim route

To display information about IPv6 Protocol Independent Multicast (PIM6) routes, use the **show ipv6 pim route** command.

**show ipv6 pim route** {source group | group [source]} [**vrf** {vrf-name | **all**}]

### **Syntax Description**

| source   | Source address.                                                                          |
|----------|------------------------------------------------------------------------------------------|
| group    | Group address.                                                                           |
| vrf      | (Optional) Applies to a virtual routing and forwarding (VRF) instance.                   |
| vrf-name | VRF name. The name can be a maximum of 32 alphanumeric characters and is case sensitive. |
| all      | Specifies all VRFs.                                                                      |

**Defaults** 

None

**Command Modes** 

Any command mode

### Supported SeaRoles

network-admin network-operator vdc-admin vdc-operator

### **Command History**

| Release     | Modification                 |
|-------------|------------------------------|
| 5.0(3)N1(1) | This command was introduced. |

### **Usage Guidelines**

This command requires the Enterprise Services license.

### Examples

This example shows how to display PIM6 routes:

## show ipv6 pim rp

To display information about IPv6 Protocol Independent Multicast (PIM) RPs, use the **show ipv6 pim rp** command.

show ipv6 pim rp [group] [vrf {vrf-name | all}]

### **Syntax Description**

| group    | (Optional) Group address.                                                                |  |
|----------|------------------------------------------------------------------------------------------|--|
| vrf      | (Optional) Applies to a virtual routing and forwarding (VRF) instance.                   |  |
| vrf-name | VRF name. The name can be a maximum of 32 alphanumeric characters and is case sensitive. |  |
| all      | Specifies all VRFs.                                                                      |  |

**Defaults** 

None

**Command Modes** 

Any command mode

### Supported User Roles

network-admin network-operator vdc-admin vdc-operator

### **Command History**

| Release     | Modification                 |
|-------------|------------------------------|
| 5.0(3)N1(1) | This command was introduced. |

### **Usage Guidelines**

This command requires the Enterprise Services license.

### **Examples**

This example shows how to display information about PIM6 RPs:

## show ipv6 pim rp-hash

To display information about the RP-hash values for IPv6 Protocol Independent Multicast (PIM6), use the **show ipv6 pim rp-hash** command.

show ipv6 pim rp-hash group [vrf {vrf-name | all}]

### **Syntax Description**

| group    | Group address for the RP lookup.                                                         |
|----------|------------------------------------------------------------------------------------------|
| vrf      | (Optional) Applies to a virtual routing and forwarding (VRF) instance.                   |
| vrf-name | VRF name. The name can be a maximum of 32 alphanumeric characters and is case sensitive. |
| all      | Specifies all VRFs.                                                                      |

**Defaults** 

None

**Command Modes** 

Any command mode

### SupportedUserRoles

network-admin network-operator vdc-admin vdc-operator

### **Command History**

| Release     | Modification                 |
|-------------|------------------------------|
| 5.0(3)N1(1) | This command was introduced. |

### **Usage Guidelines**

This command requires the Enterprise Services license.

#### **Examples**

This example shows how to display information about PIM6 RP-hash values:

```
switch(config)# show ipv6 pim rp-hash
PIM6 Hash Information for VRF "default"
PIM6 RPs for group ff1e::0001, using hash-length: 126 from BSR: 0001::0001
 RP 0002::0001, hash: 1329585728 (selected)
show ip igmp snooping explicit-tracking
switch# show ip igmp snooping explicit-tracking vlan 33
IGMPv3 Snooping Explicit-tracking information
                                Reporter
                                                 Uptime
Source/Group
                       Tntf
                                                           Last-Join Expires
1.1.1.1 232.1.1.1
                       Eth2/1
                                 3.3.3.3
                                                 00:01:33 00:04:27
switch(config)#
```

### show ipv6 pim statistics

To display information about the packet counter statistics for IPv6 Protocol Independent Multicast (PIM6), use the **show ipv6 pim statistics** command.

show ipv6 pim statistics [vrf {vrf-name | all}]

### **Syntax Description**

| vrf      | (Optional) Applies to a virtual routing and forwarding (VRF) instance.                   |
|----------|------------------------------------------------------------------------------------------|
| vrf-name | VRF name. The name can be a maximum of 32 alphanumeric characters and is case sensitive. |
| all      | Specifies all VRFs.                                                                      |

Defaults

None

**Command Modes** 

Any command mode

### **SupportedUserRoles**

network-admin network-operator vdc-admin vdc-operator

### **Command History**

| Release     | Modification                 |
|-------------|------------------------------|
| 5.0(3)N1(1) | This command was introduced. |

### **Usage Guidelines**

This command requires the Enterprise Services license.

### **Examples**

This example shows how to display information about PIM6 statistics:

```
switch(config)# show ipv6 pim statistics
PIM6 Global Counter Statistics for VRF:default, last reset: never
  Register processing (sent/received):
   Registers: 0/0, Null registers: 0/0, Register-Stops: 0/0
   Registers received and not RP: 0
   Registers received for SSM/Bidir groups: 0/0
  BSR processing (sent/received):
    Bootstraps: 0/0, Candidate-RPs: 0/0
   BSs from non-neighbors: 0, BSs from border interfaces: 0
   BS length errors: 0, BSs which RPF failed: 0
   BSs received but not listen configured: 0
   Cand-RPs from border interfaces: 0
    Cand-RPs received but not listen configured: 0
 Auto-RP processing (sent/received):
   Auto-RP Announces: 0/0, Auto-RP Discoveries: 0/0
   Auto-RP RPF failed: 0, Auto-RP from border interfaces: 0
```

```
Auto-RP invalid type: 0, Auto-RP TTL expired: 0
Auto-RP received but not listen configured: 0
General errors:
Control-plane RPF failure due to no route found: 1
Data-plane RPF failure due to no route found: 0
Data-plane no multicast state found: 0
Data-plane create route state count: 0
switch(config)#
```

## show ipv6 pim vrf

To display information about IPv6 Protocol Independent Multicast (PIM6) by virtual routing and forwarding (VRF) instance, use the **show ipv6 pim vrf** command.

show ipv6 pim vrf [vrf-name | all]

### **Syntax Description**

| vrf-name | (Optional) VRF name. The name can be a maximum of 32 alphanumeric characters and is case sensitive. |
|----------|----------------------------------------------------------------------------------------------------|
| all      | (Optional) Specifies all VRFs.                                                                      |

**Defaults** 

None

**Command Modes** 

Any command mode

Supported/SeiRoles

network-admin network-operator vdc-admin vdc-operator

### **Command History**

| Release     | Modification                 |
|-------------|------------------------------|
| 5.0(3)N1(1) | This command was introduced. |

### **Usage Guidelines**

This command requires the Enterprise Services license.

### Examples

This example shows how to display information about PIM6 by VRF:

switch(config)# show ipv6 pim vrf

## show routing ip multicast event-history

To display information in the IPv4 Multicast Routing Information Base (MRIB) event history buffers, use the **show routing ip multicast event-history** command.

show routing ip multicast event-history {cli | errors | mfdm-debugs | mfdm-stats | msgs | rib | statistics | vrf}

### **Syntax Description**

| cli         | Displays the event history buffer of type CLI.                                  |  |
|-------------|---------------------------------------------------------------------------------|--|
| errors      | Displays the event history buffer of type errors.                               |  |
| mfdm-debugs | Displays the event history buffer of type multicast FIB distribution (MFDM).    |  |
| mfdm-stats  | Displays the event history buffer of type MFDM sum.                             |  |
| msgs        | Displays the event history buffer of type msgs.                                 |  |
| rib         | Displays the event history buffer of type RIB.                                  |  |
| statistics  | <b>tics</b> Displays information about the event history buffers.               |  |
| vrf         | Displays the event history buffer of type virtual routing and forwarding (VRF). |  |

Command Default

Vone

**Command Modes** 

Any command mode

### Supported/SerRoles

network-admin network-operator vdc-admin vdc-operator

### **Command History**

| Release     | Modification                 |
|-------------|------------------------------|
| 5.0(3)N1(1) | This command was introduced. |

### **Usage Guidelines**

This command does not require a license.

### Examples

This example shows how to display information in the MRIB msgs event history buffer:

switch(config)# show routing ip multicast event-history msgs

Msg events for MRIB Process

- 1) Event:E\_DEBUG, length:38, at 932956 usecs after Sat Apr 12 09:09:41 2008
   [100] : nvdb: transient thread created
- 2) Event:E\_DEBUG, length:38, at 932269 usecs after Sat Apr 12 09:09:41 2008
  [100] : nvdb: create transcient thread

- 3) Event:E\_DEBUG, length:75, at 932264 usecs after Sat Apr 12 09:09:41 2008 [100] : comp-mts-rx opc from sap 3210 cmd mrib\_internal\_event\_hist\_command
- 4) Event:E\_MTS\_RX, length:60, at 362578 usecs after Sat Apr 12 09:08:51 2008
  [RSP] Opc:MTS\_OPC\_MFDM\_V4\_ROUTE\_STATS(75785), Id:0X000F217E, Ret:SUCCESS
  Src:0x00000101/214, Dst:0x00000101/1203, Flags:None
  HA\_SEQNO:0X00000000, RRtoken:0x000F217B, Sync:NONE, Payloadsize:148
  Payload:
- 0x0000: 01 00 00 05 00 01 00 00 04 00 00 00 00 00 00 05

  Event:E\_MTS\_RX, length:60, at 352493 usecs after Sat Apr 12 09:07:51 2008

  [RSP] Opc:MTS\_OPC\_MFDM\_V4\_ROUTE\_STATS(75785), Id:0X000F188B, Ret:SUCCESS Src:0x00000101/214, Dst:0x00000101/1203, Flags:None

  HA SEQNO:0X00000000, RRtoken:0x000F1888, Sync:NONE, Payloadsize:148
  - 0x0000: 01 00 00 05 00 01 00 00 04 00 00 00 00 00

Payload:

- 6) Event:E\_MTS\_RX, length:60, at 342641 usecs after Sat Apr 12 09:06:51 2008 [RSP] Opc:MTS\_OPC\_MFDM\_V4\_ROUTE\_STATS(75785), Id:0X000F0DF0, Ret:SUCCESS Src:0x00000101/214, Dst:0x00000101/1203, Flags:None HA\_SEQNO:0X00000000, RRtoken:0x000F0DED, Sync:NONE, Payloadsize:148 Payload:
- 0x0000: 01 00 00 00 05 00 01 00 00 04 00 00 00 00 00 00
  7) Event:E\_MTS\_RX, length:60, at 332954 usecs after Sat Apr 12 09:05:51 2008
   [RSP] Opc:MTS\_OPC\_MFDM\_V4\_ROUTE\_STATS(75785), Id:0X000F0493, Ret:SUCCESS
  <--Output truncated-->
  switch(config)#

### **Related Commands**

| Command                                        | Description                                                 |
|------------------------------------------------|-------------------------------------------------------------|
| ip routing multicast<br>event-history          | Configures the size of the IPv4 MRIB event history buffers. |
| clear ip routing<br>multicast<br>event-history | Clears information in the IPv4 MRIB event history buffers.  |

## show hardware proxy layer-3 detail

To display detail proxy Layer 3 forwarding information, use the **show hardware proxy layer-3 detail** command.

### show hardware proxy layer-3 detail

**Syntax Description** This command has no arguments or keywords.

**Defaults** None

Command Modes EXEC

SupportedUseiRoles network-admin vdc-admin

**Command History** 

| Release | Modification                 |
|---------|------------------------------|
| 5.1(1)  | This command was introduced. |

### **Usage Guidelines**

This command does not require a license.

This command applies only to Cisco Nexus 7000 Series chassis that contain an F1 Series module or an M1 Series module. This command applies when you are running either FabricPath or Ethernet interfaces.

### **Examples**

This example shows how to display detail proxy Layer 3 forwarding information:

switch# show hardware proxy layer-3 detail
switch#

### Related Commands

| Command             | Description                                                       |
|---------------------|-------------------------------------------------------------------|
| show hardware proxy | Displays detailed information on the proxy Layer 3 functionality. |
| layer-3 detail      |                                                                   |

## show routing ipv6 multicast

To display information about IPv6 multicast routes, use the show routing ipv6 multicast command.

 $\textbf{show routing ipv6 multicast [vrf \{\textit{vrf-name} \mid \textbf{all}\}] \{\{\textit{source group}\} \mid \{\textit{group [source}]\}\}\}$ 

### **Syntax Description**

| vrf      | (Optional) Applies to a virtual routing and forwarding (VRF) instance.                   |
|----------|------------------------------------------------------------------------------------------|
| vrf-name | VRF name. The name can be a maximum of 32 alphanumeric characters and is case sensitive. |
| all      | Specifies all VRFs.                                                                      |
| source   | Source address for routes.                                                               |
| group    | Group address for routes.                                                                |

Defaults

None

**Command Modes** 

Any command mode

**SupportedUserRoles** 

network-admin network-operator vdc-admin vdc-operator

### **Command History**

| Release     | Modification                 |
|-------------|------------------------------|
| 5.0(3)N1(1) | This command was introduced. |

### **Usage Guidelines**

This command requires the Enterprise Services license.

### **Examples**

This example shows how to display information about IPv6 multicast routes:

switch(config)# show routing ipv6 multicast
IPv6 Multicast Routing Table for VRF "default"
switch(config)#

## show routing ipv6 multicast clients

To display information about IPv6 multicast routing clients, use the **show routing ipv6 multicast clients** command.

show routing ipv6 multicast clients [client-name]

### **Syntax Description**

client-name

(Optional) One of the following multicast routing client names:

- m6rib
- icmpv6
- ipv6
- static
- pim6

Defaults

None

**Command Modes** 

Any command mode

Supported/SerRoles

network-admin network-operator vdc-admin vdc-operator

### **Command History**

| Release     | Modification                 |
|-------------|------------------------------|
| 5.0(3)N1(1) | This command was introduced. |

### **Usage Guidelines**

This command requires the Enterprise Services license.

### **Examples**

This example shows how to display information about IPv6 multicast routing clients:

switch(config)# show routing ipv6 multicast clients icmpv6
IPv6 Multicast Routing Client information

```
Client: icmpv6, client-id: 2, pid: 3742, mts-sap: 282
Shared-memory: icmpv6, wants notifications
Protocol is join-group owner
Join notifications: sent 1, fail 0, ack rcvd 1
Prune notifications: sent 0, fail 0, ack rcvd 0
RPF notifications: sent 0, fail 0, ack rcvd 0
Delete notifications: sent 0, fail 0, ack rcvd 0
Clear mroute notifications: sent 0, fail 0
Add route requests: rcvd 0, ack sent 0, ack fail 0
```

Delete route requests: rcvd 0, ack sent 0, ack fail 0

## show routing ipv6 multicast event-history

To display information in the IPv6 Multicast Routing Information Base (M6RIB) event history buffers, use the **show routing ipv6 multicast event-history** command.

show routing ipv6 multicast event-history {cli | errors | mfdm | mfdm-stats | msgs | rib | statistics | vrf}

### **Syntax Description**

| cli        | Displays the event history buffer of type CLI.                                  |  |  |  |
|------------|---------------------------------------------------------------------------------|--|--|--|
| errors     | Displays the event history buffer of type errors.                               |  |  |  |
| mfdm       | Displays the event history buffer of type multicast FIB distribution (MFDM).    |  |  |  |
| mfdm-stats | Displays the event history buffer of type MFDM sum.                             |  |  |  |
| msgs       | Displays the event history buffer of type msgs.                                 |  |  |  |
| rib        | Displays the event history buffer of type RIB.                                  |  |  |  |
| statistics | Displays information about the event history buffers.                           |  |  |  |
| vrf        | Displays the event history buffer of type virtual routing and forwarding (VRF). |  |  |  |

Defaults

None

**Command Modes** 

Any command mode

### Supported/SerRoles

network-admin network-operator vdc-admin vdc-operator

### **Command History**

| Release     | Modification                 |
|-------------|------------------------------|
| 5.0(3)N1(1) | This command was introduced. |

### **Usage Guidelines**

This command does not require a license.

### Examples

This example shows how to display information in the M6RIB msgs event history buffer:

switch(config)# show routing ipv6 multicast event-history msgs

Msg events for M6RIB Process

- 1) Event:E\_DEBUG, length:38, at 269000 usecs after Tue Jan 6 18:45:50 2009
   [100] : nvdb: transient thread created
- 2) Event:E\_DEBUG, length:38, at 267467 usecs after Tue Jan 6 18:45:50 2009
   [100] : nvdb: create transcient thread

- 3) Event:E\_DEBUG, length:76, at 267461 usecs after Tue Jan 6 18:45:50 2009
  [100] : comp-mts-rx opc from sap 3389 cmd m6rib\_internal\_event\_hist\_command
- 4) Event:E\_MTS\_RX, length:60, at 335251 usecs after Tue Jan 6 18:45:21 2009
  [RSP] Opc:MTS\_OPC\_MFDM\_V6\_ROUTE\_STATS(75786), Id:0X00049141, Ret:SUCCESS
  Src:0x00000901/214, Dst:0x00000901/1606, Flags:None
  HA\_SEQNO:0X00000000, RRtoken:0x0004913F, Sync:NONE, Payloadsize:268
  Payload:
- 5) Event:E\_MTS\_RX, length:60, at 325401 usecs after Tue Jan 6 18:44:21 2009 [RSP] Opc:MTS\_OPC\_MFDM\_V6\_ROUTE\_STATS(75786), Id:0X0000489A2, Ret:SUCCESS Src:0x00000901/214, Dst:0x00000901/1606, Flags:None HA\_SEQNO:0X00000000, RRtoken:0x000489A0, Sync:NONE, Payloadsize:268 Payload:
  - 0x0000: 01 00 00 80 05 00 01 00 00 08 00 00 00 00 00
- 6) Event:E\_MTS\_RX, length:60, at 315289 usecs after Tue Jan 6 18:43:21 2009 [RSP] Opc:MTS\_OPC\_MFDM\_V6\_ROUTE\_STATS(75786), Id:0X00048457, Ret:SUCCESS Src:0x00000901/214, Dst:0x00000901/1606, Flags:None HA\_SEQNO:0X00000000, RRtoken:0x00048455, Sync:NONE, Payloadsize:268 Payload:
- 7) Event:E\_MTS\_RX, length:60, at 305189 usecs after Tue Jan 6 18:42:21 2009 [RSP] Opc:MTS\_OPC\_MFDM\_V6\_ROUTE\_STATS(75786), Id:0X000047EFD, Ret:SUCCESS Src:0x00000901/214, Dst:0x00000901/1606, Flags:None HA\_SEQNO:0X00000000, RRtoken:0x00047EFB, Sync:NONE, Payloadsize:268 Payload:
  - 0x0000: 01 00 00 80 05 00 01 00 00 08 00 00 00 00 00
- 8) Event:E\_MTS\_RX, length:60, at 295210 usecs after Tue Jan 6 18:41:21 2009 [RSP] Opc:MTS\_OPC\_MFDM\_V6\_ROUTE\_STATS(75786), Id:0X00004794F, Ret:SUCCESS Src:0x00000901/214, Dst:0x00000901/1606, Flags:None HA\_SEQNO:0X00000000, RRtoken:0x0004794D, Sync:NONE, Payloadsize:268 Payload:
- 0x0000: 01 00 00 80 05 00 01 00 00 08 00 00 00 00 00 switch(config)#

#### Related Commands

| Command                                          | Description                                                  |
|--------------------------------------------------|--------------------------------------------------------------|
| ipv6 routing multicast event-history             | Configures the size of the IPv6 M6RIB event history buffers. |
| clear ipv6 routing<br>multicast<br>event-history | Clears information in the IPv6 M6RIB event history buffers.  |

## show routing multicast

To display information about IPv4 multicast routes, use the show routing multicast command.

show routing [ip | ipv4] multicast [vrf {vrf-name | all | default | management}]
{{source group} | {group [source]}}

### **Syntax Description**

| ip         | (Optional) Specifies IPv4 routes.                                                        |  |  |  |
|------------|------------------------------------------------------------------------------------------|--|--|--|
| ipv4       | (Optional) Specifies IPv4 routes.                                                        |  |  |  |
| vrf        | (Optional) Applies to a virtual routing and forwarding (VRF) instance.                   |  |  |  |
| vrf-name   | VRF name. The name can be a maximum of 32 alphanumeric characters and is case sensitive. |  |  |  |
| all        | Specifies all VRFs.                                                                      |  |  |  |
| default    | Specifies the default VRF.                                                               |  |  |  |
| management | Specifies the management VRF.                                                            |  |  |  |
| source     | Source address for routes.                                                               |  |  |  |
| group      | Group address for routes.                                                                |  |  |  |

**Command Default** 

Jone

**Command Modes** 

Any command mode

**Supported**UserRoles

network-admin network-operator vdc-admin vdc-operator

### **Command History**

| Release     | Modification                 |
|-------------|------------------------------|
| 5.0(3)N1(1) | This command was introduced. |

**Usage Guidelines** 

This command requires the LAN Base Services license.

### Examples

This example shows how to display information about IPv4 multicast routes:

switch(config)# show routing multicast
IP Multicast Routing Table for VRF "default"

(\*, 232.0.0.0/8), uptime: 05:11:19, pim ip
 Incoming interface: Null, RPF nbr: 0.0.0.0
Outgoing interface list: (count: 0)

## show routing multicast clients

To display information about IPv4 multicast routing clients, use the **show routing multicast clients** command.

**show routing** [ip | ipv4] multicast clients [client-name]

### **Syntax Description**

| ip          | (Optional) Specifies IPv4 multicast clients.                    |  |  |  |  |
|-------------|-----------------------------------------------------------------|--|--|--|--|
| ipv4        | (Optional) Specifies IPv4 multicast clients.                    |  |  |  |  |
| client-name | (Optional) One of the following multicast routing client names: |  |  |  |  |
|             | • mrib                                                          |  |  |  |  |
|             | • igmp                                                          |  |  |  |  |
|             | • static                                                        |  |  |  |  |
|             | • msdp                                                          |  |  |  |  |
|             | • ip                                                            |  |  |  |  |
|             | • pim                                                           |  |  |  |  |

### **Command Default**

None

### **Command Modes**

Any command mode

### **Supported**UserRoles

network-admin network-operator vdc-admin vdc-operator

### **Command History**

| Release     | Modification                 |
|-------------|------------------------------|
| 5.0(3)N1(1) | This command was introduced. |

### **Usage Guidelines**

This command requires the LAN Base Services license.

### **Examples**

This example shows how to display information about IPv4 multicast clients:

switch(config)# show routing multicast clients pim
IP Multicast Routing Client information

Client: pim, client-id: 5, pid: 5296, mts-sap: 310

Shared-memory: pim, Notifications: joins prunes rpf delete repopulate Protocol is ssm owner, bidir owner, shared-only mode owner,

Join notifications: sent 1, fail 0, ack rcvd 1

```
Prune notifications:

RPF notifications:

Sent 0, fail 0, ack rcvd 0

Repopulate notifications:

Repopulate notifications:

Sent 0, fail 0, ack rcvd 0

Repopulate notifications:

Sent 0, fail 0, ack rcvd 0

Clear mroute notifications:

Sent 0, fail 0

Figure 1

Figure 2

Figure 2

Figure 2

Figure 3

Figure 3

Figure 3

Figure 3

Figure 4

Figure 4

Figure 4

Figure 4

Figure 4

Figure 4

Figure 4

Figure 4

Figure 4

Figure 4

Figure 4

Figure 4

Figure 4

Figure 4

Figure 4

Figure 4

Figure 4

Figure 5

Figure 4

Figure 4

Figure 4

Figure 4

Figure 4

Figure 4

Figure 4

Figure 4

Figure 4

Figure 4

Figure 4

Figure 4

Figure 4

Figure 4

Figure 4

Figure 4

Figure 4

Figure 4

Figure 4

Figure 4

Figure 4

Figure 4

Figure 4

Figure 4

Figure 4

Figure 4

Figure 4

Figure 4

Figure 4

Figure 4

Figure 4

Figure 4

Figure 4

Figure 4

Figure 4

Figure 4

Figure 4

Figure 4

Figure 4

Figure 4

Figure 4

Figure 4

Figure 4

Figure 4

Figure 4

Figure 4

Figure 4

Figure 4

Figure 4

Figure 4

Figure 4

Figure 4

Figure 4

Figure 4

Figure 4

Figure 4

Figure 4

Figure 4

Figure 4

Figure 4

Figure 4

Figure 4

Figure 4

Figure 4

Figure 4

Figure 4

Figure 4

Figure 4

Figure 4

Figure 4

Figure 4

Figure 4

Figure 4

Figure 4

Figure 4

Figure 4

Figure 4

Figure 4

Figure 4

Figure 4

Figure 4

Figure 4

Figure 4

Figure 4

Figure 4

Figure 4

Figure 4

Figure 4

Figure 4

Figure 4

Figure 4

Figure 4

Figure 4

Figure 4

Figure 4

Figure 4

Figure 4

Figure 4

Figure 4

Figure 4

Figure 4

Figure 4

Figure 4

Figure 4

Figure 4

Figure 4

Figure 4

Figure 4

Figure 4

Figure 4

Figure 4

Figure 4

Figure 4

Figure 4

Figure 4

Figure 4

Figure 4

Figure 4

Figure 4

Figure 4

Figure 4

Figure 4

Figure 4

Figure 4

Figure 4

Figure 4

Figure 4

Figure 4

Figure 4

Figure 4

Figure 4

Figure 4

Figure 4

Figure 4

Figure 4

Figure 4

Figure 4

Figure 4

Figure 4

Figure 4

Figure 4

Figure 4

Figure 4

Figure 4

Figure 4

Figure 4

Figure 4

Figure 4

Figure 4

Figure 4

Figure 4

Figure 4

Figure 4

Figu
```

## show running-config igmp

To display information about the running-system configuration for IGMP, use the **show running-config igmp** command.

show running-config igmp [all]

| $\alpha$   |      | -                  |      | •   | . •  |
|------------|------|--------------------|------|-----|------|
| <b>₩</b> 7 | ntax | - 11               | DCC. | rın | tini |
| $\sim$     | пиал | $\boldsymbol{\nu}$ | USU. | ււթ | uo   |

all

(Optional) Displays configured and default information.

**Command Default** 

None

**Command Modes** 

Any command mode

**Supported**UserRoles

network-admin network-operator vdc-admin vdc-operator

### **Command History**

| Release     | Modification                 |
|-------------|------------------------------|
| 5.0(3)N1(1) | This command was introduced. |

### **Usage Guidelines**

This command requires the LAN Base Services license.

### **Examples**

This example shows how to display information about the IGMP running-system configuration:

switch(config)# show running-config igmp

!Command: show running-config igmp
!Time: Fri May 2 08:05:08 2008

version 5.0(3)N1(1)

interface Ethernet1/5
 ip igmp static-oif 230.0.0.0

switch(config)#

## show running-config msdp

To display information about the running-system configuration for Multicast Source Discovery Protocol (MSDP), use the **show running-config msdp** command.

show running-config msdp [all]

|  | Des |  |
|--|-----|--|
|  |     |  |

| (Optional | ıl) Display | s configured | and default | information. |
|-----------|-------------|--------------|-------------|--------------|
|           |             |              |             |              |

#### **Command Default**

None

all

### **Command Modes**

Any command mode

### **SupportedUserRoles**

network-admin network-operator vdc-admin vdc-operator

### **Command History**

| Release     | Modification                 |
|-------------|------------------------------|
| 5.0(3)N1(1) | This command was introduced. |

### **Usage Guidelines**

This command requires the LAN Base Services license.

### **Examples**

This example shows how to display information about the MSDP running-system configuration:

switch(config) # show running-config msdp

!Command: show running-config msdp !Time: Sat Apr 12 09:14:49 2008

version 5.0(3)N1(1)
feature msdp

## show running-config pim

To display information about the running-system configuration for IPv4 Protocol Independent Multicast (PIM), use the **show running-config pim** command.

show running-config pim [all]

| VINTOV        | 111 | COL  | m   | t1/ |   |
|---------------|-----|------|-----|-----|---|
| <b>Syntax</b> | 17  | 2201 | 11) | ш   | " |
|               |     |      |     |     |   |

all

(Optional) Displays configured and default information.

**Command Default** 

None

**Command Modes** 

Any command mode

**Supported**UserRoles

network-admin network-operator vdc-admin vdc-operator

### **Command History**

| Release     | Modification                 |
|-------------|------------------------------|
| 5.0(3)N1(1) | This command was introduced. |

### **Usage Guidelines**

This command requires the LAN Base Services license.

### **Examples**

This example shows how to display information about the IPv4 PIM running-system configuration:

switch(config) # show running-config pim

!Command: show running-config pim
!Time: Sat Apr 12 09:15:11 2008

version 5.0(3)N1(1)
feature pim

ip pim ssm range 232.0.0.0/8

interface Vlan20
 ip pim sparse-mode

## show running-config pim6

To display information about the running-system configuration for IPv6 Protocol Independent Multicast (PIM6), use the **show running-config pim6** command.

show running-config pim6 [all]

| Synt |  |  |
|------|--|--|
|      |  |  |

all (Optional) Displays configured and default information.

Defaults

None

**Command Modes** 

Any command mode

### Supported User Roles

network-admin network-operator vdc-admin vdc-operator

### **Command History**

| Release     | Modification                 |
|-------------|------------------------------|
| 5.0(3)N1(1) | This command was introduced. |

### **Usage Guidelines**

This command requires the Enterprise Services license.

### **Examples**

This example shows how to display information about the PIM6 running-system configuration:

```
switch(config) # show running-config pim6
version 4.0(3)
feature pim6
ipv6 pim bidir-rp-limit 3
ipv6 pim rp-address 2001:0db8::abcd:0000:0000:0000:0001 group-list ffle:abcd:def1::/96
ipv6 pim rp-candidate Ethernet2/11 group-list ffle:abcd:def1::/24
ipv6 pim register-policy my_register_policy
ipv6 pim ssm range ff30::/32
ipv6 pim flush-routes

interface Ethernet2/12
   ipv6 pim sparse-mode
   ipv6 pim hello-interval 22222

switch(config) #
```

## show startup-config igmp

To display information about the startup-system configuration for IGMP, use the **show startup-config igmp** command.

show startup-config igmp [all]

| Syntax Description all (Optional) Displays configured and default information. |
|--------------------------------------------------------------------------------|
|--------------------------------------------------------------------------------|

**Command Default** None

Command Modes Any command mode

SupportedUseiRoles network-admin network-operator vdc-admin vdc-operator

### **Command History**

| Release     | Modification                 |
|-------------|------------------------------|
| 5.0(3)N1(1) | This command was introduced. |

### Usage Guidelines This command requires the LAN Base Services license.

**Examples** This example shows how to display information about the IGMP startup-system configuration:

switch(config)# show startup-config igmp

# show startup-config msdp

To display information about the startup-system configuration for Multicast Source Discovery Protocol (MSDP), use the **show startup-config msdp** command.

show startup-config msdp [all]

switch(config)# show startup-config msdp

| Syntax Description   | all (Opt                                                       | cional) Displays configured and default information. |
|----------------------|----------------------------------------------------------------|------------------------------------------------------|
| Command Default      | None                                                           |                                                      |
| <b>Command Modes</b> | Any command mode                                               |                                                      |
| Supported/SeaRoles   | network-admin<br>network-operator<br>vdc-admin<br>vdc-operator |                                                      |
| Command History      | Release                                                        | Modification                                         |
| ·                    | 5.0(3)N1(1)                                                    | This command was introduced.                         |
| Usage Guidelines     | This command require                                           | s the LAN Base Services license.                     |

This example shows how to display information about the startup-system configuration for MSDP:

**Examples** 

## show startup-config pim

To display information about the startup-system configuration for IPv4 Protocol Independent Multicast (PIM), use the **show startup-config pim** command.

show startup-config pim [all]

| Syntax Description | all | (Optional) Displays configured and default information. |
|--------------------|-----|---------------------------------------------------------|
|                    |     |                                                         |

**Command Default** None

Command Modes Any command mode

SupportedUseiRoles network-admin network-operator vdc-admin vdc-operator

| <b>Command History</b> | Release     | Modification                 |
|------------------------|-------------|------------------------------|
|                        | 5.0(3)N1(1) | This command was introduced. |

Usage Guidelines This command requires the LAN Base Services license.

Examples This example shows how to display information about the startup-system configuration for IPv4 PIM:

switch(config) # show startup-config pim

## show startup-config pim6

To display information about the startup-system configuration for IPv6 Protocol Independent Multicast (PIM6), use the **show startup-config pim6** command.

show startup-config pim6 [all]

| ax Des |  |
|--------|--|
|        |  |

all (Optional) Displays configured and default information.

**Defaults** 

None

**Command Modes** 

Any command mode

Supported User Roles

network-admin network-operator vdc-admin vdc-operator

### **Command History**

| Release     | Modification                 |
|-------------|------------------------------|
| 5.0(3)N1(1) | This command was introduced. |

### **Usage Guidelines**

This command requires the Enterprise Services license.

### **Examples**

This example shows how to display information about the startup-system configuration for PIM6:

```
switch(config) # show startup-config pim6
version 4.0(3)
feature pim6
ipv6 pim bidir-rp-limit 3
ipv6 pim rp-address 2001:0db8::abcd:0000:0000:0000:0001 group-list ffle:abcd:defl::/96
ipv6 pim rp-candidate Ethernet2/11 group-list ffle:abcd:def1::/24
ipv6 pim register-policy my_register_policy
ipv6 pim ssm range ff30::/32
ipv6 pim flush-routes

interface Ethernet2/12
   ipv6 pim sparse-mode
   ipv6 pim hello-interval 22222

switch(config) #
```

show startup-config pim6

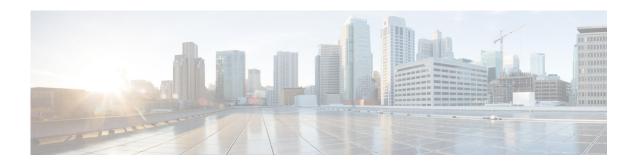

# **C** Commands

This chapter describes the Cisco NX-OS IGMP commands that begin with C.

## clear ip igmp event-history

To clear information in the IGMP event history buffers, use the clear ip igmp event-history command.

clear ip igmp event-history {cli | debugs | errors | events | ha | igmp-internal | msgs | mtrace | policy | statistics | vrf}

### **Syntax Description**

| cli           | Clears the CLI event history buffer.                                  |
|---------------|-----------------------------------------------------------------------|
| debugs        | Clears the debug event history buffer.                                |
| events        | Clears the event history buffer.                                      |
| ha            | Clears the high availability (HA) event history buffer.               |
| igmp-internal | Clears the IGMP internal event history buffer.                        |
| msgs          | Clears the messages event history buffer.                             |
| mtrace        | Clears the mtrace event history buffer.                               |
| policy        | Clears the polilcy event history buffer.                              |
| statistics    | Clears the statistics event history buffer.                           |
| vrf           | Clears the virtual routing and forwarding (VRF) event history buffer. |

**Command Default** 

None

**Command Modes** 

Any command mode

**Supported**UserRoles

network-admin network-operator vdc-admin vdc-operator

### **Command History**

| Release     | Modification                 |
|-------------|------------------------------|
| 6.0(2)N1(1) | This command was introduced. |

**Usage Guidelines** 

This command does not require a license.

**Examples** 

This example shows how to clear information in the IGMP HA event history buffer:

switch(config)# clear ip igmp event-history ha
switch(config)#

Related Commands

| Command               | Description                                            |
|-----------------------|--------------------------------------------------------|
| ip igmp event-history | Configures the size of the IGMP event history buffers. |

# clear ip igmp groups

To clear IGMP-related information in the IPv4 multicast routing table, use the **clear ip igmp groups** command.

clear ip igmp groups {\* | group [source] | group-prefix} [vrf {vrf-name | all | default |
 management}]

### **Syntax Description**

| *            | Specifies all routes.                                                                     |
|--------------|-------------------------------------------------------------------------------------------|
| group        | Group address in the format A.B.C.D.                                                      |
| source       | (Optional) Source (S, G) route.                                                           |
| group-prefix | Group prefix in the format A.B.C.D/length.                                                |
| vrf          | (Optional) Clears the virtual routing and forwarding (VRF) instance information.          |
| vrf-name     | VRF name. The name can be a maximum of 32 alphanumeric characters and is case sensitive.  |
| all          | Specifies that all VRF entries be cleared from the IPv4 multicast routing table.          |
| default      | Specifies that the default VRF entry be cleared from the IPv4 multicast routing table.    |
| management   | Specifies that the management VRF entry be cleared from the IPv4 multicast routing table. |

### **Command Default**

None

### **Command Modes**

Any command mode

### **Supported**UserRoles

network-admin network-operator vdc-admin vdc-operator

### **Command History**

| Release     | Modification                 |
|-------------|------------------------------|
| 6.0(2)N1(1) | This command was introduced. |

### **Usage Guidelines**

The **clear ip igmp route** command is an alternative form of this command.

This command does not require a license.

### Examples

This example shows how to clear all the IGMP-related routes in the IPv4 multicast routing table:

```
switch(config)# clear ip igmp groups *
switch(config)#
```

| Command             | Description                                                          |
|---------------------|----------------------------------------------------------------------|
| clear ip igmp route | Clears IGMP-related information in the IPv4 multicast routing table. |
| show ip mroute      | Displays information about the IPv4 multicast routing table.         |

# clear ip igmp interface statistics

To clear the IGMP statistics for an interface, use the **clear ip igmp interface statistics** command.

clear ip igmp interface statistics [if-type if-number] [ethernet slot/port | loopback if\_number | port-channel number[.sub\_if\_number]]

# **Syntax Description**

| ethernet<br>slot/port | (Optional) Specifies the Ethernet interface and the slot number and port number. The slot number is from 1 to 255, and the port number is from 1 to 128.                 |
|-----------------------|----------------------------------------------------------------------------------------------------|
| loopback if_number    | (Optional) Specifies the loopback interface. The loopback interface number is from 0 to 1023.                                                                            |
| port-channel number   | (Optional) Specifies the EtherChannel interface and EtherChannel number. The range is from 1 to 4096.                                                                    |
| sub_if-number         | (Optional) Subinterface number. The range is from 1 to 4093.                                                                                                    |
| if-type               | (Optional) Interface type. For more information, use the question mark (?) online help function.                                                                         |
| if-number             | (Optional) Interface or subinterface number. For more information about the numbering syntax for your networking device, use the question mark (?) online help function. |

#### **Command Default**

None

#### **Command Modes**

Any command mode

# Supported/SeiRoles

network-admin network-operator vdc-admin vdc-operator

# **Command History**

| Release     | Modification                 |
|-------------|------------------------------|
| 6.0(2)N1(1) | This command was introduced. |

# **Usage Guidelines**

This command does not require a license.

# **Examples**

This example shows how to clear IGMP statistics for an interface:

switch# clear ip igmp interface statistics ethernet 2/1
switch#

| Related Commands | Command                | Description                                 |
|------------------|------------------------|---------------------------------------------|
|                  | show ip igmp interface | Displays information about IGMP interfaces. |

143

# clear ip igmp route

To clear IGMP-related information in the IPv4 multicast routing table, use the **clear ip igmp route** command.

clear ip igmp route {\* | group [source] | group-prefix} [vrf {vrf-name | all | default |
 management}]

# **Syntax Description**

| *            | Specifies all routes.                                                                     |
|--------------|-------------------------------------------------------------------------------------------|
| group        | Group address in the format <i>A.B.C.D</i> .                                              |
| source       | (Optional) Source (S, G) route.                                                           |
| group-prefix | Group prefix in the format A.B.C.D/length.                                                |
| vrf          | (Optional) Clears the virtual routing and forwarding (VRF) instance information.          |
| vrf-name     | VRF name. The name can be a maximum of 32 alphanumeric characters and is case sensitive.  |
| all          | Specifies that all VRF entries be cleared from the IPv4 multicast routing table.          |
| default      | Specifies that the default VRF entry be cleared from the IPv4 multicast routing table.    |
| management   | Specifies that the management VRF entry be cleared from the IPv4 multicast routing table. |

#### **Command Default**

None

### **Command Modes**

Any command mode

#### **Supported**UserRoles

network-admin network-operator vdc-admin vdc-operator

# **Command History**

| Release     | Modification                 |
|-------------|------------------------------|
| 6.0(2)N1(1) | This command was introduced. |

# **Usage Guidelines**

The **clear ipigmp groups** command is an alternative form of this command.

This command does not require a license.

# Examples

This example shows how to clear all the IGMP-related routes in the IPv4 multicast routing table:

```
switch(config)# clear ip igmp route *
switch(config)#
```

| Command              | Description                                                          |
|----------------------|----------------------------------------------------------------------|
| clear ip igmp groups | Clears IGMP-related information in the IPv4 multicast routing table. |
| show ip mroute       | Displays information about the IPv4 multicast routing table.         |

clear ip igmp route

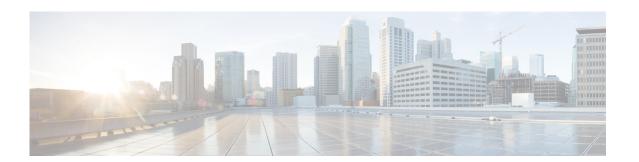

# **I Commands**

This chapter describes the Cisco NX-OS IGMP commands that begin with I.

# ip igmp access-group

To enable a route-map policy to control the multicast groups that hosts on the subnet serviced by an interface can join, use the **ip igmp access-group** command. To disable the route-map policy, use the **no** form of this command.

ip igmp access-group policy-name

no ip igmp access-group [policy-name]

# **Syntax Description**

| policy-name | Route-map policy name. The route map name can be a maximum of 100 |
|-------------|-------------------------------------------------------------------|
|             | alphanumeric characters.                                          |

#### **Command Default**

Disabled

#### **Command Modes**

Interface configuration mode

#### Supported/SerRoles

network-admin vdc-admin

### **Command History**

| Release     | Modification                 |
|-------------|------------------------------|
| 6.0(2)N1(1) | This command was introduced. |

#### Usage Guidelines

The **ip igmp access-group** command is an alias of the **ip igmp report-policy** command.

This command does not require a license.

#### **Examples**

This example shows how to enable a route-map policy:

```
switch(config)# interface ethernet 2/2
switch(config-if)# ip igmp access-group my_access_group_policy
switch(config-if)#
```

This example shows how to disable a route-map policy:

switch(config)# interface ethernet 2/2
switch(config-if)# no ip igmp access-group
switch(config-if)#

| Command                | Description                                    |
|------------------------|------------------------------------------------|
| show ip igmp interface | Displays IGMP information about the interface. |

# ip igmp enforce-router-alert

To enable the enforce router alert option check for IGMPv2 and IGMPv3 packets, use the **ip igmp enforce-router-alert** command. To disable the option check, use the **no** form of this command.

ip igmp enforce-router-alert

no ip igmp enforce-router-alert

**Syntax Description** 

This command has no arguments or keywords.

**Command Default** 

Enabled

**Command Modes** 

Global configuration mode

**SupportedUserRoles** 

network-admin vdc-admin

Command History

| Release     | Modification                 |
|-------------|------------------------------|
| 6.0(2)N1(1) | This command was introduced. |

# **Usage Guidelines**

This command does not require a license.

# **Examples**

This example shows how to enable the enforce router alert option check:

switch(config)# ip igmp enforce-router-alert

This example shows how to disable the enforce router alert option check:

switch(config)# no ip igmp enforce-router-alert

| Command             | Description                                                       |
|---------------------|-------------------------------------------------------------------|
| show running-config | Displays information about the IGMP running-system configuration. |
| igmp                |                                                                   |

# ip igmp event-history

To configure the size of the IGMP event history buffers, use the **ip igmp event-history** command. To revert to the default buffer size, use the **no** form of this command.

ip igmp event-history {cli | errors | group-debugs | group-events | ha | igmp-internal | interface-debugs | interface-events | msgs | mtrace | policy | statistics | vrf} size buffer-size

no ip igmp event-history {clis | errors | group-debugs | group-events | ha | igmp-internal | interface-debugs | interface-events | msgs | mtrace | policy | statistics | vrf} size buffer-size

# **Syntax Description**

| clis                 | Configures the IGMP CLI event history buffer size.                                                                                                    |
|----------------------|----------------------------------------------------------------------------------------------------|
| errors               | Configures the error event history buffer size.                                                                                                    |
| group-debugs         | Configures the IGMP group debug event history buffer size.                                                                                                    |
| group-events         | Configures the IGMP group-event event history buffer size.                                                                                                    |
| ha                   | Configures the IGMP HA event history buffer size.                                                                                                    |
| igmp-internal        | Configures the IGMP IGMP-internal event history buffer size.                                                                                                  |
| interface-<br>debugs | Configures the IGMP interface debug event history buffer size.                                                                                                |
| interface-<br>events | Configures the IGMP interface-event event history buffer size.                                                                                                |
| msgs                 | Configures the message event history buffer size.                                                                                                    |
| mtrace               | Configures the IGMP mtrace event history buffer size.                                                                                                    |
| policy               | Configures the IGMP policy event history buffer size.                                                                                                    |
| statistics           | Configures the statistics event history buffer size.                                                                                                    |
| vrf                  | Configures the IGMP VRF event history buffer size.                                                                                                    |
| size                 | Specifies the size of the buffer to allocate.                                                                                                    |
| buffer-size          | Buffer size that is one of the following values: <b>disabled</b> , <b>large</b> , <b>medium</b> , or <b>small</b> . The default buffer size is <b>small</b> . |

#### **Command Default**

All history buffers are allocated as small.

#### **Command Modes**

Any command mode

#### Supported SerRoles

network-admin network-operator vdc-admin vdc-operator

# **Command History**

| Release     | Modification                 |
|-------------|------------------------------|
| 6.0(2)N1(1) | This command was introduced. |

# **Usage Guidelines**

This command does not require a license.

# **Examples**

This example shows how to configure the IGMP HA event history buffer size:

switch(config)# ip igmp event-history ha size large
switch(config)#

| Command                        | Description                                                       |
|--------------------------------|-------------------------------------------------------------------|
| clear ip igmp<br>event-history | Clears the contents of IGMP event history buffers.                |
| show ip igmp<br>event-history  | Displays information in the IGMP event history buffers.           |
| show running-config<br>igmp    | Displays information about the IGMP running-system configuration. |

# ip igmp flush-routes

To remove routes when the IGMP process is restarted, use the **ip igmp flush-routes** command. To leave routes in place, use the **no** form of this command.

ip igmp flush-routes

no ip igmp flush-routes

**Syntax Description** 

This command has no arguments or keywords.

**Command Default** 

The routes are not flushed.

**Command Modes** 

Global configuration mode

**Supported JserRoles** 

network-admin vdc-admin

#### **Command History**

| Release     | Modification                 |
|-------------|------------------------------|
| 6.0(2)N1(1) | This command was introduced. |

# **Usage Guidelines**

To display whether flush routes are configured, use this command line:

switch(config)# show running-config | include flush-routes

This command does not require a license.

# Examples

This example shows how to remove routes when the IGMP process is restarted:

switch(config)# ip igmp flush-routes

This example shows how to leave routes in place when the IGMP process is restarted:

switch(config)# no ip igmp flush-routes

| Command             | Description                                                  |
|---------------------|--------------------------------------------------------------|
| show running-config | Displays information about the running-system configuration. |

# ip igmp group-timeout

To configure a group membership timeout for IGMPv2, use the **ip igmp group-timeout** command. To return to the default timeout, use the **no** form of this command.

ip igmp group-timeout timeout

no ip igmp group-timeout [timeout]

#### **Syntax Description**

timeout

Timeout in seconds. The range is from 3 to 65,535. The default is 260.

#### **Command Default**

The group membership timeout is 260 seconds.

#### Command Modes

Interface configuration mode

#### SupportedUserRoles

network-admin vdc-admin

#### **Command History**

| Release     | Modification                 |
|-------------|------------------------------|
| 6.0(2)N1(1) | This command was introduced. |

#### **Usage Guidelines**

This command does not require a license.

### Examples

This example shows how to configure a group membership timeout:

```
switch(config)# interface ethernet 2/2
switch(config-if)# ip igmp group-timeout 200
switch(config-if)#
```

This example shows how to reset a group membership timeout to the default:

```
switch(config)# interface ethernet 2/2
switch(config-if)# no ip igmp group-timeout
switch(config-if)#
```

| Command                | Description                                    |
|------------------------|------------------------------------------------|
| show ip igmp interface | Displays IGMP information about the interface. |

# ip igmp immediate-leave

To enable the device to remove the group entry from the multicast routing table immediately upon receiving a leave message for the group, use the **ip igmp immediate-leave** command. To disable the immediate leave option, use the **no** form of this command.

ip igmp immediate-leave

no ip igmp immediate-leave

**Syntax Description** 

This command has no arguments or keywords.

**Command Default** 

The immediate leave feature is disabled.

**Command Modes** 

Interface configuration mode

Supported/SeiRoles

network-admin vdc-admin

#### **Command History**

| Release     | Modification                 |
|-------------|------------------------------|
| 6.0(2)N1(1) | This command was introduced. |

#### **Usage Guidelines**

Use the **ip igmp immediate-leave** command only when there is one receiver behind the interface for a given group.

This command does not require a license.

#### **Examples**

This example shows how to enable the immediate leave feature:

switch(config)# interface ethernet 2/2
switch(config-if)# ip igmp immediate-leave

This example shows how to disable the immediate leave feature:

switch(config)# interface ethernet 2/2
switch(config-if)# no ip igmp immediate-leave

| Command                | Description                                    |
|------------------------|------------------------------------------------|
| show ip igmp interface | Displays IGMP information about the interface. |

# ip igmp join-group

To statically bind a multicast group to an interface, use the **ip igmp join-group** command. To remove a group binding, use the **no** form of this command.

ip igmp join-group {group [source source] | route-map policy-name}

**no ip igmp join-group** [source source] | route-map policy-name]

#### **Syntax Description**

| group                    | Multicast group IP address.                                                                                                    |
|--------------------------|----------------------------------------------------------------------------------------------------|
| source source            | (Optional) Configures a source IP address for the IGMPv3 (S,G) channel.                                                                                               |
| route-map<br>policy-name | Specifies the route-map policy name that defines the group prefixes where this feature is applied. The route map name can be a maximum of 63 alphanumeric characters. |

**Command Default** 

None

Command Modes

Interface configuration mode

**SupportedUserRoles** 

network-admin vdc-admin

### **Command History**

| Release     | Modification                                                         |
|-------------|----------------------------------------------------------------------|
| 6.0(2)N1(1) | This command was introduced.                                         |
| 4.2(1)      | Added the keyword <b>route-map</b> and argument <i>policy-name</i> . |

# **Usage Guidelines**

If you specify only the group address, the (\*, G) state is created. If you specify the source address, the (S, G) state is created.

If you use the route map, the only **match** command that is read from the route map is the **match ip multicast** command. You can specify the group prefix and source prefix.

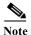

A source tree is built for the (S, G) state only if you enable IGMPv3.

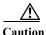

When you enter this command, the traffic generated is handled by the device CPU, not the hardware.

This command does not require a license.

**Examples** 

This example shows how to statically bind a group to an interface:

```
switch(config)# interface ethernet 2/2
switch(config-if)# ip igmp join-group 230.0.0.0
switch(config-if)#
```

This example shows how to remove a group binding from an interface:

```
switch(config)# interface ethernet 2/2
switch(config-if)# no ip igmp join-group 230.0.0.0
switch(config-if)#
```

| Command                | Description                                    |
|------------------------|------------------------------------------------|
| show ip igmp interface | Displays IGMP information about the interface. |

# ip igmp last-member-query-count

To configure the number of times that the software sends an IGMP query in response to a host leave message, use the **ip igmp last-member-query-count** command. To reset the query interval to the default, use the **no** form of this command.

ip igmp last-member-query-count count

no ip igmp last-member-query-count [count]

#### **Syntax Description**

count Query count. The range is from 1 to 5. The default is 2.

**Command Default** 

The query count is 2.

**Command Modes** 

Interface configuration mode

#### Supported SerRoles

network-admin vdc-admin

#### **Command History**

| Release     | Modification                 |
|-------------|------------------------------|
| 6.0(2)N1(1) | This command was introduced. |

# **Usage Guidelines**

This command does not require a license.

#### **Examples**

This example shows how to configure a query count:

switch(config)# interface ethernet 2/2
switch(config-if)# ip igmp last-member-query-count 3
switch(config-if)#

This example shows how to reset a query count to the default:

switch(config)# interface ethernet 2/2
switch(config-if)# no ip igmp last-member-query-count
switch(config-if)#

| Command                | Description                                    |
|------------------------|------------------------------------------------|
| show ip igmp interface | Displays IGMP information about the interface. |

# ip igmp last-member-query-response-time

To configure a query interval in which the software sends membership reports and then deletes the group state, use the **ip igmp last-member-query-response-time** command. To reset the query interval to the default, use the **no** form of this command.

ip igmp last-member-query-response-time interval

no ip igmp last-member-query-response-time [interval]

#### **Syntax Description**

interval

Query interval in seconds. The range is from 1 to 25. The default is 1.

#### **Command Default**

The query interval is 1 second.

#### **Command Modes**

Interface configuration mode

#### Supported SerRoles

network-admin vdc-admin

#### **Command History**

| Release     | Modification                 |
|-------------|------------------------------|
| 6.0(2)N1(1) | This command was introduced. |

#### **Usage Guidelines**

This command does not require a license.

#### Examples

This example shows how to configure a query interval:

```
switch(config)# interface ethernet 2/2
switch(config-if)# ip igmp last-member-query-response-time 3
switch(config-if)#
```

This example shows how to reset a query interval to the default:

```
switch(config)# interface ethernet 2/2
switch(config-if)# no ip igmp last-member-query-response-time
switch(config-if)#
```

| Command                | Description                                    |  |
|------------------------|------------------------------------------------|--|
| show ip igmp interface | Displays IGMP information about the interface. |  |

# ip igmp querier-timeout

To configure a querier timeout that the software uses when deciding to take over as the querier, use the **ip igmp querier-timeout** command. To reset to the querier timeout to the default, use the **no** form of this command.

ip igmp querier-timeout timeout

no ip igmp querier-timeout [timeout]

#### **Syntax Description**

timeout Timeout in seconds. The range is from 1 to 65,535. The default is 255.

#### **Command Default**

The querier timeout is 255 seconds.

#### **Command Modes**

Interface configuration mode

#### SupportedUserRoles

network-admin vdc-admin

#### **Command History**

| Release     | Modification                 |
|-------------|------------------------------|
| 6.0(2)N1(1) | This command was introduced. |

# **Usage Guidelines**

The **ip igmp query-timeout** command is an alternative form of this command.

This command does not require a license.

#### **Examples**

This example shows how to configure a querier timeout:

switch(config)# interface ethernet 2/2
switch(config-if)# ip igmp querier-timeout 200
switch(config-if)#

This example shows how to reset a querier timeout to the default:

switch(config) # interface ethernet 2/2
switch(config-if) # no ip igmp querier-timeout
switch(config-if) #

| Command                                             | Description                                    |
|-----------------------------------------------------|------------------------------------------------|
| ip igmp query-timeout Configures a querier timeout. |                                                |
| show ip igmp interface                              | Displays IGMP information about the interface. |

# ip igmp query-interval

To configure a query interval used when the IGMP process starts up, use the **ip igmp query-interval** command. To reset the query interval to the default, use the **no** form of this command.

ip igmp query-interval interval

no ip igmp query-interval [interval]

#### **Syntax Description**

interval

Interval in seconds. The range is from 1 to 18,000. The default is 125.

**Command Default** 

The query interval is 125 seconds.

Command Modes

Interface configuration mode

#### Supported Sea Roles

network-admin vdc-admin

#### **Command History**

| Release     | Modification                 |
|-------------|------------------------------|
| 6.0(2)N1(1) | This command was introduced. |

#### **Usage Guidelines**

This command does not require a license.

#### **Examples**

This example shows how to configure a query interval:

switch(config)# interface ethernet 2/2
switch(config-if)# ip igmp query-interval 100
switch(config-if)#

This example shows how to reset a query interval to the default:

switch(config)# interface ethernet 2/2
switch(config-if)# no ip igmp query-interval
switch(config-if)#

| Command                | Description                                    |  |
|------------------------|------------------------------------------------|--|
| show ip igmp interface | Displays IGMP information about the interface. |  |

# ip igmp query-max-response-time

To configure a query maximum response time that is advertised in IGMP queries, use the **ip igmp query-max-response-time** command. To reset the response time to the default, use the **no** form of this command.

ip igmp query-max-response-time time

no ip igmp query-max-response-time [time]

#### **Syntax Description**

| time | Query maximum response time in seconds. The range is from 1 to 25. The default is |
|------|-----------------------------------------------------------------------------------|
|      | 10.                                                                               |

#### **Command Default**

The query maximum response time is 10 seconds.

#### **Command Modes**

Interface configuration mode

#### SupportedUserRoles

network-admin vdc-admin

#### **Command History**

| Release     | Modification                 |
|-------------|------------------------------|
| 6.0(2)N1(1) | This command was introduced. |

#### **Usage Guidelines**

This command does not require a license.

### **Examples**

This example shows how to configure a query maximum response time:

```
switch(config)# interface ethernet 2/2
switch(config-if)# ip igmp query-max-response-time 15
switch(confiq-if)#
```

This example shows how to reset a query maximum response time to the default:

```
switch(config)# interface ethernet 2/2
switch(config-if)# no ip igmp query-max-response-time
switch(config-if)#
```

| Command                | Description                                    |  |
|------------------------|------------------------------------------------|--|
| show ip igmp interface | Displays IGMP information about the interface. |  |

# ip igmp query-timeout

To configure a query timeout that the software uses when deciding to take over as the querier, use the **ip igmp query-timeout** command. To reset to the querier timeout to the default, use the **no** form of this command.

ip igmp query-timeout timeout

no ip igmp query-timeout [timeout]

#### **Syntax Description**

| timeout | Timeout in seconds. | The range is from | 1 to 65,535. | The default is 255. |
|---------|---------------------|-------------------|--------------|---------------------|
|---------|---------------------|-------------------|--------------|---------------------|

#### **Command Default**

The query timeout is 255 seconds.

#### **Command Modes**

Interface configuration mode

#### SupportedUserRoles

network-admin vdc-admin

#### **Command History**

| Release     | Modification                 |
|-------------|------------------------------|
| 6.0(2)N1(1) | This command was introduced. |

# **Usage Guidelines**

The **ip igmp querier-timeout** command is an alternative form of this command.

This command does not require a license.

#### **Examples**

This example shows how to configure a querier timeout:

```
switch(config)# interface ethernet 2/2
switch(config-if)# ip igmp query-timeout 200
switch(config-if)#
```

This example shows how to reset a querier timeout to the default:

```
switch(config)# interface ethernet 2/2
switch(config-if)# no ip igmp query-timeout
switch(config-if)#
```

| Command                    | Description                                    |  |
|----------------------------|------------------------------------------------|--|
| ip igmp<br>querier-timeout | Configures a querier timeout.                  |  |
| show ip igmp interface     | Displays IGMP information about the interface. |  |

# ip igmp report-link-local-groups

To enable IGMP to send reports for link-local groups, use the **ip igmp report-link-local-groups** command. To disable sending reports to link-local groups, use the **no** form of this command.

ip igmp report-link-local-groups

no ip igmp report-link-local-groups

**Syntax Description** 

This command has no arguments or keywords.

**Command Default** 

Disabled

**Command Modes** 

Interface configuration mode

Supported User Roles

network-admin vdc-admin

#### **Command History**

| Release     | Modification                 |
|-------------|------------------------------|
| 6.0(2)N1(1) | This command was introduced. |

#### **Usage Guidelines**

This command does not require a license.

#### **Examples**

This example shows how to enable sending reports to link-local groups:

switch(config)# interface ethernet 2/2
switch(config-if)# ip igmp report-link-local-groups
switch(config-if)#

This example shows how to disable sending reports to link-local groups:

switch(config)# interface ethernet 2/2
switch(config-if)# no ip igmp report-link-local-groups
switch(config-if)#

| Command                | Description                                    |
|------------------------|------------------------------------------------|
| show ip igmp interface | Displays IGMP information about the interface. |

# ip igmp report-policy

To enable an access policy that is based on a route-map policy for IGMP reports, use the **ip igmp report-policy** command. To disable the route-map policy, use the **no** form of this command.

ip igmp report-policy policy-name

**no ip igmp report-policy** [policy-name]

#### **Syntax Description**

| policy-name | Route-map policy name. The route name is a maximum of 100 alphanumeric |
|-------------|------------------------------------------------------------------------|
|             | characters.                                                            |

#### **Command Default**

Disabled

#### **Command Modes**

Interface configuration mode

#### Supported SerRoles

network-admin vdc-admin

#### **Command History**

| Release     | Modification                 |
|-------------|------------------------------|
| 6.0(2)N1(1) | This command was introduced. |

# **Usage Guidelines**

Use the **ip igmp report-policy** command to filter incoming messages. You can configure the route map to prevent state from being created in the multicast routing table.

The ip igmp report-policy command is an alias of the ip igmp access-group command.

If you use the route map, the only **match** command that is read from the route map is the **match ip multicast** command. You can specify the group prefix, group range, and source prefix to filter messages.

This command requires the Enterprise Services license.

#### **Examples**

This example shows how to enable an access policy for IGMP reports:

```
switch(config)# interface ethernet 2/2
switch(config-if)# ip igmp report-policy my_report_policy
switch(config-if)#
```

This example shows how to disable an access policy for IGMP reports:

```
switch(config) # interface ethernet 2/2
switch(config-if) # no ip igmp report-policy
switch(config-if) #
```

| Related Commands | Command                | Description                                    |
|------------------|------------------------|------------------------------------------------|
|                  | show ip igmp interface | Displays IGMP information about the interface. |

# ip igmp robustness-variable

To configure a robustness count that you can tune to reflect expected packet loss on a congested network, use the **ip igmp robustness-variable** command. To reset the count to the default, use the **no** form of this command.

ip igmp robustness-variable count

no ip igmp robustness-variable [count]

#### **Syntax Description**

count Robustness count. The range is from 1 to 7. The default is 2.

**Command Default** 

The robustness count is 2.

**Command Modes** 

Interface configuration mode

#### SupportedUserRoles

network-admin vdc-admin

#### **Command History**

| Release     | Modification                 |
|-------------|------------------------------|
| 6.0(2)N1(1) | This command was introduced. |

# **Usage Guidelines**

This command does not require a license.

#### Examples

This example shows how to configure a robustness count:

```
switch(config)# interface ethernet 2/2
switch(config-if)# ip igmp robustness-variable 3
switch(config-if)#
```

This example shows how to reset a robustness count to the default:

```
switch(config)# interface ethernet 2/2
switch(config-if)# no ip igmp robustness-variable
switch(config-if)#
```

| Command                | Description                                    |
|------------------------|------------------------------------------------|
| show ip igmp interface | Displays IGMP information about the interface. |

# ip igmp ssm-translate

To translate IGMPv1 or IGMPv2 membership reports to create the (S, G) state so that the router treats them as IGMPv3 membership reports, use the **ip igmp ssm-translate** command. To remove the translation, use the **no** form of this command.

ip igmp ssm-translate group source

no ip igmp ssm-translate group source

#### **Syntax Description**

| group  | IPv4 multicast group range. By default, the group prefix range is 232.0.0.0/8. To modify the IPv4 Protocol Independent Multicast (PIM) SSM range, see the <b>ip pim ssm range</b> command. |
|--------|----------------------------------------------------------------------------------------------------|
| source | IP multicast address source.                                                                                                    |

#### **Command Default**

None

#### **Command Modes**

Global configuration mode VRF configuration mode

#### **SupportedUserRoles**

network-admin vdc-admin

#### **Command History**

| Release     | Modification                 |
|-------------|------------------------------|
| 6.0(2)N1(1) | This command was introduced. |

#### **Usage Guidelines**

To display SSM translation commands, use this command line:

switch(config)# show running-config | include ssm-translation

This command does not require a license.

#### **Examples**

This example shows how to configure a translation:

```
switch# configure terminal
switch(config)# ip igmp ssm-translate 232.0.0.0/8 10.1.1.1
switch(config)#
```

This example shows how to remove a translation:

```
switch# configure terminal
switch(config)# no ip igmp ssm-translate 232.0.0.0/8 10.1.1.1
switch(config)#
```

ip igmp ssm-translate

| Command             | Description                                                  |  |
|---------------------|--------------------------------------------------------------|--|
| show running-config | Displays information about the running-system configuration. |  |

# ip igmp startup-query-count

To configure the query count used when the IGMP process starts up, use the **ip igmp startup-query-count** command. To reset the query count to the default, use the **no** form of this command.

ip igmp startup-query-count count

no ip igmp startup-query-count [count]

#### **Syntax Description**

count Query count. The range is from 1 to 10. The default is 2.

**Command Default** 

The query count is 2.

**Command Modes** 

Interface configuration mode

#### Supported Sea Roles

network-admin vdc-admin

#### **Command History**

| Release     | Modification                 |
|-------------|------------------------------|
| 6.0(2)N1(1) | This command was introduced. |

# **Usage Guidelines**

This command does not require a license.

#### **Examples**

This example shows how to configure a query count:

switch(config)# interface ethernet 2/2
switch(config-if)# ip igmp startup-query-count 3
switch(config-if)#

This example shows how to reset a query count to the default:

switch(config) # interface ethernet 2/2
switch(config-if) # no ip igmp startup-query-count
switch(config-if) #

| Command                | Description                                    |
|------------------------|------------------------------------------------|
| show ip igmp interface | Displays IGMP information about the interface. |

# ip igmp startup-query-interval

To configure the query interval used when the IGMP process starts up, use the **ip igmp startup-query-interval** command. To reset the query interval to the default, use the **no** form of this command.

ip igmp startup-query-interval interval

no ip igmp startup-query-interval [interval]

| TIMEOV | 1000  | OWIN | tini |
|--------|-------|------|------|
| Syntax | 17650 |      | uw   |
|        |       |      |      |

interval

Query interval in seconds. The range is from 1 to 18,000. The default is 31.

**Command Default** 

The query interval is 31 seconds.

**Command Modes** 

Interface configuration mode

SupportedUserRoles

network-admin vdc-admin

#### **Command History**

| Release     | Modification                 |
|-------------|------------------------------|
| 6.0(2)N1(1) | This command was introduced. |

# Usage Guidelines

This command does not require a license.

#### **Examples**

This example shows how to configure a startup query interval:

```
switch(config)# interface ethernet 2/2
switch(config-if)# ip igmp startup-query-interval 25
switch(config-if)#
```

This example shows how to reset a startup query interval to the default:

```
switch(config)# interface ethernet 2/2
switch(config-if)# no ip igmp startup-query-interval
switch(config-if)#
```

| Command                | Description                                    |
|------------------------|------------------------------------------------|
| show ip igmp interface | Displays IGMP information about the interface. |

# ip igmp state-limit

To configure the maximum states allowed, use the **ip igmp state-limit** command. To remove the state limit, use the **no** form of this command.

ip igmp state-limit max-states [reserved reserve-policy max-reserved]

**no ip igmp state-limit** [max-states [reserved reserve-policy max-reserved]]

#### **Syntax Description**

| max-states                                 | Maximum states allowed. The range is from 1 to 4,294,967,295.                                                                                     |
|--------------------------------------------|----------------------------------------------------------------------------------------------------|
| reserved<br>reserve-policy<br>max-reserved | (Optional) Specifies to use the route-map policy name for the reserve policy. The route map name can be a maximum of 100 alphanumeric characters. |
| max-reserved                               | (Optional) Maximum number of (*, G) and (S, G) entries allowed on the interface.                                                                  |

#### **Command Default**

None

#### **Command Modes**

Interface configuration mode

# **SupportedUserRoles**

network-admin vdc-admin

# **Command History**

| Release     | Modification                 |
|-------------|------------------------------|
| 6.0(2)N1(1) | This command was introduced. |

# **Usage Guidelines**

This command does not require a license.

# **Examples**

This example shows how to configure a state limit:

switch(config) # interface ethernet 2/2
switch(config-if) # ip igmp state-limit 5000
switch(config-if) #

This example shows how to remove a state limit:

switch(config)# interface ethernet 2/2
switch(config-if)# no ip igmp state-limit
switch(config-if)#

| Command                | Description                                    |
|------------------------|------------------------------------------------|
| show ip igmp interface | Displays IGMP information about the interface. |

# ip igmp static-oif

To statically bind a multicast group to the outgoing interface (OIF), which is handled by the device hardware, use the **ip igmp static-oif** command. To remove a static group, use the **no** form of this command.

ip igmp static-oif {group [source source] | route-map policy-name}

**no ip igmp static-oif** {group [source source] | route-map policy-name}

### **Syntax Description**

| group                 | Multicast group IPv4 address. If you specify only the group address, the (*, G) state is created.                                                                     |  |
|-----------------------|----------------------------------------------------------------------------------------------------|--|
| source source         | (Optional) Configures the source IP address for IGMPv3 and creates the (S, G) state.                                                                                  |  |
|                       | <b>Note</b> A source tree is built for the (S, G) state only if you enable IGMPv3.                                                                                    |  |
| route-map policy-name | Specifies the route-map policy name that defines the group prefixes where this feature is applied. The route map name can be a maximum of 63 alphanumeric characters. |  |

#### **Command Default**

None

#### **Command Modes**

Interface configuration mode

#### **Supported**UserRoles

network-admin vdc-admin

### **Command History**

| Release     | Modification                 |
|-------------|------------------------------|
| 6.0(2)N1(1) | This command was introduced. |

#### **Usage Guidelines**

Before you use this command, make sure that you enable Protocol Independent Multicast (PIM) on the interface by using the **ip pim sparse-mode** command.

This command does not require a license.

# Examples

This example shows how to statically bind a group to the OIF:

```
switch(config) # interface ethernet 2/2
switch(config-if) # no switchport
switch(config-if) # ip igmp static-oif 230.0.0.0
switch(config-if) #
```

This example shows how to remove a static binding from the OIF:

switch(config)# interface ethernet 2/2

```
switch(config-if)# no switchport
switch(config-if)# no ip igmp static oif 230.0.0.0
switch(config-if)#
```

| Command                      | Description                                                 |
|------------------------------|-------------------------------------------------------------|
| ip pim sparse-mode           | Enables IPv4 PIM sparse mode on an interface.               |
| no switchport                | Configures the interface as a routed interface.             |
| show ip igmp<br>local-groups | Displays information about the IGMP local group membership. |

# ip igmp version

To configure the IGMP version to use on an interface, use the **ip igmp version** command. To reset the IGMP version to the default, use the **no** form of this command.

ip igmp version version

no ip igmp version [version]

#### **Syntax Description**

version

Version number. The number is 2 or 3. The default is 2.

#### **Command Default**

The version number is 2.

#### **Command Modes**

Interface configuration mode

#### Supported/SerRoles

network-admin vdc-admin

#### **Command History**

| Release     | Modification                 |
|-------------|------------------------------|
| 6.0(2)N1(1) | This command was introduced. |

# **Usage Guidelines**

This command does not require a license.

# Examples

This example shows how to configure the IGMP version to use on an interface:

```
switch(config)# interface ethernet 2/2
switch(config-if)# ip igmp version 3
switch(config-if)#
```

This example shows how to reset the IGMP version to the default:

```
switch(config)# interface ethernet 2/2
switch(config-if)# no ip igmp version
switch(config-if)#
```

| Command                | Description                                    |
|------------------------|------------------------------------------------|
| show ip igmp interface | Displays IGMP information about the interface. |

# restart igmp

To restart the IGMP process, use the **restart igmp** command.

restart igmp

**Syntax Description** 

This command has no arguments or keywords.

Defaults

None

**Command Modes** 

Any command mode

**SupportedUserRoles** 

network-admin network-operator vdc-admin vdc-operator

# **Command History**

| Release     | Modification                                                          |
|-------------|-----------------------------------------------------------------------|
| 5.0(3)N1(1) | This command was introduced.                                          |
|             | Review comment from Vishnu (vthumati), this command is not supported. |

**Usage Guidelines** 

This command does not require a license.

Examples

This example shows how to restart the process:

switch(config)# restart igmp

| Command              | Description                                                 |
|----------------------|-------------------------------------------------------------|
| ip igmp flush-routes | Enables flushing routes when the IGMP process is restarted. |

restart igmp

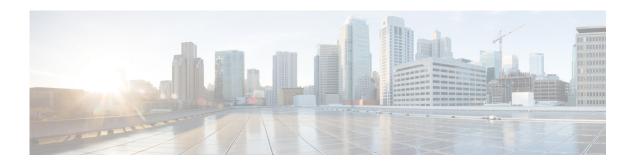

# **Show Commands**

This chapter describes the Cisco NX-OS IGMP **show** commands.

## show ip igmp event-history

To display information in the IGMP event history buffers, use the **show ip igmp event-history** command.

show ip igmp event-history {clis | debugs | errors | events | ha | igmp-internal | msgs | mtrace | policy | statistics | vrf}

## **Syntax Description**

| clis          | Displays events of type CLI.           |
|---------------|----------------------------------------|
| debugs        | Displays events of type debug.         |
| errors        | Displays events of type error.         |
| events        | Displays events of type event.         |
| ha            | Displays events of type HA.            |
| igmp-internal | Displays events of type IGMP internal. |
| msgs          | Displays events of type msg.           |
| mtrace        | Displays events of type mtrace.        |
| policy        | Displays events of type policy.        |
| statistics    | Displays events of type statistics.    |
| vrf           | Displays events of type VRF.           |

**Command Default** 

None

**Command Modes** 

Any command mode

**Supported**UserRoles

network-admin network-operator vdc-admin vdc-operator

## **Command History**

| Release     | Modification                 |
|-------------|------------------------------|
| 6.0(2)N1(1) | This command was introduced. |

**Usage Guidelines** 

This command does not require a license.

## Examples

This example shows how to display information in the IGMP HA event history buffer:

switch(config)# show ip igmp event-history ha

ha events for IGMP process 2008 Apr 12 04:01:32.339950 igmp [4588]: : Router-port PSS entry for vlan 20 upd

```
ated [count 0]
2008 Apr 12 04:00:05.118545 igmp [4588]: : Handling existing vlans notification
2008 Apr 12 04:00:04.824730 igmp [4588]: : PSS entry for global updatedswitch(config)#
```

| Command                        | Description                                            |
|--------------------------------|--------------------------------------------------------|
| clear ip igmp<br>event-history | Clears the contents of the IGMP event history buffers. |
| ip igmp event-history          | Configures the size of IGMP event history buffers.     |

## show ip igmp groups

To display information about IGMP-attached group membership, use the **show ip igmp groups** command.

**show ip igmp groups** [{source [group]} | {group [source]}] [**ethernet** slot/port | **port-channel** channel-number[.sub\_if\_number] | **vethernet** veth-id | **vlan** vlan-id] [**vrf** {vrf-name | **all**}]

## **Syntax Description**

| source                | Source IP address.                                                                                                    |
|-----------------------|----------------------------------------------------------------------------------------------------|
| group                 | (Optional) Multicast IP address of the single group to display.                                                                                          |
| ethernet<br>slot/port | (Optional) Specifies the Ethernet interface and the slot number and port number. The slot number is from 1 to 255, and the port number is from 1 to 128. |
| port-channel number   | (Optional) Specifies the EtherChannel interface and EtherChannel number. The range is from 1 to 4096.                                                    |
| sub_if_number         | (Optional) Subinterface number. The range is from 1 to 4093.                                                                                             |
| vethernet<br>veth-id  | (Optional) Specifies the virtual Ethernet interface. The interface number can be from 1 to 1,048,575.                                                    |
| vlan vlan-id          | (Optional) Specifies the VLAN. The range is from 1 to 4094.                                                                                              |
| vrf                   | (Optional) Applies to a virtual routing and forwarding (VRF) instance.                                                                                   |
| vrf-name              | VRF name. The name can be a maximum of 32 alphanumeric characters and is case sensitive.                                                                 |
| all                   | Specifies all VRFs.                                                                                                    |
|                       |                                                                                                    |

## **Command Default**

None

### **Command Modes**

Any command mode

## **SupportedUserRoles**

network-admin network-operator vdc-admin vdc-operator

## **Command History**

| Release     | Modification                 |
|-------------|------------------------------|
| 6.0(2)N1(1) | This command was introduced. |

## **Usage Guidelines**

The show ip igmp route command is an alternative form of this command.

This command does not require a license.

## Examples

This example shows how to display information about the IGMP-attached group membership:

| Command            | Description                                                    |
|--------------------|----------------------------------------------------------------|
| show ip igmp route | Displays information about the IGMP-attached group membership. |

## show ip igmp interface

To display information about IGMP on interfaces, use the **show ip igmp interface** command.

**show ip igmp interface** {**ethernet** *slot/port* | **port-channel** *channel-number*[.*sub\_if\_number*] | **vethernet** *veth-id* | **vlan** *vlan-id*}

show ip igmp interface [brief] [vrf {vrf-name | all}]

### **Syntax Description**

| ethernet<br>slot/port | Specifies the Ethernet interface and the slot number and port number. The slot number is from 1 to 255, and the port number is from 1 to 128. |
|-----------------------|----------------------------------------------------------------------------------------------------|
| port-channel number   | Specifies the EtherChannel interface and EtherChannel number. The range is from 1 to 4096.                                                    |
| sub_if_number         | Subinterface number. The range is from 1 to 4093.                                                                                             |
| vethernet<br>veth-id  | Specifies the virtual Ethernet interface. The range is from 1 to 1,048,575.                                                                   |
| vlan vlan-id          | Specifies the VLAN. The range is from 1 to 4094.                                                                                              |
| brief                 | (Optional) Displays one line status per interface.                                                                                            |
| vrf                   | (Optional) Applies to a virtual routing and forwarding (VRF) instance.                                                                        |
| vrf-name              | VRF name. The name can be a maximum of 32 alphanumeric characters and is case sensitive.                                                      |
| all                   | Specifies all VRFs.                                                                                                    |

## **Command Default**

None

### **Command Modes**

Any command mode

## **SupportedUserRoles**

network-admin network-operator vdc-admin vdc-operator

## **Command History**

| Release     | Modification                                                        |
|-------------|---------------------------------------------------------------------|
| 6.0(2)N1(1) | This command was introduced.                                        |
| 4.1(3)      | Changed output to include vPC information when IGMP is in vPC mode. |

## **Usage Guidelines**

This command does not require a license.

#### **Examples**

This example shows how to display information about IGMP on an interface (if IGMP is not in vPC mode, the vPC information is not displayed):

```
switch(config) # show ip igmp interface vlan 5
IGMP Interfaces for VRF "default"
Vlan20, Interface status: protocol-down/link-down/admin-down
  IP address: 20.1.1.3, IP subnet: 20.1.1.0/24
 Active querier: 0.0.0.0
 Membership count: 0
  Old Membership count 0
  Route-queue depth: 0
  IGMP version: 2, host version: 0
  IGMP query interval: 125 secs, configured value: 125 secs
  IGMP max response time: 10 secs, configured value: 10 secs
  IGMP startup query interval: 31 secs, configured value: 31 secs
  IGMP startup query count: 2
  IGMP last member mrt: 1 secs
  IGMP last member query count: 2
  IGMP group timeout: 260 secs, configured value: 260 secs
  IGMP querier timeout: 255 secs, configured value: 255 secs
  IGMP unsolicited report interval: 10 secs
  IGMP robustness variable: 2, configured value: 2
  IGMP reporting for link-local groups: disabled
  IGMP interface enable refcount: 1
  IGMP interface immediate leave: disabled
  IGMP Report Policy: None
  IGMP State Limit: None
  IGMP interface statistics:
    General (sent/received):
     v1-reports: 0/0
     v2-queries: 0/0, v2-reports: 0/0, v2-leaves: 0/0
      v3-queries: 0/0, v3-reports: 0/0
    Errors:
      General Queries received with invalid destination address; v2: 0, v3: 0
      Checksum errors: 0, Packet length errors: 0
      Packets with Local IP as source: 0, Source subnet check failures: 0
     Query from non-querier:0
      Report version mismatch: 0, Query version mismatch: 0
      Unknown IGMP message type: 0
      Invalid v1 reports: 0, Invalid v2 reports: 0, Invalid v3 reports: 0
   Packets dropped due to router-alert check: \mbox{0}
  Interface PIM DR: No
  Interface vPC CFS statistics:
    DR queries sent: 0
   DR queries rcvd: 0
   DR queries fail: 0
   DR updates sent: 0
    DR updates rcvd: 0
    DR updates fail: 0
switch(config)#
```

This example shows how to display information about IGMP on an interface in a brief format:

## show ip igmp local-groups

To display information about IGMP local groups, use the **show ip igmp local-groups** command.

**show ip igmp local-groups** [ethernet slot/port | port-channel channel-number[.sub\_if\_number] | vethernet veth-id | vlan vlan-id] [vrf {vrf-name | all}]

## **Syntax Description**

| ethernet<br>slot/port | Specifies the Ethernet interface and the slot number and port number. The slot number is from 1 to 255, and the port number is from 1 to 128. |
|-----------------------|----------------------------------------------------------------------------------------------------|
| port-channel number   | Specifies the EtherChannel interface and EtherChannel number. The range is from 1 to 4096.                                                    |
| sub_if_number         | Subinterface number. The range is from 1 to 4093.                                                                                             |
| vethernet<br>veth-id  | Specifies the virtual Ethernet interface. The range is from 1 to 1,048,575.                                                                   |
| vlan vlan-id          | Specifies the VLAN. The range is from 1 to 4094.                                                                                              |
| vrf                   | (Optional) Applies to a virtual routing and forwarding (VRF) instance.                                                                        |
| vrf-name              | VRF name. The name can be a maximum of 32 alphanumeric characters and is case sensitive.                                                      |
| all                   | Specifies all VRFs.                                                                                                    |

**Command Default** 

None

**Command Modes** 

Any command mode

Supported/SerRoles

network-admin network-operator vdc-admin vdc-operator

## **Command History**

| Release     | Modification                 |
|-------------|------------------------------|
| 6.0(2)N1(1) | This command was introduced. |

**Usage Guidelines** 

This command does not require a license.

Examples

This example shows how to display information about IGMP local groups:

switch(config)# show ip igmp local-groups

## show ip igmp route

To display information about the IGMP-attached group membership, use the **show ip igmp route** command.

**show ip igmp route** [{source [group]} | {group [source]}] [**ethernet** slot/port | **port-channel** channel-number[.sub\_if\_number] | **vethernet** veth-id | **vlan** vlan-id] [**vrf** {vrf-name | **all**}]

## **Syntax Description**

| source                | Source IP address.                                                                                                    |
|-----------------------|----------------------------------------------------------------------------------------------------|
| group                 | (Optional) Multicast IP address of single group to display.                                                                                   |
| ethernet<br>slot/port | Specifies the Ethernet interface and the slot number and port number. The slot number is from 1 to 255, and the port number is from 1 to 128. |
| port-channel number   | Specifies the EtherChannel interface and EtherChannel number. The range is from 1 to 4096.                                                    |
| sub_if_number         | Subinterface number. The range is from 1 to 4093.                                                                                             |
| vethernet<br>veth-id  | Specifies the virtual Ethernet interface. The range is from 1 to 1,048,575.                                                                   |
| vlan vlan-id          | Specifies the VLAN. The range is from 1 to 4094.                                                                                              |
| vrf                   | (Optional) Applies to a virtual routing and forwarding (VRF) instance.                                                                        |
| vrf-name              | VRF name. The name can be a maximum of 32 alphanumeric characters and is case sensitive.                                                      |
| all                   | Specifies all VRFs.                                                                                                    |

## **Command Default**

None

### **Command Modes**

Any command mode

## **SupportedUserRoles**

network-admin network-operator vdc-admin vdc-operator

### **Command History**

| Release     | Modification                 |
|-------------|------------------------------|
| 6.0(2)N1(1) | This command was introduced. |

## **Usage Guidelines**

The **show ip igmp groups** command is an alternative form of this command.

This command does not require a license.

## Examples

This example shows how to display information about the IGMP-attached group membership:

switch# show ip igmp route

IGMP Connected Group Membership for VRF "default" - 1 total entries

Type: S - Static, D - Dynamic, L - Local, T - SSM Translated

Group Address Type Interface Uptime Expires Last Reporter

230.0.0.0 S Ethernet1/5 00:31:47 never 0.0.0.0

switch#

| Command             | Description                                                    |
|---------------------|----------------------------------------------------------------|
| show ip igmp groups | Displays information about the IGMP-attached group membership. |

## show running-config igmp

To display information about the running-system configuration for IGMP, use the **show running-config igmp** command.

show running-config igmp [all]

| $\alpha$ |       | -                         | •    | . •  |
|----------|-------|---------------------------|------|------|
| •        | ıntax | 1)66                      | crin | tion |
| $\sim$   | пина  | $\mathbf{p}_{\mathbf{v}}$ | CIID | uvi  |

all (Optional) Displays configured and default information.

**Command Default** 

None

**Command Modes** 

Any command mode

## **SupportedUserRoles**

network-admin network-operator vdc-admin vdc-operator

### **Command History**

| Release     | Modification                 |
|-------------|------------------------------|
| 6.0(2)N1(1) | This command was introduced. |

## **Usage Guidelines**

This command requires the LAN Base Services license.

### **Examples**

This example shows how to display information about the IGMP running-system configuration:

```
switch(config) # show running-config igmp
```

!Command: show running-config igmp
!Time: Fri May 2 08:05:08 2008

version 5.0(3)N1(1)

interface Ethernet1/5
 ip igmp static-oif 230.0.0.0

switch(config)#

## show startup-config igmp

To display information about the startup-system configuration for IGMP, use the **show startup-config igmp** command.

show startup-config igmp [all]

| Syntax Description | all | (Optional) Displays configured and default information. |
|--------------------|-----|---------------------------------------------------------|
|                    |     |                                                         |

**Command Default** None

Command Modes Any command mode

SupportedUseiRoles network-admin network-operator vdc-admin vdc-operator

| <b>Command History</b> | Release     | Modification                 |
|------------------------|-------------|------------------------------|
|                        | 6.0(2)N1(1) | This command was introduced. |

Usage Guidelines This command requires the LAN Base Services license.

Examples This example shows how to display information about the IGMP startup-system configuration:

switch(config) # show startup-config igmp

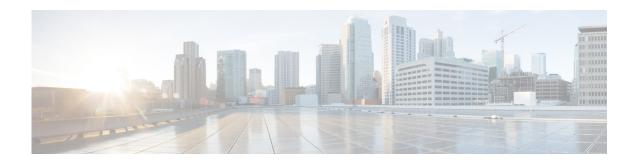

# **C** Commands

This chapter describes the Cisco NX-OS IGMP snooping commands that begin with C.

## clear ip igmp snooping event-history

To clear information from IGMP snooping event history buffers, use the **clear ip igmp snooping event-history** command.

clear ip igmp snooping event-history {rib | vpc | igmp-snoop-internal | mfdm | mfdm-sum | vlan | vlan-events}

## **Syntax Description**

| rib                     | Clears the unicast Routing Information Base (RIB) event history buffer. |
|-------------------------|-------------------------------------------------------------------------|
| vpc                     | Clears the virtual port channel (vPC) event history buffer.             |
| igmp-snoop-<br>internal | Clears the IGMP snooping internal event history buffer.                 |
| mfdm                    | Clears the multicast FIB distribution (MFDM) event history buffer.      |
| mfdm-sum                | Clears the MFDM sum event history buffer.                               |
| vlan                    | Clears the VLAN event history buffer.                                   |
| vlan-events             | Clears the VLAN-events event history buffer.                            |

**Command Default** 

None

**Command Modes** 

Any command mode

**Supported**UserRoles

network-admin network-operator vdc-admin vdc-operator

### **Command History**

| Release     | Modification                 |
|-------------|------------------------------|
| 6.0(2)N1(1) | This command was introduced. |

**Usage Guidelines** 

This command does not require a license.

#### **Examples**

This example shows how to clear information in the IGMP snooping VLAN event history buffer:

switch(config)# clear ip igmp event-history vlan switch(config)#

| Command                        | Description                                                     |
|--------------------------------|-----------------------------------------------------------------|
| ip igmp snooping event-history | Configures the size of the IGMP snooping event history buffers. |

## clear ip igmp snooping explicit-tracking vlan

To clear the IGMP snooping explicit host tracking information for VLANs, use the **clear ip igmp snooping explicit-tracking vlan** command.

clear ip igmp snooping explicit-tracking vlan vlan-id

| Syntax Description | vlan-id | VLAN number. The range is from 1 to 3968 and 4049 to 4093. |
|--------------------|---------|------------------------------------------------------------|
|                    |         |                                                            |

Command Default Non

Command Modes Any command mode

SupportedUserRoles network-admin network-operator

vdc-admin vdc-operator

### **Command History**

| Release     | Modification                 |
|-------------|------------------------------|
| 6.0(2)N1(1) | This command was introduced. |

### **Usage Guidelines**

This command does not require a license.

### **Examples**

This example shows how to clear the explicit tracking information for VLAN 1:

switch# clear ip igmp snooping explicit-tracking vlan 1

switch#

| Command                | Description                                             |
|------------------------|---------------------------------------------------------|
| show ip igmp snooping  | Displays explicit host tracking information for IGMPv3. |
| explicit-tracking vlan |                                                         |

## clear ip igmp snooping statistics vlan

To clear the IGMP snooping statistics for VLANs, use the **clear ip igmp snooping statistics vlan** command.

clear ip igmp snooping statistics vlan [vlan-id | all]

| 0      |   | 4   | $\mathbf{r}$               |    |    | •  |   | . • |   |   |
|--------|---|-----|----------------------------|----|----|----|---|-----|---|---|
|        | m | tax | I)                         | PC | cr | 11 | n | tı. | n | r |
| $\sim$ |   | шл  | $\boldsymbol{\mathcal{L}}$ | v. | ·  | -  | • | u   | v | 1 |

| vlan-id | (Optional) VLAN number. The range is from 1 to 3968 and 4049 to 4093. |
|---------|-----------------------------------------------------------------------|
| all     | (Optional) Applies to all VLANs.                                      |

#### **Command Default**

All VLANs

#### **Command Modes**

Any command mode

### SupportedUserRoles

network-admin network-operator vdc-admin vdc-operator

## **Command History**

| Release     | Modification                 |
|-------------|------------------------------|
| 6.0(2)N1(1) | This command was introduced. |

## **Usage Guidelines**

This command does not require a license.

### **Examples**

This example shows how to clear IGMP snooping statistics for VLAN 1:

switch# clear ip igmp snooping statistics vlan 1
switch#

----

| Command               | Description                                |
|-----------------------|--------------------------------------------|
| show ip igmp snooping | Displays IGMP snooping statistics by VLAN. |
| statistics vlan       |                                            |

clear ip igmp snooping statistics vlan

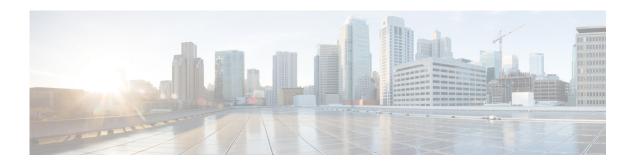

# **H** Commands

This chapter describes the Cisco NX-OS IGMP snooping commands that begin with H.

## hardware multicast snooping group-limit

To configure the number of groups learned through IGMP Snooping, use the **hardware multicast snooping group-limit** command.

hardware multicast snooping group-limit limit

| Syntax | 1753 | <br>,,,,,, |
|--------|------|------------|
|        |      |            |

limit

Number of groups learned through IGMP Snooping. The range is from 100 to 8000.

#### Command Default

None

#### **Command Modes**

Any command mode

#### SupportedUserRoles

network-admin network-operator vdc-admin vdc-operator

### **Command History**

| Release     | Modification                 |
|-------------|------------------------------|
| 6.0(2)N1(1) | This command was introduced. |

## **Usage Guidelines**

Before setting a new group-limit, you must either clear the MAC address table or clear the groups already learned.

The unique OIFL (output interface list) combinations can only be 2000.

Use the vPC type-2 inconsistency to show the configurations on vPC peers.

A reload is not neccessary after configuring the group-limit.

This command does not require a license.

### **Examples**

This example shows how to set the maximum number of groups to 500:

switch(config)# hardware multicast snooping group-limit 500
switch(config)#

| Command               | Description                                                        |
|-----------------------|--------------------------------------------------------------------|
| show ip igmp snooping | Displays information about the group membership for IGMP snooping. |
| groups                |                                                                    |

## **Usage Guidelines**

This command does not require a license.

## Examples

This example shows how to clear the explicit tracking information for VLAN 1:

switch# clear ip igmp snooping explicit-tracking vlan 1
switch#

| Command                | Description                                             |
|------------------------|---------------------------------------------------------|
| show ip igmp snooping  | Displays explicit host tracking information for IGMPv3. |
| explicit-tracking vlan |                                                         |

hardware multicast snooping group-limit

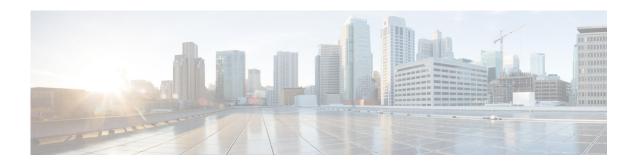

# **I Commands**

This chapter describes the Cisco NX-OS IGMP snooping commands that begin with I.

## ip igmp snooping (Global)

To enable IGMP snooping for the current virtual device configuration (VDC), use the **ip igmp snooping** command. To disable IGMP snooping for the current VDC, use the **no** form of this command.

ip igmp snooping

no ip igmp snooping

**Syntax Description** 

This command has no arguments or keywords.

**Command Default** 

Enabled

**Command Modes** 

Global configuration mode

Supported/SerRoles

network-admin vdc-admin

#### **Command History**

| Release     | Modification                 |
|-------------|------------------------------|
| 6.0(2)N1(1) | This command was introduced. |

### **Usage Guidelines**

If the global configuration of IGMP snooping is disabled, then all VLANs are treated as disabled, whether they are enabled or not.

This command does not require a license.

### **Examples**

This example shows how to enable IGMP snooping for the current VDC:

switch(config)# ip igmp snooping
switch(config)#

This example shows how to disable IGMP snooping for the current VDC:

switch(config)# no ip igmp snooping
switch(config)#

| Command               | Description                         |
|-----------------------|-------------------------------------|
| show ip igmp snooping | Displays IGMP snooping information. |

## ip igmp snooping (VLAN)

To enable IGMP snooping on specified VLAN interfaces, use the **ip igmp snooping** command. To disable IGMP snooping on the interface, use the **no** form of this command.

ip igmp snooping

no ip igmp snooping

**Syntax Description** 

This command has no arguments or keywords.

**Command Default** 

Enabled

**Command Modes** 

VLAN configuration mode

Supported User Roles

network-admin vdc-admin

#### **Command History**

| Release     | Modification                 |
|-------------|------------------------------|
| 6.0(2)N1(1) | This command was introduced. |

### **Usage Guidelines**

If the global configuration of IGMP snooping is disabled, then all VLANs are treated as disabled, whether they are enabled or not.

This command does not require a license.

### **Examples**

This example shows how to enable IGMP snooping on a VLAN interface:

switch(config)# vlan 1
switch(config-vlan)# ip igmp snooping
switch(config-vlan)#

This example shows how to disable IGMP snooping on a VLAN interface:

switch(config)# vlan 1
switch(config-vlan)# no ip igmp snooping
switch(config-vlan)#

| Command               | Description                         |
|-----------------------|-------------------------------------|
| show ip igmp snooping | Displays IGMP snooping information. |

## ip igmp snooping event-history

To configure the size of the IGMP snooping event history buffers, use the **ip igmp snooping event-history** command. To revert to the default buffer size, use the **no** form of this command.

ip igmp snooping event-history {igmp-snoop-internal | mfdm | mfdm-sum | rib | vlan | vlan-events | vpc} size buffer-size

no ip igmp snooping event-history {igmp-snoop-internal | mfdm | mfdm-sum | rib | vlan | vlan-events | vpc} size buffer-size

## **Syntax Description**

| igmp-snoop-<br>internal | Clears the IGMP snooping internal event history buffer.                                                                                                    |
|-------------------------|----------------------------------------------------------------------------------------------------|
|                         | Change day of Electrical Control of the Control of the Control of |
| mfdm                    | Clears the multicast FIB distribution (MFDM) event history buffer.                                                                                                    |
| mfdm-sum                | Clears the MFDM sum event history buffer.                                                                                                    |
| rib                     | Clears the Routing Information Base (RIB) event history buffer.                                                                                                    |
| vlan                    | Clears the VLAN event history buffer.                                                                                                    |
| vlan-events             | Clears the VLAN-event event history buffer.                                                                                                    |
| vpc                     | Clears the virtual port channel (vPC) event history buffer.                                                                                                    |
| size                    | Specifies the size of the buffer to allocate.                                                                                                    |
| buffer-size             | Buffer size that is one of the following values: <b>disabled</b> , <b>large</b> , <b>medium</b> , or <b>small</b> . The default buffer size is <b>small</b> .                                                                                                    |

#### **Command Default**

All history buffers are allocated as small.

### **Command Modes**

Global configuration mode

### Supported/SeiRoles

network-admin network-operator vdc-admin vdc-operator

## **Command History**

| Release     | Modification                 |
|-------------|------------------------------|
| 6.0(2)N1(1) | This command was introduced. |

## **Usage Guidelines**

This command does not require a license.

## **Examples**

This example shows how to configure the IGMP snooping VLAN event history buffer size: switch(config)# ip igmp snooping event-history vlan size large

switch(config)#

| Command                                 | Description                                                       |
|-----------------------------------------|-------------------------------------------------------------------|
| clear ip igmp snooping<br>event-history | Clears the contents of the IGMP snooping event history buffers.   |
| show ip igmp snooping<br>event-history  | Displays information in the IGMP snooping event history buffers.  |
| show running-config<br>igmp             | Displays information about the IGMP running-system configuration. |

## ip igmp snooping explicit-tracking

To enable tracking of IGMPv3 membership reports from individual hosts for each port on a per-VLAN basis, use the **ip igmp snooping explicit-tracking** command. To disable tracking, use the **no** form of this command.

ip igmp snooping explicit-tracking

no ip igmp snooping explicit-tracking

**Syntax Description** 

This command has no arguments or keywords.

**Command Default** 

Enabled

**Command Modes** 

VLAN configuration mode

Supported SerRoles

network-admin vdc-admin

#### **Command History**

| Release     | Modification                 |
|-------------|------------------------------|
| 6.0(2)N1(1) | This command was introduced. |

#### **Usage Guidelines**

This command does not require a license.

### **Examples**

This example shows how to enable tracking of IGMPv3 membership reports on a VLAN interface:

```
switch(config)# vlan 1
switch(config-vlan)# ip igmp snooping explicit-tracking
switch(config-vlan)#
```

This example shows how to disable IGMP snooping on a VLAN interface:

```
switch(config) # vlan 1
switch(config-vlan) # no ip igmp snooping explicit-tracking
switch(config-vlan) #
```

| Command               | Description                         |
|-----------------------|-------------------------------------|
| show ip igmp snooping | Displays IGMP snooping information. |

## ip igmp snooping fast-leave

To enable support of IGMPv2 hosts that cannot be explicitly tracked because of the host report suppression mechanism of the IGMPv2 protocol, use the **ip igmp snooping fast-leave** command. To disable support of IGMPv2 hosts, use the **no** form of this command.

ip igmp snooping fast-leave

no ip igmp snooping fast-leave

**Syntax Description** 

This command has no arguments or keywords.

**Command Default** 

Disabled

**Command Modes** 

VLAN configuration mode

Supported User Roles

network-admin vdc-admin

#### **Command History**

| Release     | Modification                 |
|-------------|------------------------------|
| 6.0(2)N1(1) | This command was introduced. |

#### **Usage Guidelines**

When you enable fast leave, the IGMP software assumes that no more than one host is present on each VLAN port.

This command does not require a license.

#### **Examples**

This example shows how to enable support of IGMPv2 hosts:

switch(config)# vlan 1
switch(config-vlan)# ip igmp snooping fast-leave
switch(config-vlan)#

This example shows how to disable support of IGMPv2 hosts:

switch(config) # vlan 1
switch(config-vlan) # no ip igmp snooping fast-leave
switch(config-vlan) #

| Command               | Description                         |
|-----------------------|-------------------------------------|
| show ip igmp snooping | Displays IGMP snooping information. |

## ip igmp snooping last-member-query-interval

To configure a query interval in which the software removes a group, use the **ip igmp snooping last-member-query-interval** command. To reset the query interval to the default, use the **no** form of this command.

ip igmp snooping last-member-query-interval interval

no ip igmp snooping last-member-query-interval [interval]

**Syntax Description** 

interval Query in

Query interval in seconds. The range is from 1 to 25. The default is 1.

**Command Default** 

The query interval is 1.

**Command Modes** 

VLAN configuration mode

Supported SerRoles

network-admin vdc-admin

### **Command History**

| Release     | Modification                 |
|-------------|------------------------------|
| 6.0(2)N1(1) | This command was introduced. |

### Usage Guidelines

This command does not require a license.

### Examples

This example shows how to configure a query interval in which the software removes a group:

```
switch(config)# vlan 1
switch(config-vlan)# ip igmp snooping last-member-query-interval 3
switch(config-vlan)#
```

This example shows how to reset a query interval to the default:

```
switch(config) # vlan 1
switch(config-vlan) # no ip igmp snooping last-member-query-interval
switch(config-vlan) #
```

| Command               | Description                         |
|-----------------------|-------------------------------------|
| show ip igmp snooping | Displays IGMP snooping information. |

## ip igmp snooping link-local-groups-suppression

To enable suppression of IGMP reports from link-local groups, use the **ip igmp snooping link-local-groups-suppression** command. To disable suppression of these reports, use the **no** form of this command.

ip igmp snooping link-local-groups-suppression

no ip igmp snooping link-local-groups-suppression

**Syntax Description** 

This command has no arguments or keywords.

**Command Default** 

Enabled

**Command Modes** 

Global configuration mode VLAN configuration mode

**SupportedUserRoles** 

network-admin vdc-admin

## **Command History**

| Release     | Modification                 |
|-------------|------------------------------|
| 6.0(2)N1(1) | This command was introduced. |

### **Usage Guidelines**

If this setting is disabled on the entire device, then it is disabled on all VLANs on device, irrespective of the specific VLAN setting.

This command does not require a license.

### **Examples**

This example shows how to enable suppression of IGMP reports from link-local groups:

```
switch(config)# vlan 1
switch(config-vlan)# ip igmp snooping link-local-groups-suppression
switch(config-vlan)#
```

This example shows how to disable suppression of IGMP reports from link-local groups:

```
switch(config) # vlan 1
switch(config-vlan) # no ip igmp snooping link-local-groups-suppression
switch(config-vlan) #
```

| Command               | Description                         |
|-----------------------|-------------------------------------|
| show ip igmp snooping | Displays IGMP snooping information. |

## ip igmp snooping mrouter interface

To configure a static connection to a multicast router, use the **ip igmp snooping mrouter interface** command. To remove the static connection, use the **no** form of this command.

ip igmp snooping mrouter interface {ethernet slot/port | port-channel number[.sub\_if\_number]}

**no ip igmp snooping mrouter interface {ethernet** *slot/port* | **port-channel** *number*[.*sub\_if\_number*]}

## **Syntax Description**

| ethernet<br>slot/port | (Optional) Specifies the Ethernet interface and the slot number and port number. The slot number is from 1 to 255, and the port number is from 1 to 128. |
|-----------------------|----------------------------------------------------------------------------------------------------|
| port-channel number   | (Optional) Specifies the EtherChannel interface and EtherChannel number. The range is from 1 to 4096.                                                    |
| sub_if_number         | (Optional) Subinterface number. The range is from 1 to 4093.                                                                                             |

#### **Command Default**

None

#### **Command Modes**

VLAN configuration mode

#### Supported Sea Roles

network-admin vdc-admin

### **Command History**

| Release     | Modification                 |
|-------------|------------------------------|
| 6.0(2)N1(1) | This command was introduced. |

## **Usage Guidelines**

The interface to the router must be in the selected VLAN.

This command does not require a license.

### **Examples**

This example shows how to configure a static connection to a multicast router:

```
switch(config)# vlan 1
switch(config-vlan)# ip igmp snooping mrouter interface ethernet 2/1
switch(config-vlan)#
```

This example shows how to remove a static connection to a multicast router:

```
switch(config) # vlan 1
switch(config-vlan) # no ip igmp snooping mrouter interface ethernet 2/1
switch(config-vlan) #
```

| Related Commands | Command               | Description                         |
|------------------|-----------------------|-------------------------------------|
|                  | show ip igmp snooping | Displays IGMP snooping information. |

## ip igmp snooping mrouter vpc-peer-link

To configure a static connection to a virtual port channel (vPC) peer link, use the **ip igmp snooping mrouter vpc-peer-link** command. To remove the static connection, use the **no** form of this command.

ip igmp snooping mrouter vpc-peer-link

no ip igmp snooping mrouter vpc-peer-link

**Syntax Description** 

This command has no arguments or keywords.

**Command Default** 

None

**Command Modes** 

Global configuration mode

#### **Command History**

| Release     | Modification                 |
|-------------|------------------------------|
| 6.0(2)N1(1) | This command was introduced. |

#### **Usage Guidelines**

By default, the vPC peer-link is considered as a multicast router port and the multicast packet is sent to the peer-link for each receiver VLAN.

To send the multicast traffic over a vPC peer-link to each receiver VLAN that does not have orphan ports, use the **no ip igmp snooping mrouter vpc-peer-link** command.

By default, a vPC Peer-link is considered an IGMP snooping mrouter port. The multicast traffic is sent over to a peer-link for the source VLAN and for each receiving VLAN. If you use the **no ip igmp snooping mrouter vpc-peer-link** command, the multicast traffic is not sent over to a peer-link for the source VLAN and receiver VLAN unless there are orphan ports in the VLAN.

This command does not require a license.

#### **Examples**

This example shows how to configure a static connection to a vPC peer link:

```
switch(config)# ip igmp snooping mrouter vpc-peer-link
switch(config)#
```

This example shows how to remove a static connection to a vPC peer link:

```
switch(config)# no ip igmp snooping mrouter vpc-peer-link
Warning: IGMP Snooping mrouter vpc-peer-link should be globally disabled on peer
    VPC switch as well.
switch(confiq)#
```

| Related Commands | Command               | Description                         |
|------------------|-----------------------|-------------------------------------|
|                  | show ip igmp snooping | Displays IGMP snooping information. |

## ip igmp snooping optimise-multicast-flood

To configure Optimized Multicast Flood (OMF) on all VLANs, use the **ip igmp snooping optimise-multicast-flood** command. To remove the OMF from all VLANs, use the **no** form of this command.

ip igmp snooping optimise-multicast-flood

no ip igmp snooping optimise-multicast-flood

**Syntax Description** 

This command has no arguments or keywords.

**Command Default** 

Vone

**Command Modes** 

Global configuration mode

**Command History** 

| Release     | Modification                 |
|-------------|------------------------------|
| 6.0(2)N1(1) | This command was introduced. |

### **Usage Guidelines**

This command does not require a license.

### **Examples**

This example shows how to configure OMF on all VLANs:

switch(config)# ip igmp snooping optimise-multicast-flood switch(config)#

This example shows how to remove OMF from all VLANs:

switch(config) # no ip igmp snooping optimise-multicast-flood switch(confiq) #

| Command               | Description                         |
|-----------------------|-------------------------------------|
| show ip igmp snooping | Displays IGMP snooping information. |

# ip igmp snooping querier

To configure a snooping querier on an interface when you do not enable Protocol Independent Multicast (PIM) because multicast traffic does not need to be routed, use the **ip igmp snooping querier** command. To remove the snooping querier, use the **no** form of this command.

ip igmp snooping querier querier

no ip igmp snooping querier [querier]

| •   |      | -    |      |     |   |
|-----|------|------|------|-----|---|
| Svn | tav. | 1)66 | crin | tın | n |

querier

Querier IP address.

**Command Default** 

Jone

**Command Modes** 

VLAN configuration mode

SupportedUserRoles

network-admin vdc-admin

#### **Command History**

| Release     | Modification                 |
|-------------|------------------------------|
| 6.0(2)N1(1) | This command was introduced. |

# **Usage Guidelines**

The querier IP address cannot be a multicast address.

This command does not require a license.

#### **Examples**

This example shows how to configure a snooping querier:

```
switch(config) # vlan 1
switch(config-vlan) # ip igmp snooping querier 172.20.52.106
switch(config-vlan) #
```

This example shows how to disable IGMP snooping on a VLAN interface:

```
switch(config)# vlan 1
switch(config-vlan)# no ip igmp snooping querier
switch(config-vlan)#
```

| Command               | Description                         |
|-----------------------|-------------------------------------|
| show ip igmp snooping | Displays IGMP snooping information. |

# ip igmp snooping report-suppression

To enable limiting the membership report traffic sent to multicast-capable routers, use the **ip igmp snooping report-suppression** command. To disable the limitation, use the **no** form of this command.

ip igmp snooping report-suppression

no ip igmp snooping report-suppression

**Syntax Description** 

This command has no arguments or keywords.

**Command Default** 

Enabled

**Command Modes** 

Global configuration mode VLAN configuration mode

**Supported**UserRoles

network-admin vdc-admin

#### **Command History**

| Release     | Modification                         |
|-------------|--------------------------------------|
| 6.0(2)N1(1) | This command was introduced.         |
| 4.0(3)      | Global configuration mode was added. |

#### **Usage Guidelines**

When you disable report suppression, all IGMP reports are sent as is to multicast-capable routers.

This command does not require a license.

#### **Examples**

This example shows how to enable limiting the membership report traffic:

```
switch(config)# vlan 1
switch(config-vlan)# ip igmp snooping report-suppression
switch(config-vlan)#
```

This example shows how to disable limiting the membership report traffic:

```
switch(config)# vlan 1
switch(config-vlan)# no ip igmp snooping report-suppression
switch(config-vlan)#
```

| Command               | Description                         |
|-----------------------|-------------------------------------|
| show ip igmp snooping | Displays IGMP snooping information. |

# ip igmp snooping static-group

To configure a Layer 2 port of a VLAN as a static member of a multicast group, use the **ip igmp snooping static-group** command. To remove the static member, use the **no** form of this command.

**no ip igmp snooping static-group** *group* [**source** *source*] **interface** {**ethernet** *slot/port* | **port-channel** *number*[.*sub\_if\_number*]}

#### **Syntax Description**

| group                 | Group IP address.                                                                                                    |
|-----------------------|----------------------------------------------------------------------------------------------------|
| source source         | (Optional) Configures a static (S, G) channel for the source IP address.                                                                      |
| interface             | Specifies an interface for the static group.                                                                                                  |
| ethernet<br>slot/port | Specifies the Ethernet interface and the slot number and port number. The slot number is from 1 to 255, and the port number is from 1 to 128. |
| port-channel number   | Specifies the EtherChannel interface and EtherChannel number. The range is from 1 to 4096.                                                    |
| sub_if_number         | (Optional) Subinterface number. The range is from 1 to 4093.                                                                                  |

#### Command Default

None

#### **Command Modes**

VLAN configuration mode

### Supported/SeiRoles

network-admin vdc-admin

#### **Command History**

| Release     | Modification                 |
|-------------|------------------------------|
| 6.0(2)N1(1) | This command was introduced. |

# **Usage Guidelines**

This command does not require a license.

#### **Examples**

This example shows how to configure a static member of a multicast group:

switch(config) # vlan 1
switch(config-vlan) # ip igmp snooping static-group 230.0.0.1 interface ethernet 2/1
switch(config-vlan) #

This example shows how to remove a static member of a multicast group:

switch(config) # vlan 1
switch(config-vlan) # no ip igmp snooping static-group 230.0.0.1 interface ethernet 2/1

# ip igmp snooping static-group

switch(config-vlan)#

| Command               | Description                         |
|-----------------------|-------------------------------------|
| show ip igmp snooping | Displays IGMP snooping information. |

# ip igmp snooping v3-report-suppression (Global)

To configure IGMPv3 report suppression and proxy reporting for VLANs on the entire device, use the **ip igmp snooping v3-report-suppression** command. To remove IGMPv3 report suppression, use the **no** form of this command.

ip igmp snooping v3-report-suppression

no ip igmp snooping v3-report-suppression

**Syntax Description** 

This command has no arguments or keywords.

**Command Default** 

Disabled

**Command Modes** 

Global configuration mode

**SupportedUserRoles** 

network-admin vdc-admin

**Command History** 

| Release     | Modification                 |
|-------------|------------------------------|
| 6.0(2)N1(1) | This command was introduced. |

#### **Usage Guidelines**

This command does not require a license.

#### **Examples**

This example shows how to configure IGMPv3 report suppression and proxy reporting for VLANs:

switch(config)# ip igmp snooping v3-report-suppression

This example shows how to remove IGMPv3 report suppression:

switch(config) # no ip igmp snooping v3-report-suppression

| Command               | Description                         |
|-----------------------|-------------------------------------|
| show ip igmp snooping | Displays IGMP snooping information. |

# ip igmp snooping v3-report-suppression (VLAN)

To configure IGMPv3 report suppression and proxy reporting for VLANs, use the **ip igmp snooping v3-report-suppression** command. To remove IGMPv3 report suppression, use the **no** form of this command.

ip igmp snooping v3-report-suppression

no ip igmp snooping v3-report-suppression

**Syntax Description** 

This command has no arguments or keywords.

**Command Default** 

Enabled

**Command Modes** 

VLAN configuration mode

**SupportedUserRoles** 

network-admin vdc-admin

#### **Command History**

| Release     | Modification                 |
|-------------|------------------------------|
| 6.0(2)N1(1) | This command was introduced. |

#### **Usage Guidelines**

If this setting is disabled for the device, which is the default value, then it is disabled for all VLANs, irrespective of how you set this value for an individual VLAN. However, once you set the global setting to enabled, the settings for all the VLANs are enabled by default.

This command does not require a license.

#### **Examples**

This example shows how to configure IGMPv3 report suppression and proxy reporting for specified VLANs:

```
switch(config)# vlan 10-20
switch(config-vlan)# ip igmp snooping v3-report-suppression
```

This example shows how to remove IGMPv3 report suppression on specified VLANs:

switch(config)# vlan 10-20
switch(config-vlan)# no ip igmp snooping v3-report-suppression

| Command               | Description                         |
|-----------------------|-------------------------------------|
| show ip igmp snooping | Displays IGMP snooping information. |

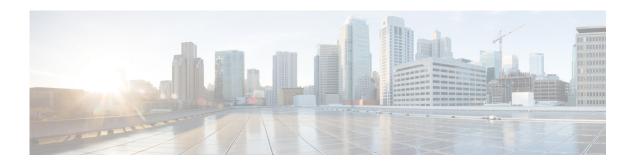

# **Show Commands**

This chapter describes the Cisco NX-OS IGMP snooping **show** commands.

# show forwarding distribution ip igmp snooping

To display information about Layer 2 IGMP snooping multicast Forwarding Information Base (FIB) distribution, use the **show forwarding distribution ip igmp snooping** command.

**show forwarding distribution ip igmp snooping [vlan** vlan-id [**group** group-addr [**source** source-addr]]]

# **Syntax Description**

| vlan vlan-id            | (Optional) Specifies a VLAN. The range is from 1 to 3967 and 4048 to 4093. |
|-------------------------|----------------------------------------------------------------------------|
| <b>group</b> group-addr | (Optional) Specifies a group address.                                      |
| source<br>source-addr   | (Optional) Specifies a source address.                                     |

#### **Command Default**

None

#### **Command Modes**

Any command mode

# **Supported**UserRoles

network-admin network-operator vdc-admin vdc-operator

### **Command History**

| Release     | Modification                 |
|-------------|------------------------------|
| 6.0(2)N1(1) | This command was introduced. |

# **Usage Guidelines**

This command does not require a license.

#### **Examples**

This example shows how to display information about Layer 2 IGMP snooping multicast FIB distribution:

switch(config)# show forwarding distribution ip igmp snooping

| Command                              | Description                                                                             |
|--------------------------------------|-----------------------------------------------------------------------------------------|
| test forwarding<br>distribution perf | Tests the forwarding distribution performance of the Forwarding Information Base (FIB). |

# show ip igmp snooping

To display information about IGMP snooping, use the show ip igmp snooping command.

show ip igmp snooping [vlan vlan-id]

| <b>Syntax</b> | Descri | ntion |
|---------------|--------|-------|
| OTHERA        | DUSCII | JUI   |

| vlan vlan-id | (Optional) Specifies a VLAN. The range is from 1 to 3967 and 4048 to 4093. The |
|--------------|--------------------------------------------------------------------------------|
|              | default is all VLANs.                                                          |

**Command Default** 

Displays all VLANs.

**Command Modes** 

Any command mode

SupportedUserRoles

network-admin network-operator vdc-admin vdc-operator

#### **Command History**

| Release     | Modification                 |
|-------------|------------------------------|
| 6.0(2)N1(1) | This command was introduced. |

### **Usage Guidelines**

This command does not require a license.

#### **Examples**

This example shows how to display information about IGMP snooping for a VLAN:

```
switch(config) # show ip igmp snooping vlan 20
IGMP Snooping information for vlan 20
 IGMP snooping enabled
 Optimised Multicast Flood (OMF) disabled
 IGMP querier none
  Switch-querier disabled
  IGMPv3 Explicit tracking enabled
  IGMPv2 Fast leave disabled
  IGMPv1/v2 Report suppression enabled
  IGMPv3 Report suppression disabled
 Link Local Groups suppression enabled
 Router port detection using PIM Hellos, IGMP Queries
 Number of router-ports: 1
 Number of groups: 0
  Active ports:
   Eth1/21
                Po100
switch(config)#
```

# show ip igmp snooping event-history

To display information in the IGMP snooping event history buffers, use the **show ip igmp snooping event-history** command.

show ip igmp snooping event-history {vpc | igmp-snoop-internal | mfdm | mfdm-sum | vlan | vlan-events}

#### **Syntax Description**

| vpc                     | Displays the event history buffer of type virtual port channel (vPC).        |
|-------------------------|------------------------------------------------------------------------------|
| igmp-snoop-<br>internal | Displays the event history buffer of type IGMP snooping internal.            |
| mfdm                    | Displays the event history buffer of type multicast FIB distribution (MFDM). |
| mfdm-sum                | Displays the event history buffer of type MFDM sum.                          |
| vlan                    | Displays the event history buffer of type VLAN.                              |
| vlan-events             | Displays the event history buffer of type VLAN events.                       |

**Command Default** 

None

**Command Modes** 

Any command mode

Supported/SeiRoles

network-admin network-operator vdc-admin vdc-operator

#### **Command History**

| Release     | Modification                 |
|-------------|------------------------------|
| 6.0(2)N1(1) | This command was introduced. |

**Usage Guidelines** 

This command does not require a license.

#### **Examples**

This example shows how to display information in the IGMP snooping VLAN event history buffer: switch(config)# show ip igmp snooping event-history vlan

```
vlan Events for IGMP snoopprocess

2008 Apr 12 06:30:47.790031 igmp [4588]: : IGMPv3 proxy report: no routers found

2008 Apr 12 06:30:47.790012 igmp [4588]: : IGMPv3 proxy report: no records to se

nd

2008 Apr 12 06:30:47.789882 igmp [4588]: : IGMPv3 proxy report: no routers found

2008 Apr 12 06:30:47.789740 igmp [4588]: : IGMPv3 proxy report: no routers found

2008 Apr 12 06:30:47.789721 igmp [4588]: : IGMPv3 proxy report: no records to se
```

```
2008 Apr 12 06:30:47.789584 igmp [4588]: : IGMPv3 proxy report: no routers found
2008 Apr 12 06:13:17.022028 igmp [4588]: : Received a STP Topology change notifi
cation, 1 vlans
2008 Apr 12 06:13:17.022023 igmp [4588]: : Received a STP Topology change notifi
2008 Apr 12 06:13:15.022294 igmp [4588]: : Received a STP Topology change notifi
cation, 1 vlans
2008 Apr 12 06:13:15.022289 igmp [4588]: : Received a STP Topology change notifi
cation
2008 Apr 12 06:13:14.662417 igmp [4588]: : Received a STP Topology change notifi
cation, 1 vlans
2008 Apr 12 06:13:14.662412 igmp [4588]: : Received a STP Topology change notifi
cation
2008 Apr 12 06:13:12.642393 igmp [4588]: : Received a STP Topology change notifi
cation, 1 vlans
2008 Apr 12 06:13:12.642388 igmp [4588]: : Received a STP Topology change notifi
cation
2008 Apr 12 06:13:11.946051 igmp [4588]: : Received a STP Topology change notifi
cation, 1 vlans
2008 Apr 12 06:13:11.946046 igmp [4588]: Received a STP Topology change notifi
cation
<--Output truncated-->
switch(config)#
```

| Command                              | Description                                                     |
|--------------------------------------|-----------------------------------------------------------------|
| ip igmp snooping<br>event-history    | Configures the size of the IGMP snooping event history buffers. |
| clear ip igmp snooping event-history | Clears information in the IGMP snooping event history buffers.  |

# show ip igmp snooping explicit-tracking

To display information about explicit tracking for IGMP snooping, use the **show ip igmp snooping explicit-tracking** command.

show ip igmp snooping explicit-tracking [vlan vlan-id]

| Syntax Description | vlan vlan-id | (Optional) Specifies a VLAN. The range is from 1 to 3967 and 4048 to 4093. |
|--------------------|--------------|----------------------------------------------------------------------------|
|--------------------|--------------|----------------------------------------------------------------------------|

**Command Default** 

None

**Command Modes** 

Any command mode

Supported User Roles

network-admin network-operator vdc-admin vdc-operator

#### **Command History**

| Release     | Modification                                                        |
|-------------|---------------------------------------------------------------------|
| 6.0(2)N1(1) | This command was introduced.                                        |
| 4.2(2)      | This command was changed to make the <b>vlan</b> argument optional. |

# **Usage Guidelines**

When you use this command without the optional **vlan** argument, the system displays information for all VLANs.

This command does not require a license.

### Examples

This example shows how to display information about explicit tracking for IGMP snooping for VLAN 33.

switch# show ip igmp snooping explicit-tracking vlan 33

| Command                                          | Description                                                                                  |
|--------------------------------------------------|----------------------------------------------------------------------------------------------|
| clear ip igmp snooping<br>explicit-tracking vlan | Clears the IGMP snooping explicit host tracking information for VLANs.                       |
| ip igmp snooping explicit-tracking               | Enables tracking of IGMPv3 membership reports from individual hosts for each port on a VLAN. |

# show ip igmp snooping groups

To display information about the group membership for IGMP snooping, use the **show ip igmp snooping groups** command.

show ip igmp snooping groups [{source [group]} | {group [source]}] [vlan vlan-id] [detail]

# **Syntax Description**

| source       | (Optional) Source address for route.                                       |
|--------------|----------------------------------------------------------------------------|
| group        | (Optional) Group address for route.                                        |
| vlan vlan-id | (Optional) Specifies a VLAN. The range is from 1 to 3967 and 4048 to 4093. |
| detail       | (Optional) Displays detailed information for the group.                    |

# **Command Default**

None

#### **Command Modes**

Any command mode

#### **SupportedUserRoles**

network-admin network-operator vdc-admin vdc-operator

#### **Command History**

| Release     | Modification                           |
|-------------|----------------------------------------|
| 6.0(2)N1(1) | This command was introduced.           |
| 4.1(2)      | Arguments source and group were added. |

#### **Usage Guidelines**

This command does not require a license.

# **Examples**

This example shows how to display information about the group membership for IGMP snooping:

# show ip igmp snooping mrouter

To display the multicast routers detected by IGMP snooping, use the **show ip igmp snooping mrouter** command.

show ip igmp snooping mrouter [vlan vlan-id]

**Syntax Description** 

vlan vlan-id

(Optional) Specifies a VLAN. The range is from 1 to 3967 and 4048 to 4093.

**Command Default** 

None

**Command Modes** 

Any command mode

**Supported**UserRoles

network-admin network-operator vdc-admin vdc-operator

#### **Command History**

| Release     | Modification                               |  |
|-------------|--------------------------------------------|--|
| 6.0(2)N1(1) | This command was introduced.               |  |
| 4.1(3)      | Changed output to include vPC information. |  |

# **Usage Guidelines**

This command does not require a license.

#### **Examples**

This example shows how to display the multicast routers detected by IGMP snooping:

```
switch(config)# show ip igmp snooping mrouter
Type: S - Static, D - Dynamic, V - vPC Peer Link
Type: S - Static, D - Dynamic, V - vPC Peer Link, I - Internal
Vlan Router-port Type Uptime Expires
```

20 Vlan20 I 04:16:16 never (down)

switch(config)#

# show ip igmp snooping querier

To display information about IGMP snooping queriers, use the **show ip igmp snooping querier** command.

show ip igmp snooping querier [vlan vlan-id]

| Syntax Description | vlan vlan-id | (Optional) Specifies a VLAN. The range is from 1 to 3967 and 4048 to 4093. |
|--------------------|--------------|----------------------------------------------------------------------------|
| •                  |              |                                                                            |

**Command Default** None

**Command Modes** Any command mode

SupportedUseiRoles network-admin network-operator

vdc-admin vdc-operator

**Command History** 

| Release     | Modification                 |
|-------------|------------------------------|
| 6.0(2)N1(1) | This command was introduced. |

Usage Guidelines This command does not require a license.

**Examples** This example shows how to display information about IGMP snooping queriers:

switch(config)# show ip igmp snooping querier

# show ip igmp snooping statistics

To display information about IGMP snooping statistics, use the **show ip igmp snooping statistics** command.

show ip igmp snooping statistics [vlan vlan-id | global]

| <b>C</b> (    | -            |     | •  |     |     |
|---------------|--------------|-----|----|-----|-----|
| <b>Syntax</b> | 1)6          | 172 | 'n | tin | n   |
| Dynua         | $\mathbf{r}$ |     |    | LIU | 4.1 |

| vlan vlan-id | (Optional) Specifies a VLAN. The range is from 1 to 3967 and 4048 to 4093. |
|--------------|----------------------------------------------------------------------------|
| global       | (Optional) Specifies the global statistics.                                |

#### **Command Default**

None

#### **Command Modes**

Any command mode

#### Supported/SerRoles

network-admin network-operator vdc-admin vdc-operator

#### **Command History**

| Release     | Modification                                                                                                    |  |
|-------------|----------------------------------------------------------------------------------------------------|--|
| 6.0(2)N1(1) | This command was introduced.                                                                                    |  |
| 4.1(3)      | Changed output to include vPC information.                                                                      |  |
| 4.2(1)      | Enhanced output for vPC information.                                                                            |  |
| 4.2(2)      | Changed command to make the <b>vlan</b> argument optional and to introduce the optional <b>global</b> argument. |  |

#### **Usage Guidelines**

When you use this command without any options, the system prints statistics for all VLANs.

This command does not require a license.

#### **Examples**

switch(config)# show ip igmp snooping statistics vlan 1

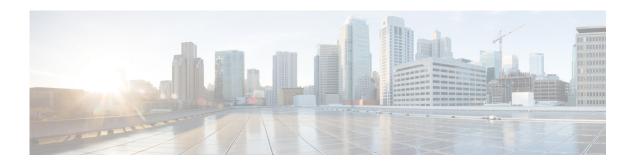

# **C** Commands

This chapter describes the Cisco NX-OS MSDP commands that begin with  $\boldsymbol{C}$ .

# clear ip msdp event-history

To clear information in the Multicast Source Discovery Protocol (MSDP) event history buffers, use the **clear ip msdp event-history** command.

clear ip msdp event-history

**Syntax Description** 

This command has no arguments or keywords.

**Command Default** 

None

**Command Modes** 

Any command mode

**Supported**UserRoles

network-admin network-operator vdc-admin vdc-operator

#### **Command History**

| Release     | Modification                 |
|-------------|------------------------------|
| 6.0(2)N1(1) | This command was introduced. |

# **Usage Guidelines**

This command requires the LAN Base Services license.

# Examples

This example shows how to clear information in the MSDP event history buffers:

switch(config) # clear ip msdp event-history
switch(config) #

| Command                       | Description                                             |
|-------------------------------|---------------------------------------------------------|
| ip msdp event-history         | Configures the size of the MSDP event history buffers.  |
| show ip msdp<br>event-history | Displays information in the MSDP event history buffers. |

# clear ip msdp peer

To clear a TCP connection to Multicast Source Discovery Protocol (MSDP) peers, use the **clear ip msdp peer** command.

clear ip msdp peer peer-address [vrf vrf-name | default | management]

# **Syntax Description**

| peer-address | IP address of the MSDP peer.                                                             |
|--------------|------------------------------------------------------------------------------------------|
| vrf          | (Optional) Clears the virtual routing and forwarding (VRF) instance information.         |
| vrf-name     | VRF name. The name can be a maximum of 32 alphanumeric characters and is case sensitive. |
| default      | Specifies that the default VRF entry be cleared from the multicast routing table.        |
| management   | Specifies that the management VRF entry be cleared from the multicast routing table.     |

# **Command Default**

None

#### **Command Modes**

Any command mode

#### SupportedUserRoles

network-admin network-operator vdc-admin vdc-operator

#### **Command History**

| Release     | Modification                 |
|-------------|------------------------------|
| 6.0(2)N1(1) | This command was introduced. |

#### **Usage Guidelines**

This command requires the LAN Base Services license.

# Examples

This example shows how to clear a TCP connection to an MSDP peer:

switch# clear ip msdp peer 192.168.1.10
switch#

| Command           | Description                            |
|-------------------|----------------------------------------|
| show ip msdp peer | Displays information about MSDP peers. |

# clear ip msdp policy statistics sa-policy

To clear the Source-Active (SA) policy for Multicast Source Discovery Protocol (MSDP) peers, use the **clear ip msdp policy statistics sa-policy** command.

clear ip msdp policy statistics sa-policy peer-address {in | out} [vrf vrf-name | default | management]

# **Syntax Description**

| peer-address | IP address of the MSDP peer for the SA policy.                                                  |
|--------------|-------------------------------------------------------------------------------------------------|
| in           | Specifies the input policy.                                                                     |
| out          | Specifies the output policy.                                                                    |
| vrf          | (Optional) Clears the virtual routing and forwarding (VRF) instance information.                |
| vrf-name     | VRF name. The name can be a maximum of 32 alphanumeric characters and is case sensitive.        |
| default      | (Optional) Specifies that the default VRF entry be cleared from the multicast routing table.    |
| management   | (Optional) Specifies that the management VRF entry be cleared from the multicast routing table. |

#### **Command Default**

None

#### **Command Modes**

Any command mode

#### Supported Sea Roles

network-admin network-operator vdc-admin vdc-operator

# **Command History**

| Release     | Modification                 |
|-------------|------------------------------|
| 6.0(2)N1(1) | This command was introduced. |

#### **Usage Guidelines**

This command requires the LAN Base Services license.

# **Examples**

This example shows how to clear an SA policy for an MSDP peer:

switch# clear ip msdp policy statistics sa-policy
switch#

| Command           | Description                            |
|-------------------|----------------------------------------|
| show ip msdp peer | Displays information about MSDP peers. |

# clear ip msdp route

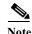

Effective with Cisco NX-OS Release 4.0(3), the **clear ip msdp route** command is not available in Cisco NX-OS software. [Apolina: Note applies to N7K]

To clear routes that match group entries in the Multicast Source Discovery Protocol (MSDP) Source-Active (SA) cache, use the **clear ip msdp route** command.

clear ip msdp route {\* | group | group-prefix} [vrf {vrf-name | all | default | management}]

# **Syntax Description**

| * Specifies all sources for the group from the SA cache.  group Group address in the format A.B.C.D.  group-prefix Group prefix in the format A.B.C.D/length.  vrf (Optional) Clears the virtual routing and forwarding (VRF) instance informat vrf-name  VRF name. The name can be a maximum of 32 alphanumeric characters and sensitive.  all Specifies that all VRF entries be cleared from the SA-cache.  default Specifies that the default VRF entry be cleared from the SA-cache. |         |
|----------------------------------------------------------------------------------------------------|---------|
| group-prefix Group prefix in the format A.B.C.D/length.  vrf (Optional) Clears the virtual routing and forwarding (VRF) instance informate vrf-name  VRF name. The name can be a maximum of 32 alphanumeric characters and sensitive.  all Specifies that all VRF entries be cleared from the SA-cache.                                                                                                    |         |
| vrf       (Optional) Clears the virtual routing and forwarding (VRF) instance information         vrf-name       VRF name. The name can be a maximum of 32 alphanumeric characters and sensitive.         all       Specifies that all VRF entries be cleared from the SA-cache.                                                                                                    |         |
| <ul> <li>vrf-name</li> <li>VRF name. The name can be a maximum of 32 alphanumeric characters and sensitive.</li> <li>all Specifies that all VRF entries be cleared from the SA-cache.</li> </ul>                                                                                                    |         |
| sensitive.  all Specifies that all VRF entries be cleared from the SA-cache.                                                                                                    | tion.   |
|                                                                                                    | is case |
| <b>default</b> Specifies that the default VRF entry be cleared from the SA-cache.                                                                                                    |         |
|                                                                                                    |         |
| management         Specifies that the management VRF entry be cleared from the SA-cache.                                                                                                    |         |

**Command Default** 

None

**Command Modes** 

Any command mode

Supported/SeiRoles

network-admin network-operator vdc-admin vdc-operator

# **Command History**

| Release     | Modification                 |
|-------------|------------------------------|
| 6.0(2)N1(1) | This command was introduced. |
| 4.0(3)      | This command was removed.    |

**Usage Guidelines** 

You can also use the **clear ip msdp sa-cache** command for the same function.

This command requires the LAN Base Services license.

**Examples** 

This example shows how to clear the MSDP SA cache:

switch# clear ip msdp route \*
switch#

| Command                | Description               |
|------------------------|---------------------------|
| clear ip msdp sa-cache | Clears the MSDP SA cache. |

# clear ip msdp sa-cache

To clear routes that match group entries in the Multicast Source Discovery Protocol (MSDP) Source-Active (SA) cache, use the **clear ip msdp sa-cache** command.

clear ip msdp sa-cache {\* | group | group-prefix} [vrf {vrf-name | all | default | management}]

#### **Syntax Description**

| *            | Specifies all sources for the group from the SA cache.                                   |
|--------------|------------------------------------------------------------------------------------------|
| group        | Group address in the format A.B.C.D.                                                     |
| group-prefix | Group prefix in the format A.B.C.D/length.                                               |
| vrf          | (Optional) Clears the virtual routing and forwarding (VRF) instance information.         |
| vrf-name     | VRF name. The name can be a maximum of 32 alphanumeric characters and is case sensitive. |
| all          | Specifies that all VRF entries be cleared from the SA-cache.                             |
| default      | Specifies that the default VRF entry be cleared from the SA-cache.                       |
| management   | Specifies that the management VRF entry be cleared from the SA-cache.                    |

#### **Command Default**

Jone

#### **Command Modes**

Any command mode

### SupportedUserRoles

network-admin network-operator vdc-admin vdc-operator

#### **Command History**

| Release     | Modification                 |
|-------------|------------------------------|
| 6.0(2)N1(1) | This command was introduced. |

# **Usage Guidelines**

You can also use the **clear ip msdp route** command for the same function.

This command requires the LAN Base Services license.

#### **Examples**

This example shows how to clear the MSDP SA cache:

switch# clear ip msdp sa-cache
switch#

| Command               | Description                                                 |
|-----------------------|-------------------------------------------------------------|
| clear ip msdp route   | Clears the MSDP SA cache.                                   |
| show ip msdp sa-cache | Displays route information in the MSDP Source-Active cache. |

# clear ip msdp statistics

To clear statistics for Multicast Source Discovery Protocol (MSDP) peers, use the **clear ip msdp statistics** command.

clear ip msdp statistics [peer-address] [vrf vrf-name | default | management]

# **Syntax Description**

| peer-address | (Optional) IP address of the MSDP peer.                                                         |
|--------------|-------------------------------------------------------------------------------------------------|
| vrf          | (Optional) Clears the virtual routing and forwarding (VRF) instance information.                |
| vrf-name     | VRF name. The name can be a maximum of 32 alphanumeric characters and is case sensitive.        |
| default      | (Optional) Specifies that the default VRF entry be cleared from the multicast routing table.    |
| management   | (Optional) Specifies that the management VRF entry be cleared from the multicast routing table. |

**Command Default** 

None

**Command Modes** 

Any command mode

# **Supported**UserRoles

network-admin network-operator vdc-admin vdc-operator

# **Command History**

| Release     | Modification                 |
|-------------|------------------------------|
| 6.0(2)N1(1) | This command was introduced. |

# **Usage Guidelines**

This command requires the LAN Base Services license.

### Examples

This example shows how to clear MSDP statistics for all MSDP peers:

switch# clear ip msdp statistics
switch#

| Command           | Description                            |
|-------------------|----------------------------------------|
| show ip msdp peer | Displays information about MSDP peers. |

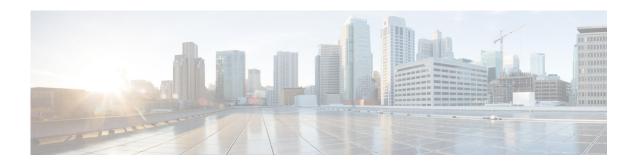

# **F** Commands

This chapter describes the Cisco NX-OS MSDP commands that begin with F.

# feature msdp

To enable Multicast Source Discovery Protocol (MSDP), use the **feature msdp** command. To disable PIM, use the **no** form of this command.

feature msdp

no feature msdp

**Syntax Description** 

This command has no arguments or keywords.

**Command Default** 

Disabled

**Command Modes** 

Global configuration mode

**SupportedUserRoles** 

network-admin VDC administrator

# **Command History**

| Release     | Modified                     |
|-------------|------------------------------|
| 6.0(2)N1(1) | This command was introduced. |

# **Usage Guidelines**

You must enable the MSDP feature before you can configure MSDP.

This command requires the LAN Base Services license.

# Examples

This example shows how to enable a MSDP configuration:

switch(config)# feature msdp
switch(config#

| Command               | Description                                          |
|-----------------------|------------------------------------------------------|
| show                  | Displays the MSDP running configuration information. |
| running-configuration |                                                      |
| msdp                  |                                                      |
| show feature          | Displays the status of features on a switch.         |
| ip msdp peer          | Configures a MSDP peer.                              |

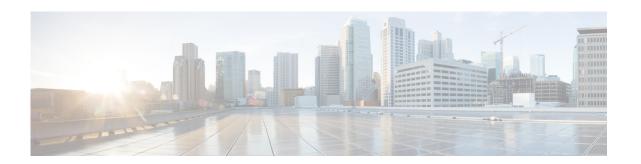

# **I Commands**

This chapter describes the Cisco NX-OS MSDP commands that begin with I.

# ip msdp description

To configure a description for the Multicast Source Discovery Protocol (MSDP) peer, use the **ip msdp description** command. To remove the description for the peer, use the **no** form of this command.

ip msdp description peer-address text

**no ip msdp description** peer-address [text]

#### **Syntax Description**

| peer-address | IP address of MSDP peer. |
|--------------|--------------------------|
| text         | Text description.        |

#### **Command Default**

None

#### **Command Modes**

Global configuration mode

### **Supported**UserRoles

network-admin vdc-admin

#### **Command History**

| Release     | Modification                 |
|-------------|------------------------------|
| 6.0(2)N1(1) | This command was introduced. |

# **Usage Guidelines**

This command requires the LAN Base Services license.

# Examples

This example shows how to configure an MSDP peer description:

switch(config)# ip msdp description 192.168.1.10 engineering peer

This example shows how to remove an MSDP peer description:

switch(config) # no ip msdp description 192.168.1.10

| Command           | Description                            |
|-------------------|----------------------------------------|
| show ip msdp peer | Displays information about MSDP peers. |

# ip msdp event-history

To configure the size of the Multicast Source Discovery Protocol (MSDP) event history buffers, use the **ip msdp event-history** command. To revert to the default buffer size, use the **no** form of this command.

ip msdp event-history {cli | events | msdp-internal | routes | tcp} size buffer-size

no ip msdp event-history {cli | events | msdp-internal | routes | tcp} size buffer-size

#### **Syntax Description**

| cli           | Configures the CLI event history buffer.                                                                                                    |
|---------------|----------------------------------------------------------------------------------------------------|
| events        | Configures the peer-events event history buffer.                                                                                                    |
| msdp-internal | Configures the MSDP internal event history buffer.                                                                                                    |
| routes        | Configures the routes event history buffer.                                                                                                    |
| tcp           | Configures the TCP event history buffer.                                                                                                    |
| size          | Specifies the size of the buffer to allocate.                                                                                                    |
| buffer-size   | Buffer size that is one of the following values: <b>disabled</b> , <b>large</b> , <b>medium</b> , or <b>small</b> . The default buffer size is <b>small</b> . |

#### **Command Default**

All history buffers are allocated as small.

#### **Command Modes**

Any command mode

# Supported User Roles

network-admin network-operator vdc-admin vdc-operator

#### **Command History**

| Release     | Modification                 |
|-------------|------------------------------|
| 6.0(2)N1(1) | This command was introduced. |

# **Usage Guidelines**

This command requires the LAN Base Services license.

#### **Examples**

This example shows how to configure the size of the MSDP event history buffer:

switch(config) # ip msdp event-history events size medium
switch(config) #

| Command                                        | Description                                                       |
|------------------------------------------------|-------------------------------------------------------------------|
| clear ip routing<br>multicast<br>event-history | Clears information in the IPv4 MRIB event history buffers.        |
| show routing ip<br>multicast<br>event-history  | Displays information in the IPv4 MRIB event history buffers.      |
| show running-config<br>msdp                    | Displays information about the running-system MSDP configuration. |

# ip msdp flush-routes

To flush routes when the Multicast Source Discovery Protocol (MSDP) process is restarted, use the **ip msdp flush-routes** command. To leave routes in place, use the **no** form of this command.

ip msdp flush-routes

no ip msdp flush-routes

**Syntax Description** 

This command has no arguments or keywords.

**Command Default** 

The routes are not flushed.

**Command Modes** 

Global configuration mode

**SupportedUserRoles** 

network-admin vdc-admin

#### **Command History**

| Release     | Modification                 |
|-------------|------------------------------|
| 6.0(2)N1(1) | This command was introduced. |

# **Usage Guidelines**

To display whether flush routes are configured, use this command line:

switch(config)# show running-config | include flush-routes

This command requires the LAN Base Services license.

#### **Examples**

This example shows how to configure flushing routes when the MSDP process is restarted:

switch(config)# ip msdp flush-routes

This example shows how to configure leaving routes when the MSDP process is restarted:

switch(config)# no ip msdp flush-routes

| Command             | Description                                                  |
|---------------------|--------------------------------------------------------------|
| show running-config | Displays information about the running-system configuration. |

# ip msdp group-limit

To configure the Multicast Source Discovery Protocol (MSDP) maximum number of (S, G) entries that the software creates for the specified prefix, use the **ip msdp group-limit** command. To remove the group limit, use the **no** form of this command.

ip msdp group-limit limit source prefix

no ip msdp group-limit limit source prefix

#### **Syntax Description**

| limit         | Limit on number of groups. The range is from 0 to 4294967295. The default is no |
|---------------|---------------------------------------------------------------------------------|
|               | limit.                                                                          |
| source prefix | Specifies the prefix to match sources against.                                  |

#### **Command Default**

None

#### **Command Modes**

Global configuration mode

#### **Supported**UserRoles

network-admin vdc-admin

#### **Command History**

| Release     | Modification                 |
|-------------|------------------------------|
| 6.0(2)N1(1) | This command was introduced. |

# **Usage Guidelines**

This command requires the LAN Base Services license.

#### **Examples**

This example shows how to configure the maximum number of (S, G) entries to create for a source: switch(config)# ip msdp group-limit 4000 source 192.168.1.0/24

This example shows how to remove the limit entries to create:

switch(config) # no ip msdp group-limit 4000 source 192.168.1.0/24

| Command              | Description                                                          |
|----------------------|----------------------------------------------------------------------|
| show ip msdp sources | Displays information about the MSDP learned sources and group limit. |

# ip msdp keepalive

To configure a Multicast Source Discovery Protocol (MSDP) peer keepalive interval and timeout, use the **ip msdp keepalive** command. To reset the timeout and interval to the default, use the **no** form of this command.

ip msdp keepalive peer-address interval timeout

no ip msdp keepalive peer-address [interval timeout]

# **Syntax Description**

| peer-address | IP address of an MSDP peer.                                                  |
|--------------|------------------------------------------------------------------------------|
| interval     | Keepalive interval in seconds. The range is from 1 to 60. The default is 60. |
| timeout      | Keepalive timeout in seconds. The range is from 1 to 90. The default is 90.  |

#### **Command Default**

The keepalive interval is 60 seconds. The keepalive timeout is 90 seconds.

#### Command Modes

Global configuration mode

# **SupportedUserRoles**

network-admin vdc-admin

# **Command History**

| Release     | Modification                 |
|-------------|------------------------------|
| 6.0(2)N1(1) | This command was introduced. |

# **Usage Guidelines**

This command requires the LAN Base Services license.

#### **Examples**

This example shows how to configure an MSDP peer keepalive interval and timeout:

switch(config) # ip msdp keepalive 192.168.1.10 60 80

This example shows how to reset a keepalive interval and timeout to the default:

switch(config) # no ip msdp keepalive 192.168.1.10

| Command           | Description                            |
|-------------------|----------------------------------------|
| show ip msdp peer | Displays information about MSDP peers. |

# ip msdp mesh-group

To configure a Multicast Source Discovery Protocol (MSDP) mesh group with a peer, use the **ip msdp mesh-group** command. To remove the peer from one or all mesh groups, use the **no** form of this command.

ip msdp mesh-group peer-address name

no ip msdp mesh-group peer-address [name]

#### **Syntax Description**

| peer-address | IP address of an MSDP peer in a mesh group. |
|--------------|---------------------------------------------|
| name         | Name of a mesh group.                       |

#### **Command Default**

None

#### **Command Modes**

Global configuration mode

# Supported/SeiRoles

network-admin vdc-admin

### **Command History**

| Release     | Modification                 |
|-------------|------------------------------|
| 6.0(2)N1(1) | This command was introduced. |

#### **Usage Guidelines**

This command requires the LAN Base Services license.

#### **Examples**

This example shows how to configure a mesh group with a peer:

switch(config)# ip msdp mesh-group 192.168.1.10 my\_admin\_mesh

This example shows how to remove a peer from a mesh group:

switch(config) # no ip msdp mesh-group 192.168.1.10 my\_admin\_mesh

| Command      | Description                                  |
|--------------|----------------------------------------------|
| show ip msdp | Displays information about MSDP mesh groups. |
| mesh-group   |                                              |

# ip msdp originator-id

To configure the IP address used in the RP field of a Source-Active message entry, use the **ip msdp originator-id** command. To reset the value to the default, use the **no** form of this command.

ip msdp originator-id {ethernet slot/port | loopback if\_number | port-channel number | vlan
vlan-id}

**no ip msdp originator-id** [{ethernet slot/port | loopback if\_number | port-channel number | vlan vlan-id}]

# **Syntax Description**

| ethernet<br>slot/port | Specifies the Ethernet interface and the slot number and port number. The slot number is from 1 to 255, and the port number is from 1 to 128. |
|-----------------------|----------------------------------------------------------------------------------------------------|
| loopback if_number    | Specifies the loopback interface. The loopback interface number is from 0 to 1023.                                                            |
| port-channel number   | Specifies the EtherChannel interface and EtherChannel number. The range is from 1 to 4096.                                                    |
| vlan vlan-id          | Specifies the VLAN interface. The range is from 1 to 4094.                                                                                    |

#### **Command Default**

The MSDP process uses the RP address of the local system.

#### **Command Modes**

Global configuration mode

### Supported/SeiRoles

network-admin vdc-admin

#### **Command History**

| Release     | Modification                 |
|-------------|------------------------------|
| 6.0(2)N1(1) | This command was introduced. |

# **Usage Guidelines**

We recommend that you use a loopback interface for the RP address.

This command requires the LAN Base Services license.

#### **Examples**

This example shows how to configure the IP address used in the RP field of SA messages:

switch(config)# ip msdp originator-id loopback0

This example shows how to reset the RP address to the default:

switch(config)# no ip msdp originator-id loopback0

ip msdp originator-id

| Command      | Description                             |
|--------------|-----------------------------------------|
| show ip msdp | Displays a summary of MDSP information. |
| summary      |                                         |

# ip msdp password

To enable a Multicast Source Discovery Protocol (MSDP) MD5 password for the peer, use the **ip msdp password** command. To disable an MD5 password for a peer, use the **no** form of this command.

ip msdp password peer-address password

no ip msdp password peer-address [password]

#### **Syntax Description**

| peer-address | IP address of an MSDP peer. |
|--------------|-----------------------------|
| password     | MD5 password.               |

#### **Command Default**

None

#### **Command Modes**

Global configuration mode

#### **SupportedUserRoles**

network-admin vdc-admin

#### **Command History**

| Release     | Modification                 |
|-------------|------------------------------|
| 6.0(2)N1(1) | This command was introduced. |

# **Usage Guidelines**

This command requires the LAN Base Services license.

# Examples

This example shows how to enable an MD5 password for a peer:

switch(config)# ip msdp password 192.168.1.10 my\_password

This example shows how to disable an MD5 password for a peer:

switch(config) # no ip msdp password 192.168.1.10

| Command           | Description                     |
|-------------------|---------------------------------|
| show ip msdp peer | Displays MDSP peer information. |

# ip msdp peer

To configure a Multicast Source Discovery Protocol (MSDP) peer with the specified peer IP address, use the **ip msdp peer** command. To remove an MDSP peer, use the **no** form of this command.

**ip msdp peer** peer-address **connect-source** {**ethernet** slot/port | **loopback** if\_number | **port-channel** number | **vlan** vlan-id} [**remote-as** asn]

**no ip msdp peer** peer-address [connect-source {ethernet slot/port | loopback if\_number | port-channel number | vlan vlan-id}] [remote-as asn]

#### **Syntax Description**

| peer-address          | IP address of the MSDP peer.                                                                                                    |  |
|-----------------------|----------------------------------------------------------------------------------------------------|--|
| connect-source        | Configures a local IP address for a TCP connection.                                                                                           |  |
| ethernet<br>slot/port | Specifies the Ethernet interface and the slot number and port number. The slot number is from 1 to 255, and the port number is from 1 to 128. |  |
| loopback if_number    | Specifies the loopback interface. The loopback interface number is from 0 to 1023.                                                            |  |
| port-channel number   | Specifies the EtherChannel interface and EtherChannel number. The range is from 1 to 4096.                                                    |  |
| vlan vlan-id          | Specifies the VLAN interface. The range is from 1 to 4094.                                                                                    |  |
| remote-as asn         | sn (Optional) Configures a remote autonomous system (AS) number.                                                                              |  |

**Command Default** 

None

**Command Modes** 

Global configuration mode

Supported User Roles

network-admin vdc-admin

#### **Command History**

| Release     | Modification                 |
|-------------|------------------------------|
| 6.0(2)N1(1) | This command was introduced. |

#### **Usage Guidelines**

The software uses the source IP address of the interface for the TCP connection with the peer. If the AS number is the same as the local AS, then the peer is within the Protocol Independent Multicast (PIM) domain; otherwise, this peer is external to the PIM domain.

This command requires the LAN Base Services license.

#### **Examples**

This example shows how to configure an MSDP peer:

switch(config)# ip msdp peer 192.168.1.10 connect-source ethernet 1/0 remote-as 8

This example shows how to remove an MSDP peer: switch(config)# no ip msdp peer 192.168.1.10

| Command      | Description                             |
|--------------|-----------------------------------------|
| show ip msdp | Displays a summary of MSDP information. |
| summary      |                                         |

# ip msdp reconnect-interval

To configure a reconnect interval for the TCP connection, use the **ip msdp reconnect-interval** command. To reset a reconnect interval to the default, use the **no** form of this command.

ip msdp reconnect-interval interval

no ip msdp reconnect-interval [interval]

| $\alpha$ | 4    | $\mathbf{r}$               |       | 4 •   |
|----------|------|----------------------------|-------|-------|
| •        | ntax |                            | eccri | ntini |
| $\sim$   | пина | $\boldsymbol{\mathcal{L}}$ | CSCII | JUU   |

interval

Reconnect interval in seconds. The range is from 1 to 60. The default is 10.

**Command Default** 

The reconnect interval is 10 seconds.

**Command Modes** 

Global configuration mode

Supported Sea Roles

network-admin vdc-admin

#### **Command History**

| Release     | Modification                 |
|-------------|------------------------------|
| 6.0(2)N1(1) | This command was introduced. |

# **Usage Guidelines**

This command requires the LAN Base Services license.

# Examples

This example shows how to configure a reconnect interval for the TCP connection:

switch(config)# ip msdp reconnect-interval 20

This example shows how to reset a reconnect interval to the default:

switch(config)# no ip msdp reconnect-interval

| Command           | Description                            |
|-------------------|----------------------------------------|
| show ip msdp peer | Displays information about MSDP peers. |

# ip msdp sa-interval

To configure the interval at which the software transmits Source-Active (SA) messages, use the **ip msdp** sa-interval command. To reset the interval to the default, use the **no** form of this command.

ip msdp sa-interval interval

no ip msdp sa-interval [interval]

#### **Syntax Description**

| interval | SA transmission interval in seconds. The range is from from 60 to 65,535. The |
|----------|-------------------------------------------------------------------------------|
|          | default is 60.                                                                |

#### **Command Default**

The SA message interval is 60 seconds.

#### **Command Modes**

Global configuration mode

#### SupportedUserRoles

network-admin vdc-admin

#### **Command History**

| Release     | Modification                 |
|-------------|------------------------------|
| 6.0(2)N1(1) | This command was introduced. |

# **Usage Guidelines**

To display the SA interval configuration command, use this command line:

switch(config)# show running-config | include sa-interval

This command requires the LAN Base Services license.

#### **Examples**

This example shows how to configure an SA transmission interval:

switch(config)# ip msdp sa-interval 100

This example shows how to reset the interval to the default:

switch(config)# no ip msdp sa-interval

| Command             | Description                                                  |
|---------------------|--------------------------------------------------------------|
| show running-config | Displays information about the running-system configuration. |

# ip msdp sa-limit

To configure a limit on the number of (S, G) entries accepted from the peer, use the **ip msdp sa-limit** command. To remove the limit, use the **no** form of this command.

ip msdp sa-limit peer-address limit

no ip msdp sa-limit peer-address [limit]

#### **Syntax Description**

| peer-address | IP address of an MSDP peer.                                                       |  |
|--------------|-----------------------------------------------------------------------------------|--|
| limit        | Number of (S, G) entries. The range is from 0 to 4294967295. The default is none. |  |

#### **Command Default**

None

#### **Command Modes**

Global configuration mode

#### **Supported**UserRoles

network-admin vdc-admin

#### **Command History**

| Release     | Modification                 |
|-------------|------------------------------|
| 6.0(2)N1(1) | This command was introduced. |

# **Usage Guidelines**

This command requires the LAN Base Services license.

# Examples

This example shows how to configure a Source-Active (SA) limit for a peer:

switch(config)# ip msdp sa-limit 192.168.1.10 5000

This example shows how to reset the limit to the default:

switch(config)# no ip msdp sa-limit 192.168.1.10

| Command           | Description                            |
|-------------------|----------------------------------------|
| show ip msdp peer | Displays information about MSDP peers. |

# ip msdp sa-policy in

To enable filtering of incoming Multicast Source Discovery Protocol (MSDP) Source-Active (SA) messages, use the **ip msdp sa-policy in** command. To disable filtering, use the **no** form of this command.

ip msdp sa-policy peer-address policy-name in

no ip msdp sa-policy peer-address policy-name in

#### **Syntax Description**

| peer-address | IP address of an MSDP peer. |
|--------------|-----------------------------|
| policy-name  | Route-map policy name.      |

#### **Command Default**

Disabled

#### **Command Modes**

Global configuration mode

#### **SupportedUserRoles**

network-admin vdc-admin

#### **Command History**

| Release     | Modification                 |
|-------------|------------------------------|
| 6.0(2)N1(1) | This command was introduced. |

# **Usage Guidelines**

This command requires the LAN Base Services license.

# Examples

This example shows how to enable filtering of incoming SA messages:

switch(config)# ip msdp sa-policy 192.168.1.10 my\_incoming\_sa\_policy in

This example shows how to disable filtering:

switch(config)# no ip msdp sa-policy 192.168.1.10 my\_incoming\_sa\_policy in

| Command           | Description                            |
|-------------------|----------------------------------------|
| show ip msdp peer | Displays information about MSDP peers. |

# ip msdp sa-policy out

To enable filtering of outgoing Source-Active (SA) messages, use the **ip msdp sa-policy out** command. To disable filtering, use the **no** form of this command.

ip msdp sa-policy peer-address policy-name out

no ip msdp sa-policy peer-address policy-name out

#### **Syntax Description**

| peer-address | IP address of an MSDP peer. |
|--------------|-----------------------------|
| policy-name  | Route-map policy name.      |

#### **Command Default**

Disabled

#### **Command Modes**

Global configuration mode

#### **Supported**UserRoles

network-admin vdc-admin

#### **Command History**

| Release     | Modification                 |
|-------------|------------------------------|
| 6.0(2)N1(1) | This command was introduced. |

# **Usage Guidelines**

This command requires the LAN Base Services license.

# Examples

This example shows how to enable filtering of SA messages:

switch(config)# ip msdp sa-policy 192.168.1.10 my\_incoming\_sa\_policy out

This example shows how to disable filtering:

switch(config)# no ip msdp sa-policy 192.168.1.10 my\_incoming\_sa\_policy out

| Command           | Description                            |
|-------------------|----------------------------------------|
| show ip msdp peer | Displays information about MSDP peers. |

# ip msdp shutdown

To shut down a Multicast Source Discovery Protocol (MSDP) peer, use the **ip msdp shutdown** command. To enable the peer, use the **no** form of this command.

ip msdp shutdown peer-address

no ip msdp shutdown peer-address

| 0      | 4     | T    |     | 4    |
|--------|-------|------|-----|------|
|        | yntax | Desc | rın | finn |
| $\sim$ | HULLA | DUGU |     | UUI  |

peer-address

IP address of an MSDP peer.

**Command Default** 

Enabled

**Command Modes** 

Global configuration mode

SupportedUserRoles

network-admin vdc-admin

# **Command History**

| Release     | Modification                 |
|-------------|------------------------------|
| 6.0(2)N1(1) | This command was introduced. |

# **Usage Guidelines**

This command requires the LAN Base Services license.

# Examples

This example shows how to disable an MSDP peer:

switch(config)# ip msdp shutdown 192.168.1.10

This example shows how to enable an MSDP peer:

switch(config) # no ip msdp shutdown 192.168.1.10

| Command           | Description                            |
|-------------------|----------------------------------------|
| show ip msdp peer | Displays information about MSDP peers. |

ip msdp shutdown

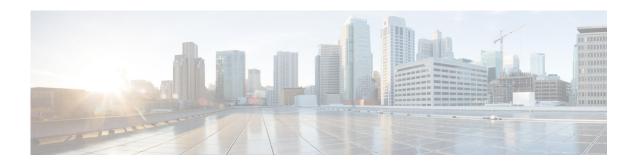

# **R** Commands

This chapter describes the Cisco NX-OS MSDP commands that begin with R.

# restart msdp

To restart the Multicast Source Discovery Protocol (MSDP) process, use the **restart msdp** command.

#### restart msdp

**Syntax Description** This command has no arguments or keywords.

**Command Default** None

Command Modes Any command mode

| Command History Release | Modification |  |
|-------------------------|--------------|--|
|                         |              |  |

6.0(2)N1(1) This command was introduced.

Usage Guidelines This command requires the LAN Base Services license.

**Examples** This example shows how to restart the MSDP process:

switch(config)# restart msdp

| Related Commands | Command              | Description                                                 |
|------------------|----------------------|-------------------------------------------------------------|
|                  | ip msdp flush-routes | Enables flushing routes when the MSDP process is restarted. |

Cisco Nexus 5600 Series NX-OS Multicast Routing Command Reference

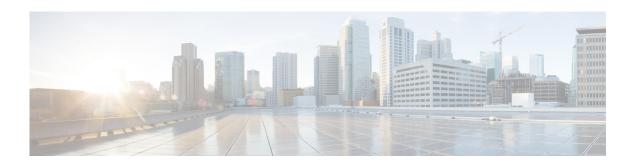

# **Show Commands**

This chapter describes the Cisco NX-OS MSDP show commands.

# show ip msdp count

To display information about Multicast Source Discovery Protocol (MSDP) counts, use the **show ip msdp count** command.

show ip msdp count [asn] [vrf {vrf-name | all}]

# **Syntax Description**

| asn      | (Optional) Autonomous system (AS) number.                                                |
|----------|------------------------------------------------------------------------------------------|
| vrf      | (Optional) Applies to a virtual routing and forwarding (VRF) instance.                   |
| vrf-name | VRF name. The name can be a maximum of 32 alphanumeric characters and is case sensitive. |
| all      | Specifies all VRFs.                                                                      |

**Command Default** 

None

**Command Modes** 

Any command mode

**SupportedUserRoles** 

network-admin network-operator vdc-admin vdc-operator

# **Command History**

| Release     | Modification                 |
|-------------|------------------------------|
| 6.0(2)N1(1) | This command was introduced. |

**Usage Guidelines** 

This command requires the LAN Base Services license.

**Examples** 

This example shows how to display MSDP counts:

switch(config)# show ip msdp count

# show ip msdp event-history

To display information in the Multicast Source Discovery Protocol (MSDP) event history buffers, use the **show ip msdp event-history** command.

show ip msdp event-history {errors | msgs | statistics}

# **Syntax Description**

| errors     | Displays events of type error.      |
|------------|-------------------------------------|
| msgs       | Displays events of type msg.        |
| statistics | Displays events of type statistics. |

#### **Command Default**

None

# **Command Modes**

Any command mode

# **SupportedUserRoles**

network-admin network-operator vdc-admin vdc-operator

#### **Command History**

| Release     | Modification                 |
|-------------|------------------------------|
| 6.0(2)N1(1) | This command was introduced. |

# **Usage Guidelines**

This command does not require a license.

#### **Examples**

This example shows how to display information in the MSDP msgs event history buffer:

switch(config) # show ip msdp event-history msgs

| Command               | Description                                            |
|-----------------------|--------------------------------------------------------|
| clear ip msdp         | Clears the contents of the MSDP event history buffers. |
| event-history         |                                                        |
| ip msdp event-history | Configures the size of MSDP event history buffers.     |

# show ip msdp mesh-group

To display information about Multicast Source Discovery Protocol (MSDP) mesh groups, use the **show ip msdp mesh-group** command.

**show ip msdp mesh-group** [mesh-group] [vrf {vrf-name | all}]

# **Syntax Description**

| mesh-group | (Optional) Mesh group name.                                                              |
|------------|------------------------------------------------------------------------------------------|
| vrf        | (Optional) Applies to a virtual routing and forwarding (VRF) instance.                   |
| vrf-name   | VRF name. The name can be a maximum of 32 alphanumeric characters and is case sensitive. |
| all        | Specifies all VRFs.                                                                      |

**Command Default** 

None

**Command Modes** 

Any command mode

**SupportedUserRoles** 

network-admin network-operator vdc-admin vdc-operator

# **Command History**

| Release     | Modification                 |
|-------------|------------------------------|
| 6.0(2)N1(1) | This command was introduced. |

**Usage Guidelines** 

This command requires the LAN Base Services license.

**Examples** 

This example shows how to display information about MSDP mesh groups:

switch(config)# show ip msdp mesh-group

# show ip msdp peer

To display information about Multicast Source Discovery Protocol (MSDP) peers, use the **show ip msdp peer** command.

show ip msdp peer [peer-address] [vrf {vrf-name | all}]

# **Syntax Description**

| peer-address | (Optional) IP address of an MSDP peer.                                                   |
|--------------|------------------------------------------------------------------------------------------|
| vrf          | (Optional) Applies to a virtual routing and forwarding (VRF) instance.                   |
| vrf-name     | VRF name. The name can be a maximum of 32 alphanumeric characters and is case sensitive. |
| all          | Specifies all VRFs.                                                                      |

**Command Default** 

None

**Command Modes** 

Any command mode

**SupportedUserRoles** 

network-admin network-operator vdc-admin vdc-operator

# **Command History**

| Release     | Modification                 |
|-------------|------------------------------|
| 6.0(2)N1(1) | This command was introduced. |

**Usage Guidelines** 

This command requires the LAN Base Services license.

**Examples** 

This example shows how to display information about MSDP peers:

switch(config)# show ip msdp peer

# show ip msdp policy statistics sa-policy

To display information about Multicast Source Discovery Protocol (MSDP) Source-Active (SA) policies, use the **show ip msdp policy statistics sa-policy** command.

show ip msdp policy statistics sa-policy peer-address {in | out} [vrf {vrf-name}]

# **Syntax Description**

| peer-address | IP address of the MSDP peer for the SA policy.                                           |
|--------------|------------------------------------------------------------------------------------------|
| in           | Specifies the input policy.                                                              |
| out          | Specifies the output policy.                                                             |
| vrf          | (Optional) Applies to a virtual routing and forwarding (VRF) instance.                   |
| vrf-name     | VRF name. The name can be a maximum of 32 alphanumeric characters and is case sensitive. |

**Command Default** 

None

**Command Modes** 

Any command mode

Supported/SerRoles

network-admin network-operator vdc-admin vdc-operator

#### **Command History**

| Release     | Modification                 |
|-------------|------------------------------|
| 6.0(2)N1(1) | This command was introduced. |

**Usage Guidelines** 

This command requires the LAN Base Services license.

Examples

This example shows how to display information about MSDP SA policies:

switch(config) # show ip msdp policy statistics sa-policy 192.168.1.10 in

# show ip msdp route

To display information about the Multicast Source Discovery Protocol (MSDP) Source-Active (SA) cache, use the **show ip msdp route** command.

**show ip msdp route** [{source [group]} | {group [source]}] [asn] [**peer** peer] [**detail**] [**vrf** {vrf-name | all}]

# **Syntax Description**

| source    | Source address for SA cache information.                                                 |
|-----------|------------------------------------------------------------------------------------------|
| group     | (Optional) Group address for SA cache information.                                       |
| asn       | (Optional) Autonomous system (AS) number.                                                |
| peer peer | (Optional) Specifies the IP address of a peer.                                           |
| detail    | (Optional) Displays detailed information.                                                |
| vrf       | (Optional) Applies to a virtual routing and forwarding (VRF) instance.                   |
| vrf-name  | VRF name. The name can be a maximum of 32 alphanumeric characters and is case sensitive. |
| all       | Specifies all VRFs.                                                                      |

**Command Default** 

None

**Command Modes** 

Any command mode

# Supported/SeiRoles

network-admin network-operator vdc-admin vdc-operator

# **Command History**

| Release     | Modification                 |
|-------------|------------------------------|
| 6.0(2)N1(1) | This command was introduced. |

# **Usage Guidelines**

The show ip msdp sa-cache command is an alternative form of this command.

This command requires the LAN Base Services license.

#### **Examples**

This example shows how to display information about the MSDP SA cache:

switch(config)# show ip msdp route

269

| Command               | Description                                    |
|-----------------------|------------------------------------------------|
| clear ip msdp route   | Clears routes in the MSDP Source-Active cache. |
| show ip msdp sa-cache | Displays information about the MSDP SA cache.  |

# show ip msdp rpf

To display information about the Multicast Source Discovery Protocol (MSDP) next-hop autonomous system (AS) on the Border Gateway Protocol (BGP) path to a rendezvous point (RP) address, use the **show ip msdp rpf** command.

show ip msdp rpf rp-address [vrf {vrf-name all}]

# **Syntax Description**

| rp-address | IP address of the RP.                                                                    |
|------------|------------------------------------------------------------------------------------------|
| vrf        | (Optional) Applies to a virtual routing and forwarding (VRF) instance.                   |
| vrf-name   | VRF name. The name can be a maximum of 32 alphanumeric characters and is case sensitive. |
| all        | Specifies all VRFs.                                                                      |

#### **Command Default**

None

# **Command Modes**

Any command mode

#### SupportedUserRoles

network-admin network-operator vdc-admin vdc-operator

# **Command History**

| Release     | Modification                 |
|-------------|------------------------------|
| 6.0(2)N1(1) | This command was introduced. |

#### **Usage Guidelines**

This command requires the LAN Base Services license.

#### **Examples**

This example shows how to display information about MSDP reverse path forwarding (RPF) peers:

switch(config) # show ip msdp rpf 192.168.1.10

# show ip msdp sa-cache

To display information about the Multicast Source Discovery Protocol (MSDP) Source-Active (SA) cache, use the **show ip msdp sa-cache** command.

show ip msdp sa-cache [{source [group]} | {group [source]}] [asn] [peer peer] [detail] [vrf {vrf-name | all}]

# **Syntax Description**

| source    | Source address for SA cache information.                                                 |
|-----------|------------------------------------------------------------------------------------------|
| group     | (Optional) Group address for SA cache information.                                       |
| asn       | (Optional) Autonomous system (AS) number.                                                |
| peer peer | (Optional) Specifies the IP address of a peer.                                           |
| detail    | (Optional) Displays detailed information.                                                |
| vrf       | (Optional) Applies to a virtual routing and forwarding (VRF) instance.                   |
| vrf-name  | VRF name. The name can be a maximum of 32 alphanumeric characters and is case sensitive. |
| all       | Specifies all VRFs.                                                                      |

**Command Default** 

None

**Command Modes** 

Any command mode

Supported/SeiRoles

network-admin network-operator vdc-admin vdc-operator

# **Command History**

| Release     | Modification                 |
|-------------|------------------------------|
| 6.0(2)N1(1) | This command was introduced. |

# **Usage Guidelines**

The **show ip msdp route** command is an alternative form of this command.

This command requires the LAN Base Services license.

#### **Examples**

This example shows how to display information about the MSDP SA cache:

switch(config)# show ip msdp sa-cache

# **Related Commands**

| Command                | Description                                    |
|------------------------|------------------------------------------------|
| clear ip msdp sa-cache | Clears routes in the MSDP Source-Active cache. |
| show ip msdp route     | Displays information about the MSDP SA cache.  |

273

# show ip msdp route

To display information about the Multicast Source Discovery Protocol (MSDP) Source-Active (SA) route cache, use the **show ip msdp route** command.

**show ip msdp route** [{source [group]} | {group [source]}] [asn] [**peer** peer] [**detail**] [**vrf** {vrf-name | all}]

# **Syntax Description**

| source    | Source address for SA cache information.                                                 |  |
|-----------|------------------------------------------------------------------------------------------|--|
| group     | (Optional) Group address for SA cache information.                                       |  |
| asn       | (Optional) Autonomous system (AS) number.                                                |  |
| peer peer | (Optional) Specifies the IP address of a peer.                                           |  |
| detail    | (Optional) Displays detailed information.                                                |  |
| vrf       | (Optional) Applies to a virtual routing and forwarding (VRF) instance.                   |  |
| vrf-name  | VRF name. The name can be a maximum of 32 alphanumeric characters and is case sensitive. |  |
| all       | Specifies all VRFs.                                                                      |  |

**Command Default** 

None

**Command Modes** 

Any command mode

Supported/SeiRoles

network-admin network-operator vdc-admin vdc-operator

# **Command History**

| Release     | Modification                 |
|-------------|------------------------------|
| 6.0(2)N1(1) | This command was introduced. |

# **Usage Guidelines**

The **show ip msdp route** command is an alternative form of this command.

This command requires the LAN Base Services license.

#### **Examples**

This example shows how to display information about the MSDP SA cache:

switch(config)# show ip msdp sa-cache

| Command                | Description                                    |
|------------------------|------------------------------------------------|
| clear ip msdp sa-cache | Clears routes in the MSDP Source-Active cache. |
| show ip msdp route     | Displays information about the MSDP SA cache.  |

# show ip msdp sources

To display information about Multicast Source Discovery Protocol (MSDP) learned sources, use the **show ip msdp sources** command.

show ip msdp sources [vrf {vrf-name | all}]

# **Syntax Description**

| vrf      | (Optional) Applies to a virtual routing and forwarding (VRF) instance.                   |  |
|----------|------------------------------------------------------------------------------------------|--|
| vrf-name | VRF name. The name can be a maximum of 32 alphanumeric characters and is case sensitive. |  |
| all      | Specifies all VRFs.                                                                      |  |

**Command Default** 

None

**Command Modes** 

Any command mode

**Supported**UserRoles

network-admin network-operator vdc-admin vdc-operator

# **Command History**

| Release     | Modification                 |
|-------------|------------------------------|
| 6.0(2)N1(1) | This command was introduced. |

**Usage Guidelines** 

This command requires the LAN Base Services license.

Examples

This example shows how to display information about MSDP learned sources:

switch(config) # show ip msdp sources

# show ip msdp summary

To display summary information about Multicast Source Discovery Protocol (MSDP) peers, use the **show ip msdp summary** command.

show ip msdp summary [vrf {vrf-name | all}]

| S      | ntax  | Des | crin | tion |
|--------|-------|-----|------|------|
| $\sim$ | HULLA |     | CIID | UUI  |

| vrf      | (Optional) Applies to a virtual routing and forwarding (VRF) instance.                   |  |
|----------|------------------------------------------------------------------------------------------|--|
| vrf-name | VRF name. The name can be a maximum of 32 alphanumeric characters and is case sensitive. |  |
| all      | Specifies all VRFs.                                                                      |  |

**Command Default** 

None

**Command Modes** 

Any command mode

**SupportedUserRoles** 

network-admin network-operator vdc-admin vdc-operator

# **Command History**

| Release     | Modification                 |
|-------------|------------------------------|
| 6.0(2)N1(1) | This command was introduced. |

**Usage Guidelines** 

This command requires the LAN Base Services license.

Examples

This example shows how to display summary information about MSDP peers:

switch(config) # show ip msdp summary

# show running-config msdp

To display information about the running-system configuration for Multicast Source Discovery Protocol (MSDP), use the **show running-config msdp** command.

show running-config msdp [all]

| <b>Syntax</b> | 1, | COLL | <i>t</i> ) LIVI |
|---------------|----|------|-----------------|
|               |    |      |                 |

all

(Optional) Displays configured and default information.

**Command Default** 

None

**Command Modes** 

Any command mode

Supported User Roles

network-admin network-operator vdc-admin vdc-operator

#### **Command History**

| Release     | Modification                 |
|-------------|------------------------------|
| 6.0(2)N1(1) | This command was introduced. |

### **Usage Guidelines**

This command requires the LAN Base Services license.

#### **Examples**

This example shows how to display information about the MSDP running-system configuration:

switch(config)# show running-config msdp

!Command: show running-config msdp !Time: Sat Apr 12 09:14:49 2008

version 5.0(3)N1(1)
feature msdp

switch(config)#

# show startup-config msdp

To display information about the startup-system configuration for Multicast Source Discovery Protocol (MSDP), use the **show startup-config msdp** command.

show startup-config msdp [all]

switch(config)# show startup-config msdp

| <b>Syntax Description</b> | all (Opti                                                      | onal) Displays configured and default information. |  |
|---------------------------|----------------------------------------------------------------|----------------------------------------------------|--|
| Command Default           | None                                                           |                                                    |  |
| Command Modes             | Any command mode                                               |                                                    |  |
| SupportedUseiRoles        | network-admin<br>network-operator<br>vdc-admin<br>vdc-operator |                                                    |  |
| Command History           | Release                                                        | Modification                                       |  |
|                           | 6.0(2)N1(1)                                                    | This command was introduced.                       |  |

This example shows how to display information about the startup-system configuration for MSDP:

**Examples** 

show startup-config msdp

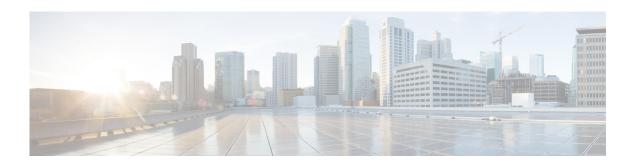

# **C** Commands

This chapter describes the Cisco NX-OS PIM commands that begin with C.

# clear ip mroute

To clear the multicast routing table, use the clear ip mroute command.

clear ip mroute {\* | group [source] | group-prefix} [vrf {vrf-name | all | default | management}]

#### **Syntax Description**

| *            | Specifies all routes.                                                                    |
|--------------|------------------------------------------------------------------------------------------|
| group        | Group address in the format A.B.C.D.                                                     |
| source       | (Optional) Source (S, G) route.                                                          |
| group-prefix | Group prefix in the format A.B.C.D/length.                                               |
| vrf          | (Optional) Clears the virtual routing and forwarding (VRF) instance information.         |
| vrf-name     | VRF name. The name can be a maximum of 32 alphanumeric characters and is case sensitive. |
| all          | Specifies that all VRF entries be cleared from the multicast routing table.              |
| default      | Specifies that the default VRF entry be cleared from the multicast routing table.        |
| management   | Specifies that the management VRF entry be cleared from the multicast routing table.     |

**Command Default** 

None

**Command Modes** 

Any command mode

**Supported**UserRoles

network-admin network-operator vdc-admin vdc-operator

# **Command History**

| Release     | Modification                 |
|-------------|------------------------------|
| 6.0(2)N1(1) | This command was introduced. |

# **Usage Guidelines**

The clear routing multicast command is an alternative form of this command.

This command does not require a license.

# Examples

This example shows how to clear the multicast routing table:

switch(config)# clear ip mroute \*
switch(config)#

| Command                 | Description                                             |
|-------------------------|---------------------------------------------------------|
| clear routing multicast | Clears the multicast routing table                      |
| show ip mroute          | Displays information about the multicast routing table. |

# clear ip pim event-history

To clear information in the IPv4 Protocol Independent Multicast (PIM) event history buffers, use the **clear ip pim event-history** command.

#### clear ip pim event-history

**Syntax Description** 

This command has no arguments or keywords.

**Command Default** 

None

**Command Modes** 

Any command mode

**Supported**UserRoles

network-admin network-operator vdc-admin vdc-operator

#### **Command History**

| Release     | Modification                 |
|-------------|------------------------------|
| 6.0(2)N1(1) | This command was introduced. |

# **Usage Guidelines**

This command requires the LAN Base Services license.

# Examples

This example shows how to clear information in the PIM event history buffers:

switch(config)# clear ip pim event-history
switch(config)#

| Command                      | Description                                            |
|------------------------------|--------------------------------------------------------|
| ip pim event-history         | Configures the size of the PIM event history buffers.  |
| show ip pim<br>event-history | Displays information in the PIM event history buffers. |

# clear ip pim interface statistics

To clear Protocol Independent Multicast (PIM) counters for a specified interface, use the **clear ip pim interface statistics** command.

# $\textbf{clear ip pim interface statistics} \ [\textbf{ethernet} \ \textit{slot/port} \ | \ \textbf{port-channel}$

channel-number[.sub\_if-number] | vlan vlan-id]

# **Syntax Description**

| ethernet<br>slot/port | (Optional) Specifies the Ethernet interface. The slot number is from 1 to 255, and the port number is from 1 to 128. |
|-----------------------|----------------------------------------------------------------------------------------------------|
| port-channel number   | (Optional) Specifies the EtherChannel interface and EtherChannel number. The range is from 1 to 4096.                |
| sub_if-number         | (Optional) Subinterface number. The range is from 1 to 4093.                                                         |
| vlan vlan-id          | (Optional) Specifies the VLAN. The range is from 1 to 4094.                                                          |

#### **Command Default**

None

#### **Command Modes**

Any command mode

# **SupportedUserRoles**

network-admin network-operator vdc-admin vdc-operator

#### **Command History**

| Release     | Modification                 |
|-------------|------------------------------|
| 6.0(2)N1(1) | This command was introduced. |

# **Usage Guidelines**

This command requires the LAN Base Services license.

#### **Examples**

This example shows how to clear the PIM counters for a specified interface:

switch# clear ip pim interface statistics ethernet 2/1
switch#

| Command                | Description              |
|------------------------|--------------------------|
| show ip pim statistics | Displays PIM statistics. |

# clear ip pim policy statistics

To clear Protocol Independent Multicast (PIM) policy counters, use the **clear ip pim policy statistics** command.

clear ip pim policy statistics register-policy [vrf {vrf-name | all | default | management}]

clear ip pim policy statistics {register-policy | bsr {bsr-policy | rp-candidate-policy} | auto-rp
{rp-candidate-policy | mapping-agent-policy}} [vrf {vrf-name | all}]

# **Syntax Description**

| jp-policy                | Specifies statistics for the join-prune policy.                                                                                                    |
|--------------------------|----------------------------------------------------------------------------------------------------|
| neighbor-<br>policy      | Specifies statistics for the neighbor policy.                                                                                                    |
| ethernet                 | Specifies the Ethernet interface and the slot number and port number. The slot                                                                                |
| slot/port                | number is from 1 to 255, and the port number is from 1 to 128.                                                                                                |
| loopback if_number       | (Optional) Specifies the loopback interface. The loopback interface number is from 0 to 1023.                                                                 |
| port-channel number      | Specifies the EtherChannel interface and EtherChannel number. The range is from 1 to 4096.                                                                    |
| sub_if-number            | (Optional) Subinterface number. The range is from 1 to 4093.                                                                                                  |
| vlan                     | Specifies the VLAN.                                                                                                    |
| vlan-id                  | VLAN number. The range is from 1 to 4094.                                                                                                    |
| if-type                  | Interface type. For more information, use the question mark (?) online help function.                                                                         |
| if-number                | Interface or subinterface number. For more information about the numbering syntax for your networking device, use the question mark (?) online help function. |
| register-policy          | Specifies statistics for the register policy.                                                                                                    |
| bsr                      | Specifies the bootstrap protocol RP-distribution policy.                                                                                                    |
| bsr-policy               | Specifies the statistics for BSR messages.                                                                                                    |
| rp-candidate-<br>policy  | Specifies the statistics for RP candidate messages.                                                                                                    |
| auto-rp                  | Specifies the statistics for Auto-RP messages.                                                                                                    |
| mapping-<br>agent-policy | Specifies the statistics for mapping agent messages.                                                                                                    |
| vrf                      | (Optional) Clears the virtual routing and forwarding (VRF) instance information.                                                                              |
| vrf-name                 | VRF name. The name can be a maximum of 32 alphanumeric characters and is case sensitive.                                                                      |
| all                      | Specifies that all VRF entries be cleared from the IPv4 multicast routing table.                                                                              |
| default                  | Specifies that the default VRF entry be cleared from the IPv4 multicast routing table.                                                                        |
| management               | Specifies that the management VRF entry be cleared from the IPv4 multicast routing table.                                                                     |

**Command Default** 

None

**Command Modes** 

Any command mode

**Supported**UserRoles

network-admin network-operator vdc-admin vdc-operator

# **Command History**

| Release     | Modification                 |
|-------------|------------------------------|
| 6.0(2)N1(1) | This command was introduced. |

# **Usage Guidelines**

This command requires the LAN Base Services license.

# **Examples**

This example shows how to clear PIM register policy counters:

 $\verb|switch#| clear ip pim policy statistics register-policy|\\$ 

switch#

| Command                          | Description                     |
|----------------------------------|---------------------------------|
| show ip pim policy<br>statistics | Displays PIM policy statistics. |

# clear ip pim route

To clear routes specific to Protocol Independent Multicast (PIM) for IPv4, use the **clear ip pim route** command.

clear ip pim route {\*| group [source] | group-prefix} [vrf {vrf-name | all | default | management}]

# **Syntax Description**

| *            | Specifies all routes.                                                                    |
|--------------|------------------------------------------------------------------------------------------|
| group        | Group address in the format A.B.C.D.                                                     |
| source       | (Optional) Source (S, G) route.                                                          |
| group-prefix | Group prefix in the format A.B.C.D/length.                                               |
| vrf          | (Optional) Clears the virtual routing and forwarding (VRF) instance information.         |
| vrf-name     | VRF name. The name can be a maximum of 32 alphanumeric characters and is case sensitive. |
| all          | Specifies that all VRF entries be cleared from the multicast routing table.              |
| default      | Specifies that the default VRF entry be cleared from the multicast routing table.        |
| management   | Specifies that the management VRF entry be cleared from the multicast routing table.     |

**Command Default** 

None

**Command Modes** 

Any command mode

**Supported**UserRoles

network-admin network-operator vdc-admin vdc-operator

### **Command History**

| Release     | Modification                 |
|-------------|------------------------------|
| 6.0(2)N1(1) | This command was introduced. |

**Usage Guidelines** 

This command requires the LAN Base Services license.

Examples

This example shows how to clear the all the routes specific to PIM:

switch(config)# clear ip pim route \*
switch(config)#

| Command           | Description                                     |
|-------------------|-------------------------------------------------|
| show ip pim route | Displays information about PIM specific routes. |

# clear ip pim statistics

To clear Protocol Independent Multicast (PIM) statistics counters, use the **clear ip pim statistics** command.

clear ip pim statistics [vrf {vrf-name | all | default | management}]

# **Syntax Description**

| vrf        | (Optional) Clears the virtual routing and forwarding (VRF) instance information.         |
|------------|------------------------------------------------------------------------------------------|
| vrf-name   | VRF name. The name can be a maximum of 32 alphanumeric characters and is case sensitive. |
| all        | Specifies that all VRF entries be cleared from the multicast routing table.              |
| default    | Specifies that the default VRF entry be cleared from the multicast routing table.        |
| management | Specifies that the management VRF entry be cleared from the multicast routing table.     |

# **Command Default**

None

#### **Command Modes**

Any command mode

# **Supported**UserRoles

network-admin network-operator vdc-admin vdc-operator

#### **Command History**

| Release     | Modification                 |
|-------------|------------------------------|
| 6.0(2)N1(1) | This command was introduced. |

#### **Usage Guidelines**

This command requires the LAN Base Services license.

# Examples

This example shows how to clear PIM statistics counters:

switch# clear ip pim statistics

switch#

| Command                | Description              |
|------------------------|--------------------------|
| show ip pim statistics | Displays PIM statistics. |

# clear ip routing multicast event-history

To clear information in the IPv4 Multicast Routing Information Base (MRIB) event history buffers, use the **clear ip routing multicast event-history** command.

clear ip routing multicast event-history  $\{cli \mid mfdm-debugs \mid mfdm-events \mid mfdm \mid mfdm-stats \mid rib \mid vrf\}$ 

# **Syntax Description**

| cli         | Clears the CLI event history buffer.                                  |  |
|-------------|-----------------------------------------------------------------------|--|
| mfdm        | Clears the multicast FIB distribution (MFDM) event history buffer.    |  |
| mfdm-debugs | Clears the multicast FIB distribution (MFDM) debug history buffer.    |  |
| mfdm-events | Clears the MFDM events history buffer.                                |  |
| mfdm-stats  | Clears the MFDM sum event history buffer.                             |  |
| rib         | Clears the RIB event history buffer.                                  |  |
| vrf         | Clears the virtual routing and forwarding (VRF) event history buffer. |  |

**Command Default** 

None

**Command Modes** 

Any command mode

**SupportedUserRoles** 

network-admin network-operator vdc-admin vdc-operator

#### **Command History**

| Release     | Modification                 |
|-------------|------------------------------|
| 6.0(2)N1(1) | This command was introduced. |

# **Usage Guidelines**

This command does not require a license.

#### **Examples**

This example shows how to clear information in the MRIB RIB event history buffer:

switch(config) # clear ip routing multicast event-history rib switch(config) #

| Command                                       | Description                                                  |
|-----------------------------------------------|--------------------------------------------------------------|
| ip routing multicast<br>event-history         | Configures the size of the IPv4 MRIB event history buffers.  |
| show routing ip<br>multicast<br>event-history | Displays information in the IPv4 MRIB event history buffers. |

# clear ipv6 mroute

To clear routes in the IPv6 multicast routing table, use the clear ipv6 mroute command.

clear ipv6 mroute {\* | group-prefix | group [source]} [vrf {vrf-name | all}]

# **Syntax Description**

| *            | Specifies all routes.                                                  |
|--------------|------------------------------------------------------------------------|
| group-prefix | Group prefix.                                                          |
| group        | Group address.                                                         |
| source       | (Optional) Source (S, G) route.                                        |
| vrf          | (Optional) Applies to a virtual routing and forwarding (VRF) instance. |
| vrf-name     | VRF name.                                                              |
| all          | Specifies all VRFs.                                                    |

Defaults

None

**Command Modes** 

Any command mode

**SupportedUserRoles** 

network-admin network-operator vdc-admin vdc-operator

# **Command History**

| Release | Modification                 |
|---------|------------------------------|
| 4.0(3)  | This command was introduced. |

### **Usage Guidelines**

This command does not require a license.

# Examples

This example shows how to clear all the routes in the IPv6 multicast routing table:

switch(config) # clear ipv6 mroute \*
switch(config) #

| Command          | Description                                                  |
|------------------|--------------------------------------------------------------|
| show ipv6 mroute | Displays information about the IPv6 multicast routing table. |

# clear ipv6 routing multicast event-history

To clear information in the IPv6 Multicast Routing Information Base (M6RIB) event history buffers, use the **clear ipv6 routing multicast event-history** command.

clear ipv6 routing multicast event-history {cli | mfdm | mfdm-stats | rib | vrf}

# **Syntax Description**

| cli        | Clears the CLI event history buffer.                                  |  |
|------------|-----------------------------------------------------------------------|--|
| mfdm       | Clears the multicast FIB distribution (MFDM event history buffer.     |  |
| mfdm-stats | Clears the MFDM sum event history buffer.                             |  |
| rib        | Clears the RIB event history buffer.                                  |  |
| vrf        | Clears the virtual routing and forwarding (VRF) event history buffer. |  |

Defaults

None

**Command Modes** 

Any command mode

Supported/SerRoles

network-admin network-operator vdc-admin vdc-operator

#### **Command History**

| Release | Modification                 |
|---------|------------------------------|
| 4.1(2)  | This command was introduced. |

#### **Usage Guidelines**

This command does not require a license.

# Examples

This example shows how to clear information in the M6RIB RIB event history buffer:

switch(config)# clear ipv6 routing multicast event-history rib switch(config)#

| Command                                         | Description                                                   |
|-------------------------------------------------|---------------------------------------------------------------|
| ipv6 routing multicast event-history            | Configures the size of the IPv6 M6RIB event history buffers.  |
| show routing ipv6<br>multicast<br>event-history | Displays information in the IPv6 M6RIB event history buffers. |

# clear routing ipv6 multicast

To clear the IPv6 multicast routing table, use the clear routing ipv6 multicast command.

clear routing ipv6 multicast {\* | group-prefix | group [source]} [vrf {vrf-name | all}]

# **Syntax Description**

| *            | Specifies routes.                                                      |
|--------------|------------------------------------------------------------------------|
| group-prefix | Group prefix.                                                          |
| group        | Group address.                                                         |
| source       | (Optional) Source (S, G) route.                                        |
| vrf          | (Optional) Applies to a virtual routing and forwarding (VRF) instance. |
| vrf-name     | VRF name.                                                              |
| all          | Specifies all VRFs.                                                    |

Defaults

None

**Command Modes** 

Any command mode

**SupportedUserRoles** 

network-admin network-operator vdc-admin vdc-operator

# **Command History**

| Release | Modification                 |
|---------|------------------------------|
| 4.0(3)  | This command was introduced. |

### **Usage Guidelines**

This command does not require a license.

# Examples

This example shows how to clear the IPv6 multicast routing table:

switch(config)# clear routing ipv6 multicast \*
switch(config)#

| Command           | Description                                       |
|-------------------|---------------------------------------------------|
| show routing ipv6 | Displays information about IPv6 multicast routes. |
| multicast         |                                                   |

# clear routing multicast

To clear the IPv4 multicast routing table, use the **clear routing multicast** command.

clear routing [ip | ipv4] multicast {\* | group [source] | group-prefix} [vrf {vrf-name | all | default | management}]

# **Syntax Description**

| ip           | (Optional) Clears IP commands.                                                            |
|--------------|-------------------------------------------------------------------------------------------|
| ipv4         | (Optional) Clears IPv4 commands.                                                          |
| *            | Specifies all routes.                                                                     |
| group        | Group address in the format A.B.C.D.                                                      |
| source       | (Optional) Source (S, G) route.                                                           |
| group-prefix | Group prefix in the format A.B.C.D/length.                                                |
| vrf          | (Optional) Clears the virtual routing and forwarding (VRF) instance information.          |
| vrf-name     | VRF name. The name can be a maximum of 32 alphanumeric characters and is case sensitive.  |
| all          | Specifies that all VRF entries be cleared from the IPv4 multicast routing table.          |
| default      | Specifies that the default VRF entry be cleared from the IPv4 multicast routing table.    |
| management   | Specifies that the management VRF entry be cleared from the IPv4 multicast routing table. |

#### **Command Default**

None

# **Command Modes**

Any command mode

# Supported User Roles

network-admin network-operator vdc-admin vdc-operator

# **Command History**

| Release     | Modification                 |
|-------------|------------------------------|
| 6.0(2)N1(1) | This command was introduced. |

# **Usage Guidelines**

The **clear ip mroute** command is an alternative form of this command.

This command does not require a license.

# Examples

This example shows how to clear the IPv4 multicast routing table:

switch(config) # clear routing multicast \*

switch(config)#

| Command                      | Description                                       |
|------------------------------|---------------------------------------------------|
| clear ip mroute              | Clears the multicast routing table.               |
| show routing ip<br>multicast | Displays information about IPv4 multicast routes. |

# clear ipv6 pim event-history

To clear information in the IPv6 Protocol Independent Multicast (PIM6) event history buffers, use the **clear ipv6 pim event-history** command.

clear ipv6 pim event-history

**Syntax Description** 

This command has no arguments or keywords.

**Defaults** 

None

**Command Modes** 

Any command mode

**Supported**UserRoles

network-admin network-operator vdc-admin vdc-operator

#### **Command History**

| Release | Modification                 |
|---------|------------------------------|
| 4.1(2)  | This command was introduced. |

# **Usage Guidelines**

This command does not require a license.

#### **Examples**

This example shows how to clear information in the PIM6 event history buffers:

switch(config)# clear ipv6 pim event-history
switch(config)#

| Command                        | Description                                             |
|--------------------------------|---------------------------------------------------------|
| ipv6 pim event-history         | Configures the size of the PIM6 event history buffers.  |
| show ipv6 pim<br>event-history | Displays information in the PIM6 event history buffers. |

# clear ipv6 pim interface statistics

To clear Protocol Independent Multicast for IPv6 (PIM6) counters for a specified interface, use the **clear ipv6 pim interface statistics** command.

clear ipv6 pim interface statistics [if-type if-number]

# **Syntax Description**

| if-type   | (Optional) Interface type. For more information, use the question mark (?) online help function.                                                                         |
|-----------|----------------------------------------------------------------------------------------------------|
| if-number | (Optional) Interface or subinterface number. For more information about the numbering syntax for your networking device, use the question mark (?) online help function. |

**Defaults** 

None

**Command Modes** 

Any command mode

#### SupportedUserRoles

network-admin network-operator vdc-admin vdc-operator

#### **Command History**

| Release | Modification                              |
|---------|-------------------------------------------|
| 4.0(1)  | This command was introduced.              |
| 4.0(3)  | The interface argument was made optional. |

# **Usage Guidelines**

This command requires the Enterprise Services license.

#### **Examples**

This example shows how to clear PIM6 counters for a specified interface:

switch# clear ipv6 pim interface statistics ethernet 2/2
switch#

| Command                     | Description               |
|-----------------------------|---------------------------|
| show ipv6 pim<br>statistics | Displays PIM6 statistics. |

# clear ipv6 pim policy statistics

To clear Protocol Independent Multicast for IPv6 (PIM6) policy counters, use the **clear ipv6 pim policy statistics** command.

clear ipv6 pim policy statistics {jp-policy | neighbor-policy} if-type if-number

# **Syntax Description**

| jp-policy           | Specifies the statistics for join-prune policy.                                                                                                    |
|---------------------|----------------------------------------------------------------------------------------------------|
| neighbor-<br>policy | Specifies the statistics for neighbor policy.                                                                                                    |
| if-type             | Interface type. For more information, use the question mark (?) online help function.                                                                         |
| if-number           | Interface or subinterface number. For more information about the numbering syntax for your networking device, use the question mark (?) online help function. |

**Defaults** None

Command Modes Any command mode

**Supported**UserRoles

network-admin network-operator vdc-admin vdc-operator

# **Command History**

| Release | Modification                 |
|---------|------------------------------|
| 4.0(1)  | This command was introduced. |

**Usage Guidelines** 

This command requires the Enterprise Services license.

**Examples** 

This example shows how to clear PIM6 join-prune policy counters: switch(config)# clear ipv6 pim policy statistics jp-policy

| Command                         | Description                      |
|---------------------------------|----------------------------------|
| show ipv6 pim policy statistics | Displays PIM6 policy statistics. |

# clear ipv6 pim route

To clear routes specific to Protocol Independent Multicast for IPv6 (PIM6), use the **clear ipv6 pim route** command.

clear ipv6 pim route {\* | group-prefix | group [source]} [vrf {vrf-name | all}]

# **Syntax Description**

| *            | Specifies all routes.                                                  |
|--------------|------------------------------------------------------------------------|
| group-prefix | Group prefix.                                                          |
| group        | Group address.                                                         |
| source       | (Optional) Source (S, G) route.                                        |
| vrf          | (Optional) Applies to a virtual routing and forwarding (VRF) instance. |
| vrf-name     | VRF name.                                                              |
| all          | Specifies all VRFs.                                                    |

Defaults

None

**Command Modes** 

Any command mode

**SupportedUserRoles** 

network-admin network-operator vdc-admin vdc-operator

# **Command History**

| Release | Modification                 |
|---------|------------------------------|
| 4.1(2)  | This command was introduced. |

# **Usage Guidelines**

This command requires the Enterprise Services license.

# Examples

This example shows how to clear the all the routes specific to PIM6:

switch(config) # clear ipv6 pim route \*
switch(config) #

| Command             | Description                                      |
|---------------------|--------------------------------------------------|
| show ipv6 pim route | Displays information about PIM6 specific routes. |

# clear ipv6 pim statistics

To clear Protocol Independent Multicast for IPv6 (PIM6) statistics counters, use the **clear ipv6 pim statistics** command.

clear ipv6 pim statistics [vrf {vrf-name | all}]

| $\alpha$ | - 4    |     | $\mathbf{r}$               |    |    | •  |          |    |
|----------|--------|-----|----------------------------|----|----|----|----------|----|
|          | nt     | 9 V | I)                         | PC | cr | 11 | ١tı      | Or |
| $\sim$   | , 11 ( | ил  | $\boldsymbol{\mathcal{L}}$ | CO | ·  |    | <i>,</i> | U  |

| vrf      | (Optional) Applies to a virtual routing and forwarding (VRF) instance. |
|----------|------------------------------------------------------------------------|
| vrf-name | VRF name.                                                              |
| all      | Specifies all VRFs.                                                    |

Defaults

None

**Command Modes** 

Any command mode

**SupportedUserRoles** 

network-admin network-operator vdc-admin vdc-operator

# **Command History**

| Release | Modification                 |
|---------|------------------------------|
| 4.0(1)  | This command was introduced. |

**Usage Guidelines** 

This command requires the Enterprise Services license.

**Examples** 

This example shows how to clear PIM6 statistics counters:

switch# clear ipv6 pim statistics

| Command       | Description               |
|---------------|---------------------------|
| show ipv6 pim | Displays PIM6 statistics. |
| statistics    |                           |

# clear ipv6 routing multicast event-history

To clear information in the IPv6 Multicast Routing Information Base (M6RIB) event history buffers, use the **clear ipv6 routing multicast event-history** command.

clear ipv6 routing multicast event-history {cli | mfdm | mfdm-stats | rib | vrf}

# **Syntax Description**

| cli        | Clears the CLI event history buffer.                                  |
|------------|-----------------------------------------------------------------------|
| mfdm       | Clears the multicast FIB distribution (MFDM event history buffer.     |
| mfdm-stats | Clears the MFDM sum event history buffer.                             |
| rib        | Clears the RIB event history buffer.                                  |
| vrf        | Clears the virtual routing and forwarding (VRF) event history buffer. |

Defaults

None

**Command Modes** 

Any command mode

#### SupportedUserRoles

network-admin network-operator vdc-admin vdc-operator

#### **Command History**

| Release | Modification                 |
|---------|------------------------------|
| 4.1(2)  | This command was introduced. |

# **Usage Guidelines**

This command does not require a license.

# Examples

This example shows how to clear information in the M6RIB RIB event history buffer:

switch(config)# clear ipv6 routing multicast event-history rib switch(config)#

| Command                                         | Description                                                   |
|-------------------------------------------------|---------------------------------------------------------------|
| ipv6 routing multicast event-history            | Configures the size of the IPv6 M6RIB event history buffers.  |
| show routing ipv6<br>multicast<br>event-history | Displays information in the IPv6 M6RIB event history buffers. |

clear ipv6 routing multicast event-history

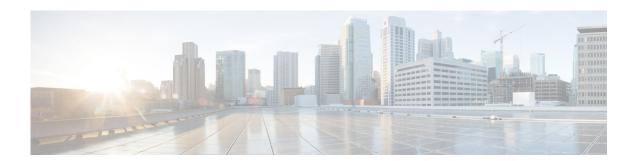

# **F** Commands

This chapter describes the Cisco NX-OS PIM commands that begin with F.

# feature pim

To enable Protocol Independent Multicast (PIM), use the **feature pim** command. To disable PIM, use the **no** form of this command.

feature pim

no feature pim

**Syntax Description** 

This command has no arguments or keywords.

**Command Default** 

Disabled

**Command Modes** 

Global configuration mode

**SupportedUserRoles** 

network-admin VDC administrator

# **Command History**

| Release     | Modified                     |
|-------------|------------------------------|
| 6.0(2)N1(1) | This command was introduced. |

# **Usage Guidelines**

You must enable the PIM feature before you can configure PIM.

This command requires the LAN Base Services license.

# Examples

This example shows how to enable a PIM configuration:

switch(config)# feature pim
switch(config#

| Command               | Description                                         |
|-----------------------|-----------------------------------------------------|
| show                  | Displays the PIM running configuration information. |
| running-configuration |                                                     |
| pim                   |                                                     |
| show feature          | Displays the status of features on a switch.        |
| ip pim sparse-mode    | Enables IPv4 PIM sparse mode on an interface.       |

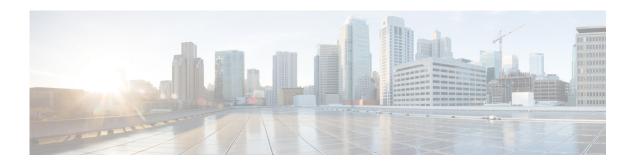

# **H** Commands

This chapter describes the Cisco NX-OS PIM commands that begin with H.

# hardware profile multicast max-limit

To set the maximum number of entries in the multicast routing table, use the **hardware profile multicast** max-limit command.

hardware profile multicast max-limit max-entries

**Syntax Description** 

max-entries Maximum number of entries in the multicast routing table. The range is from 0 to 16000.

**Command Default** 

None

**Command Modes** 

Global configuration mode

Supported User Roles

network-admin network-operator vdc-admin vdc-operator

**Command History** 

| Release     | Modification                 |
|-------------|------------------------------|
| 6.0(2)N1(1) | This command was introduced. |

# **Examples**

This example shows how to set the maximum number of entries in the multicast routing table to 3000:

switch(config)# hardware profile multicast max-limit 3000

Warning!!: The multicast and /32 unicast route limits have been changed.

Any route exceeding the limit may get dropped.

switch(config)#

| Command               | Description                                                    |
|-----------------------|----------------------------------------------------------------|
| show hardware profile | Displays information about the multicast routing table limits. |
| status                |                                                                |

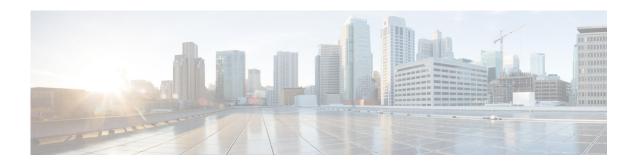

# **I Commands**

This chapter describes the Cisco NX-OS PIM commands that begin with I.

# ip mroute

To configure multicast reverse path forwarding (RPF) static routes, use the **ip mroute** command. To remove RPF static routes, use the **no** form of this command.

**ip mroute** {ip-addr ip-mask | ip-prefix} {{next-hop | nh-prefix} | {**ethernet** slot/port | **loopback** if\_number | **port-channel** number | **vlan** vlan-id}} [pref] [**vrf** vrf-name]

**no ip mroute** {*ip-addr ip-mask* | *ip-prefix*} {{*next-hop* | *nh-prefix*} | {**ethernet** *slot/port* | **loopback** *if\_number* | **port-channel** *number* | **vlan** *vlan-id*} | [*pref*] [**vrf** *vrf-name*]

# **Syntax Description**

| ip-addr               | IP prefix in the format i.i.i.i.                                                                                                    |
|-----------------------|----------------------------------------------------------------------------------------------------|
| ip-mask               | IP network mask in the format m.m.m.                                                                                                    |
| ip-prefix             | IP prefix and network mask length in the format x.x.x.x/m.                                                                                               |
| next-hop              | IP next-hop address in the format i.i.i.i.                                                                                                    |
| nh-prefix             | IP next-hop prefix in the format i.i.i.i/m.                                                                                                    |
| ethernet<br>slot/port | Specifies the Ethernet interface and the slot number and port number. The slot number is from 1 to 255, and the port number is from 1 to 128.            |
| loopback if_number    | Specifies the loopback interface. The loopback interface number is from 0 to 1023.                                                                       |
| port-channel number   | Specifies the EtherChannel interface and EtherChannel number. The range is from 1 to 4096.                                                               |
| vlan vlan-id          | Specifies the VLAN interface. The range is from 1 to 4094.                                                                                               |
| pref                  | (Optional) Route preference. The range is from 1 to 255. The default is 1.                                                                               |
| vrf vrf-name          | (Optional) Specifies the virtual routing and forwarding (VRF) context name. The name can be any case-sensitive, alphanumeric string up to 32 characters. |

**Command Default** 

The route preference is 1.

**Command Modes** 

Global configuration mode

**Supported**UserRoles

network-admin vdc-admin

# **Command History**

| Release     | Modification                 |
|-------------|------------------------------|
| 6.0(2)N1(1) | This command was introduced. |

**Usage Guidelines** 

This command does not require a license.

# Examples

This example shows how to configure an RPF static route:

$$\label{eq:switch} \begin{split} & \text{switch(config)} \, \# \, \, \text{ip mroute 192.0.2.33/24 192.0.2.1} \\ & \text{switch(config)} \, \# \end{split}$$

This example shows how to remove an RPF static route:

switch(config)# no ip mroute 192.0.2.33/24 192.0.2.1
switch(config)#

| Command        | Description                                  |
|----------------|----------------------------------------------|
| show ip mroute | Displays information about multicast routes. |

# ip pim anycast-rp

To configure an IPv4 Protocol Independent Multicast (PIM) Anycast-RP peer for the specified Anycast-RP address, use the **ip pim anycast-rp** command. To remove the peer, use the **no** form of this command.

ip pim anycast-rp anycast-rp rp-addr

no ip pim anycast-rp anycast-rp rp-addr

# **Syntax Description**

| anycast-rp | Anycast-RP address of the peer.      |
|------------|--------------------------------------|
| rp-addr    | Address of RP in the Anycast-RP set. |

#### **Command Default**

None

#### **Command Modes**

Global configuration mode VRF configuration mode

#### **Supported JserRoles**

network-admin vdc-admin

### **Command History**

| Release     | Modification                 |
|-------------|------------------------------|
| 6.0(2)N1(1) | This command was introduced. |

# **Usage Guidelines**

Each command with the same Anycast-RP address forms an Anycast-RP set. The IP addresses of RPs are used for communication with RPs in the set.

This command requires the LAN Base Services license.

# Examples

This example shows how to configure a PIM Anycast-RP peer:

switch# configure terminal

switch(config)# ip pim anycast-rp 192.0.2.3 192.0.2.31

This example shows how to remove a peer:

switch# configure terminal

switch(config) # no ip pim anycast-rp 192.0.2.3 192.0.2.31

| Command        | Description                         |
|----------------|-------------------------------------|
| show ip pim rp | Displays information about PIM RPs. |

# ip pim auto-rp

To enable Protocol Independent Multicast (PIM) listening and forwarding of Auto-RP messages, use the **ip pim auto-rp listen** and **ip pim auto-rp forward** commands. To disable the listening and forwarding of Auto-RP messages, use the **no** form of this command.

ip pim auto-rp {listen [forward] | forward [listen]}

no ip pim auto-rp [{listen [forward] | forward [listen]}]

# **Syntax Description**

| listen  | Specifies to listen to Auto-RP messages. |
|---------|------------------------------------------|
| forward | Specifies to forward Auto-RP messages.   |

#### **Command Default**

Disabled

#### **Command Modes**

Global configuration mode VRF configuration mode

#### **SupportedUserRoles**

network-admin vdc-admin

#### **Command History**

| Release     | Modification                 |
|-------------|------------------------------|
| 6.0(2)N1(1) | This command was introduced. |

# **Usage Guidelines**

This command requires the LAN Base Services license.

# Examples

This example shows how to enable listening and forwarding of Auto-RP messages:

switch(config)# ip pim auto-rp listen forward

This example shows how to disable listening and forwarding of Auto-RP messages:

switch(config)# no ip pim auto-rp listen forward

| Command        | Description                         |
|----------------|-------------------------------------|
| show ip pim rp | Displays information about PIM RPs. |

# ip pim auto-rp mapping-agent

To configure the router as an IPv4 Protocol Independent Multicast (PIM) Auto-RP mapping agent that sends RP-Discovery messages, use the **ip pim auto-rp mapping-agent** command. To remove the mapping agent configuration, use the **no** form of this command.

ip pim auto-rp mapping-agent {ethernet slot/port | loopback if\_number | port-channel number | vlan vlan-id} [scope ttl]

**no ip pim auto-rp mapping-agent** [{ethernet slot/port | loopback if\_number | port-channel number | vlan vlan-id}] [scope ttl]

# **Syntax Description**

| ethernet<br>slot/port | Specifies the Ethernet interface and the slot number and port number. The slot number is from 1 to 255, and the port number is from 1 to 128.           |  |
|-----------------------|----------------------------------------------------------------------------------------------------|--|
| loopback if_number    | Specifies the loopback interface. The loopback interface number is from 0 to 1023.                                                                      |  |
| port-channel number   | Specifies the EtherChannel interface and EtherChannel number. The range is from 1 to 4096.                                                              |  |
| vlan vlan-id          | Specifies the VLAN interface. The range is from 1 to 4094.                                                                                              |  |
| scope ttl             | (Optional) Specifies the time-to-live (TTL) value for the scope of Auto-RP Discovery messages. The range is from 1 to 255. The default is 32.           |  |
|                       | <b>Note</b> See the <b>ip pim border</b> command to explicitly define a router on the edge of a PIM domain rather than using the <b>scope</b> argument. |  |

**Command Default** 

The TTL is 32.

**Command Modes** 

Global configuration mode VRF configuration mode

Supported User Roles

network-admin vdc-admin

#### **Command History**

| Release     | Modification                 |
|-------------|------------------------------|
| 6.0(2)N1(1) | This command was introduced. |

#### **Usage Guidelines**

The **ip pim send-rp-discovery** command is an alternative form of this command.

This command requires the LAN Base Services license.

#### **Examples**

This example shows how to configure an Auto-RP mapping agent:

switch(config) # ip pim auto-rp mapping-agent ethernet 2/1

This example shows how to remove the Auto-RP mapping agent configuration:

 $\verb|switch(config)| \# \ \textbf{no ip pim auto-rp mapping-agent ethernet 2/1}|\\$ 

| Command                     | Description                                            |
|-----------------------------|--------------------------------------------------------|
| ip pim border               | Configures a router to be on the edge of a PIM domain. |
| ip pim<br>send-rp-discovery | Configures a router as an Auto-RP mapping agent.       |
| show ip pim rp              | Displays information about PIM RPs.                    |

# ip pim auto-rp mapping-agent-policy

To enable filtering of IPv4 IPv4 Protocol Independent Multicast (PIM) Auto-RP Discover messages, use the **ip pim auto-rp mapping-agent-policy** command. To disable filtering, use the **no** form of this command.

ip pim auto-rp mapping-agent-policy policy-name

no ip pim auto-rp mapping-agent-policy [policy-name]

|                   | ntav |              | escri | ntı | Λī |
|-------------------|------|--------------|-------|-----|----|
| $\sim$ $^{\circ}$ | HUMA | $\mathbf{L}$ | COULI | Pu  | U. |

| policy-name F | Route-map | policy | name. |
|---------------|-----------|--------|-------|
|---------------|-----------|--------|-------|

#### **Command Default**

Disabled

#### **Command Modes**

Global configuration mode VRF configuration mode

#### Supported/SerRoles

network-admin vdc-admin

#### **Command History**

| Release     | Modification                 |
|-------------|------------------------------|
| 6.0(2)N1(1) | This command was introduced. |

# Usage Guidelines

This command can be used on client routers where you can specify mapping agent addresses.

You can specify mapping agent source addresses to filter messages from with the **match ip multicast** command in a route-map policy.

This command requires the LAN Base Services license.

#### **Examples**

This example shows how to enable a route-map policy to filter Auto-RP Discover messages:

switch(config)# ip pim auto-rp mapping-agent-policy my\_mapping\_agent\_policy

This example shows how to disable filtering:

switch(config)# no ip pim auto-rp mapping-agent-policy

| Command        | Description                         |
|----------------|-------------------------------------|
| show ip pim rp | Displays information about PIM RPs. |

# ip pim auto-rp rp-candidate

To configure an IPv4 Protocol Independent Multicast (PIM) Auto-RP candidate route processor (RP), use the **ip pim auto-rp rp-candidate** command. To remove an Auto-RP candidate RP, use the **no** form of this command.

ip pim auto-rp rp-candidate {ethernet slot/port | loopback if\_number | port-channel number | vlan vlan-id} {group-list prefix} {[scope ttl] | [interval interval] | [bidir]}

no ip pim auto-rp rp-candidate [{ethernet  $slot/port \mid loopback if\_number \mid port-channel number \mid vlan vlan-id}$ ] [group-list prefix} {[scope ttl] | [interval interval] | [bidir]}

#### **Syntax Description**

| ethernet<br>slot/port | Specifies the Ethernet interface and the slot number and port number. The slot number is from 1 to 255, and the port number is from 1 to 128.           |
|-----------------------|----------------------------------------------------------------------------------------------------|
| loopback if_number    | Specifies the loopback interface. The loopback interface number is from 0 to 1023.                                                                      |
| port-channel number   | Specifies the EtherChannel interface and EtherChannel number. The range is from 1 to 4096.                                                              |
| vlan vlan-id          | Specifies the VLAN interface. The range is from 1 to 4094.                                                                                              |
| group-list<br>prefix  | Specifies the group range used for the access list.                                                                                                    |
| scope ttl             | (Optional) Specifies a time-to-live (TTL) value for the scope of Auto-RP Announce messages. The range is from 1 to 255. The default is 32.              |
|                       | <b>Note</b> See the <b>ip pim border</b> command to explicitly define a router on the edge of a PIM domain rather than using the <b>scope</b> argument. |
| interval<br>interval  | (Optional) Specifies an Auto-RP Announce message transmission interval in seconds. The range is from 1 to 65,535. The default is 60.                    |
| bidir                 | (Optional) Specifies that group range is advertised in PIM bidirectional (Bidir) mode.                                                                  |

# **Command Default**

The TTL is 32.

The Announce message interval is 60 seconds

#### **Command Modes**

Global configuration mode VRF configuration mode

# Supported/SeiRoles

network-admin vdc-admin

#### **Command History**

| Release     | Modification                 |
|-------------|------------------------------|
| 6.0(2)N1(1) | This command was introduced. |

# **Usage Guidelines**

The **scope** and **interval**, and **bidir** keywords can be entered once and in any order.

The **ip pim send-rp-announce** command is an alternative form of this command.

Using a route map, you can add group ranges that this auto RP candidate-RP can serve.

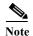

Use the same configuration guidelines for the route-map auto-rp-range that you used when you create a route map for static RPS.

This command requires the LAN Base Services license.

# Examples

This example shows how to configure a PIM Auto-RP candidate RP:

switch(config)# ip pim auto-rp rp-candidate ethernet 2/1 group-list 239.0.0.0/24

This example shows how to remove a PIM Auto-RP candidate RP:

switch(config)# no ip pim auto-rp rp-candidate ethernet 2/1 group-list 239.0.0.0/24

| Command                    | Description                                        |
|----------------------------|----------------------------------------------------|
| ip pim<br>send-rp-announce | Configures a PIM Auto-RP candidate RP.             |
| show ip pim interface      | Displays information about PIM-enabled interfaces. |

# ip pim auto-rp rp-candidate-policy

To allow the Auto-RP mapping agents to filter IPv4 Protocol Independent Multicast (PIM) Auto-RP Announce messages that are based on a route-map policy, use the **ip pim auto-rp rp-candidate-policy** command. To disable filtering, use the **no** form of this command.

ip pim auto-rp rp-candidate-policy policy-name

no ip pim auto-rp rp-candidate-policy [policy-name]

| Syntax |  |  |
|--------|--|--|
|        |  |  |
|        |  |  |

policy-name Route-map policy name.

**Command Default** 

Disabled

**Command Modes** 

Global configuration mode VRF configuration mode

Supported UserRoles

network-admin vdc-admin

#### **Command History**

| Release     | Modification                 |
|-------------|------------------------------|
| 6.0(2)N1(1) | This command was introduced. |

### **Usage Guidelines**

You can specify the RP and group addresses, and whether the type is Bidir or ASM with the **match ip multicast** command in a route-map policy.

This command requires the LAN Base Services license.

#### **Examples**

This example shows how to allow the Auto-RP mapping agents to filter Auto-RP Announce messages: switch(config)# ip pim auto-rp rp-candidate-policy my\_policy

This example shows how to disable filtering:

switch(config) # no ip pim auto-rp rp-candidate-policy

| Command        | Description                         |
|----------------|-------------------------------------|
| show ip pim rp | Displays information about PIM RPs. |

# ip pim bidir-rp-limit

To configure the number of bidirectional (Bidir) RPs for use in IPv4 Protocol Independent Multicast (PIM), use the **ip pim bidir-rp-limit** command. To reset the number of RPs to the default, use the **no** form of this command.

ip pim bidir-rp-limit limit

no ip pim bidir-rp-limit limit

#### **Syntax Description**

| limit | Limit for the number of Bidir RPs permitted in PIM. The range is from 0 to 8. The |
|-------|-----------------------------------------------------------------------------------|
|       | default is 6.                                                                     |

#### **Defaults**

The Bidir RP limit is 6.

#### **Command Modes**

Global configuration (config) VRF configuration (config-vrf)

#### **Command History**

| Release     | Modification                 |
|-------------|------------------------------|
| 6.0(2)N1(1) | This command was introduced. |

#### Usage Guidelines

Because the maximum ordinal count of designated forwarders (DFs) is 8, the PIM and IPv6 PIM RP limits should be no more than 8.

To display the Bidir RP limit configured, use this command line:

switch(config)# show running-config | include bidir

This command requires the Enterprise Services license.

#### **Examples**

This example shows how to configure the number of Bidir RPs:

switch(config)# ip pim bidir-rp-limit 6

This example shows how to reset the number of Bidir RPs to the default:

switch(config)# no ip pim bidir-rp-limit 6

| Command             | Description                                                  |
|---------------------|--------------------------------------------------------------|
| show running-config | Displays information about the running-system configuration. |

# ip pim bidir-rp-limit

To configure the number of bidirectional (Bidir) RPs for use in IPv4 Protocol Independent Multicast (PIM), use the **ip pim bidir-rp-limit** command. To reset the number of RPs to the default, use the **no** form of this command.

ip pim bidir-rp-limit limit

no ip pim bidir-rp-limit limit

# **Syntax Description**

| limit | Limit for the number of Bidir RPs permitted in PIM. The range is from 0 to 8. The |
|-------|-----------------------------------------------------------------------------------|
|       | default is 6.                                                                     |

### **Defaults**

The Bidir RP limit is 6.

#### **Command Modes**

Global configuration mode

VRF configuration mode

#### SupportedUserRoles

network-admin vdc-admin

# **Command History**

| Release     | Modification                 |
|-------------|------------------------------|
| 5.0(3)N1(1) | This command was introduced. |

#### **Usage Guidelines**

Because the maximum ordinal count of designated forwarders (DFs) is 8, the PIM and IPv6 PIM RP limits should be no more than 8.

To display the Bidir RP limit configured, use this command line:

switch(config)# show running-config | include bidir

This command requires the Enterprise Services license.

### **Examples**

This example shows how to configure the number of Bidir RPs:

switch(config)# ip pim bidir-rp-limit 6

This example shows how to reset the number of Bidir RPs to the default:

switch(config)# no ip pim bidir-rp-limit 6

| Command                 | Description                                                  |
|-------------------------|--------------------------------------------------------------|
| ipv6 pim bidir-rp-limit | Configures the number of Bidir RPs for PIM6.                 |
| show running-config     | Displays information about the running-system configuration. |

# ip pim border

To configure an interface on an IPv4 Protocol Independent Multicast (PIM) border, use the **ip pim border** command. To remove an interface from a PIM border, use the **no** form of this command.

ip pim border

no ip pim border

**Syntax Description** 

This command has no arguments or keywords.

**Command Default** 

The interface is not on a PIM border.

**Command Modes** 

Interface configuration mode

**SupportedUserRoles** 

network-admin vdc-admin

**Command History** 

| Release     | Modification                 |
|-------------|------------------------------|
| 6.0(2)N1(1) | This command was introduced. |

# **Usage Guidelines**

This command requires the LAN Base Services license.

# Examples

This example shows how to configure an interface on a PIM border:

switch(config)# ip pim border

This example shows how to remove an interface from a PIM border:

switch(config)# no ip pim border

| Command               | Description                                        |
|-----------------------|----------------------------------------------------|
| show ip pim interface | Displays information about PIM-enabled interfaces. |

# ip pim bsr bsr-policy

To allow the bootstrap router (BSR) client routers to filter IPv4 Protocol Independent Multicast (PIM) BSR messages that are based on a route-map policy, use the **ip pim bsr bsr-policy** command. To disable filtering, use the **no** form of this command.

ip pim bsr bsr-policy policy-name

no ip pim bsr bsr-policy [policy-name]

### **Syntax Description**

| policy-name | Route-map   | policy | name   |
|-------------|-------------|--------|--------|
| policy name | TOUTE IIIap | DOILCY | manne. |

#### **Command Default**

Disabled

#### **Command Modes**

Global configuration mode VRF configuration mode

### Supported/SerRoles

network-admin vdc-admin

## **Command History**

| Release     | Modification                 |
|-------------|------------------------------|
| 6.0(2)N1(1) | This command was introduced. |

# Usage Guidelines

You can specify which source addresses to filter messages from with the **match ip multicast** command in a route-map policy.

This command requires the LAN Base Services license.

### **Examples**

This example shows how to allow the BSR client routers to filter BSR messages:

switch(config)# interface ethernet 2/2
switch(config-if)# ip pim bsr bsr-policy my\_bsr\_policy

This example shows how to disable filtering:

switch(config)# interface ethernet 2/2
switch(config-if)# no ip pim bsr bsr-policy

| Command        | Description                         |
|----------------|-------------------------------------|
| show ip pim rp | Displays information about PIM RPs. |

# ip pim bsr-candidate

To configure the router as an IPv4 Protocol Independent Multicast (PIM) bootstrap router (BSR) candidate, use the **ip pim bsr-candidate** command. To remove a router as a BSR candidate, use the **no** form of this command.

ip pim [bsr] bsr-candidate {ethernet slot/port | loopback if\_number | port-channel number | vlan vlan-id} [hash-len hash-len] [priority priority]

**no ip pim [bsr] bsr-candidate** [{ethernet slot/port | loopback if\_number | port-channel number | vlan vlan-id}] [hash-len hash-len] [priority priority]

### **Syntax Description**

| bsr                      | (Optional) Specifies the BSR protocol RP-distribution configuration.                                                                          |
|--------------------------|----------------------------------------------------------------------------------------------------|
| ethernet<br>slot/port    | Specifies the Ethernet interface and the slot number and port number. The slot number is from 1 to 255, and the port number is from 1 to 128. |
| loopback if_number       | Specifies the loopback interface. The loopback interface number is from 0 to 1023.                                                            |
| port-channel number      | Specifies the EtherChannel interface and EtherChannel number. The range is from 1 to 4096.                                                    |
| vlan vlan-id             | Specifies the VLAN interface. The range is from 1 to 4094.                                                                                    |
| hash-len<br>hash-len     | (Optional) Specifies the hash mask length used in BSR messages. The range is from 0 to 32. The default is 30.                                 |
| <b>priority</b> priority | (Optional) Specifies the BSR priority used in BSR messages. The range is from 0 to 255. The default is 64.                                    |

## **Command Default**

The hash mask length is 30. The BSR priority is 64.

#### **Command Modes**

Global configuration mode VRF configuration mode

## Supported/SeiRoles

network-admin vdc-admin

# **Command History**

| Release     | Modification                 |
|-------------|------------------------------|
| 6.0(2)N1(1) | This command was introduced. |

### **Usage Guidelines**

The interface specified is used to derive the BSR source IP address used in BSR messages.

This command requires the LAN Base Services license.

ip pim bsr-candidate

# Examples

This example shows how to configure a router as a BSR candidate:

switch(config)# ip pim bsr-candidate ethernet 2/2

This example shows how to remove a router as a BSR candidate:

switch(config) # no ip pim bsr-candidate

| Command        | Description                         |
|----------------|-------------------------------------|
| show ip pim rp | Displays information about PIM RPs. |

# ip pim bsr forward

To listen to and forward IPv4 Protocol Independent Multicast (PIM) bootstrap router (BSR) and Candidate-RP messages, use the **ip pim bsr forward** command. To disable listening and forwarding, use the **no** form of this command.

ip pim bsr forward [listen]

no ip pim bsr [forward [listen]]

# **Syntax Description**

| forward | Specifies to forward BSR and Candidate-RP messages.              |
|---------|------------------------------------------------------------------|
| listen  | (Optional) Specifies to listen to BSR and Candidate-RP messages. |

#### **Command Default**

Disabled

### **Command Modes**

Global configuration mode VRF configuration mode

### **SupportedUserRoles**

network-admin vdc-admin

# **Command History**

| Release     | Modification                 |
|-------------|------------------------------|
| 6.0(2)N1(1) | This command was introduced. |

# **Usage Guidelines**

A router configured as either a candidate RP or a candidate BSR will automatically listen to and forward all BSR protocol messages, unless an interface is configured with the domain border feature.

The **ip pim bsr listen** command is an alternative form of this command.

This command requires the LAN Base Services license.

### **Examples**

This example shows how to forward BSR and Candidate-RP messages:

switch(config) # ip pim bsr forward

This example shows how to disable forwarding:

switch(config) # no ip pim bsr forward

ip pim bsr forward

| Command           | Description                                          |
|-------------------|------------------------------------------------------|
| ip pim bsr listen | Enables listening to and forwarding of BSR messages. |
| show ip pim rp    | Displays information about PIM RPs.                  |

# ip pim bsr listen

To listen to and forward IPv4 Protocol Independent Multicast (PIM) bootstrap router (BSR) and Candidate-RP messages, use the **ip pim bsr listen** command. To disable listening and forwarding, use the **no** form of this command.

ip pim bsr listen [forward]

no ip pim bsr [listen [forward]]

# **Syntax Description**

| listen  | Specifies to listen to BSR and Candidate-RP messages.          |
|---------|----------------------------------------------------------------|
| forward | (Optional) Specifies to forward BSR and Candidate-RP messages. |

#### **Command Default**

Disabled

### **Command Modes**

Global configuration mode VRF configuration mode

### **SupportedUserRoles**

network-admin vdc-admin

## **Command History**

| Release     | Modification                 |
|-------------|------------------------------|
| 6.0(2)N1(1) | This command was introduced. |

# **Usage Guidelines**

A router configured as either a candidate RP or a candidate BSR will automatically listen to and forward all BSR protocol messages, unless an interface is configured with the domain border feature.

The **ip pim bsr forward** command is an alternative form of this command.

This command requires the LAN Base Services license.

### **Examples**

This example shows how to listen to and forward BSR and Candidate-RP messages:

switch(config)# ip pim bsr listen forward

This example shows how to disable listening and forwarding:

switch(config)# no ip pim bsr listen forward

| Command            | Description                                          |
|--------------------|------------------------------------------------------|
| ip pim bsr forward | Enables listening to and forwarding of BSR messages. |
| show ip pim rp     | Displays information about PIM RPs.                  |

# ip pim bsr rp-candidate-policy

To filter IPv4 Protocol Independent Multicast (PIM) bootstrap router (BSR) Candidate-RP messages that are based on a route-map policy, use the **ip pim bsr rp-candidate-policy** command. To disable filtering, use the **no** form of this command.

ip pim bsr rp-candidate-policy policy-name

no ip pim bsr rp-candidate-policy [policy-name]

**Syntax Description** 

policy-name Route-map policy name.

**Command Default** 

Disabled

**Command Modes** 

Global configuration mode VRF configuration mode

SupportedUserRoles

network-admin vdc-admin

#### **Command History**

| Release     | Modification                 |  |
|-------------|------------------------------|--|
| 6.0(2)N1(1) | This command was introduced. |  |

## **Usage Guidelines**

You can specify the RP and group addresses, and whether the type is Bidir or ASM with the **match ip multicast** command in a route-map policy.

This command requires the LAN Base Services license.

### **Examples**

This example shows how to filter Candidate-RP messages:

switch(config)# ip pim bsr rp-candidate-policy my\_bsr\_rp\_candidate\_policy

This example shows how to disable message filtering:

switch(config) # no ip pim bsr rp-candidate-policy

| Command        | Description                         |  |
|----------------|-------------------------------------|--|
| show ip pim rp | Displays information about PIM RPs. |  |

# ip pim dr-priority

To configure the designated router (DR) priority that is advertised in IPv4 Protocol Independent Multicast (PIM) hello messages, use the **ip pim dr-priority** command. To reset the DR priority to the default, use the **no** form of this command.

ip pim dr-priority priority

no ip pim dr-priority [priority]

|                   | ntav |              | escri | ntı | Λī |
|-------------------|------|--------------|-------|-----|----|
| $\sim$ $^{\circ}$ | HUMA | $\mathbf{L}$ | COULI | Pu  | U. |

| priority | Priority value. The rai | ige is from 1 to | 4294967295, T | he default is 1. |
|----------|-------------------------|------------------|---------------|------------------|
|          |                         |                  |               |                  |

### **Command Default**

The DR priority is 1.

#### **Command Modes**

Interface configuration mode

### SupportedUserRoles

network-admin vdc-admin

# **Command History**

| Release     | Modification                 |  |
|-------------|------------------------------|--|
| 6.0(2)N1(1) | This command was introduced. |  |

# **Usage Guidelines**

This command requires the LAN Base Services license.

## Examples

This example shows how to configure DR priority on an interface:

switch(config)# interface ethernet 2/2
switch(config-if)# ip pim dr-priority 5

This example shows how to reset DR priority on an interface to the default:

switch(config)# interface ethernet 2/2
switch(config-if)# no ip pim dr-priority

| Command               | Description                                        |  |
|-----------------------|----------------------------------------------------|--|
| show ip pim interface | Displays information about PIM-enabled interfaces. |  |

# ip pim event-history

To configure the size of the IPv4 Protocol Independent Multicast (PIM) event history buffers, use the **ip pim event-history** command. To revert to the default buffer size, use the **no** form of this command.

ip pim event-history {assert-receive | bidir | cli | hello | join-prune | null-register | packet | pim-internal | rp | vrf} size buffer-size

no ip pim event-history {assert-receive | bidir | cli | hello | join-prune | null-register | packet | pim-internal | rp | vrf} size buffer-size

# Syntax Description

| assert-receive | Configures the assert receive event history buffer.                                                                                                    |  |
|----------------|----------------------------------------------------------------------------------------------------|--|
| bidir          | Configures the Bidir event history buffer.                                                                                                    |  |
| cli            | Configures the CLI event history buffer.                                                                                                    |  |
| hello          | Configures the hello event history buffer.                                                                                                    |  |
| join-prune     | Configures the join-prune event history buffer.                                                                                                    |  |
| null-register  | Configures the null register event history buffer.                                                                                                    |  |
| packet         | Configures the packet event history buffer.                                                                                                    |  |
| pim-internal   | Configures the PIM internal event history buffer.                                                                                                    |  |
| rp             | Configures the rendezvous point (RP) event history buffer.                                                                                               |  |
| vrf            | Configures the virtual routing and forwarding (VRF) event history buffer.                                                                                |  |
| size           | Specifies the size of the buffer to allocate.                                                                                                    |  |
| buffer-size    | Buffer size is one of the following values: <b>disabled</b> , <b>large</b> , <b>medium</b> , or <b>small</b> . The default buffer size is <b>small</b> . |  |

# Command Default

All history buffers are allocated as small.

#### **Command Modes**

Any command mode

### **SupportedUserRoles**

network-admin network-operator vdc-admin vdc-operator

## **Command History**

| Release     | Modification                 |
|-------------|------------------------------|
| 6.0(2)N1(1) | This command was introduced. |

## **Usage Guidelines**

This command requires the LAN Base Services license.

#### ip pim event-history

# Examples

This example shows how to configure the size of the PIM hello event history buffer:

switch(config)# ip pim event-history hello size medium
switch(config)#

| Command                       | Description                                                      |
|-------------------------------|------------------------------------------------------------------|
| clear ip pim<br>event-history | Clears information in the IPv4 PIM event history buffers.        |
| show ip pim<br>event-history  | Displays information in the IPv4 PIM event history buffers.      |
| show running-config<br>pim    | Displays information about the running-system PIM configuration. |

# ip pim flush-routes

To remove routes when the IPv4 Protocol Independent Multicast (PIM) process is restarted, use the **ip pim flush-routes** command. To leave routes in place, use the **no** form of this command.

ip pim flush-routes

no ip pim flush-routes

**Syntax Description** 

This command has no arguments or keywords.

Command Default

The routes are not flushed.

**Command Modes** 

Global configuration mode VRF configuration mode

SupportedUserRoles

network-admin vdc-admin

## **Command History**

| Release     | Modification                 |
|-------------|------------------------------|
| 6.0(2)N1(1) | This command was introduced. |

# **Usage Guidelines**

To display whether flush routes are configured, use this command line:

switch(config) # show running-config | include flush-routes

This command requires the LAN Base Services license.

# Examples

This example shows how to remove routes when the PIM process is restarted:

switch(config)# ip pim flush-routes

This example shows how to leave routes in place when the PIM process is restarted:

switch(config)# no ip pim flush-routes

| Command             | Description                                                  |  |
|---------------------|--------------------------------------------------------------|--|
| show running-config | Displays information about the running-system configuration. |  |

# ip pim hello-authentication ah-md5

To enable an MD5 hash authentication key in IPv4 Protocol Independent Multicast (PIM) hello messages, use the **ip pim hello-authentication ah-md5** command. To disable hello-message authentication, use the **no** form of this command.

ip pim hello-authentication ah-md5 auth-key

no ip pim hello-authentication ah-md5 [auth-key]

#### **Syntax Description**

auth-key MD5 authentication key. You can enter an unencrypted (cleartext) key, or one of these values followed by a space and the MD5 authentication key:

- 0—Specifies an unencrypted (cleartext) key
- 3—Specifies a 3-DES encrypted key
- 7—Specifies a Cisco Type 7 encrypted key

The key can be from 1 to 16 characters.

#### **Command Default**

Disabled

#### **Command Modes**

Interface configuration mode

### SupportedUserRoles

network-admin vdc-admin

## **Command History**

| Release     | Modification                 |
|-------------|------------------------------|
| 6.0(2)N1(1) | This command was introduced. |

#### **Usage Guidelines**

Triple Data Encryption Standard (3-DES) is a strong form of encryption (168-bit) that allows sensitive information to be transmitted over untrusted networks. Cisco Type 7 encryption uses the algorithm from the Vigenère cipher.

This command requires the LAN Base Services license.

## **Examples**

This example shows how to enable a 3-DES encrypted key for PIM hello-message authentication:

switch(config)# interface ethernet 2/2
switch(config-if)# ip pim hello-authentication-ah-md5 3 myauthkey

This example shows how to disable PIM hello-message authentication:

switch(config) # interface ethernet 2/2
switch(config-if) # no ip pim hello-authentication-ah-md5

| Related Commands | Command |
|------------------|---------|
|                  |         |

| Command               | Description                                        |  |
|-----------------------|----------------------------------------------------|--|
| show ip pim interface | Displays information about PIM-enabled interfaces. |  |

# ip pim hello-interval

To configure the IPv4 Protocol Independent Multicast (PIM) hello-message interval on an interface, use the **ip pim hello-interval** command. To reset the hello interval to the default, use the **no** form of this command.

ip pim hello-interval interval

no ip pim hello-interval [interval]

### **Syntax Description**

| interval | Interval in milliseconds. The range is from 1 to 18,724,286 4294967295. The default is 30000. |                                                                                                    |  |  |
|----------|-----------------------------------------------------------------------------------------------|----------------------------------------------------------------------------------------------------|--|--|
|          | Note                                                                                          | We do not support agressive hello intervals. Any value below 30000 milliseconds is an aggressive PIM hello-interval value. |  |  |

#### **Command Default**

The PIM hello interval is 30,000 milliseconds.

#### **Command Modes**

Interface configuration mode

#### SupportedUserRoles

network-admin vdc-admin

### **Command History**

| Release     | Modification                 |
|-------------|------------------------------|
| 6.0(2)N1(1) | This command was introduced. |

### **Usage Guidelines**

At a minimum interval, VPC vs non-VPC cases, and also with single vs dual sup cases, Basically for vPC and with dual sups one needs to use default timers. the neighbor hold time is automatically set to 3.5x this value. Also it is recommended to use BFD for PIM instead of non-default timers.

This command requires the LAN Base Services license.

#### **Examples**

This example shows how to configure the PIM hello-message interval on an interface:

```
switch(config)# interface ethernet 2/2
switch(config-if)# ip pim hello-interval 20000
```

This example shows how to reset the PIM hello-message interval on an interface to the default:

```
switch(config)# interface ethernet 2/2
switch(config-if)# no ip pim hello-interval
```

| Rel | ate | d C | om | ma | nds |
|-----|-----|-----|----|----|-----|
|     |     |     |    |    |     |

| Command               | Description                                        |  |
|-----------------------|----------------------------------------------------|--|
| show ip pim interface | Displays information about PIM-enabled interfaces. |  |

# ip pim jp-policy

To filter IPv4 Protocol Independent Multicast (PIM) join-prune messages that are based on a route-map policy, use the **ip pim jp-policy** command. To disable filtering, use the **no** form of this command.

ip pim jp-policy policy-name [in | out]

no ip pim jp-policy [policy-name]

## **Syntax Description**

| policy-name | Route-map policy name.                                                 |
|-------------|------------------------------------------------------------------------|
| in          | Specifies that the system applies a filter only for incoming messages. |
| out         | Specifies that the system applies a filter only for outgoing messages. |

#### **Command Default**

Disabled; no filter is applied for either incoming or outgoing messages.

#### **Command Modes**

Interface configuration mode

#### **SupportedUserRoles**

network-admin vdc-admin

### **Command History**

| Release     | Modification                 |
|-------------|------------------------------|
| 6.0(2)N1(1) | This command was introduced. |

#### **Usage Guidelines**

The **ip pim jp-policy** command filters messages in both incoming and outgoing directions. To specify filtering only incoming messages, use the optional **in** keyword; to specify filtering only outgoing messages, use the optional **out** keyword. When you enter the command with no keywords, that is no explicit direction, the system rejects further configurations if given with explicit direction.

Use the **ip pim jp-policy** command to filter incoming messages. You can configure the route map to prevent state from being created in the multicast routing table.

You can specify group, group and source, or group and RP addresses to filter messages with the **match ip multicast** command.

This command requires the LAN Base Services license.

## **Examples**

This example shows how to filter PIM join-prune messages:

```
switch(config)# interface ethernet 2/2
switch(config-if)# ip pim jp-policy my_jp_policy
```

This example shows how to disable filtering:

```
switch(config)# interface ethernet 2/2
switch(config-if)# no ip pim jp-policy
```

| Command               | Description                                        |
|-----------------------|----------------------------------------------------|
| show ip pim interface | Displays information about PIM-enabled interfaces. |

# ip pim log-neighbor-changes

To generate syslog messages that list the IPv4 Protocol Independent Multicast (PIM) neighbor state changes, use the **ip pim log-neighbor-changes** command. To disable messages, use the **no** form of this command.

ip pim log-neighbor-changes

no ip pim log-neighbor-changes

**Syntax Description** 

This command has no arguments or keywords.

**Command Default** 

Disabled

**Command Modes** 

Global configuration mode VRF configuration mode

Supported Sea Roles

network-admin vdc-admin

# **Command History**

| Release     | Modification                 |
|-------------|------------------------------|
| 6.0(2)N1(1) | This command was introduced. |

### **Usage Guidelines**

This command requires the LAN Base Services license.

## Examples

This example shows how to generate syslog message that list the PIM neighbor state changes:

switch(config)# ip pim log-neighbor-changes

This example shows how to disable logging:

switch(config)# no ip pim log-neighbor-changes

| Command              | Description                                   |
|----------------------|-----------------------------------------------|
| logging level ip pim | Configures the logging level of PIM messages. |

# ip pim neighbor-policy

To configure a route-map policy that determines which IPv4 Protocol Independent Multicast (PIM) neighbors should become adjacent, use the **ip pim neighbor-policy** command. To reset to the default, use the **no** form of this command.

ip pim neighbor-policy policy-name

**no ip pim neighbor-policy** [policy-name]

### **Syntax Description**

policy-name Route-map policy name.

#### **Command Default**

Forms adjacency with all neighbors.

#### **Command Modes**

Interface configuration mode

#### Supported User Roles

network-admin vdc-admin

## **Command History**

| Release     | Modification                 |
|-------------|------------------------------|
| 6.0(2)N1(1) | This command was introduced. |

# **Usage Guidelines**

You can use the **match ip address** command in a route-map policy to specify which groups to become adjacent to.

This command requires the LAN Base Services license.

### **Examples**

This example shows how to configure a policy that determines which PIM neighbors should become adjacent:

switch(config)# interface ethernet 2/2
switch(config-if)# ip pim neighbor-policy

This example shows how to reset to the default:

switch(config)# interface ethernet 2/2
switch(config-if)# no ip pim neighbor-policy

| Command               | Description                                        |
|-----------------------|----------------------------------------------------|
| show ip pim interface | Displays information about PIM-enabled interfaces. |

# ip pim pre-build-spt

To prebuild the shortest path tree (SPT) for all known (S,G) in the routing table by triggering Protocol Independent Multicast (PIM) joins upstream, use the **ip pim pre-build-spt** command. To reset to the default, use the **no** form of this command.

ip pim pre-build-spt

no ip pim pre-build-spt

**Syntax Description** 

This command has no arguments or keywords.

**Command Default** 

Joins are triggered only if the OIF list is not empty.

**Command Modes** 

VRF configuration mode

**Supported**UserRoles

network-admin vdc-admin

#### **Command History**

| Release     | Modification                 |
|-------------|------------------------------|
| 6.0(2)N1(1) | This command was introduced. |

#### **Usage Guidelines**

To prebuild the SPT for all known (S,G)s in the routing table by triggering PIM joins upstream, even in the absence of any receivers, use the **ip pim pre-build-spt** command.

By default, PIM (S,G) joins are triggered upstream only if the OIF-list for the (S,G) is not empty. It is useful in certain scenarios—for example, on the virtual port-channel (vPC) nonforwarding router—to prebuild the SPTs and maintain the (S,G) states even when the system is not forwarding on these routes. Prebuilding the SPT ensures faster convergence when a vPC failover occurs.

When you are running virtual port channels (vPCs), enabling this feature causes both vPC peer switches to join the SPT, even though only one vPC peer switch actually routes the multicast traffic into the vPC domain. This behavior results in the multicast traffic passing over two parallel paths from the source to the vPC switch pair, consuming bandwidth on both paths. Additionally, when both vPC peer switches join the SPT, one or more upstream devices in the network may be required to perform additional multicast replications to deliver the traffic on both parallel paths toward the receivers in the vPC domain.

This command requires the LAN Base Services license.

### **Examples**

This example shows how to prebuild the SPT in the absence of receivers:

```
switch(config)# vrf context Enterprise
switch(config-vrf)# ip pim pre-build-spt
switch(config-vrf)#
```

| Command             | Description                            |
|---------------------|----------------------------------------|
| show ip pim context | Displays information about PIM routes. |

# ip pim register-policy

To filter IPv4 Protocol Independent Multicast (PIM) Register messages that are based on a route-map policy, use the **ip pim register-policy** command. To disable message filtering, use the **no** form of this command.

ip pim register-policy policy-name

no ip pim register-policy [policy-name]

### **Syntax Description**

| policy-name Route-map policy nan |
|----------------------------------|
|----------------------------------|

#### **Command Default**

Disabled

#### **Command Modes**

Global configuration mode VRF configuration mode

#### Supported User Roles

network-admin vdc-admin

## **Command History**

| Release     | Modification                 |
|-------------|------------------------------|
| 6.0(2)N1(1) | This command was introduced. |

## **Usage Guidelines**

You can use the **match ip multicast** command in a route-map policy to specify the group or group and source addresses whose register messages that should be filtered.

This command requires the LAN Base Services license.

### **Examples**

This example shows how to enable filtering of PIM Register messages:

switch(config)# ip pim register-policy my\_register\_policy

This example shows how to disable message filtering:

switch(config)# no ip pim register-policy

| Command                                             | Description                                    |
|-----------------------------------------------------|------------------------------------------------|
| show ip pim policy<br>statistics<br>register-policy | Displays statistics for PIM Register messages. |

# ip pim register-rate-limit

To configure a rate limit for IPv4 Protocol Independent Multicast (PIM) data registers, use the **ip pim register-rate-limit** command. To remove a rate limit, use the **no** form of this command.

ip pim register-rate-limit rate

no ip pim register-rate-limit [rate]

| α .           | <b>T</b> | 4 •   |
|---------------|----------|-------|
| <b>Syntax</b> | Descri   | ntinn |
| Symuan        | DUSCII   | puon  |

rate

Rate in packets per second. The range is from 1 to 65,535.

**Command Default** 

None

**Command Modes** 

Global configuration mode

SupportedUserRoles

network-admin vdc-admin

### **Command History**

| Release     | Modification                 |
|-------------|------------------------------|
| 6.0(2)N1(1) | This command was introduced. |

# **Usage Guidelines**

This command requires the LAN Base Services license.

# Examples

This example shows how to configure a rate limit for PIM data registers:

switch(config) # ip pim register-rate-limit 1000

This example shows how to remove a rate limit:

switch(config)# no ip pim register-rate-limit

| Command                | Description                                       |
|------------------------|---------------------------------------------------|
| show ip pim vrf detail | Displays information about the PIM configuration. |

# ip pim rp-address

To configure an IPv4 Protocol Independent Multicast (PIM) static route processor (RP) address for a multicast group range, use the **ip pim rp-address** command. To remove a static RP address, use the **no** form of this command.

ip pim rp-address rp-address [group-list prefix | override | route-map policy-name] [bidir]
no ip pim rp-address rp-address [group-list prefix | override | route-map policy-name] [bidir]

## **Syntax Description**

| rp-address               | IP address of a router which is the RP for a group range.                                           |
|--------------------------|----------------------------------------------------------------------------------------------------|
| <b>group-list</b> prefix | (Optional) Specifies a group range for a static RP.                                                 |
| override                 | (Optional) Specifies the RP address. The RP address overrides the dynamically learned RP addresses. |
| route-map<br>policy-name | (Optional) Specifies a route-map policy name.                                                       |
| bidir                    | (Optional) Specifies to handle a group range in PIM bidirectional (Bidir) mode.                     |

#### **Command Default**

The group range is treated in ASM mode.

#### **Command Modes**

Global configuration mode VRF configuration mode

## **Supported**UserRoles

network-admin vdc-admin

### **Command History**

| Release     | Modification                 |
|-------------|------------------------------|
| 6.0(2)N1(1) | This command was introduced. |

### **Usage Guidelines**

The **match ip multicast** command is the only **match** command that is evaluated in the route map. You can the specify group prefix to filter messages with the **match ip multicast** command.

Customers can use this "override" provision, if they want the static RPs always to override the dynamic ones.

This command requires the LAN Base Services license.

## Examples

This example shows how to configure a PIM static RP address for a serving group range and to override any dynamically learned (through BSR) RP addresses:

switch(config)# ip pim rp-address 1.1.1.1 group-list 225.1.0.0/16 override

This example shows how to configure a PIM static RP address for a group range:

switch(config)# ip pim rp-address 192.0.2.33 group-list 224.0.0.0/9

This example shows how to remove a static RP address:

switch(config) # no ip pim rp-address 192.0.2.33

| Command        | Description                         |
|----------------|-------------------------------------|
| show ip pim rp | Displays information about PIM RPs. |

# ip pim rp-candidate

To configure the router as an IPv4 Protocol Independent Multicast (PIM) bootstrap router (BSR) roure processor (RP) candidate, use the **ip pim rp-candidate** command. To remove the router as an RP candidate, use the **no** form of this command.

ip pim [bsr] rp-candidate {ethernet slot/port | loopback if\_number | port-channel number}
{group-list prefix} [priority priority] [interval interval] [bidir]

**no ip pim [bsr] rp-candidate {ethernet** slot/port | **loopback** if\_number | **port-channel** number} {**group-list** prefix} [**priority** priority] [**interval** interval] [**bidir**]

### **Syntax Description**

| bsr                   | (Optional) Specifies the BSR protocol RP-distribution configuration.                                                                                     |
|-----------------------|----------------------------------------------------------------------------------------------------|
| ethernet<br>slot/port | (Optional) Specifies the Ethernet interface and the slot number and port number. The slot number is from 1 to 255, and the port number is from 1 to 128. |
| loopback if_number    | (Optional) Specifies the loopback interface. The loopback interface number is from 0 to 1023.                                                            |
| port-channel number   | (Optional) Specifies the EtherChannel interface and EtherChannel number. The range is from 1 to 4096.                                                    |
| group-list<br>prefix  | Specifies a group range handled by the RP.                                                                                                    |
| priority priority     | (Optional) Specifies the RP priority used in candidate-RP messages. The range is from 0 to 65,535. The default is 192.                                   |
| interval<br>interval  | (Optional) Specifies the BSR message transmission interval in seconds. The range is from 1 to 65,535. The default is 60.                                 |
| bidir                 | (Optional) Specifies the group range advertised in PIM bidirectional (Bidir) mode.                                                                       |

#### **Command Default**

The RP priority is 192.

The BSR message interval is 60 seconds.

#### **Command Modes**

Global configuration mode VRF configuration mode

## **Supported**UserRoles

network-admin vdc-admin

#### **Command History**

| Release     | Modification                 |
|-------------|------------------------------|
| 6.0(2)N1(1) | This command was introduced. |

### **Usage Guidelines**

We recommend that you configure the candidate RP interval to be a minimum of 15 seconds.

Using this route map, you can add a range of group lists that this candidate-RP can serve.

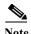

Use the same configuration guidelines for the route-map auto-rp-range that you used when you created a route map for static RPS.

This command requires the LAN Base Services license.

# Examples

This example shows how to configure the router as a PIM BSR RP candidate:

switch(config) # ip pim rp-candidate e 2/11 group-list 239.0.0.0/24

This example shows how to remove the router as an RP candidate:

switch(config)# no ip pim rp-candidate

| Command        | Description                         |
|----------------|-------------------------------------|
| show ip pim rp | Displays information about PIM RPs. |

# ip pim send-rp-announce

To configure an IPv4 Protocol Independent Multicast (PIM) Auto-RP candidate route processor (RP), use the **ip pim send-rp-announce** command. To remove an Auto-RP candidate RP, use the **no** form of this command.

ip pim send-rp-announce {ethernet slot/port | loopback if\_number | port-channel number}
{group-list prefix} {[scope ttl] | [interval interval] | [bidir]}

**no ip pim send-rp-announce** [{**ethernet** slot/port | **loopback** if\_number | **port-channel** number} {**group-list** prefix} {[**scope** ttl] | [**interval** interval] | [**bidir**]}

# **Syntax Description**

| ethernet<br>slot/port | (Optional) Specifies the Ethernet interface and the slot number and port number. The slot number is from 1 to 255, and the port number is from 1 to 128. |
|-----------------------|----------------------------------------------------------------------------------------------------|
| loopback if_number    | (Optional) Specifies the loopback interface. The loopback interface number is from 0 to 1023.                                                            |
| port-channel number   | (Optional) Specifies the EtherChannel interface and EtherChannel number. The range is from 1 to 4096.                                                    |
| group-list prefix     | Specifies a group range handled by the RP.                                                                                                    |
| scope ttl             | (Optional) Specifies a time-to-live (TTL) value for the scope of Auto-RP Announce messages. The range is from 1 to 255. The default is 32.               |
|                       | <b>Note</b> See the <b>ip pim border</b> command to explicitly define a router on the edge of a PIM domain rather than using the <b>scope</b> argument.  |
| interval<br>interval  | (Optional) Specifies an Auto-RP Announce message transmission interval in seconds. The range is from 1 to 65,535. The default is 60.                     |
| bidir                 | (Optional) Specifies that the group range is advertised in PIM bidirectional (Bidir) mode.                                                               |

#### **Command Default**

The TTL is 32.

The Auto-RP Announce message interval is 60 seconds.

#### **Command Modes**

Global configuration mode VRF configuration mode

## **Supported**UserRoles

network-admin vdc-admin

# **Command History**

| Release     | Modification                 |
|-------------|------------------------------|
| 6.0(2)N1(1) | This command was introduced. |

# **Usage Guidelines**

The scope, and interval, and bidir keywords can be entered once and in any order.

The **ip pim auto-rp rp-candidate** command is an alternative form of this command.

This command requires the LAN Base Services license.

# **Examples**

This example shows how to configure a PIM Auto-RP candidate RP:

switch(config) # ip pim send-rp-announce ethernet 2/1 group-list 239.0.0.0/24

This example shows how to remove a PIM Auto-RP candidate RP:

 $\verb|switch(config)| \# no ip pim send-rp-announce ethernet 2/1 group-list 239.0.0.0/24|$ 

| Command                        | Description                                        |
|--------------------------------|----------------------------------------------------|
| ip pim auto-rp<br>rp-candidate | Configures a PIM Auto-RP candidate RP.             |
| show ip pim interface          | Displays information about PIM-enabled interfaces. |

# ip pim send-rp-discovery

To configure the router as an IPv4 Protocol Independent Multicast (PIM) Auto-RP mapping agent that sends RP-Discovery messages, use the **ip pim send-rp-discovery** command. To remove the configuration, use the **no** form of this command.

ip pim send-rp-discovery {ethernet  $slot/port \mid loopback if\_number \mid port-channel number}$  [scope ttl]

**no ip pim send-rp-discovery** [{**ethernet** slot/port | **loopback** if\_number | **port-channel** number} [**scope** ttl]

### **Syntax Description**

| ethernet<br>slot/port | Specifies the Ethernet interface and the slot number and port number. The slot number is from 1 to 255, and the port number is from 1 to 128.           |  |
|-----------------------|----------------------------------------------------------------------------------------------------|--|
| loopback if_number    | Specifies the loopback interface. The loopback interface number is from 0 to 1023.                                                                      |  |
| port-channel number   | Specifies the EtherChannel interface and EtherChannel number. The range is from 1 to 4096.                                                              |  |
| scope ttl             | (Optional) Specifies the time-to-live (TTL) value for the scope of Auto-RP Discovery messages. The range is from 1 to 255. The default is 32.           |  |
|                       | <b>Note</b> See the <b>ip pim border</b> command to explicitly define a router on the edge of a PIM domain rather than using the <b>scope</b> argument. |  |

#### **Command Default**

The TTL is 32.

#### **Command Modes**

Global configuration mode VRF configuration mode

# **Supported**UserRoles

network-admin vdc-admin

# **Command History**

| Release     | Modification                 |
|-------------|------------------------------|
| 6.0(2)N1(1) | This command was introduced. |

### **Usage Guidelines**

The ip pim auto-rp mapping-agent command is an alternative form of this command.

This command requires the LAN Base Services license.

### Examples

This example shows how to configure an Auto-RP mapping agent:

switch(config)# ip pim send-rp-discovery ethernet 2/1

This example shows how to remove an Auto-RP mapping agent: switch(config)# no ip pim send-rp-discovery ethernet 2/1

| Command                         | Description                                            |
|---------------------------------|--------------------------------------------------------|
| show ip pim rp                  | Displays information about PIM RPs.                    |
| ip pim auto-rp<br>mapping-agent | Configures a router as an Auto-RP mapping agent.       |
| ip pim border                   | Configures a router to be on the edge of a PIM domain. |

# ip pim sg-expiry-timer

To adjust the (S, G) expiry timer interval for Protocol Independent Multicast sparse mode (PIM-SM) (S, G) multicast routes, use the **ip pim sg-expiry-timer** command. To reset to the default values, use the **no** form of the command.

ip pim [sparse] sg-expiry-timer seconds [sg-list route-map]

no ip pim [sparse] sg-expiry-timer seconds [sg-list route-map]

# **Syntax Description**

| sparse               | (Optional) Specifies sparse mode.                                                                                               |
|----------------------|----------------------------------------------------------------------------------------------------|
| seconds              | Expiry-timer interval. The range is from 181 to 57600 seconds.                                                                  |
| sg-list<br>route-map | (Optional) Specifies S,G values to which the timer applies. The route map name can be a maximum of 100 alphanumeric characters. |

#### **Command Default**

The default expiry time is 180 seconds.

The timer applies to all (S, G) entries in the routing table.

#### **Command Modes**

VRF configuration mode

## **SupportedUserRoles**

network-admin vdc-admin

# **Command History**

| Release     | Modification                 |
|-------------|------------------------------|
| 6.0(2)N1(1) | This command was introduced. |

## **Usage Guidelines**

This command requires the LAN Base Services license.

### **Examples**

This example shows how to configure the expiry interval to 300 seconds for all (S, G) entries:

switch(config)# vrf context Enterprise
switch(config-vrf)# ip pim sg-expiry-timer 300
switch(config-vrf)#

| Command             | Description                                       |
|---------------------|---------------------------------------------------|
| show ip pim context | Displays information about the PIM configuration. |

# ip pim sparse-mode

To enable IPv4 Protocol Independent Multicast (PIM) sparse mode on an interface, use the **ip pim sparse-mode** command. To disable PIM on an interface, use the **no** form of this command.

ip pim sparse-mode

no ip pim [sparse-mode]

**Syntax Description** 

This command has no arguments or keywords.

**Command Default** 

Disabled

**Command Modes** 

Interface configuration mode

SupportedUserRoles

network-admin vdc-admin

**Command History** 

| Release     | Modification                 |
|-------------|------------------------------|
| 6.0(2)N1(1) | This command was introduced. |

#### **Usage Guidelines**

This command requires the LAN Base Services license.

# **Examples**

This example shows how to enable PIM sparse mode on an interface:

switch(config)# interface ethernet 2/2
switch(config-if)# ip pim sparse-mode

This example shows how to disable PIM on an interface:

switch(config)# interface ethernet 2/2
switch(config-if)# no ip pim

| Command               | Description                                        |
|-----------------------|----------------------------------------------------|
| show ip pim interface | Displays information about PIM-enabled interfaces. |

# ip pim spt-threshold infinity

To create the IPv4 Protocol Independent Multicast (PIM) (\*, G) state only (where no source state is created), use the **ip pim spt-threshold infinity** command. To remove the creation of the shared tree state only, use the **no** form of this command.

ip pim spt-threshold infinity group-list route-map-name

**no ip pim spt-threshold infinity** [group-list route-map-name]

#### **Syntax Description**

route-map-name Route-map policy name that defines the group prefixes where this feature is applied. A route-map policy name can be a maximum of 100 alphanumeric characters.

#### **Command Default**

None

#### **Command Modes**

Global configuration mode VRF configuration mode

#### Supported Sea Roles

network-admin vdc-admin

### **Command History**

| Release     | Modification                 |
|-------------|------------------------------|
| 7.0(0)N1(1) | This command was introduced. |

#### **Usage Guidelines**

You can specify up to 500 sequence lines in a route map.

The match ip multicast command is the only match command that is evaluated in the route map. You can specify the group prefix to filter messages with the match ip multicast command.

You must have enabled PIM before you can use the ip pim spt-threshold infinity command.

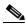

Note

This command is not supported for virtual port channels (vPC/vPC+).

This command requires the Enterprise Services license.

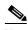

Note

The ip pim use-shared-tree-only group-list command performs the same function as the ip pim spt-threshold infinity group-list command. You can choose to use either command to implement this task.

# Examples

This example shows how to create the PIM (\*, G) state only for the group prefixes defined in my\_group\_map:

switch(config)# ip pim spt-threshold infinity group-list my\_group\_map

This example shows how to remove the creation of the (\*, G) state only:

switch(config) # no ip pim spt-threshold infinity

| Command        | Description                         |
|----------------|-------------------------------------|
| show ip pim rp | Displays information about PIM RPs. |

# ip pim ssm policy

To configure group ranges for Source Specific Multicast (SSM) using a route-map policy, use the **ip pim ssm policy** command. To remove the SSM group range policy, use the **no** form of this command.

ip pim ssm policy policy-name

no ip pim ssm policy policy-name

#### **Syntax Description**

policy-name

Route-map policy name that defines the group prefixes where this feature is applied.

**Command Default** 

The SSM range is 232.0.0.0/8.

**Command Modes** 

Global configuration mode VRF configuration mode

Supported/SerRoles

network-admin vdc-admin

# **Command History**

| Release     | Modification                 |
|-------------|------------------------------|
| 6.0(2)N1(1) | This command was introduced. |

# **Usage Guidelines**

This command requires the LAN Base Services license.

### **Examples**

This example shows how to configure a group range for SSM:

switch(config)# ip pim ssm policy my\_ssm\_policy

This example shows how to reset the group range to the default:

switch(config)# no ip pim ssm policy my\_ssm\_policy

| Command     | Description                                  |
|-------------|----------------------------------------------|
| show ip pim | Displays information about PIM group ranges. |
| group-range |                                              |

# ip pim ssm

To configure group ranges for Source Specific Multicast (SSM), use the **ip pim ssm range** command. To reset the SSM group range to the default, use the **no** form of this command with the **none** keyword.

ip pim ssm {range {groups | none} | route-map policy-name}

**no ip pim ssm** {range {groups | **none**} | **route-map** policy-name}

#### **Syntax Description**

| groups                   | List of up to four group range prefixes. |
|--------------------------|------------------------------------------|
| none                     | Removes all group ranges.                |
| route-map<br>policy-name | Specifies the route-map policy name.     |

#### **Command Default**

The SSM range is 232.0.0.0/8.

#### **Command Modes**

Global configuration mode VRF configuration mode

# **SupportedUserRoles**

network-admin vdc-admin

# **Command History**

| Release     | Modification                 |
|-------------|------------------------------|
| 6.0(2)N1(1) | This command was introduced. |

# **Usage Guidelines**

The **match ip multicast** command is the only **match** command that is evaluated in the route map. You can specify the group prefix to filter messages with the **match ip multicast** command.

This command requires the LAN Base Services license.

### **Examples**

This example shows how to configure a group range for SSM:

switch(config)# ip pim ssm range 239.128.1.0/24

This example shows how to reset the group range to the default:

switch(config) # no ip pim ssm range none

This example shows how to remove all group ranges:

switch(config) # ip pim ssm range none

| Command     | Description                                  |
|-------------|----------------------------------------------|
| show ip pim | Displays information about PIM group ranges. |
| group-range |                                              |

# ip pim state-limit

To configure a maximum number of IPv4 Protocol Independent Multicast (PIM) state entries in the current virtual routing and forwarding (VRF) instance, use the **ip pim state-limit** command. To remove the limit on state entries, use the **no** form of this command.

**ip pim state-limit** max-states [**reserved** policy-name max-reserved]

**no ip pim state-limit** [max-states [reserved policy-name max-reserved]]

### **Syntax Description**

| max-states   | Maximum number of (*, G) and (S, G) entries allowed in this VRF. The range is from 1 to 429,496,7295. The default is no limit.                                            |
|--------------|----------------------------------------------------------------------------------------------------|
| reserved     | (Optional) Specifies that a number of state entries are to be reserved for the routes specified in a policy map.                                                          |
| policy-name  | (Optional) Route-map policy name.                                                                                                    |
| max-reserved | (Optional) Maximum reserved (*, G) and (S, G) entries allowed in this VRF. Must be less than or equal to the maximum states allowed. The range is from 1 to 429,496,7295. |

#### **Command Default**

None

#### **Command Modes**

Global configuration mode VRF configuration mode

### **SupportedUserRoles**

network-admin vdc-admin

#### **Command History**

| Release     | Modification                 |
|-------------|------------------------------|
| 6.0(2)N1(1) | This command was introduced. |

#### **Usage Guidelines**

To display commands where state limits are configured, use this command line:

switch(config)# show running-config | include state-limit

This command requires the LAN Base Services license.

### **Examples**

This example shows how to configure a state entry limit with a number of state entries reserved for routes in a policy map:

switch(config)# ip pim state-limit 100000 reserved my\_reserved\_policy 40000

This example shows how to remove the limits on state entries:

# ip pim state-limit

switch(config)# no ip pim state-limit

| Command             | Description                                                  |
|---------------------|--------------------------------------------------------------|
| show running-config | Displays information about the running-system configuration. |

# ip pim use-shared-tree-only

To create the IPv4 Protocol Independent Multicast (PIM) (\*, G) state only (where no source state is created), use the **ip pim use-shared-tree-only** command. To remove the creation of the shared tree state only, use the **no** form of this command.

ip pim use-shared-tree-only group-list policy-name

no ip pim use-shared-tree-only [group-list policy-name]

#### **Syntax Description**

policy-name

Route-map policy name that defines the group prefixes where this feature is applied.

#### **Command Default**

None

#### **Command Modes**

Global configuration mode VRF configuration mode

#### SupportedUserRoles

network-admin vdc-admin

#### **Command History**

| Release     | Modification                 |
|-------------|------------------------------|
| 6.0(2)N1(1) | This command was introduced. |

### **Usage Guidelines**

You can use the **match ip multicast** command in a route-map policy to specify the groups where shared trees should be enforced.

This command requires the LAN Base Services license.

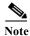

The **ip pim use-shared-tree-only group-list** command performs the same function as the **ip pim spt-threshold infinity group-list** command. You can choose to use either command to implement this task.

#### **Examples**

This example shows how to create the PIM (\*, G) state only for the group prefixes defined in my\_group\_policy:

switch(config)# ip pim use-shared-tree-only group-list my group policy

This example shows how to remove the creation of the (\*, G) state only:

switch(config) # no ip pim use-shared-tree-only

ip pim use-shared-tree-only

| Command        | Description                         |
|----------------|-------------------------------------|
| show ip pim rp | Displays information about PIM RPs. |

# ip routing multicast event-history

To configure the size of the IPv4 Multicast Routing Information Base (MRIB) event history buffers, use the **ip routing multicast event-history** command. To revert to the default buffer size, use the **no** form of this command.

ip routing multicast event-history {cli | mfdm-debugs | mfdm-events | mfdm-stats | rib | vrf} size buffer-size

no ip routing multicast event-history {cli | mfdm | mfdm-stats | rib | vrf} size buffer-size

# **Syntax Description**

| cli         | Configures the CLI event history buffer.                                                                                                    |
|-------------|----------------------------------------------------------------------------------------------------|
| mfdm-debugs | Configures the multicast FIB distribution (MFDM) debug event history buffer.                                                                             |
| mfdm-events | Configures the multicast FIB distribution (MFDM) non-periodic events event history buffer.                                                               |
| mfdm-stats  | Configures the MFDM sum event history buffer.                                                                                                    |
| rib         | Configures the RIB event history buffer.                                                                                                    |
| vrf         | Configures the virtual routing and forwarding (VRF) event history buffer.                                                                                |
| size        | Specifies the size of the buffer to allocate.                                                                                                    |
| buffer-size | Buffer size is one of the following values: <b>disabled</b> , <b>large</b> , <b>medium</b> , or <b>small</b> . The default buffer size is <b>small</b> . |

#### **Command Default**

All history buffers are allocated as small.

### **Command Modes**

Global configuration mode

#### **SupportedUserRoles**

network-admin vdc-admin

# **Command History**

| Release     | Modification                 |
|-------------|------------------------------|
| 6.0(2)N1(1) | This command was introduced. |

# **Usage Guidelines**

To display configured buffer sizes, use this command line:

 $\verb|switch(config)| \# \verb| show running-config | include "ip routing"|$ 

This command does not require a license.

#### **Examples**

This example shows how to configure the size of the MRIB MFDM event history buffer:

switch(config) # ip routing multicast event-history mfdm size large

# ip routing multicast event-history

switch(config)#

| Command                                        | Description                                                  |
|------------------------------------------------|--------------------------------------------------------------|
| clear ip routing<br>multicast<br>event-history | Clears information in the IPv4 MRIB event history buffers.   |
| show routing ip<br>multicast<br>event-history  | Displays information in the IPv4 MRIB event history buffers. |
| show running-config                            | Displays information about the running-system configuration. |

# ip routing multicast holddown

To configure the IPv4 multicast routing initial holddown period, use the **ip routing multicast holddown** command. To revert to the default holddown period, use the **no** form of this command.

[ip | ipv4] routing multicast holddown holddown-period

no [ip | ipv4] routing multicast holddown holddown-period

#### **Syntax Description**

| holddown- | Initial route holddown period in seconds. The range is from 90 to 210. Specify 0 to |
|-----------|-------------------------------------------------------------------------------------|
| period    | disable the holddown period. The default is 210.                                    |

#### **Command Default**

The holddown period is 210 seconds.

#### **Command Modes**

Global configuration mode

#### Supported Sea Roles

network-admin vdc-admin

### **Command History**

| Release     | Modification                 |
|-------------|------------------------------|
| 6.0(2)N1(1) | This command was introduced. |

# **Usage Guidelines**

To display the holddown period configuration, use this command line:

switch(config) # show running-config | include "ip routing multicast holddown"

This command does not require a license.

#### **Examples**

This example shows how to configure the routing holddown period:

switch(config) # ip routing multicast holddown 100
switch(config) #

| Command             | Description                                                  |
|---------------------|--------------------------------------------------------------|
| show running-config | Displays information about the running-system configuration. |

# ip routing multicast software-replicate

To enable software replication of IPv4 Protocol Independent Multicast (PIM) Any Source Multicast (ASM) packets that are leaked to the software for state creation, use the **ip routing multicast software-replicate** command. To reset to the default, use the **no** form of this command.

ip routing multicast software-replicate

no ip routing multicast software-replicate

**Syntax Description** 

This command has no arguments or keywords.

**Command Default** 

No software replication.

**Command Modes** 

Global configuration mode

Supported/SerRoles

network-admin vdc-admin

#### **Command History**

| Release     | Modification                 |
|-------------|------------------------------|
| 6.0(2)N1(1) | This command was introduced. |

#### **Usage Guidelines**

By default, these packets are used by the software only for (S,G) state creation and then dropped.

This command does not require a license.

#### **Examples**

This example shows how to enable software replication of IPv4 PIM ASM packets:

switch(config)# ip routing multicast software-replicate
switch(config)#

| Command             | Description                                                  |
|---------------------|--------------------------------------------------------------|
| show running-config | Displays information about the running-system configuration. |

# ipv6 pim anycast-rp

To configure an IPv6 Protocol Independent Multicast (PIM6) Anycast-RP peer for the specified Anycast-RP address, use the **ipv6 pim anycast-rp** command. To remove the peer, use the **no** form of this command.

ipv6 pim anycast-rp anycast-rp rp-addr

no ipv6 pim anycast-rp anycast-rp rp-addr

# **Syntax Description**

| anycast-rp | Address for the Anycast-RP address.  |  |
|------------|--------------------------------------|--|
| rp-addr    | Address of RP in the Anycast-RP set. |  |

**Defaults** 

None

**Command Modes** 

Global configuration mode VRF configuration mode

**SupportedUserRoles** 

network-admin vdc-admin

### **Command History**

| Release     | Modification                 |
|-------------|------------------------------|
| 5.0(3)N1(1) | This command was introduced. |

# **Usage Guidelines**

Each command with the same Anycast-RP address forms an Anycast-RP set. The IP addresses of RPs are used for communication with RPs in the set.

This command requires the Enterprise Services license.

# Examples

This example shows how to configure a PIM Anycast-RP peer:

switch(config) # ipv6 pim anycast-rp 2001:0db8:0:abcd::3 2001:0db8:0:abcd::31

This example shows how to remove a peer:

switch(config)# no ipv6 pim anycast-rp 2001:0db8:0:abcd::3 2001:0db8:0:abcd::31

| Command          | Description                          |  |
|------------------|--------------------------------------|--|
| show ipv6 pim rp | Displays information about PIM6 RPs. |  |

# ipv6 pim bidir-rp-limit

To configure the number of bidirectional (Bidir) RPs for use in IPv6 Protocol Independent Multicast (PIM6), use the **ipv6 pim bidir-rp-limit** command. To reset the number of RPs to the default, use the **no** form of this command.

ipv6 pim bidir-rp-limit limit

no ipv6 pim bidir-rp-limit limit

# **Syntax Description**

| limit | Limit for the number of Bidir RPs permitted in PIM6. The range is from 0 to 8. The |
|-------|------------------------------------------------------------------------------------|
|       | default is 2.                                                                      |

#### **Defaults**

The Bidir RP limit is 2.

#### **Command Modes**

Global configuration mode VRF configuration mode

#### Supported/SerRoles

network-admin vdc-admin

### **Command History**

| Release     | Modification                 |
|-------------|------------------------------|
| 5.0(3)N1(1) | This command was introduced. |

### **Usage Guidelines**

Because the maximum ordinal count of designated forwarders (DFs) is 8, the PIM and IPv6 PIM RP limits should be no more than 8.

To display the Bidir RP limit configured, use this command line:

switch(config) # show running-config | include bidir

This command requires the Enterprise Services license.

#### **Examples**

This example shows how to configure the number of Bidir RPs:

switch(config)# ipv6 pim bidir-rp-limit 6

This example shows how to reset the number of Bidir RPs to the default:

switch(config)# no ipv6 pim bidir-rp-limit 6

| Command               | Description                                                  |  |
|-----------------------|--------------------------------------------------------------|--|
| ip pim bidir-rp-limit | Configures the number of Bidir RPs for PIM.                  |  |
| show running-config   | Displays information about the running-system configuration. |  |

# ipv6 pim border

To configure an interface on an IPv6 Protocol Independent Multicast (PIM6) border, use the **ipv6 pim border** command. To remove an interface from a PIM6 border, use the **no** form of this command.

ipv6 pim border

no ipv6 pim border

**Syntax Description** 

This command has no arguments or keywords.

**Defaults** 

The interface is not on a PIM6 border.

**Command Modes** 

Interface configuration mode

Supported Sea Roles

network-admin vdc-admin

# **Command History**

| Release     | Modification                 |
|-------------|------------------------------|
| 5.0(3)N1(1) | This command was introduced. |

# **Usage Guidelines**

This command requires the Enterprise Services license.

# **Examples**

This example shows how to configure an interface on a PIM6 border:

switch(config)# ipv6 pim border

This example shows how to remove an interface from a PIM6 border:

switch(config) # no ipv6 pim border

| Command                    | Description                                         |
|----------------------------|-----------------------------------------------------|
| show ipv6 pim<br>interface | Displays information about PIM6-enabled interfaces. |

# ipv6 pim bsr bsr-policy

To enable filtering of IPv6 Protocol Independent Multicast (PIM6) bootstrap router (BSR) messages by the BSR client routers based on a route-map policy, use the **ipv6 pim bsr bsr-policy** command. To disable filtering, use the **no** form of this command.

ipv6 pim bsr bsr-policy policy-name

no ipv6 pim bsr bsr-policy [policy-name]

| Synta |  |  |
|-------|--|--|
|       |  |  |

policy-name Route-map policy name.

**Defaults** 

Disabled

**Command Modes** 

Global configuration mode VRF configuration mode

SupportedUserRoles

network-admin vdc-admin

#### **Command History**

| Release     | Modification                 |
|-------------|------------------------------|
| 5.0(3)N1(1) | This command was introduced. |

#### **Usage Guidelines**

You can specify which source addresses to filter messages from with the **match ipv6 multicast** command in a route-map policy.

This command requires the Enterprise Services license.

#### **Examples**

This example shows how to enable filtering of BSR messages:

switch(config)# interface ethernet 2/2
switch(config-if)# ipv6 pim bsr bsr-policy my\_bsr\_policy

This example shows how to disable filtering:

switch(config)# interface ethernet 2/2
switch(config-if)# no ipv6 pim bsr bsr-policy

| Command          | Description                          |
|------------------|--------------------------------------|
| show ipv6 pim rp | Displays information about PIM6 RPs. |

# ipv6 pim bsr-candidate

To configure the router as an IPv6 Protocol Independent Multicast (PIM6) bootstrap router (BSR) candidate, use the **ipv6 pim bsr-candidate** command. To remove a router as a BSR candidate, use the **no** form of this command.

ipv6 pim [bsr] bsr-candidate if-type if-number [hash-len hash-len] [priority priority]

no ipv6 pim [bsr] bsr-candidate [if-type if-number] [hash-len hash-len] [priority priority]

### **Syntax Description**

| bsr                      | (Optional) Specifies the BSR protocol RP-distribution configuration.                                                                                          |  |  |  |
|--------------------------|----------------------------------------------------------------------------------------------------|--|--|--|
| if-type                  | Interface type. For more information, use the question mark (?) online help function.                                                                         |  |  |  |
| if-number                | Interface or subinterface number. For more information about the numbering syntax for your networking device, use the question mark (?) online help function. |  |  |  |
| hash-len<br>hash-len     | (Optional) Specifies the hash mask length used in BSR messages. The range is from 0 to 128. The default is 126.                                               |  |  |  |
| <b>priority</b> priority | (Optional) Specifies the BSR priority used in BSR messages. The range is from 0 to 255. The default is 64.                                                    |  |  |  |

#### **Defaults**

The hash mask length is 126.

The priority is 64.

#### Command Modes

Global configuration mode VRF configuration mode

#### **Supported JserRoles**

network-admin vdc-admin

# **Command History**

| Release     | Modification                 |
|-------------|------------------------------|
| 5.0(3)N1(1) | This command was introduced. |

# **Usage Guidelines**

This command requires the Enterprise Services license.

### **Examples**

This example shows how to configure a router as a BSR candidate:

switch(config)# ipv6 pim bsr-candidate ethernet 2/2

This example shows how to remove a router as a BSR candidate:

switch(config)# no ipv6 pim bsr-candidate

| Re | ated | Com | man | de |
|----|------|-----|-----|----|
|    |      |     |     |    |

| Command          | Description                          |
|------------------|--------------------------------------|
| show ipv6 pim rp | Displays information about PIM6 RPs. |

# ipv6 pim bsr forward

To listen to and forward IPv6 Protocol Independent Multicast (PIM6) bootstrap router (BSR) and Candidate-RP messages, use the **ipv6 pim bsr forward** command. To disable listening and forwarding, use the **no** form of this command.

ipv6 pim bsr forward [listen]

no ipv6 pim bsr [forward [listen]]

# **Syntax Description**

| listen  | (Optional) Specifies to listen to Bootstrap and Candidate-RP messages. |
|---------|------------------------------------------------------------------------|
| forward | Specifies to forward Bootstrap and Candidate-RP messages.              |

#### **Defaults**

Disabled

### **Command Modes**

Global configuration mode VRF configuration mode

#### Supported Ser Roles

network-admin vdc-admin

### **Command History**

| Release     | Modification                 |
|-------------|------------------------------|
| 5.0(3)N1(1) | This command was introduced. |

# **Usage Guidelines**

A router configured as either a candidate RP or a candidate BSR will automatically listen to and forward all BSR protocol messages, unless an interface is configured with the domain border feature.

This command has the same functionality as the **ipv6 pim bsr listen** command.

This command requires the Enterprise Services license.

#### **Examples**

This example shows how to listen to and forward BSR and Candidate-RP messages:

switch(config)# ipv6 pim bsr listen forward

This example shows how to disable listening and forwarding:

switch(config)# no ipv6 pim bsr listen forward

| Command             | Description                                          |
|---------------------|------------------------------------------------------|
| ipv6 pim bsr listen | Enables listening to and forwarding of BSR messages. |
| show ipv6 pim rp    | Displays information about PIM6 RPs.                 |

# ipv6 pim bsr listen

To listen to and forward IPv6 Protocol Independent Multicast (PIM6) bootstrap router (BSR) and Candidate-RP messages, use the **ipv6 pim bsr listen** command. To disable listening and forwarding, use the **no** form of this command.

ipv6 pim bsr listen [forward]

no ipv6 pim bsr [listen [forward]]

# **Syntax Description**

| listen  | (Optional) Specifies to listen to Bootstrap and Candidate-RP messages. |
|---------|------------------------------------------------------------------------|
| forward | (Optional) Specifies to forward Bootstrap and Candidate-RP messages.   |

#### **Defaults**

Disabled

### **Command Modes**

Global configuration mode VRF configuration mode

#### Supported Sea Roles

network-admin vdc-admin

### **Command History**

| Release     | Modification                 |
|-------------|------------------------------|
| 5.0(3)N1(1) | This command was introduced. |

# **Usage Guidelines**

A router configured as either a candidate RP or a candidate BSR will automatically listen to and forward all BSR protocol messages, unless an interface is configured with the domain border feature.

This command has the same functionality as the ipv6 pim bsr forward command

This command requires the Enterprise Services license.

#### **Examples**

This example shows how to listen to and forward BSR and Candidate-RP messages:

switch(config)# ipv6 pim bsr listen forward

This example shows how to disable listening and forwarding:

switch(config)# no ipv6 pim bsr listen forward

| Command              | Description                                          |
|----------------------|------------------------------------------------------|
| ipv6 pim bsr forward | Enables listening to and forwarding of BSR messages. |
| show ipv6 pim rp     | Displays information about PIM6 RPs.                 |

# ipv6 pim bsr rp-candidate-policy

To filter IPv6 Protocol Independent Multicast (PIM6) bootstrap router (BSR) Candidate-RP messages that are based on a route-map policy, use the **ipv6 pim bsr rp-candidate-policy** command. To disable filtering, use the **no** form of this command.

ipv6 pim bsr rp-candidate-policy policy-name

no ipv6 pim bsr rp-candidate-policy [policy-name]

| policv-name | Route-map | nolion | nomo  |
|-------------|-----------|--------|-------|
| DOLLCV-name | Kome-man  | DOHES  | паше. |
|             |           |        |       |

Defaults

None

**Command Modes** 

Global configuration mode VRF configuration mode

Supported SerRoles

network-admin vdc-admin

### **Command History**

| Release     | Modification                 |  |
|-------------|------------------------------|--|
| 5.0(3)N1(1) | This command was introduced. |  |

#### Usage Guidelines

You can specify the RP and group addresses, and whether the type is Bidir or ASM with the **match ipv6 multicast** command in a route-map policy.

This command requires the Enterprise Services license.

#### **Examples**

This example shows how to filter Candidate-RP messages:

switch(config)# ipv6 pim bsr rp-candidate-policy my\_bsr\_rp\_candidate\_policy

This example shows how to disable message filtering:

switch(config)# no ipv6 pim bsr rp-candidate-policy

| Command          | Description                          |
|------------------|--------------------------------------|
| show ipv6 pim rp | Displays information about PIM6 RPs. |

# ipv6 pim dr-priority

To configure the designated router (DR) priority that is advertised in IPv6 Protocol Independent Multicast (PIM6) hello messages, use the **ipv6 pim dr-priority** command. To reset the DR priority to the default, use the **no** form of this command.

ipv6 pim dr-priority priority

no ipv6 pim dr-priority [priority]

| wintov | DOCC  | min         | tiar |
|--------|-------|-------------|------|
| Syntax | 17636 | . I I I I I | uw   |
|        |       |             |      |

priority Priority value. The range is from 1 to 4294967295. The default is 1.

**Defaults** 

The DR priority is 1.

**Command Modes** 

Interface configuration mode

#### Supported Sea Roles

network-admin vdc-admin

### **Command History**

| Release     | Modification                 |
|-------------|------------------------------|
| 5.0(3)N1(1) | This command was introduced. |

# **Usage Guidelines**

This command requires the Enterprise Services license.

### **Examples**

This example shows how to configure the DR priority on an interface:

switch(config)# interface ethernet 2/2
switch(config-if)# ipv6 pim dr-priority 5

This example shows how to reset the DR priority on an interface to the default:

switch(config)# interface ethernet 2/2
switch(config-if)# no ipv6 pim dr-priority

| Command                 | Description                                         |
|-------------------------|-----------------------------------------------------|
| show ipv6 pim interface | Displays information about PIM6-enabled interfaces. |

# ipv6 pim event-history

To configure the size of the IPv6 Protocol Independent Multicast (PIM6) event history buffers, use the **ipv6 pim event-history** command. To revert to the default buffer size, use the **no** form of this command.

ipv6 pim event-history {assert-receive | bidir | cli | hello | join-prune | null-register | packet | pim6-internal | rp | vrf} size buffer-size

no ipv6 pim event-history {assert-receive | bidir | cli | hello | join-prune | null-register | packet | pim6-internal | rp | vrf} size buffer-size

### **Syntax Description**

| assert-receive | Configures the assert receive event history buffer.                                                                                                    |
|----------------|----------------------------------------------------------------------------------------------------|
| bidir          | Configures the Bidr event history buffer.                                                                                                    |
| cli            | Configures the CLI event history buffer.                                                                                                    |
| hello          | Configures the hello event history buffer.                                                                                                    |
| join-prune     | Configures the join-prune event history buffer.                                                                                                    |
| null-register  | Configures the null register event history buffer.                                                                                                    |
| packet         | Configures the packet event history buffer.                                                                                                    |
| pim6-internal  | Configures the PIM internal event history buffer.                                                                                                    |
| rp             | Configures the rendezvous point (RP) event history buffer.                                                                                               |
| vrf            | Configures the virtual routing and forwarding (VRF) event history buffer.                                                                                |
| size           | Specifies the size of the buffer to allocate.                                                                                                    |
| buffer-size    | Buffer size is one of the following values: <b>disabled</b> , <b>large</b> , <b>medium</b> , or <b>small</b> . The default buffer size is <b>small</b> . |

**Defaults** 

All history buffers are allocated as small.

**Command Modes** 

Any command mode

**Supported**UserRoles

network-admin network-operator vdc-admin vdc-operator

# **Command History**

| Release     | Modification                 |
|-------------|------------------------------|
| 5.0(3)N1(1) | This command was introduced. |

**Usage Guidelines** 

This command does not require a license.

# Examples

This example shows how to configure the size of the PIM6 hello event history buffer:

switch(config) # ipv6 pim event-history hello size medium switch(config) #

| Command                         | Description                                                       |
|---------------------------------|-------------------------------------------------------------------|
| clear ipv6 pim<br>event-history | Clears information in the IPv6 PIM event history buffers.         |
| show ipv6 pim<br>event-history  | Displays information in the IPv6 PIM event history buffers.       |
| show running-config<br>pim6     | Displays information about the running-system PIM6 configuration. |

# ipv6 pim flush-routes

To remove routes when the IPv6 Protocol Independent Multicast (PIM6) process is restarted, use the **ipv6 pim flush-routes** command. To leave routes in place, use the **no** form of this command.

ipv6 pim flush-routes

no ipv6 pim flush-routes

**Syntax Description** 

This command has no arguments or keywords.

Defaults

The routes are not flushed.

**Command Modes** 

Global configuration mode VRF configuration mode

Supported SerRoles

network-admin vdc-admin

# **Command History**

| Release     | Modification                 |
|-------------|------------------------------|
| 5.0(3)N1(1) | This command was introduced. |

#### **Usage Guidelines**

To display whether flush routes are configured, use this command line:

switch(config) # show running-config | include flush-routes

This command requires the Enterprise Services license.

# Examples

This example shows how to remove routes when the PIM process is restarted:

switch(config)# ipv6 pim flush-routes

This example shows how to leave routes in place when the PIM process is restarted:

switch(config) # no ipv6 pim flush-routes

| Command             | Description                                                  |
|---------------------|--------------------------------------------------------------|
| show running-config | Displays information about the running-system configuration. |

# ipv6 pim hello-interval

To configure the IPv6 Protocol Independent Multicast (PIM6) hello-message interval on an interface, use the **ipv6 pim hello-interval** command. To reset the hello interval to the default, use the **no** form of this command.

ipv6 pim hello-interval interval

no ipv6 pim hello-interval [interval]

#### **Syntax Description**

| interval in milliseconds. The range is from 1 to 4294967295. The default is 30000. |
|------------------------------------------------------------------------------------|
|------------------------------------------------------------------------------------|

Defaults

The PIM6 hello interval is 30,000 milliseconds.

**Command Modes** 

Interface configuration mode

#### Supported User Roles

network-admin vdc-admin

### **Command History**

| Release     | Modification                 |
|-------------|------------------------------|
| 5.0(3)N1(1) | This command was introduced. |

# **Usage Guidelines**

This command requires the Enterprise Services license.

### **Examples**

This example shows how to configure the PIM6 hello-message interval on an interface:

switch(config)# interface ethernet 2/2
switch(config-if)# ipv6 pim hello-interval 20000

This example shows how to reset the PIM6 hello message-interval on an interface to the default:

switch(config) # interface ethernet 2/2
switch(config-if) # no ipv6 pim hello-interval

| Command                 | Description                                         |
|-------------------------|-----------------------------------------------------|
| show ipv6 pim interface | Displays information about PIM6-enabled interfaces. |

# ipv6 pim jp-policy

To filter IPv6 Protocol Independent Multicast (PIM6) join-prune messages that are based on a route-map policy, use the **ipv6 pim jp-policy** command. To disable filtering, use the **no** form of this command.

ipv6 pim jp-policy policy-name [in | out]

no ipv6 pim jp-policy [policy-name]

### **Syntax Description**

| policy-name | Route-map policy name.                                                 |
|-------------|------------------------------------------------------------------------|
| in          | Specifies that the system applies a filter only for incoming messages. |
| out         | Specifies that the system applies a filter only for outgoing messages. |

Defaults

Disabled; no filter is applied for either incoming or outgoing messages.

**Command Modes** 

Interface configuration mode

**Supported**UserRoles

network-admin vdc-admin

#### **Command History**

| Release     | Modification                                                 |
|-------------|--------------------------------------------------------------|
| 5.0(3)N1(1) | This command was introduced.                                 |
| 4.2(3)      | The optional <b>in</b> and <b>out</b> parameters were added. |

### **Usage Guidelines**

Beginning with Cisco NX-OS Release 4.2(3), the **ipv6 pim jp-policy** command filters messages in both incoming and outgoing directions. To specify filtering only incoming messages, use the optional **in** keyword; to specify filtering only outgoing messages, use the optional **out** keyword. When you enter the command with no arguments, that is no explicit direction, the system rejects further configurations if given with explicit direction.

You can specify group, group and source, or group and RP addresses to filter messages with the **match ipv6 multicast** command.

This command requires the Enterprise Services license.

#### **Examples**

This example shows how to filter PIM join-prune messages:

switch(config)# interface ethernet 2/2
switch(config-if)# ipv6 pim jp-policy my\_jp\_policy

This example shows how to disable filtering:

switch(config)# interface ethernet 2/2
switch(config-if)# no ipv6 pim jp-policy

| Command                 | Description                                         |
|-------------------------|-----------------------------------------------------|
| show ipv6 pim interface | Displays information about PIM6-enabled interfaces. |

# ipv6 pim log-neighbor-changes

To generate syslog messages that list the IPv6 Protocol Independent Multicast (PIM6) neighbor state changes, use the **ipv6 pim log-neighbor-changes** command. To disable messages, use the **no** form of this command.

ipv6 pim log-neighbor-changes

no ipv6 pim log-neighbor-changes

**Syntax Description** 

This command has no arguments or keywords.

Defaults

Disabled

**Command Modes** 

Global configuration mode VRF configuration mode

Supported/SeiRoles

network-admin vdc-admin

#### **Command History**

| Release     | Modification                 |
|-------------|------------------------------|
| 5.0(3)N1(1) | This command was introduced. |

**Usage Guidelines** 

This command requires the Enterprise Services license.

Examples

This example shows how to generate syslog message that list the PIM6 neighbor state changes:

switch(config)# ipv6 pim log-neighbor-changes

This example shows how to disable logging:

switch(config)# no ipv6 pim log-neighbor-changes

| Command                | Description                                |
|------------------------|--------------------------------------------|
| logging level ipv6 pim | Configures logging level of PIM6 messages. |

# ipv6 pim neighbor-policy

To configure a route-map policy that determines which IPv6 Protocol Independent Multicast (PIM6) neighbors should become adjacent, use the **ipv6 pim neighbor-policy** command. To reset to the default, use the **no** form of this command.

ipv6 pim neighbor-policy policy-name

**no ipv6 pim neighbor-policy** [policy-name]

#### **Syntax Description**

| policy-name | Route-map | policy name. |
|-------------|-----------|--------------|
|-------------|-----------|--------------|

Defaults

Forms adjacency with all neighbors.

**Command Modes** 

Interface configuration mode

#### Supported User Roles

network-admin vdc-admin

# **Command History**

| Release     | Modification                 |
|-------------|------------------------------|
| 5.0(3)N1(1) | This command was introduced. |

# **Usage Guidelines**

You can use the **match ipv6 address** command in a route-map policy to specify which groups to become adjacent to.

This command requires the Enterprise Services license.

#### **Examples**

This example shows how to configure a policy that determines which PIM6 neighbors should become adjacent:

switch(config)# interface ethernet 2/2
switch(config-if)# ipv6 pim neighbor-policy

This example shows how to reset to the default:

switch(config)# interface ethernet 2/2
switch(config-if)# no ipv6 pim neighbor-policy

| Command       | Description                                         |
|---------------|-----------------------------------------------------|
| show ipv6 pim | Displays information about PIM6-enabled interfaces. |
| interface     |                                                     |

# ipv6 pim register-policy

To filter IPv6 Protocol Independent Multicast (PIM6) Register messages that are based on a route-map policy, use the **ipv6 pim register-policy** command. To disable message filtering, use the **no** form of this command.

ipv6 pim register-policy policy-name

no ipv6 pim register-policy [policy-name]

#### **Syntax Description**

| policy-name | Route-map | policy | name   |
|-------------|-----------|--------|--------|
| policy mame | TOUTE map | DOILCY | manne. |

Defaults

Disabled

**Command Modes** 

Global configuration mode VRF configuration mode

Supported/SerRoles

network-admin vdc-admin

#### **Command History**

| Release     | Modification                 |
|-------------|------------------------------|
| 5.0(3)N1(1) | This command was introduced. |

#### **Usage Guidelines**

You can use the **match ipv6 multicast** command in a route-map policy to specify the group or group and source addresses whose register messages that should be filtered.

To display the configured register policy, use this command line:

switch(config)# show running-config | include register-policy

This command requires the Enterprise Services license.

#### **Examples**

This example shows how to filter PIM6 Register messages:

switch(config)# ipv6 pim register-policy my\_register\_policy

This example shows how to disable message filtering:

switch(config)# no ipv6 pim register-policy

| Command             | Description                                                  |
|---------------------|--------------------------------------------------------------|
| show running-config | Displays information about the running-system configuration. |

### ipv6 pim register-rate-limit

To configure a rate limit for IPv6 Protocol Independent Multicast (PIM6) data registers, use the **ipv6 pim register-rate-limit** command. To remove a rate limit, use the **no** form of this command.

ipv6 pim register-rate-limit rate

no ipv6 pim register-rate-limit [rate]

**Syntax Description** 

rate Rate in packets per second. The range is from 1 to 65,535.

Defaults

None

**Command Modes** 

Global configuration mode

SupportedUserRoles

network-admin vdc-admin

**Command History** 

| Release     | Modification                 |
|-------------|------------------------------|
| 5.0(3)N1(1) | This command was introduced. |

**Usage Guidelines** 

This command does not require a license.

Examples

This example shows how to configure a rate limit for PIM6 data registers:

switch(config)# ipv6 pim register-rate-limit 1000

This example shows how to remove a rate limit:

switch(config)# no ipv6 pim register-rate-limit

| Command                 | Description                                 |
|-------------------------|---------------------------------------------|
| show ipv6 pim interface | Displays information about PIM6 interfaces. |

### ipv6 pim rp-address

To configure an IPv6 Protocol Independent Multicast (PIM6) static route processor (RP) address for a multicast group range, use the **ipv6 pim rp-address** command. To remove a static RP address, use the **no** form of this command.

ipv6 pim rp-address rp-address [group-list prefix | route-map policy-name] [bidir]

no ipv6 pim rp-address rp-address [group-list prefix | route-map policy-name] [bidir]

### **Syntax Description**

| rp-address            | IPv6 address of the router, which is the RP for the group range.                |
|-----------------------|---------------------------------------------------------------------------------|
| group-list prefix     | (Optional) Specifies a group range for a static RP.                             |
| route-map policy-name | Specifies the route-map policy name.                                            |
| bidir                 | (Optional) Specifies to handle group ranges in PIM6 bidirectional (Bidir) mode. |

Defaults

The group range is treated in ASM mode.

**Command Modes** 

Global configuration mode VRF configuration mode

### SupportedUserRoles

network-admin vdc-admin

### **Command History**

| Release     | Modification                                                         |
|-------------|----------------------------------------------------------------------|
| 5.0(3)N1(1) | This command was introduced.                                         |
| 4.2(1)      | Added the keyword <b>route-map</b> and argument <i>policy-name</i> . |

### **Usage Guidelines**

The match ipv6 multicast command is the only match command that is evaluated in the route map. You can specify the group prefix to filter messages with the match ipv6 multicast command.

This command requires the Enterprise Services license.

### **Examples**

This example shows how to configure a PIM6 static RP address for a group range:

switch(config)# ipv6 pim rp-address 2001:0db8:0:abcd::1 group-list ffle:abcd:def1::0/96

This example shows how to remove a static RP address:

switch(config)# no ipv6 pim rp-address 2001:0db8:0:abcd::1

| RΔ  | ated  | Com   | man | de |
|-----|-------|-------|-----|----|
| Nei | iateu | COIII | шап | u. |

| Command          | Description                          |
|------------------|--------------------------------------|
| show ipv6 pim rp | Displays information about PIM6 RPs. |

### ipv6 pim rp-candidate

To configure the router as an IPv6 Protocol Independent Multicast (PIM6) bootstrap router (BSR) route processor (RP) candidate, use the **ipv6 pim rp-candidate** command. To remove the router as an RP candidate, use the **no** form of this command.

**ipv6 pim [bsr] rp-candidate** *if-type if-number* **group-list** *prefix* [**priority** *priority*] [**interval** *interval*] [**bidir**]

**no ipv6 pim [bsr] rp-candidate** [if-type if-number] [**group-list** prefix] [**priority** priority] [**interval** interval] [**bidir**]

### **Syntax Description**

| bsr                  | (Optional) Specifies the BSR protocol RP-distribution configuration.                                                                                          |
|----------------------|----------------------------------------------------------------------------------------------------|
| if-type              | Interface type. For more information, use the question mark (?) online help function.                                                                         |
| if-number            | Interface or subinterface number. For more information about the numbering syntax for your networking device, use the question mark (?) online help function. |
| group-list<br>prefix | Specifies a group range handled by the RP.                                                                                                    |
| priority<br>priority | (Optional) Specifies the RP priority used in Candidate-RP messages. The range is from 0 to 65,535. The default is 192.                                        |
| interval<br>interval | (Optional) Specifies the BSR message transmission interval in seconds. The range is from 1 to 65,535. The default is 60.                                      |
| bidir                | (Optional) Specifies the group range advertised in PIM6 bidirectional (Bidir) mode.                                                                           |

### **Defaults**

The RP priority is 192.

The BSR message interval is 60 seconds.

#### **Command Modes**

Global configuration mode VRF configuration mode

### Supported SeaRoles

network-admin vdc-admin

### **Command History**

| Release     | Modification                 |
|-------------|------------------------------|
| 5.0(3)N1(1) | This command was introduced. |

### **Usage Guidelines**

We recommend that you configure the candidate RP interval to a minimum of 15 seconds.

This command requires the Enterprise Services license.

### Examples

This example shows how to configure the router as a PIM6 BSR RP candidate:

switch(config)# ipv6 pim rp-candidate e 2/11 group-list ffle:abcd:def1::0/24

This example shows how to remove the router as an RP candidate:

switch(config)# no ipv6 pim rp-candidate

| Command          | Description                          |
|------------------|--------------------------------------|
| show ipv6 pim rp | Displays information about PIM6 RPs. |

### ipv6 pim sparse-mode

To enable IPv6 Protocol Independent Multicast (PIM6) sparse mode on an interface, use the **ipv6 pim sparse-mode** command. To disable PIM6 on an interface, use the **no** form of this command.

ipv6 pim sparse-mode

no ipv6 pim [sparse-mode]

**Syntax Description** 

This command has no arguments or keywords.

Defaults

Disabled

**Command Modes** 

Interface configuration mode

Supported/SeiRoles

network-admin vdc-admin

#### **Command History**

| Release     | Modification                 |
|-------------|------------------------------|
| 5.0(3)N1(1) | This command was introduced. |

### **Usage Guidelines**

This command requires the Enterprise Services license.

### **Examples**

This example shows how to enable PIM6 sparse mode on an interface:

switch(config)# interface ethernet 2/2
switch(config-if)# ipv6 pim sparse-mode

This example shows how to disable PIM6 on an interface:

switch(config)# interface ethernet 2/2
switch(config-if)# no ipv6 pim

| Command       | Description                                         |
|---------------|-----------------------------------------------------|
| show ipv6 pim | Displays information about PIM6-enabled interfaces. |
| interface     |                                                     |

### ipv6 pim ssm range

To configure IPv6 Protocol Independent Multicast (PIM6) group ranges for Source Specific Multicast (SSM), use the **ipv6 pim ssm range** command. To reset the SSM group range to the default, use the **no** form of this command with the **none** keyword.

**ipv6 pim ssm** {**range** { *groups* | **none**] | **route-map** *policy-name*}

**no ipv6 pim ssm** {range [groups | none] | route-map policy-name}

### **Syntax Description**

| groups                   | List of up to four group range prefixes. |
|--------------------------|------------------------------------------|
| none                     | Removes all group ranges.                |
| route-map<br>policy-name | Specifies the route-map policy name.     |

#### **Defaults**

The SSM range is FF3x/96.

#### Command Modes

Global configuration mode VRF configuration mode

### **SupportedUserRoles**

network-admin vdc-admin

### **Command History**

| Release     | Modification                                          |
|-------------|-------------------------------------------------------|
| 5.0(3)N1(1) | This command was introduced.                          |
| 4.1(2)      | Keyword <b>none</b> was added.                        |
| 4.2(1)      | Added the keyword route-map and argument policy-name. |

### **Usage Guidelines**

The **match ipv6 multicast** command is the only **match** command that is evaluated in the route map. You can specify the group prefix to filter messages with the **match ipv6 multicast** command.

This command requires the Enterprise Services license.

### **Examples**

This example shows how to configure a PIM6 group range for SSM:

switch(config) # ipv6 pim ssm range FF30::0/32

This example shows how to reset the group range to the default:

switch(config)# no ipv6 pim ssm range none

This example shows how to remove all group ranges:

switch(config) # ipv6 pim ssm range none

ipv6 pim ssm range

| Command       | Description                                   |
|---------------|-----------------------------------------------|
| show ipv6 pim | Displays information about PIM6 group ranges. |
| group-range   |                                               |

### ipv6 pim state-limit

To configure a maximum number of IPv6 Protocol Independent Multicast (PIM6) state entries in the current virtual routing and forwarding (VRF) instance, use the **ipv6 pim state-limit** command. To remove the limit on state entries, use the **no** form of this command.

**ipv6 pim state-limit** *max-states* [**reserved** *policy-name max-reserved*]

**no ipv6 pim state-limit** [max-states [reserved policy-name max-reserved]]

### **Syntax Description**

| max-states   | Maximum number of (*, G) and (S, G) entries allowed in this VRF. The range is from 1 to 4294967295. The default is no limit.         |
|--------------|----------------------------------------------------------------------------------------------------|
| reserved     | (Optional) Specifies that a number of state entries are to be reserved for the routes specified in a policy map.                     |
| policy-name  | (Optional) Route-map policy name.                                                                                                    |
| max-reserved | (Optional) Maximum reserved (*, G) and (S, G) entries allowed in this VRF. Must be less than or equal to the maximum states allowed. |

| $\mathbf{r}$ | - 1 | P - |    | 1 | 4  |  |
|--------------|-----|-----|----|---|----|--|
|              | ef  | ıo  | 11 | Ш | re |  |
|              |     |     |    |   |    |  |

None

#### **Command Modes**

Global configuration mode VRF configuration mode

### Supported/SeiRoles

network-admin vdc-admin

#### **Command History**

| Release     | Modification                 |
|-------------|------------------------------|
| 5.0(3)N1(1) | This command was introduced. |

### **Usage Guidelines**

To display commands where state limits are configured, use this command line:

switch (config) # show running-config | include state-limit

This command requires the Enterprise Services license.

### **Examples**

This example shows how to configure a state entry limit with a number of state entries reserved for routes in a policy map:

switch(config) # ipv6 pim state-limit 100000 reserved my\_reserved\_policy 40000

This example shows how to remove the limits on state entries:

switch(config)# no ipv6 pim state-limit

| Command             | Description                                                  |
|---------------------|--------------------------------------------------------------|
| show running-config | Displays information about the running-system configuration. |

### ipv6 pim use-shared-tree-only

To create IPv6 Protocol Independent Multicast (PIM6) (\*, G) state only (where no source state is created), use the **ipv6 pim use-shared-tree-only** command. To remove the creation of shared tree state only, use the **no** form of this command.

ipv6 pim use-shared-tree-only group-list policy-name

no ipv6 pim use-shared-tree-only [group-list policy-name]

| wintov | DOCC  | nin | tiar |
|--------|-------|-----|------|
| Syntax | 17636 |     | uw   |
|        |       |     |      |

Route-map policy name that defines the group prefixes where this feature is applied.

Defaults

None

**Command Modes** 

Global configuration mode VRF configuration mode

SupportedUserRoles

network-admin vdc-admin

### **Command History**

| Release     | Modification                                                                              |
|-------------|-------------------------------------------------------------------------------------------|
| 5.0(3)N1(1) | This command was introduced.                                                              |
| 4.1(2)      | Keyword <b>group-list</b> was added and a route-map policy name is used to define groups. |

### **Usage Guidelines**

You can use the **match ipv6 multicast** command in a route-map policy to specify the groups where shared trees should be enforced.

This command requires the Enterprise Services license.

### **Examples**

This example shows how to create the PIM6 (\*, G) state only for the group prefixes defined in my\_group\_policy:

switch(config)# ipv6 pim use-shared-tree-only group-list my\_group\_policy

This example shows how to remove the creation of the (\*, G) state only:

switch(config)# no ipv6 pim use-shared-tree-only

| Command          | Description                          |
|------------------|--------------------------------------|
| show ipv6 pim rp | Displays information about PIM6 RPs. |

ipv6 pim use-shared-tree-only

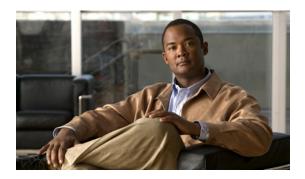

# **R** Commands

This chapter describes the Cisco NX-OS PIM commands that begin with R.

### restart pim

To restart the IPv4 Protocol Independent Multicast (PIM) process, use the **restart pim** command.

restart pim

**Syntax Description** 

This command has no arguments or keywords.

**Command Default** 

None

**Command Modes** 

Any command mode

Supported/SeiRoles

network-admin network-operator vdc-admin vdc-operator

**Command History** 

| Release     | Modification                 |
|-------------|------------------------------|
| 6.0(2)N1(1) | This command was introduced. |

**Usage Guidelines** 

This command requires the LAN Base Services license.

Examples

This example shows how to restart the PIM process:

switch(config)# restart pim

| Command             | Description                                                |
|---------------------|------------------------------------------------------------|
| ip pim flush-routes | Enables flushing routes when the PIM process is restarted. |

# restart pim6

To restart the IPv6 Protocol Independent Multicast (PIM6) process, use the **restart pim6** command.

restart pim6

**Syntax Description** 

This command has no arguments or keywords.

Defaults

None

**Command Modes** 

Any command mode

**SupportedUserRoles** 

network-admin network-operator vdc-admin vdc-operator

**Command History** 

| Release     | Modification                 |
|-------------|------------------------------|
| 5.0(3)N1(1) | This command was introduced. |

**Usage Guidelines** 

This command requires the Enterprise Services license.

Examples

This example shows how to restart the PIM6 process:

switch(config) # restart pim6

| Command               | Description                                                 |
|-----------------------|-------------------------------------------------------------|
| ipv6 pim flush-routes | Enables flushing routes when the PIM6 process is restarted. |

restart pim6

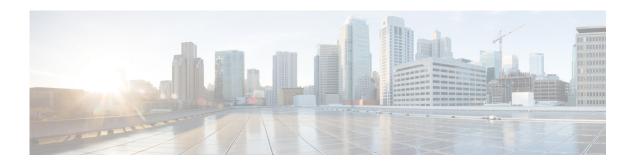

# **Show Commands**

This chapter describes the Cisco NX-OS PIM **show** commands.

### show ip mroute

To display information about IPv4 multicast routes, use the **show ip mroute** command.

show ip mroute {group | {source group} | {group [source]}} [summary [software-forwarded]]
[vrf {vrf-name | all}]

### **Syntax Description**

| group                  | Group address for route.                                                                 |  |
|------------------------|------------------------------------------------------------------------------------------|--|
| source                 | Source address for route.                                                                |  |
| summary                | (Optional) Displays route counts and packet rates.                                       |  |
| software-<br>forwarded | (Optional) Displays software-switched route counts only.                                 |  |
| vrf                    | (Optional) Applies to a virtual routing and forwarding (VRF) instance.                   |  |
| vrf-name               | VRF name. The name can be a maximum of 32 alphanumeric characters and is case sensitive. |  |
| all                    | Specifies all VRFs.                                                                      |  |

#### **Command Default**

None

#### **Command Modes**

Any command mode

### **SupportedUserRoles**

network-admin network-operator vdc-admin vdc-operator

### **Command History**

| Release     | Modification                 |
|-------------|------------------------------|
| 6.0(2)N1(1) | This command was introduced. |

### **Usage Guidelines**

This command requires the LAN Base Services license.

### **Examples**

This example shows how to display information about IPv4 multicast routes:

```
switch(config)# show ip mroute
IP Multicast Routing Table for VRF "default"

(*, 232.0.0.0/8), uptime: 04:18:55, pim ip
  Incoming interface: Null, RPF nbr: 0.0.0.0
  Outgoing interface list: (count: 0)

switch(config)#
```

The display specifies the interface established for each one and shows the router owners. In the case of the first paragraph in the display, the route owner is **igmp ip pim**. **iod** is an internal representation the device uses for the interface.

| Command        | Description                                               |
|----------------|-----------------------------------------------------------|
| show ip mroute | Displays summary information about IPv4 multicast routes. |
| summary        |                                                           |

## show ip mroute summary

To display summary information about IPv4 multicast routes, use the **show ip mroute summary** command.

show ip mroute summary [count | software-forwarded] [vrf {vrf-name | all}]

**show ip mroute** [group] **summary** [**software-forwarded**] [**vrf** {vrf-name | **all**}]

### **Syntax Description**

| count                  | (Optional) Displays only route counts.                                                   |  |
|------------------------|------------------------------------------------------------------------------------------|--|
| software-<br>forwarded | (Optional) Displays software-switched route counts only.                                 |  |
| vrf                    | (Optional) Applies to a virtual routing and forwarding (VRF) instance.                   |  |
| vrf-name               | VRF name. The name can be a maximum of 32 alphanumeric characters and is case sensitive. |  |
| all                    | Specifies all VRFs.                                                                      |  |
| group                  | (Optional) Specifies a group address for a route.                                        |  |

### **Command Default**

None

#### **Command Modes**

Any command mode

### **SupportedUserRoles**

network-admin network-operator vdc-admin vdc-operator

#### **Command History**

| Release     | Modification                 |
|-------------|------------------------------|
| 6.0(2)N1(1) | This command was introduced. |

### **Usage Guidelines**

This command requires the LAN Base Services license.

### **Examples**

This example shows how to display summary information about IPv4 multicast routes:

```
switch(config)# show ip mroute summary
IP Multicast Routing Table for VRF "default"

Total number of routes: 1
Total number of (*,G) routes: 0
Total number of ($,G) routes: 0
Total number of (*,G-prefix) routes: 1
Group count: 0, rough average sources per group: 0.0
```

This example shows how to display the number of IPv4 multicast routes:

```
switch# show ip mroute summary count
IP Multicast Routing Table for VRF "default"

Total number of routes: 2
Total number of (**,G) routes: 1
Total number of (S,G) routes: 0
Total number of (**,G-prefix) routes: 1
Group count: 1, rough average sources per group: 0.0
switch#
```

| Command        | Description                                       |
|----------------|---------------------------------------------------|
| show ip mroute | Displays information about IPv4 multicast routes. |

### show ip netstack mroute

To show IPv4 multicast routes in the Network Stack cache, use the show ip netstack mroute command.

show ip netstack mroute [vrf vrf-name]

| Syntax | L | )escri | p | ti | 0 | ľ |
|--------|---|--------|---|----|---|---|
|        |   |        |   |    |   |   |

**vrf** *vrf*-name (Optional) Specifies the VRF name. The name can be a maximum of 32 alphanumeric characters and is case sensitive.

Defaults

None

**Command Modes** 

Any command mode

SupportedUserRoles

network-admin network-operator vdc-admin vdc-operator

### **Command History**

| Release | Modification                 |  |
|---------|------------------------------|--|
|         | This command was introduced. |  |

### **Usage Guidelines**

This command does not require a license.

### **Examples**

This example shows how to display multicast routes in the Network Stack cache:

```
switch(config)# show ip netstack mroute
(0.0.0.0/0, 225.1.1.1/32)
  Software switched packets: 1, bytes: 84
(4.1.1.2/32, 225.1.1.1/32), data-created
 Software switched packets: 2, bytes: 168
(0.0.0.0/0, 225.1.1.2/32)
  Software switched packets: 0, bytes: 0
(4.1.1.2/32, 225.1.1.2/32), data-created
  Software switched packets: 5, bytes: 420
(0.0.0.0/0, 225.1.1.3/32)
 Software switched packets: 0, bytes: 0
(4.1.1.2/32, 225.1.1.3/32), data-created
  Software switched packets: 2, bytes: 168
(0.0.0.0/0, 225.1.1.4/32)
 Software switched packets: 0, bytes: 0
(4.1.1.2/32, 225.1.1.4/32), data-created
 Software switched packets: 2, bytes: 168
(0.0.0.0/0, 225.1.1.5/32)
 Software switched packets: 0, bytes: 0
(4.1.1.2/32, 225.1.1.5/32), data-created
```

```
Software switched packets: 2, bytes: 168
(0.0.0.0/0, 226.1.1.1/32)
Software switched packets: 0, bytes: 0
(0.0.0.0/0, 226.2.2.2/32)
Software switched packets: 0, bytes: 0
(0.0.0.0/0, 232.0.0.0/8)
Software switched packets: 0, bytes: 0
switch(config)#
```

# show ip pim df

To display information about the designated forwarders (DFs) for IPv4 Protocol Independent Multicast (PIM), use the **show ip pim df** command.

show ip pim df [rp-or-group] [vrf {vrf-name | all}]

### **Syntax Description**

| rp-or-group | (Optional) RP or group address.                                                          |  |
|-------------|------------------------------------------------------------------------------------------|--|
| vrf         | (Optional) Applies to a virtual routing and forwarding (VRF) instance.                   |  |
| vrf-name    | VRF name. The name can be a maximum of 32 alphanumeric characters and is case sensitive. |  |
| all         | Specifies all VRFs.                                                                      |  |

**Command Default** 

None

**Command Modes** 

Any command mode

Supported/SeiRoles

network-admin network-operator vdc-admin vdc-operator

### **Command History**

| Release     | Modification                 |
|-------------|------------------------------|
| 5.0(3)N1(1) | This command was introduced. |

**Usage Guidelines** 

This command requires the LAN Base Services license.

**Examples** 

This example shows how to display information about PIM DFs:

switch(config)# show ip pim df

### show ip pim event-history

To display information in the IPv4 Protocol Independent Multicast (PIM) event history buffers, use the **show ip pim event-history** command.

show ip pim event-history {errors | msgs | statistics}

#### **Syntax Description**

| errors     | Displays events of type error.      |
|------------|-------------------------------------|
| msgs       | Displays events of type msg.        |
| statistics | Displays events of type statistics. |

#### **Command Default**

None

#### **Command Modes**

Any command mode

### Supported/SerRoles

network-admin network-operator vdc-admin vdc-operator

### **Command History**

| Release     | Modification                 |
|-------------|------------------------------|
| 6.0(2)N1(1) | This command was introduced. |

### **Usage Guidelines**

This command does not require a license.

#### **Examples**

This example shows how to display information in the IPv4 PIM msgs event history buffer:

switch(config)# show ip pim event-history msgs

```
Msg events for PIM Process
1) Event:E_DEBUG, length:38, at 165671 usecs after Sat Apr 12 08:35:02 2008
   [100] : nvdb: transient thread created
2) Event:E_DEBUG, length:38, at 165018 usecs after Sat Apr 12 08:35:02 2008
   [100] : nvdb: create transcient thread
3) Event:E_DEBUG, length:79, at 165014 usecs after Sat Apr 12 08:35:02 2008
   [100] : comp-mts-rx opc - from sap 3061 cmd pim_show_internal_event_hist_command
4) Event:E_DEBUG, length:35, at 63168 usecs after Sat Apr 12 08:34:25 2008
   [100] : nvdb: terminate transaction
5) Event:E_DEBUG, length:46, at 62809 usecs after Sat Apr 12 08:34:25 2008
   [100] : nvdb: pim show df command returned 0x0
```

- 6) Event:E\_DEBUG, length:38, at 62676 usecs after Sat Apr 12 08:34:25 2008 [100] : nvdb: transient thread created
- 7) Event:E\_DEBUG, length:38, at 61971 usecs after Sat Apr 12 08:34:25 2008 [100] : nvdb: create transcient thread
- 8) Event:E\_DEBUG, length:62, at 61966 usecs after Sat Apr 12 08:34:25 2008
   [100] : comp-mts-rx opc from sap 3055 cmd pim\_show\_df\_command
   9) Event:E\_DEBUG, length:50, at 771336 usecs after Sat Apr 12 06:14:41 2008
- 9) Event:E\_DEBUG, length:50, at 771336 usecs after Sat Apr 12 06:14:41 2008 [100] : nvdb: \_cli\_send\_my\_if\_command returned 0x0
- 10) Event:E\_DEBUG, length:63, at 771105 usecs after Sat Apr 12 06:14:41 2008
   [100] : comp-mts-rx opc from sap 0 cmd \_cli\_send\_my\_if\_command
  <--Output truncated-->
  switch(config)#

| Command                       | Description                                           |  |
|-------------------------------|-------------------------------------------------------|--|
| clear ip pim<br>event-history | Clears the contents of the PIM event history buffers. |  |
| ip pim event-history          | Configures the size of PIM event history buffers.     |  |

### show ip pim group-range

To display information about the group ranges for IPv4 Protocol Independent Multicast (PIM), use the **show ip pim group-range** command.

show ip pim group-range [group] [vrf {vrf-name | all | default | management}]

### **Syntax Description**

| group      | (Optional) Group address.                                                                 |
|------------|-------------------------------------------------------------------------------------------|
| vrf        | (Optional) Applies to a virtual routing and forwarding (VRF) instance.                    |
| vrf-name   | VRF name. The name can be a maximum of 32 alphanumeric characters and is case sensitive.  |
| all        | Specifies that all VRF entries be cleared from the IPv4 multicast routing table.          |
| default    | Specifies that the default VRF entry be cleared from the IPv4 multicast routing table.    |
| management | Specifies that the management VRF entry be cleared from the IPv4 multicast routing table. |

### **Command Default**

None

#### **Command Modes**

Any command mode

### Supported User Roles

network-admin network-operator vdc-admin vdc-operator

### **Command History**

| Release     | Modification                 |
|-------------|------------------------------|
| 6.0(2)N1(1) | This command was introduced. |

### **Usage Guidelines**

This command requires the LAN Base Services license.

### Examples

This example shows how to display information about IPv4 PIM group ranges:

### show ip pim interface

To display information about the enabled interfaces for IPv4 Protocol Independent Multicast (PIM), use the **show ip pim interface** command.

show ip pim interface [brief] [vrf {vrf-name | all | default | management}]

**show ip pim interface ethernet** {*slot/port* | **port-channel** *channel-number*[.*sub\_if-number*] | **vethernet** *veth-id* | **vlan** *vlan-id*}

### **Syntax Description**

| brief                  | (Optional) Specifies a brief format for display.                                                                                              |  |
|------------------------|----------------------------------------------------------------------------------------------------|--|
| vrf                    | (Optional) Applies to a virtual routing and forwarding (VRF) instance.                                                                        |  |
| vrf-name               | VRF name. The name can be a maximum of 32 alphanumeric characters and is case sensitive.                                                      |  |
| all                    | Specifies all VRFs.                                                                                                    |  |
| default                | Specifies the default VRF.                                                                                                    |  |
| management             | Specifies the management VRF.                                                                                                    |  |
| ethernet<br>slot/port  | Specifies the Ethernet interface and the slot number and port number. The slot number is from 1 to 255, and the port number is from 1 to 128. |  |
| port-channel<br>number | Specifies the EtherChannel interface and EtherChannel number. The range is from 1 to 4096.                                                    |  |
| sub_if-number          | (Optional) Subinterface number. The range is from 1 to 4093.                                                                                  |  |
| vethernet<br>veth-id   | Specifies the virtual Ethernet interface. The range is from 1 to 1,048,575.                                                                   |  |
| vlan vlan-id           | Specifies the VLAN. The range is from 1 to 4094.                                                                                              |  |

### **Command Default**

None

### **Command Modes**

Any command mode

### **Supported**UserRoles

network-admin network-operator vdc-admin vdc-operator

### **Command History**

| Release     | Modification                                                       |
|-------------|--------------------------------------------------------------------|
| 6.0(2)N1(1) | This command was introduced.                                       |
| 5.0(2)      | Information on Bidirectional Forwarding Detection (BFD) was added. |

### **Usage Guidelines**

This command requires the LAN Base Services license.

#### **Examples**

This example shows how to display brief information about IPv4 PIM-enabled interfaces:

#### switch# show ip pim interface brief PIM Interface Status for VRF "default" Interface IP Address PIM DR Address Neighbor Border Count Interface Vlan100 192.0.2.252 192.0.2.252 no port-channel2000 192.0.2.1 192.0.2.1 1 no port-channel2001 192.0.2.8 192.0.2.8 1 nο 192.0.2.2 192.0.2.2 Ethernet1/26 1 no Ethernet2/5 192.0.2.3 192.0.2.3 1 no Ethernet2/6 192.0.2.4 192.0.2.4 1 Ethernet2/7 192.0.2.5 192.0.2.5 1 no Ethernet3/11 192.0.2.6 192.0.2.6 1 no Ethernet3/12 192.0.2.7 192.0.2.7 no switch#

This example shows how to display information about PIM-enabled interfaces:

```
switch# show ip pim interface ethernet 2/5
PIM Interface Status for VRF "default"
Ethernet2/5, Interface status: protocol-up/link-up/admin-up
  IP address: 192.0.2.3, IP subnet: 192.0.2.0/24
  PIM DR: 192.0.2.3, DR's priority: 1
  PIM neighbor count: 1
  PIM hello interval: 30 secs, next hello sent in: 00:00:20
  PIM neighbor holdtime: 105 secs
  PIM configured DR priority: 1
  PIM border interface: no
  PIM GenID sent in Hellos: 0x36a7d6d1
  PIM Hello MD5-AH Authentication: disabled
  PIM Neighbor policy: none configured
  PIM Join-Prune inbound policy: none configured
  PIM Join-Prune outbound policy: none configured
  PIM BFD enabled: no
  PIM Interface Statistics, last reset: never
   General (sent/received):
     Hellos: 454/453, JPs: 4/0, Asserts: 0/0
      Grafts: 0/0, Graft-Acks: 0/0
     DF-Offers: 0/0, DF-Winners: 0/0, DF-Backoffs: 0/0, DF-Passes: 0/0
    Errors:
      Checksum errors: 0, Invalid packet types/DF subtypes: 0/0
      Authentication failed: 0
      Packet length errors: 0, Bad version packets: 0, Packets from self: 0
      Packets from non-neighbors: 0
     JPs received on RPF-interface: 0
      (*,G) Joins received with no/wrong RP: 0/0
      (*,G)/(S,G) JPs received for SSM/Bidir groups: 0/0
      JPs filtered by inbound policy: 0
      JPs filtered by outbound policy: 0
switch#
```

# show ip pim neighbor

To display information about IPv4 Protocol Independent Multicast (PIM) neighbors, use the **show ip pim neighbor** command.

show ip pim neighbor {[ethernet slot/port | port-channel channel-number[.sub\_if-number] |
 vethernet veth-id | vlan vlan-id] | [neighbor-addr]} [vrf {vrf-name | all | default |
 management}]

### **Syntax Description**

| ethernet<br>slot/port | (Optional) Specifies the Ethernet interface and the slot number and port number. The slot number is from 1 to 255, and the port number is from 1 to 128. |  |
|-----------------------|----------------------------------------------------------------------------------------------------|--|
| port-channel number   | (Optional) Specifies the EtherChannel interface and EtherChannel number. The range is from 1 to 4096.                                                    |  |
| sub_if-number         | (Optional) Subinterface number. The range is from 1 to 4093.                                                                                             |  |
| vethernet<br>veth-id  | (Optional) Specifies the virtual Ethernet interface. The range is from 1 to 1,048,575.                                                                   |  |
| vlan vlan-id          | Specifies the VLAN. The range is from 1 to 4094.                                                                                                    |  |
| neighbor-addr         | (Optional) IP address of a neighbor.                                                                                                    |  |
| vrf                   | (Optional) Applies to a virtual routing and forwarding (VRF) instance.                                                                                   |  |
| vrf-name              | VRF name. The name can be a maximum of 32 alphanumeric characters and is case sensitive.                                                                 |  |
| all                   | Specifies that all VRF entries be cleared from the IPv4 multicast routing table.                                                                         |  |
| default               | Specifies that the default VRF entry be cleared from the IPv4 multicast routing table.                                                                   |  |
| management            | Specifies that the management VRF entry be cleared from the IPv4 multicast routing table.                                                                |  |

**Command Default** 

None

**Command Modes** 

Any command mode

**Supported**UserRoles

network-admin network-operator vdc-admin vdc-operator

### **Command History**

| Release     | Modification                                                       |  |
|-------------|--------------------------------------------------------------------|--|
| 6.0(2)N1(1) | This command was introduced.                                       |  |
| 5.0(2)      | Information on Bidirectional Forwarding Detection (BFD) was added. |  |

**Usage Guidelines** 

This command requires the LAN Base Services license.

### Examples

This example shows how to display information about PIM neighbors:

switch(config)# show ip pim neighbor
PIM Neighbor Status for VRF "default"

| FIN NEIGHBOL SC | acus for vkr. default |          |          |          |         |         |
|-----------------|-----------------------|----------|----------|----------|---------|---------|
| Neighbor        | Interface             | Uptime   | Expires  | DR       | Bidir-  | BFD     |
|                 |                       |          |          | Priority | Capable | e State |
| 192.0.2.2       | port-channel2000      | 03:43:40 | 00:01:21 | 1        | no      | n/a     |
| 192.0.2.9       | port-channel2001      | 03:43:41 | 00:01:35 | 1        | no      | n/a     |
| 192.0.2.1       | Ethernet1/26          | 03:43:44 | 00:01:33 | 1        | no      | n/a     |
| 192.0.2.2       | Ethernet2/5           | 03:43:45 | 00:01:34 | 1        | no      | n/a     |
| 192.0.2.3       | Ethernet2/6           | 03:43:45 | 00:01:19 | 1        | no      | n/a     |
| 192.0.2.4       | Ethernet2/7           | 03:43:45 | 00:01:39 | 1        | no      | n/a     |
| 192.0.2.5       | Ethernet3/11          | 03:43:46 | 00:01:35 | 1        | no      | n/a     |
| 192.0.2.6       | Ethernet3/12          | 03:43:46 | 00:01:34 | 1        | no      | n/a     |
| switch(config)# |                       |          |          |          |         |         |
|                 |                       |          |          |          |         |         |

### show ip pim oif-list

To display information about IPv4 Protocol Independent Multicast (PIM) interfaces for a group, use the **show ip pim oif-list** command.

show ip pim oif-list group [source] [vrf {vrf-name | all | default | management}]

### **Syntax Description**

| group      | Group address.                                                                            |
|------------|-------------------------------------------------------------------------------------------|
| source     | (Optional) Source address.                                                                |
| vrf        | (Optional) Applies to a virtual routing and forwarding (VRF) instance.                    |
| vrf-name   | VRF name. The name can be a maximum of 32 alphanumeric characters and is case sensitive.  |
| all        | Specifies that all VRF entries be cleared from the IPv4 multicast routing table.          |
| default    | Specifies that the default VRF entry be cleared from the IPv4 multicast routing table.    |
| management | Specifies that the management VRF entry be cleared from the IPv4 multicast routing table. |

#### **Command Default**

None

### **Command Modes**

Any command mode

### **SupportedUserRoles**

network-admin network-operator vdc-admin vdc-operator

### **Command History**

| Release     | Modification                               |  |
|-------------|--------------------------------------------|--|
| 6.0(2)N1(1) | This command was introduced.               |  |
| 4.1(3)      | Changed output to include vPC information. |  |

### **Usage Guidelines**

This command requires the LAN Base Services license.

### Examples

This example shows how to display IPv4 PIM interfaces for a group:

```
switch(config)# show ip pim oif-list 232.0.0.0
PIM OIF-List for VRF default
(*, 232.0.0.0/8)
  Incoming interface: Null0, RPF nbr 0.0.0.0
  Timeout interval: 66 secs left
  Oif-list (count: 0):
  Timeout-list (count: 0):
```

```
Immediate-list (count: 0):
  Immediate-timeout-list (count: 0):
  Assert-lost-list (count: 0):
  switch(config)#
```

### show ip pim policy statistics auto-rp

To display information about the Auto-RP policy statistics for IPv4 Protocol Independent Multicast (PIM), use the **show ip pim policy statistics auto-rp** command.

show ip pim policy statistics auto-rp {rp-candidate-policy | mapping-agent-policy} [vrf {vrf-name | all | default | management}]

### **Syntax Description**

| rp-candidate-<br>policy  | Specifies candidate-RP messages.                                                          |
|--------------------------|-------------------------------------------------------------------------------------------|
| mapping-<br>agent-policy | Specifies mapping agent messages.                                                         |
| vrf                      | (Optional) Applies to a virtual routing and forwarding (VRF) instance.                    |
| vrf-name                 | VRF name. The name can be a maximum of 32 alphanumeric characters and is case sensitive.  |
| all                      | Specifies that all VRF entries be cleared from the IPv4 multicast routing table.          |
| default                  | Specifies that the default VRF entry be cleared from the IPv4 multicast routing table.    |
| management               | Specifies that the management VRF entry be cleared from the IPv4 multicast routing table. |

**Command Default** 

None

**Command Modes** 

Any command mode

**SupportedUserRoles** 

network-admin network-operator vdc-admin vdc-operator

### **Command History**

| Release     | Modification                 |
|-------------|------------------------------|
| 6.0(2)N1(1) | This command was introduced. |

**Usage Guidelines** 

This command requires the LAN Base Services license.

**Examples** 

This example shows how to display information about IPv4 PIM policy statistics: switch(config)# show ip pim policy statistics auto-rp rp-candidate-policy

### show ip pim policy statistics bsr

To display information about the bootstrap router (BSR) policy statistics for IPv4 Protocol Independent multicast (PIM), use the **show ip pim policy statistics bsr** command.

show ip pim policy statistics bsr  $\{bsr-policy \mid rp-candidate-policy\} [vrf \{vrf-name \mid all \mid default \mid management\}]$ 

### **Syntax Description**

| bsr-policy    | Specifies BSR messages.                                                                   |
|---------------|-------------------------------------------------------------------------------------------|
| rp-candidate- | Specifies candidate-RP messages.                                                          |
| policy        |                                                                                           |
| vrf           | (Optional) Applies to a virtual routing and forwarding (VRF) instance.                    |
| vrf-name      | VRF name. The name can be a maximum of 32 alphanumeric characters and is case             |
|               | sensitive.                                                                                |
| all           | Specifies that all VRF entries be cleared from the IPv4 multicast routing table.          |
| default       | Specifies that the default VRF entry be cleared from the IPv4 multicast routing table.    |
| management    | Specifies that the management VRF entry be cleared from the IPv4 multicast routing table. |

**Command Default** 

None

**Command Modes** 

Any command mode

**SupportedUserRoles** 

network-admin network-operator vdc-admin vdc-operator

### **Command History**

| Release     | Modification                 |
|-------------|------------------------------|
| 6.0(2)N1(1) | This command was introduced. |

### **Usage Guidelines**

This command requires the LAN Base Services license.

### **Examples**

This example shows how to display information about IPv4 PIM policy statistics:

switch(config)# show ip pim policy statistics bsr bsr-policy

### show ip pim policy statistics jp-policy

To display information about the join-prune policy statistics for IPv4 Protocol Independent Multicast (PIM), use the **show ip pim policy statistics jp-policy** command.

**show ip pim policy statistics jp-policy** {**ethernet** *slot/port* | **port-channel** *channel-number*[.*sub\_if-number*] | **vethernet** *veth-id* | **vlan** *vlan-id*}

| •      | <b>T</b> | . •  |
|--------|----------|------|
| Wintov | LOCCETT  | tion |
| SVIIII | Descrip  | uvu  |
|        |          |      |

| ethernet<br>slot/port | Specifies the Ethernet interface and the slot number and port number. The slot number is from 1 to 255, and the port number is from 1 to 128. |
|-----------------------|----------------------------------------------------------------------------------------------------|
| port-channel number   | Specifies the EtherChannel interface and EtherChannel number. The range is from 1 to 4096.                                                    |
| sub_if-number         | (Optional) Subinterface number. The range is from 1 to 4093.                                                                                  |
| vethernet<br>veth-id  | Specifies the virtual Ethernet interface. The range is from 1 to 1,048,575.                                                                   |
| vlan vlan-id          | Specifies the VLAN. The range is from 1 to 4094.                                                                                              |

**Command Default** 

None

**Command Modes** 

Any command mode

Supported User Roles

network-admin network-operator vdc-admin vdc-operator

### **Command History**

| Release     | Modification                 |
|-------------|------------------------------|
| 6.0(2)N1(1) | This command was introduced. |

**Usage Guidelines** 

This command requires the LAN Base Services license.

Examples

This example shows how to display information about PIM policy statistics:

switch(config)# show ip pim policy statistics jp-policy ethernet 2/12

# show ip pim policy statistics neighbor-policy

To display information about the neighbor policy statistics for IPv4 Protocol Independent Multicast (PIM), use the **show ip pim policy statistics neighbor-policy** command.

**show ip pim policy statistics neighbor-policy {ethernet** *slot/port* | **port-channel** *channel-number*[.*sub\_if-number*] | **vethernet** *veth-id* | **vlan** *vlan-id*}

| α .    | <b>T</b> | . •  |
|--------|----------|------|
| Vintar | Lacerin  | tion |
| SVIII  | Descrip  | uvn  |
|        |          |      |

| ethernet<br>slot/port | Specifies the Ethernet interface and the slot number and port number. The slot number is from 1 to 255, and the port number is from 1 to 128. |
|-----------------------|----------------------------------------------------------------------------------------------------|
| port-channel number   | Specifies the EtherChannel interface and EtherChannel number. The range is from 1 to 4096.                                                    |
| sub_if-number         | (Optional) Subinterface number. The range is from 1 to 4093.                                                                                  |
| vethernet<br>veth-id  | Specifies the virtual Ethernet interface. The range is from 1 to 1,048,575.                                                                   |
| vlan vlan-id          | Specifies the VLAN. The range is from 1 to 4094.                                                                                              |

**Command Default** 

None

**Command Modes** 

Any command mode

Supported/SeiRoles

network-admin network-operator vdc-admin vdc-operator

# **Command History**

| Release     | Modification                 |
|-------------|------------------------------|
| 6.0(2)N1(1) | This command was introduced. |

# **Usage Guidelines**

This command requires the LAN Base Services license.

# Examples

This example shows how to display information about IPv4 PIM policy statistics:

switch(config)# show ip pim policy statistics neighbor-policy ethernet 2/12

# show ip pim policy statistics register-policy

To display information about the register policy statistics for IPv4 Protocol Independent Multicast (PIM), use the **show ip pim policy statistics register-policy** command.

show ip pim policy statistics register-policy [vrf {vrf-name | all | default | management}]

# **Syntax Description**

| vrf        | (Optional) Applies to a virtual routing and forwarding (VRF) instance.                   |  |
|------------|------------------------------------------------------------------------------------------|--|
| vrf-name   | VRF name. The name can be a maximum of 32 alphanumeric characters and is case sensitive. |  |
| all        | Specifies all VRFs.                                                                      |  |
| default    | Specifies the default VRF.                                                               |  |
| management | Specifies the management VRF.                                                            |  |

**Command Default** 

None

**Command Modes** 

Any command mode

Supported/SerRoles

network-admin network-operator vdc-admin vdc-operator

# **Command History**

| Release     | Modification                 |
|-------------|------------------------------|
| 6.0(2)N1(1) | This command was introduced. |

**Usage Guidelines** 

This command requires the LAN Base Services license.

Examples

This example shows how to display information about PIM policy statistics:

 ${\tt switch}\,({\tt config})\,\#\,\,{\tt show}\,\,{\tt ip}\,\,{\tt pim}\,\,{\tt policy}\,\,{\tt statistics}\,\,{\tt register-policy}\,\,{\tt vrf}\,\,{\tt all}\,\,$ 

# show ip pim route

To display information about the routes for IPv4 Protocol Independent Multicast (PIM), use the **show ip pim route** command.

show ip pim route {source group | group [source]} [vrf {vrf-name | all | default | management}]

# **Syntax Description**

| source     | Source address.                                                                           |
|------------|-------------------------------------------------------------------------------------------|
| group      | Group address.                                                                            |
| vrf        | (Optional) Applies to a virtual routing and forwarding (VRF) instance.                    |
| vrf-name   | VRF name. The name can be a maximum of 32 alphanumeric characters and is case sensitive.  |
| all        | Specifies that all VRF entries be cleared from the IPv4 multicast routing table.          |
| default    | Specifies that the default VRF entry be cleared from the IPv4 multicast routing table.    |
| management | Specifies that the management VRF entry be cleared from the IPv4 multicast routing table. |

#### **Command Default**

None

#### **Command Modes**

Any command mode

# SupportedUserRoles

network-admin network-operator vdc-admin vdc-operator

# **Command History**

| Release     | Modification                 |
|-------------|------------------------------|
| 6.0(2)N1(1) | This command was introduced. |

# **Usage Guidelines**

This command requires the LAN Base Services license.

#### **Examples**

This example shows how to display IPv4 PIM routes:

```
switch(config)# show ip pim route 232.0.0.0
PIM Routing Table for VRF "default" - 1 entries

(*, 232.0.0.0/8), expires 00:02:15
  Incoming interface: Null0, RPF nbr 0.0.0.0
Oif light (0) 00000000 timeout light (0) 0000
```

Oif-list: (0) 00000000, timeout-list: (0) 00000000

Immediate-list: (0) 00000000, timeout-list: (0) 00000000

Timeout-interval: 3, JP-holdtime round-up: 3

switch(config)#

# show ip pim rp

To display information about the rendezvous points (RPs) for IPv4 Protocol Independent Multicast (PIM), use the **show ip pim rp** command.

show ip pim rp [group] [vrf {vrf-name | all | default | management}]

# **Syntax Description**

| group      | (Optional) Group address.                                                                |
|------------|------------------------------------------------------------------------------------------|
| vrf        | (Optional) Applies to a virtual routing and forwarding (VRF) instance.                   |
| vrf-name   | VRF name. The name can be a maximum of 32 alphanumeric characters and is case sensitive. |
| all        | Specifies all VRFs.                                                                      |
| default    | Specifies the default VRF.                                                               |
| management | Specifies the management VRF.                                                            |

# **Command Default**

None

#### **Command Modes**

Any command mode

# **SupportedUserRoles**

network-admin network-operator vdc-admin vdc-operator

switch(config)#

# **Command History**

| Release     | Modification                 |
|-------------|------------------------------|
| 6.0(2)N1(1) | This command was introduced. |

# **Usage Guidelines**

This command requires the LAN Base Services license.

# Examples

This example shows how to display information about IPv4 PIM RPs:

switch(config) # show ip pim rp
PIM RP Status Information for VRF "default"
BSR disabled
Auto-RP disabled
BSR RP Candidate policy: None
BSR RP policy: None
Auto-RP Announce policy: None
Auto-RP Discovery policy: None

show ip pim rp

# show ip pim rp-hash

To display information about the RP-hash values for IPv4 Protocol Independent Multicast (PIM), use the **show ip pim rp-hash** command.

show ip pim rp-hash group [vrf {vrf-name | all | default | management}]

# **Syntax Description**

| group      | Group address for RP lookup.                                                             |
|------------|------------------------------------------------------------------------------------------|
| vrf        | (Optional) Applies to a virtual routing and forwarding (VRF) instance.                   |
| vrf-name   | VRF name. The name can be a maximum of 32 alphanumeric characters and is case sensitive. |
| all        | Specifies all VRFs.                                                                      |
| default    | Specifies the default VRF.                                                               |
| management | Specifies the management VRF.                                                            |

**Command Default** 

None

**Command Modes** 

Any command mode

**SupportedUserRoles** 

network-admin network-operator vdc-admin vdc-operator

# **Command History**

| Release     | Modification                 |
|-------------|------------------------------|
| 6.0(2)N1(1) | This command was introduced. |

# **Usage Guidelines**

This command requires the LAN Base Services license.

# Examples

This example shows how to display information about IPv4 PIM RP-hash values:

switch(config)# show ip pim rp-hash 224.1.1.1

# show ip pim statistics

To display information about the packet counter statistics for IPv4 Protocol Independent Multicast (PIM), use the **show ip pim statistics** command.

show ip pim statistics [vrf {vrf-name | all | default | management}]

# **Syntax Description**

| vrf        | (Optional) Applies to a virtual routing and forwarding (VRF) instance.                   |  |
|------------|------------------------------------------------------------------------------------------|--|
| vrf-name   | VRF name. The name can be a maximum of 32 alphanumeric characters and is case sensitive. |  |
| all        | Specifies all VRFs.                                                                      |  |
| default    | Specifies the default VRF.                                                               |  |
| management | Specifies the management VRF.                                                            |  |

# **Command Default**

None

#### **Command Modes**

Any command mode

#### Supported SeaRoles

network-admin network-operator vdc-admin vdc-operator

# **Command History**

| Release     | Modification                                                       |
|-------------|--------------------------------------------------------------------|
| 6.0(2)N1(1) | This command was introduced.                                       |
| 4.1(3)      | Changed output to include vPC information when PIM is in vPC mode. |

# **Usage Guidelines**

This command requires the LAN Base Services license.

#### **Examples**

This example shows how to display information about IPv4 PIM statistics (if PIM is not in vPC mode, the vPC statistics are not displayed):

```
switch(config)# show ip pim statistics
PIM Global Counter Statistics for VRF:default, last reset: never
Register processing (sent/received):
   Registers: 0/0, Null registers: 0/0, Register-Stops: 0/0
   Registers received and not RP: 0
   Registers received for SSM groups: 0
BSR processing (sent/received):
   Bootstraps: 0/0, Candidate-RPs: 0/0
   BSs from non-neighbors: 0, BSs from border interfaces: 0
   BS length errors: 0, BSs which RPF failed: 0
```

```
BSs received but not listen configured: 0
   Cand-RPs from border interfaces: 0
   Cand-RPs received but not listen configured: 0
 Auto-RP processing (sent/received):
   Auto-RP Announces: 0/0, Auto-RP Discoveries: 0/0
   Auto-RP RPF failed: 0, Auto-RP from border interfaces: 0
   Auto-RP invalid type: 0, Auto-RP TTL expired: 0
   Auto-RP received but not listen configured: 0
 General errors:
    Control-plane RPF failure due to no route found: 0
   Data-plane RPF failure due to no route found: 0
   Data-plane no multicast state found: 0
   Data-plane create route state count: 0
 vPC packet stats:
    assert requests sent: 0
   assert requests received: 0
   assert request send error: 0
    assert response sent: 0
    assert response received: 0
    assert response send error: 0
    assert stop sent: 0
   assert stop received: 0
   assert stop send error: 0
   rpf-source metric requests sent: 0
   rpf-source metric requests received: 0
   \operatorname{rpf-source} metric request send error: 0
   rpf-source metric response sent: 0
   rpf-source metric response received: 0
   rpf-source metric response send error: 0
   rpf-source metric rpf change trigger sent: 0
   rpf-source metric rpf change trigger received: 0
   rpf-source metric rpf change trigger send error: 0
switch(config)#
```

# show ip pim vrf

To display information about IPv4 Protocol Independent Multicast (PIM) by virtual routing and forwarding (VRF) instance, use the **show ip pim vrf** command.

show ip pim vrf [vrf-name | all | default | detail | management]

# **Syntax Description**

| vrf-name   | (Optional) VRF name. The name can be a maximum of 32 alphanumeric characters and is case sensitive. |
|------------|----------------------------------------------------------------------------------------------------|
| all        | (Optional) Specifies all VRFs.                                                                      |
| default    | (Optional) Specifies the default VRF.                                                               |
| detail     | (Optional) Displays detailed PIM VRF information.                                                   |
| management | (Optional) Specifies the management VRF.                                                            |

# **Command Default**

None

#### **Command Modes**

Any command mode

# Supported/SerRoles

network-admin network-operator vdc-admin vdc-operator

# **Command History**

| Release     | Modification                                                       |
|-------------|--------------------------------------------------------------------|
| 6.0(2)N1(1) | This command was introduced.                                       |
| 5.0(2)      | Information on Bidirectional Forwarding Detection (BFD) was added. |

# **Usage Guidelines**

This command requires the LAN Base Services license.

# **Examples**

This example shows how to display information about IPv4 PIM by VRF:

switch(config)# show ip pim vrf

PIM Enabled VRF

This example shows how to display the detailed information about IPv4 PIM by VRF:

switch# show ip pim vrf detail

PIM Enabled VRF

VRF Name VRF Table Interface BFD

```
ID
                              ID
                                          Count
                                                     Enabled
                              0x00000001 1
default
                     1
                                                     no
 State Limit: None
 Register Rate Limit: none
 Shared tree ranges: none
  (S,G)-expiry timer: not configured
    (S,G)-list policy: none
    (S,G)-expiry timer config version 0, active version 0
  Pre-build SPT for all (S,G)s in VRF: disabled
switch#
```

# show ip static-route

To display static routes from the unicast Routing Information Base (RIB), use the **show ip static-route** command.

show ip static-route [vrf {vrf-name | all | default | management}]

# **Syntax Description**

| vrf vrf-name | (Optional) Specifies the virtual routing and forwarding (VRF) context name. The name can be any case-sensitive, alphanumeric string up to 32 characters. |  |
|--------------|----------------------------------------------------------------------------------------------------|--|
| all          | (Optional) Specifies all VRF instances.                                                                                                    |  |
| default      | (Optional) Specifies the default VRF.                                                                                                    |  |
| management   | (Optional) Specifies the management VRF.                                                                                                    |  |

#### **Command Default**

Jone

#### **Command Modes**

Any command mode

# SupportedUserRoles

network-admin network-operator vdc-admin vdc-operator

# **Command History**

| Release     | Modification                 |
|-------------|------------------------------|
| 6.0(2)N1(1) | This command was introduced. |

# **Usage Guidelines**

This command does not require a license.

#### **Examples**

This example shows how to display the static routes:

switch(config)# show ip static-route
Static-route for VRF "default"(1)

IPv4 Unicast Static Routes:

Total number of routes: 0, unresolved: 0
switch(config)#

# **Related Commands**

| Command  | Description                |
|----------|----------------------------|
| ip route | Configures a static route. |

# show ipv6 mroute

To display information about IPv6 multicast routes, use the show ipv6 mroute command.

show ipv6 mroute {group | {source group} | {group [source]}} [summary [software-forwarded]]
[vrf {vrf-name | all}]

# **Syntax Description**

| group     | Group address for route.                                                                 |
|-----------|------------------------------------------------------------------------------------------|
| source    | Source address for route.                                                                |
| summary   | (Optional) Displays route counts and packet rates.                                       |
| software- | (Optional) Displays software-switched route counts only.                                 |
| forwarded |                                                                                          |
| vrf       | (Optional) Applies to a virtual routing and forwarding (VRF) instance.                   |
| vrf-name  | VRF name. The name can be a maximum of 32 alphanumeric characters and is case sensitive. |
| all       | Specifies all VRFs.                                                                      |

**Defaults** 

None

#### **Command Modes**

Any command mode

# SupportedUserRoles

network-admin network-operator vdc-admin vdc-operator

# **Command History**

| Release     | Modification                 |
|-------------|------------------------------|
| 5.0(3)N1(1) | This command was introduced. |

# **Usage Guidelines**

This command requires the Enterprise Services license.

#### **Examples**

This example shows how to display information about multicast routes:

```
switch(config)# show ipv6 mroute
IPv6 Multicast Routing Table for VRF "default"

(*, ff30::/32), uptime: 1d02h, pim6 ipv6
  Incoming interface: Null, RPF nbr: 0::
  Outgoing interface list: (count: 0)

switch(config)#
```

# show ipv6 mroute

# **Related Commands**

| Command          | Description                                               |
|------------------|-----------------------------------------------------------|
| show ipv6 mroute | Displays summary information about IPv6 multicast routes. |
| summary          |                                                           |

# show ipv6 mroute summary

To display summary information about IPv6 multicast routes, use the **show ipv6 mroute summary** command.

show ipv6 mroute summary [count | software-forwarded]] [vrf {vrf-name | all}]

show ipv6 mroute {group] summary [software-forwarded] [vrf {vrf-name | all}]

# **Syntax Description**

| count     | (Optional) Displays only route counts.                                                   |  |
|-----------|------------------------------------------------------------------------------------------|--|
| software- | (Optional) Displays software-switched route counts only.                                 |  |
| forwarded |                                                                                          |  |
| vrf       | (Optional) Applies to a virtual routing and forwarding (VRF) instance.                   |  |
| vrf-name  | VRF name. The name can be a maximum of 32 alphanumeric characters and is case sensitive. |  |
| all       | Specifies all VRFs.                                                                      |  |
| group     | Specifies a group address for a route.                                                   |  |

# Defaults

None

#### **Command Modes**

Any command mode

# **SupportedUserRoles**

network-admin network-operator vdc-admin vdc-operator

#### **Command History**

| Release     | Modification                 |
|-------------|------------------------------|
| 5.0(3)N1(1) | This command was introduced. |

# **Usage Guidelines**

This command requires the Enterprise Services license.

# **Examples**

This example shows how to display summary information about multicast routes:

```
switch(config)# show ipv6 mroute summary
IPv6 Multicast Routing Table for VRF "default"

Total number of routes: 1
Total number of (*,G) routes: 0
Total number of ($,G) routes: 0
Total number of (*,G-prefix) routes: 1
Group count: 0, rough average sources per group: 0.0
```

#### show ipv6 mroute summary

Group: ff30::/32, Source count: 0

Source packets bytes aps pps bit-rate oifs (\*,G) 0 0 0 0 bps 0

switch(config)#

# Related Commands

| Command          | Description                                       |
|------------------|---------------------------------------------------|
| show ipv6 mroute | Displays information about IPv6 multicast routes. |

# show ipv6 pim df

To display information about the designated forwarders (DFs) for IPv6 Protocol Independent Multicast (PIM6), use the **show ipv6 pim df** command.

**show ipv6 pim df** [rp-or-group] [**vrf** {vrf-name | **all**}]

# **Syntax Description**

| rp-or-group | (Optional) RP or group address.                                                          |  |
|-------------|------------------------------------------------------------------------------------------|--|
| vrf         | (Optional) Applies to a virtual routing and forwarding (VRF) instance.                   |  |
| vrf-name    | VRF name. The name can be a maximum of 32 alphanumeric characters and is case sensitive. |  |
| all         | Specifies all VRFs.                                                                      |  |

**Defaults** 

None

**Command Modes** 

Any command mode

# SupportedUserRoles

network-admin network-operator vdc-admin vdc-operator

# **Command History**

| Release     | Modification                 |
|-------------|------------------------------|
| 5.0(3)N1(1) | This command was introduced. |

# **Usage Guidelines**

This command requires the Enterprise Services license.

#### **Examples**

This example shows how to display information about PIM6 DFs:

Interface DF Address DF State DF Metric DF Uptime \* Lo1 0:: Lose [0/0] 00:00:02 switch(config)#

# show ipv6 pim event-history

To display information in the IPv6 Protocol Independent Multicast (PIM6) event history buffers, use the **show ipv6 pim event-history** command.

show ipv6 pim event-history {errors | msgs | statistics}

# **Syntax Description**

| errors     | Displays events of type error.      |
|------------|-------------------------------------|
| msgs       | Displays events of type msg.        |
| statistics | Displays events of type statistics. |

Defaults

None

**Command Modes** 

Any command mode

**Supported**UserRoles

network-admin network-operator vdc-admin vdc-operator

# **Command History**

| Release     | Modification                 |
|-------------|------------------------------|
| 5.0(3)N1(1) | This command was introduced. |

# **Usage Guidelines**

This command does not require a license.

# **Examples**

This example shows how to display information in the PIM6 msgs event history buffer:

switch(config)# show ipv6 pim event-history msgs
Note: PIM6 process currently not running

switch(config)#

# **Related Commands**

| Command                         | Description                                            |
|---------------------------------|--------------------------------------------------------|
| clear ipv6 pim<br>event-history | Clears the contents of the PIM6 event history buffers. |
| ipv6 pim event-history          | Configures the size of PIM6 event history buffers.     |

# show ipv6 pim group-range

To display information about IPv6 Protocol Independent Multicast (PIM6) group ranges, use the **show ipv6 pim group-range** command.

show ipv6 pim group-range [group] [vrf {vrf-name | all}]

# **Syntax Description**

| group    | (Optional) Group address.                                                                |  |
|----------|------------------------------------------------------------------------------------------|--|
| vrf      | (Optional) Applies to a virtual routing and forwarding (VRF) instance.                   |  |
| vrf-name | VRF name. The name can be a maximum of 32 alphanumeric characters and is case sensitive. |  |
| all      | Specifies all VRFs.                                                                      |  |

**Defaults** 

None

**Command Modes** 

Any command mode

SupportedUserRoles

network-admin network-operator vdc-admin vdc-operator

# **Command History**

| Release     | Modification                 |
|-------------|------------------------------|
| 5.0(3)N1(1) | This command was introduced. |

# **Usage Guidelines**

This command requires the Enterprise Services license.

#### **Examples**

This example shows how to display information about PIM6 group ranges:

switch(config)# show ipv6 pim group-range

PIM6 Group-Range Configuration for VRF "default"

Group-range Mode RP-address Shared-tree-only range ff30::/32 SSM - -

ffle:abcd:def1::/96 ASM 2001:0db8:0000:abcd::0001

switch(config)#

# show ipv6 pim interface

To display information about the enabled interfaces for IPv6 Protocol Independent Multicast (PIM6), use the **show ipv6 pim interface** command.

show ipv6 pim interface [brief] [vrf {vrf-name | all}]

show ipv6 pim interface if-type if-number

# **Syntax Description**

| brief     | (Optional) Specifies a brief format for display.                                                                                                    |
|-----------|----------------------------------------------------------------------------------------------------|
| vrf       | (Optional) Applies to a virtual routing and forwarding (VRF) instance.                                                                                                   |
| vrf-name  | VRF name. The name can be a maximum of 32 alphanumeric characters and is case sensitive.                                                                                 |
| all       | Specifies all VRFs.                                                                                                    |
| if-type   | (Optional) Interface type. For more information, use the question mark (?) online help function.                                                                         |
| if-number | (Optional) Interface or subinterface number. For more information about the numbering syntax for your networking device, use the question mark (?) online help function. |

Defaults

None

**Command Modes** 

Any command mode

**SupportedUserRoles** 

network-admin network-operator vdc-admin vdc-operator

# **Command History**

| Release     | Modification                 |
|-------------|------------------------------|
| 5.0(3)N1(1) | This command was introduced. |

# **Usage Guidelines**

This command requires the Enterprise Services license.

# **Examples**

This example shows how to display information about PIM6-enabled interfaces:

```
switch(config)# show ipv6 pim interface
PIM6 Interface Status for VRF "default"
Ethernet2/12, Interface status: protocol-down/link-down/admin-down
    IPv6 address: none
    PIM6 DR: 0::, DR's priority: ?
    PIM6 neighbor count: 0
```

```
PIM6 hello interval: 23 secs (configured 22222 ms), next hello sent in: 00:00:08
 PIM6 neighbor holdtime: 81 secs
 PIM6 configured DR priority: 1
 PIM6 border interface: no
  PIM6 GenID sent in Hellos: 0x144b4667
  PIM6 Hello MD5-AH Authentication: disabled
 PIM6 Neighbor policy: none configured
 PIM6 Join-Prune policy: none configured
  PIM6 Interface Statistics, last reset: never
   General (sent/received):
      Hellos: 0/0, JPs: 0/0, Asserts: 0/0
      Grafts: 0/0, Graft-Acks: 0/0
      DF-Offers: 0/0, DF-Winners: 0/0, DF-Backoffs: 0/0, DF-Passes: 0/0
      Checksum errors: 0, Invalid packet types/DF subtypes: 0/0
      Authentication failed: 0
      Packet length errors: 0, Bad version packets: 0, Packets from self: 0
      Packets from non-neighbors: 0
      JPs received on RPF-interface: 0
      (*,G) Joins received with no/wrong RP: 0/0
      (\star\,,\text{G})\,/\,(\text{S}\,,\text{G}) JPs received for SSM/Bidir groups: 0\,/\,0
      JPs policy filtered: 0
switch(config)#
```

# show ipv6 pim neighbor

To display information about IPv6 Protocol Independent Multicast (PIM6) neighbors, use the **show ipv6 pim neighbor** command.

**show ipv6 pim neighbor** {[if-type if-number] | [neighbor-addr]} [**vrf** {vrf-name | **all**}]

# **Syntax Description**

| if-type       | (Optional) Interface type. For more information, use the question mark (?) online help function.                                                                         |
|---------------|----------------------------------------------------------------------------------------------------|
| if-number     | (Optional) Interface or subinterface number. For more information about the numbering syntax for your networking device, use the question mark (?) online help function. |
| neighbor-addr | (Optional) IPv6 address of a neighbor.                                                                                                    |
| vrf           | (Optional) Applies to a virtual routing and forwarding (VRF) instance.                                                                                                   |
| vrf-name      | VRF name. The name can be a maximum of 32 alphanumeric characters and is case sensitive.                                                                                 |
| all           | Specifies all VRFs.                                                                                                    |

**Defaults** None

**Command Modes** 

Any command mode

**Supported**UserRoles

network-admin network-operator vdc-admin vdc-operator

# **Command History**

| Release     | Modification                 |
|-------------|------------------------------|
| 5.0(3)N1(1) | This command was introduced. |

# **Usage Guidelines**

This command requires the Enterprise Services license.

# Examples

This example shows how to display information about PIM6 neighbors:

switch(config)# show ipv6 pim neighbor PIM6 Neighbor Status for VRF "default" Neighbor Address Interface Uptime Expires DR Bidir Pri fe80::0230:48ff:fe34:0d67 00:00:39 00:01:34 1 Eth2/1 yes Secondary addresses: 0001::0002 switch(config)#

# show ipv6 pim oif-list

To display information about IPv6 Protocol Independent Multicast (PIM6) interfaces for a group, use the **show ipv6 pim oif-list** command.

**show ipv6 pim oif-list** group [source] [**vrf** {vrf-name | **all**}]

# **Syntax Description**

| group    | Group address.                                                                           |
|----------|------------------------------------------------------------------------------------------|
| source   | (Optional) Source address.                                                               |
| vrf      | (Optional) Applies to a virtual routing and forwarding (VRF) instance.                   |
| vrf-name | VRF name. The name can be a maximum of 32 alphanumeric characters and is case sensitive. |
| all      | Specifies all VRFs.                                                                      |

**Defaults** 

None

**Command Modes** 

Any command mode

#### Supported Sea Roles

network-admin network-operator vdc-admin vdc-operator

# **Command History**

| Release     | Modification                 |
|-------------|------------------------------|
| 5.0(3)N1(1) | This command was introduced. |

### **Usage Guidelines**

This command requires the Enterprise Services license.

# Examples

This example shows how to display PIM6 interfaces for a group:

```
switch(config)# show ipv6 pim oif-list ffle::0002
PIM6 OIF-List for VRF default
(*, ffle::0002/128)
   Incoming interface: Ethernet2/2, RPF nbr 0002::0002
   Timeout interval: 45 secs left
   Oif-list (count: 2):
      Ethernet8/11, uptime: 00:01:18, pim6
      Ethernet8/11, uptime: 00:01:18, pim6
   Timeout-list (count: 0):
   Immediate-list (count: 0):
   Immediate-timeout-list (count: 0):
   switch(config)#
```

# show ipv6 pim policy statistics jp-policy

To display information about the join-prune policy statistics for IPv6 Protocol Independent Multicast (PIM6), use the **show ipv6 pim policy statistics j-policy** command.

show ipv6 pim policy statistics jp-policy if-type if-number

# **Syntax Description**

| if-type   | Interface type. For more information, use the question mark (?) online help function. |
|-----------|---------------------------------------------------------------------------------------|
| if-number | Interface or subinterface number. For more information about the numbering syntax     |
|           | for your networking device, use the question mark (?) online help function.           |

Defaults

None

**Command Modes** 

Any command mode

# Supported/SerRoles

network-admin network-operator vdc-admin vdc-operator

#### **Command History**

| Release     | Modification                 |
|-------------|------------------------------|
| 5.0(3)N1(1) | This command was introduced. |

C: 0

M: 0

# **Usage Guidelines**

This command requires the Enterprise Services license.

# **Examples**

This example shows how to display information about PIM6 policy statistics:

switch(config)# show ipv6 pim policy statistics jp-policy ethernet 2/2 C: No. of comparisions, M: No. of matches

route-map rmap1 permit 10

match ipv6 multicast group ff1e::/128

Total accept count for policy: 2 Total reject count for policy: 0

switch(config)#

# show ipv6 pim policy statistics neighbor-policy

To display information about the neighbor policy statistics for IPv6 Protocol Independent Multicast (PIM6), use the **show ipv6 pim policy statistics neighbor-policy** command.

show ipv6 pim policy statistics neighbor-policy if-type if-number

# **Syntax Description**

| if-type   | Interface type. For more information, use the question mark (?) online help function.                                                                         |
|-----------|----------------------------------------------------------------------------------------------------|
| if-number | Interface or subinterface number. For more information about the numbering syntax for your networking device, use the question mark (?) online help function. |

Defaults

None

**Command Modes** 

Any command mode

Supported/SeiRoles

network-admin network-operator vdc-admin vdc-operator

#### **Command History**

| Release     | Modification                 |
|-------------|------------------------------|
| 5.0(3)N1(1) | This command was introduced. |

# **Usage Guidelines**

This command requires the Enterprise Services license.

#### **Examples**

This example shows how to display information about PIM6 policy statistics:

switch(config)# show ipv6 pim policy statistics neighbor-policy ethernet 2/2
C: No. of comparisions, M: No. of matches

route-map rmap2 permit 10

match ipv6 multicast group ffle::/128 C: 0 M: 0

Total accept count for policy: 2
Total reject count for policy: 0
switch(config)#

Cisco Nexus 5600 Series NX-OS Multicast Routing Command Reference

# show ipv6 pim route

To display information about IPv6 Protocol Independent Multicast (PIM6) routes, use the **show ipv6 pim route** command.

**show ipv6 pim route** {source group | group [source]} [**vrf** {vrf-name | **all**}]

# **Syntax Description**

| source   | Source address.                                                                          |
|----------|------------------------------------------------------------------------------------------|
| group    | Group address.                                                                           |
| vrf      | (Optional) Applies to a virtual routing and forwarding (VRF) instance.                   |
| vrf-name | VRF name. The name can be a maximum of 32 alphanumeric characters and is case sensitive. |
| all      | Specifies all VRFs.                                                                      |

**Defaults** 

None

**Command Modes** 

Any command mode

#### Supported SeaRoles

network-admin network-operator vdc-admin vdc-operator

# **Command History**

| Release     | Modification                 |
|-------------|------------------------------|
| 5.0(3)N1(1) | This command was introduced. |

### **Usage Guidelines**

This command requires the Enterprise Services license.

# Examples

This example shows how to display PIM6 routes:

# show ipv6 pim rp

To display information about IPv6 Protocol Independent Multicast (PIM) RPs, use the **show ipv6 pim rp** command.

show ipv6 pim rp [group] [vrf {vrf-name | all}]

# **Syntax Description**

| group    | (Optional) Group address.                                                                |  |
|----------|------------------------------------------------------------------------------------------|--|
| vrf      | (Optional) Applies to a virtual routing and forwarding (VRF) instance.                   |  |
| vrf-name | VRF name. The name can be a maximum of 32 alphanumeric characters and is case sensitive. |  |
| all      | Specifies all VRFs.                                                                      |  |

**Defaults** 

None

**Command Modes** 

Any command mode

#### Supported User Roles

network-admin network-operator vdc-admin vdc-operator

# **Command History**

| Release     | Modification                 |
|-------------|------------------------------|
| 5.0(3)N1(1) | This command was introduced. |

# **Usage Guidelines**

This command requires the Enterprise Services license.

#### **Examples**

This example shows how to display information about PIM6 RPs:

# show ipv6 pim rp-hash

To display information about the RP-hash values for IPv6 Protocol Independent Multicast (PIM6), use the **show ipv6 pim rp-hash** command.

show ipv6 pim rp-hash group [vrf {vrf-name | all}]

# **Syntax Description**

| group    | Group address for the RP lookup.                                                         |  |
|----------|------------------------------------------------------------------------------------------|--|
| vrf      | (Optional) Applies to a virtual routing and forwarding (VRF) instance.                   |  |
| vrf-name | VRF name. The name can be a maximum of 32 alphanumeric characters and is case sensitive. |  |
| all      | Specifies all VRFs.                                                                      |  |

**Defaults** 

None

**Command Modes** 

Any command mode

Supported SerRoles

network-admin network-operator vdc-admin vdc-operator

# **Command History**

| Release     | Modification                 |
|-------------|------------------------------|
| 5.0(3)N1(1) | This command was introduced. |

#### **Usage Guidelines**

This command requires the Enterprise Services license.

#### **Examples**

This example shows how to display information about PIM6 RP-hash values:

```
switch(config)# show ipv6 pim rp-hash
PIM6 Hash Information for VRF "default"
PIM6 RPs for group ffle::0001, using hash-length: 126 from BSR: 0001::0001
 RP 0002::0001, hash: 1329585728 (selected)
show ip igmp snooping explicit-tracking
switch# show ip igmp snooping explicit-tracking vlan 33
IGMPv3 Snooping Explicit-tracking information
                                 Reporter
                                                  Uptime
Source/Group
                       Tntf
                                                            Last-Join Expires
1.1.1.1 232.1.1.1
                       Eth2/1
                                  3.3.3.3
                                                 00:01:33 00:04:27
switch(config)#
```

# show ipv6 pim statistics

To display information about the packet counter statistics for IPv6 Protocol Independent Multicast (PIM6), use the **show ipv6 pim statistics** command.

show ipv6 pim statistics [vrf {vrf-name | all}]

#### **Syntax Description**

| vrf      | (Optional) Applies to a virtual routing and forwarding (VRF) instance.                   |
|----------|------------------------------------------------------------------------------------------|
| vrf-name | VRF name. The name can be a maximum of 32 alphanumeric characters and is case sensitive. |
| all      | Specifies all VRFs.                                                                      |

Defaults

None

**Command Modes** 

Any command mode

# **SupportedUserRoles**

network-admin network-operator vdc-admin vdc-operator

# **Command History**

| Release     | Modification                 |
|-------------|------------------------------|
| 5.0(3)N1(1) | This command was introduced. |

#### **Usage Guidelines**

This command requires the Enterprise Services license.

#### **Examples**

This example shows how to display information about PIM6 statistics:

```
switch(config)# show ipv6 pim statistics
PIM6 Global Counter Statistics for VRF:default, last reset: never
  Register processing (sent/received):
   Registers: 0/0, Null registers: 0/0, Register-Stops: 0/0
   Registers received and not RP: 0
   Registers received for SSM/Bidir groups: 0/0
  BSR processing (sent/received):
    Bootstraps: 0/0, Candidate-RPs: 0/0
   BSs from non-neighbors: 0, BSs from border interfaces: 0
   BS length errors: 0, BSs which RPF failed: 0
   BSs received but not listen configured: 0
   Cand-RPs from border interfaces: 0
    Cand-RPs received but not listen configured: 0
 Auto-RP processing (sent/received):
   Auto-RP Announces: 0/0, Auto-RP Discoveries: 0/0
   Auto-RP RPF failed: 0, Auto-RP from border interfaces: 0
```

```
Auto-RP invalid type: 0, Auto-RP TTL expired: 0
Auto-RP received but not listen configured: 0
General errors:
Control-plane RPF failure due to no route found: 1
Data-plane RPF failure due to no route found: 0
Data-plane no multicast state found: 0
Data-plane create route state count: 0
switch(config)#
```

# show ipv6 pim vrf

To display information about IPv6 Protocol Independent Multicast (PIM6) by virtual routing and forwarding (VRF) instance, use the **show ipv6 pim vrf** command.

show ipv6 pim vrf [vrf-name | all]

| <b>C</b> ( | -    |      | . •  |
|------------|------|------|------|
| Syntax     | 1)69 | crin | tion |
| DYHULA     |      | CIID | ULUL |

| vrf-name | (Optional) VRF name. The name can be a maximum of 32 alphanumeric characters and is case sensitive. |
|----------|----------------------------------------------------------------------------------------------------|
| all      | (Optional) Specifies all VRFs.                                                                      |

**Defaults** 

None

**Command Modes** 

Any command mode

Supported/SeiRoles

network-admin network-operator vdc-admin vdc-operator

# **Command History**

| Release     | Modification                 |
|-------------|------------------------------|
| 5.0(3)N1(1) | This command was introduced. |

# **Usage Guidelines**

This command requires the Enterprise Services license.

# Examples

This example shows how to display information about PIM6 by VRF:

switch(config)# show ipv6 pim vrf

switch(config)#

# show routing ip multicast event-history

To display information in the IPv4 Multicast Routing Information Base (MRIB) event history buffers, use the **show routing ip multicast event-history** command.

show routing ip multicast event-history {cli | errors | mfdm-debugs | mfdm-stats | msgs | rib | statistics | vrf}

# **Syntax Description**

| cli         | Displays the event history buffer of type CLI.                                  |
|-------------|---------------------------------------------------------------------------------|
| errors      | Displays the event history buffer of type errors.                               |
| mfdm-debugs | Displays the event history buffer of type multicast FIB distribution (MFDM).    |
| mfdm-stats  | Displays the event history buffer of type MFDM sum.                             |
| msgs        | Displays the event history buffer of type msgs.                                 |
| rib         | Displays the event history buffer of type RIB.                                  |
| statistics  | Displays information about the event history buffers.                           |
| vrf         | Displays the event history buffer of type virtual routing and forwarding (VRF). |

Command Default

Jone

**Command Modes** 

Any command mode

Supported/SerRoles

network-admin network-operator vdc-admin vdc-operator

# **Command History**

| Release     | Modification                 |
|-------------|------------------------------|
| 6.0(2)N1(1) | This command was introduced. |

**Usage Guidelines** 

This command does not require a license.

# **Examples**

This example shows how to display information in the MRIB msgs event history buffer:

switch(config)# show routing ip multicast event-history msgs

 ${\tt Msg\ events\ for\ MRIB\ Process}$ 

- 1) Event:E\_DEBUG, length:38, at 932956 usecs after Sat Apr 12 09:09:41 2008
   [100] : nvdb: transient thread created
- 2) Event:E\_DEBUG, length:38, at 932269 usecs after Sat Apr 12 09:09:41 2008
  [100] : nvdb: create transcient thread

- 3) Event:E\_DEBUG, length:75, at 932264 usecs after Sat Apr 12 09:09:41 2008 [100] : comp-mts-rx opc from sap 3210 cmd mrib\_internal\_event\_hist\_command
- 4) Event:E\_MTS\_RX, length:60, at 362578 usecs after Sat Apr 12 09:08:51 2008
  [RSP] Opc:MTS\_OPC\_MFDM\_V4\_ROUTE\_STATS(75785), Id:0X000F217E, Ret:SUCCESS
  Src:0x00000101/214, Dst:0x00000101/1203, Flags:None
  HA\_SEQNO:0X00000000, RRtoken:0x000F217B, Sync:NONE, Payloadsize:148
  Payload:
- 0x0000: 01 00 00 00 05 00 01 00 00 04 00 00 00 00 00 00
  5) Event:E\_MTS\_RX, length:60, at 352493 usecs after Sat Apr 12 09:07:51 2008
  [RSP] Opc:MTS\_OPC\_MFDM\_V4\_ROUTE\_STATS(75785), Id:0X0000F188B, Ret:SUCCESS
  Src:0x00000101/214, Dst:0x00000101/1203, Flags:None
  HA\_SEQNO:0X00000000, RRtoken:0x000F1888, Sync:NONE, Payloadsize:148
  Payload:
- 0x0000: 01 00 00 05 00 01 00 00 04 00 00 00 00 00 00
  6) Event:E\_MTS\_RX, length:60, at 342641 usecs after Sat Apr 12 09:06:51 2008
  [RSP] Opc:MTS\_OPC\_MFDM\_V4\_ROUTE\_STATS(75785), Id:0X000F0DF0, Ret:SUCCESS
  Src:0x00000101/214, Dst:0x00000101/1203, Flags:None
  HA SEQNO:0X00000000, RRtoken:0x000F0DED, Sync:NONE, Payloadsize:148
- 0x0000: 01 00 00 05 00 01 00 00 04 00 00 00 00 00 00
  7) Event:E\_MTS\_RX, length:60, at 332954 usecs after Sat Apr 12 09:05:51 2008
   [RSP] Opc:MTS\_OPC\_MFDM\_V4\_ROUTE\_STATS(75785), Id:0X000F0493, Ret:SUCCESS
  <--Output truncated-->
  switch(config)#

# **Related Commands**

Payload:

| Command                                        | Description                                                 |
|------------------------------------------------|-------------------------------------------------------------|
| ip routing multicast<br>event-history          | Configures the size of the IPv4 MRIB event history buffers. |
| clear ip routing<br>multicast<br>event-history | Clears information in the IPv4 MRIB event history buffers.  |

# show hardware proxy layer-3 detail

To display detail proxy Layer 3 forwarding information, use the **show hardware proxy layer-3 detail** command.

#### show hardware proxy layer-3 detail

**Syntax Description** This command has no arguments or keywords.

**Defaults** None

**Command Modes** EXEC

SupportedUseiRoles network-admin vdc-admin

**Command History** 

| Release | Modification                 |
|---------|------------------------------|
| 5.1(1)  | This command was introduced. |

# **Usage Guidelines**

This command does not require a license.

This command applies only to Cisco Nexus 7000 Series chassis that contain an F1 Series module or an M1 Series module. This command applies when you are running either FabricPath or Ethernet interfaces.

# **Examples**

This example shows how to display detail proxy Layer 3 forwarding information:

switch# show hardware proxy layer-3 detail
switch#

#### Related Commands

| Command             | Description                                                       |
|---------------------|-------------------------------------------------------------------|
| show hardware proxy | Displays detailed information on the proxy Layer 3 functionality. |
| layer-3 detail      |                                                                   |

# show routing ipv6 multicast

To display information about IPv6 multicast routes, use the **show routing ipv6 multicast** command.

 $\textbf{show routing ipv6 multicast [vrf \{\textit{vrf-name} \mid \textbf{all}\}] \{\{\textit{source group}\} \mid \{\textit{group [source}]\}\}\}$ 

# **Syntax Description**

| vrf      | (Optional) Applies to a virtual routing and forwarding (VRF) instance.                   |
|----------|------------------------------------------------------------------------------------------|
| vrf-name | VRF name. The name can be a maximum of 32 alphanumeric characters and is case sensitive. |
| all      | Specifies all VRFs.                                                                      |
| source   | Source address for routes.                                                               |
| group    | Group address for routes.                                                                |

Defaults

None

**Command Modes** 

Any command mode

SupportedUserRoles

network-admin network-operator vdc-admin vdc-operator

# **Command History**

| Release     | Modification                 |
|-------------|------------------------------|
| 5.0(3)N1(1) | This command was introduced. |

# **Usage Guidelines**

This command requires the Enterprise Services license.

# Examples

This example shows how to display information about IPv6 multicast routes:

switch(config)# show routing ipv6 multicast
IPv6 Multicast Routing Table for VRF "default"
switch(config)#

# show routing ipv6 multicast clients

To display information about IPv6 multicast routing clients, use the **show routing ipv6 multicast clients** command.

show routing ipv6 multicast clients [client-name]

pim6

| Syntax Description | client-name | (Optional) One of the following multicast routing client names: |
|--------------------|-------------|-----------------------------------------------------------------|
|                    |             | • m6rib                                                         |
|                    |             | • icmpv6                                                        |
|                    |             | • ipv6                                                          |
|                    |             | • static                                                        |

**Defaults** None

Command Modes Any command mode

Supported/SerRoles

network-admin network-operator vdc-admin vdc-operator

#### **Command History**

| Release     | Modification                 |
|-------------|------------------------------|
| 5.0(3)N1(1) | This command was introduced. |

# **Usage Guidelines**

This command requires the Enterprise Services license.

# **Examples**

This example shows how to display information about IPv6 multicast routing clients:

switch(config)# show routing ipv6 multicast clients icmpv6
IPv6 Multicast Routing Client information

```
Client: icmpv6, client-id: 2, pid: 3742, mts-sap: 282
Shared-memory: icmpv6, wants notifications
Protocol is join-group owner
Join notifications: sent 1, fail 0, ack rcvd 1
Prune notifications: sent 0, fail 0, ack rcvd 0
RPF notifications: sent 0, fail 0, ack rcvd 0
Delete notifications: sent 0, fail 0, ack rcvd 0
Clear mroute notifications: sent 0, fail 0
Add route requests: rcvd 0, ack sent 0, ack fail 0
```

rcvd 0, ack sent 0, ack fail 0 Delete route requests:

## show routing ipv6 multicast event-history

To display information in the IPv6 Multicast Routing Information Base (M6RIB) event history buffers, use the **show routing ipv6 multicast event-history** command.

show routing ipv6 multicast event-history {cli | errors | mfdm | mfdm-stats | msgs | rib | statistics | vrf}

## **Syntax Description**

| cli        | Displays the event history buffer of type CLI.                                  |
|------------|---------------------------------------------------------------------------------|
| errors     | Displays the event history buffer of type errors.                               |
| mfdm       | Displays the event history buffer of type multicast FIB distribution (MFDM).    |
| mfdm-stats | Displays the event history buffer of type MFDM sum.                             |
| msgs       | Displays the event history buffer of type msgs.                                 |
| rib        | Displays the event history buffer of type RIB.                                  |
| statistics | Displays information about the event history buffers.                           |
| vrf        | Displays the event history buffer of type virtual routing and forwarding (VRF). |

Defaults

None

**Command Modes** 

Any command mode

Supported/SerRoles

network-admin network-operator vdc-admin vdc-operator

## **Command History**

| Release     | Modification                 |
|-------------|------------------------------|
| 5.0(3)N1(1) | This command was introduced. |

## **Usage Guidelines**

This command does not require a license.

## **Examples**

This example shows how to display information in the M6RIB msgs event history buffer:

switch(config)# show routing ipv6 multicast event-history msgs

Msg events for M6RIB Process

- 1) Event:E\_DEBUG, length:38, at 269000 usecs after Tue Jan 6 18:45:50 2009
   [100] : nvdb: transient thread created
- 2) Event:E\_DEBUG, length:38, at 267467 usecs after Tue Jan 6 18:45:50 2009
   [100] : nvdb: create transcient thread

- 3) Event:E\_DEBUG, length:76, at 267461 usecs after Tue Jan 6 18:45:50 2009 [100] : comp-mts-rx opc from sap 3389 cmd m6rib\_internal\_event\_hist\_command
- 4) Event: MTS\_RX, length: 60, at 335251 usecs after Tue Jan 6 18:45:21 2009
  [RSP] Opc: MTS\_OPC\_MFDM\_V6\_ROUTE\_STATS(75786), Id: 0X00049141, Ret: SUCCESS
  Src: 0x00000901/214, Dst: 0x00000901/1606, Flags: None
  HA\_SEQNO: 0X00000000, RRtoken: 0x0004913F, Sync: NONE, Payloadsize: 268
  Payload:
- 0x0000: 01 00 00 80 05 00 01 00 00 08 00 00 00 00 00 00
  5) Event:E\_MTS\_RX, length:60, at 325401 usecs after Tue Jan 6 18:44:21 2009
  [RSP] Opc:MTS\_OPC\_MFDM\_V6\_ROUTE\_STATS(75786), Id:0X000489A2, Ret:SUCCESS
  Src:0x00000901/214, Dst:0x00000901/1606, Flags:None
  HA\_SEQNO:0X00000000, RRtoken:0x000489A0, Sync:NONE, Payloadsize:268
  Payload:
  - 0x0000: 01 00 00 80 05 00 01 00 00 08 00 00 00 00 00
- 6) Event:E\_MTS\_RX, length:60, at 315289 usecs after Tue Jan 6 18:43:21 2009 [RSP] Opc:MTS\_OPC\_MFDM\_V6\_ROUTE\_STATS(75786), Id:0X00048457, Ret:SUCCESS Src:0x00000901/214, Dst:0x00000901/1606, Flags:None HA\_SEQNO:0X00000000, RRtoken:0x00048455, Sync:NONE, Payloadsize:268 Payload:
  - 0x0000: 01 00 00 80 05 00 01 00 00 08 00 00 00 00 00
- 7) Event:E\_MTS\_RX, length:60, at 305189 usecs after Tue Jan 6 18:42:21 2009 [RSP] Opc:MTS\_OPC\_MFDM\_V6\_ROUTE\_STATS(75786), Id:0X000047EFD, Ret:SUCCESS Src:0x00000901/214, Dst:0x00000901/1606, Flags:None HA\_SEQNO:0X00000000, RRtoken:0x00047EFB, Sync:NONE, Payloadsize:268 Payload:
  - 0x0000: 01 00 00 80 05 00 01 00 00 08 00 00 00 00 00
- 8) Event:E\_MTS\_RX, length:60, at 295210 usecs after Tue Jan 6 18:41:21 2009 [RSP] Opc:MTS\_OPC\_MFDM\_V6\_ROUTE\_STATS(75786), Id:0X00004794F, Ret:SUCCESS Src:0x00000901/214, Dst:0x00000901/1606, Flags:None HA\_SEQNO:0X00000000, RRtoken:0x0004794D, Sync:NONE, Payloadsize:268 Payload:

0x0000: 01 00 00 80 05 00 01 00 00 08 00 00 00 00 00 switch(config)#

#### Related Commands

| Command                                          | Description                                                  |
|--------------------------------------------------|--------------------------------------------------------------|
| ipv6 routing multicast event-history             | Configures the size of the IPv6 M6RIB event history buffers. |
| clear ipv6 routing<br>multicast<br>event-history | Clears information in the IPv6 M6RIB event history buffers.  |

# show routing multicast

To display information about IPv4 multicast routes, use the show routing multicast command.

show routing [ip | ipv4] multicast [vrf {vrf-name | all | default | management}]
{{source group} | {group [source]}}

## **Syntax Description**

| ip         | (Optional) Specifies IPv4 routes.                                                        |  |
|------------|------------------------------------------------------------------------------------------|--|
| ipv4       | (Optional) Specifies IPv4 routes.                                                        |  |
| vrf        | (Optional) Applies to a virtual routing and forwarding (VRF) instance.                   |  |
| vrf-name   | VRF name. The name can be a maximum of 32 alphanumeric characters and is case sensitive. |  |
| all        | Specifies all VRFs.                                                                      |  |
| default    | Specifies the default VRF.                                                               |  |
| management | Specifies the management VRF.                                                            |  |
| source     | Source address for routes.                                                               |  |
| group      | Group address for routes.                                                                |  |

**Command Default** 

Jone

**Command Modes** 

Any command mode

**Supported**UserRoles

network-admin network-operator vdc-admin vdc-operator

## **Command History**

| Release     | Modification                 |
|-------------|------------------------------|
| 6.0(2)N1(1) | This command was introduced. |

**Usage Guidelines** 

This command requires the LAN Base Services license.

## Examples

This example shows how to display information about IPv4 multicast routes:

switch(config)# show routing multicast
IP Multicast Routing Table for VRF "default"

(\*, 232.0.0.0/8), uptime: 05:11:19, pim ip
 Incoming interface: Null, RPF nbr: 0.0.0.0
 Outgoing interface list: (count: 0)

## show routing multicast clients

To display information about IPv4 multicast routing clients, use the **show routing multicast clients** command.

**show routing** [ip | ipv4] multicast clients [client-name]

## **Syntax Description**

| ip          | (Optional) Specifies IPv4 multicast clients.                    |  |  |
|-------------|-----------------------------------------------------------------|--|--|
| ipv4        | (Optional) Specifies IPv4 multicast clients.                    |  |  |
| client-name | (Optional) One of the following multicast routing client names: |  |  |
| • mrib      |                                                                 |  |  |
|             | • igmp                                                          |  |  |
|             | • static                                                        |  |  |
|             | • msdp                                                          |  |  |
|             | • ip                                                            |  |  |
|             | • pim                                                           |  |  |

## **Command Default**

None

#### **Command Modes**

Any command mode

## **Supported**UserRoles

network-admin network-operator vdc-admin vdc-operator

#### **Command History**

| Release     | Modification                 |  |
|-------------|------------------------------|--|
| 6.0(2)N1(1) | This command was introduced. |  |

## **Usage Guidelines**

This command requires the LAN Base Services license.

## **Examples**

This example shows how to display information about IPv4 multicast clients:

switch(config)# show routing multicast clients pim
IP Multicast Routing Client information

Client: pim, client-id: 5, pid: 5296, mts-sap: 310

Shared-memory: pim, Notifications: joins prunes rpf delete repopulate Protocol is ssm owner, bidir owner, shared-only mode owner,

Join notifications: sent 1, fail 0, ack rcvd 1

```
Prune notifications:

RPF notifications:

Sent 0, fail 0, ack rcvd 0

Repopulate notifications:

Repopulate notifications:

Sent 0, fail 0, ack rcvd 0

Repopulate notifications:

Sent 0, fail 0, ack rcvd 0

Clear mroute notifications:

Sent 0, fail 0

Figure 1

Figure 2

Figure 2

Figure 2

Figure 3

Figure 3

Figure 3

Figure 3

Figure 4

Figure 4

Figure 4

Figure 4

Figure 4

Figure 4

Figure 4

Figure 4

Figure 4

Figure 4

Figure 4

Figure 4

Figure 4

Figure 4

Figure 4

Figure 4

Figure 4

Figure 5

Figure 4

Figure 4

Figure 4

Figure 4

Figure 4

Figure 4

Figure 4

Figure 4

Figure 4

Figure 4

Figure 4

Figure 4

Figure 4

Figure 4

Figure 4

Figure 4

Figure 4

Figure 4

Figure 4

Figure 4

Figure 4

Figure 4

Figure 4

Figure 4

Figure 4

Figure 4

Figure 4

Figure 4

Figure 4

Figure 4

Figure 4

Figure 4

Figure 4

Figure 4

Figure 4

Figure 4

Figure 4

Figure 4

Figure 4

Figure 4

Figure 4

Figure 4

Figure 4

Figure 4

Figure 4

Figure 4

Figure 4

Figure 4

Figure 4

Figure 4

Figure 4

Figure 4

Figure 4

Figure 4

Figure 4

Figure 4

Figure 4

Figure 4

Figure 4

Figure 4

Figure 4

Figure 4

Figure 4

Figure 4

Figure 4

Figure 4

Figure 4

Figure 4

Figure 4

Figure 4

Figure 4

Figure 4

Figure 4

Figure 4

Figure 4

Figure 4

Figure 4

Figure 4

Figure 4

Figure 4

Figure 4

Figure 4

Figure 4

Figure 4

Figure 4

Figure 4

Figure 4

Figure 4

Figure 4

Figure 4

Figure 4

Figure 4

Figure 4

Figure 4

Figure 4

Figure 4

Figure 4

Figure 4

Figure 4

Figure 4

Figure 4

Figure 4

Figure 4

Figure 4

Figure 4

Figure 4

Figure 4

Figure 4

Figure 4

Figure 4

Figure 4

Figure 4

Figure 4

Figure 4

Figure 4

Figure 4

Figure 4

Figure 4

Figure 4

Figure 4

Figure 4

Figure 4

Figure 4

Figure 4

Figure 4

Figure 4

Figure 4

Figure 4

Figure 4

Figure 4

Figure 4

Figure 4

Figure 4

Figure 4

Figure 4

Figure 4

Figure 4

Figure 4

Figure 4

Figure 4

Figure 4

Figure 4

Figure 4

Figure 4

Figure 4

Figure 4

Figure 4

Figure 4

Figure 4

Figure 4

Figure 4

Figure 4

Figure 4

Figu
```

## show running-config pim

To display information about the running-system configuration for IPv4 Protocol Independent Multicast (PIM), use the **show running-config pim** command.

show running-config pim [all]

| VINTOV | 1000  | OWIN | tini |
|--------|-------|------|------|
| Syntax | 17650 |      | uw   |
|        |       |      |      |

all

(Optional) Displays configured and default information.

#### **Command Default**

None

#### **Command Modes**

Any command mode

## **Supported**UserRoles

network-admin network-operator vdc-admin vdc-operator

## **Command History**

| Release     | Modification                 |
|-------------|------------------------------|
| 6.0(2)N1(1) | This command was introduced. |

## **Usage Guidelines**

This command requires the LAN Base Services license.

## **Examples**

This example shows how to display information about the IPv4 PIM running-system configuration:

## Need new output<sup>1</sup>

switch(config)# show running-config pim

!Command: show running-config pim
!Time: Sat Apr 12 09:15:11 2008

version 5.0(3)N1(1)
feature pim

ip pim ssm range 232.0.0.0/8

interface Vlan20
 ip pim sparse-mode

## show running-config pim6

To display information about the running-system configuration for IPv6 Protocol Independent Multicast (PIM6), use the **show running-config pim6** command.

show running-config pim6 [all]

|  | Des |  |
|--|-----|--|
|  |     |  |

(Optional) Displays configured and default information.

Defaults

None

all

**Command Modes** 

Any command mode

#### Supported User Roles

network-admin network-operator vdc-admin vdc-operator

## **Command History**

| Release     | Modification                 |
|-------------|------------------------------|
| 5.0(3)N1(1) | This command was introduced. |

## **Usage Guidelines**

This command requires the Enterprise Services license.

### **Examples**

This example shows how to display information about the PIM6 running-system configuration:

```
switch(config) # show running-config pim6
version 4.0(3)
feature pim6
ipv6 pim bidir-rp-limit 3
ipv6 pim rp-address 2001:0db8::abcd:0000:0000:0000:0001 group-list ffle:abcd:def1::/96
ipv6 pim rp-candidate Ethernet2/11 group-list ffle:abcd:def1::/24
ipv6 pim register-policy my_register_policy
ipv6 pim ssm range ff30::/32
ipv6 pim flush-routes

interface Ethernet2/12
   ipv6 pim sparse-mode
   ipv6 pim hello-interval 22222

switch(config) #
```

## show startup-config pim

To display information about the startup-system configuration for IPv4 Protocol Independent Multicast (PIM), use the **show startup-config pim** command.

show startup-config pim [all]

| Syntax Description | all (Optional) Displays configured and default information. |  |  |  |
|--------------------|-------------------------------------------------------------|--|--|--|
| Command Default    | None                                                        |  |  |  |

Command Modes Any command mode

SupportedUseiRoles network-admin network-operator vdc-admin vdc-operator

| <b>Command History</b> | Release     | Modification                 |
|------------------------|-------------|------------------------------|
|                        | 6.0(2)N1(1) | This command was introduced. |

Usage Guidelines This command requires the LAN Base Services license.

Examples This example shows how to display information about the startup-system configuration for IPv4 PIM:

switch(config)# show startup-config pim

## show startup-config pim6

To display information about the startup-system configuration for IPv6 Protocol Independent Multicast (PIM6), use the **show startup-config pim6** command.

show startup-config pim6 [all]

| <b>Syntax</b> | 1765011 | .,,. |
|---------------|---------|------|
|               |         |      |

(Optional) Displays configured and default information.

Defaults

None

all

**Command Modes** 

Any command mode

Supported User Roles

network-admin network-operator vdc-admin vdc-operator

## **Command History**

| Release     | Modification                 |
|-------------|------------------------------|
| 5.0(3)N1(1) | This command was introduced. |

## **Usage Guidelines**

This command requires the Enterprise Services license.

### **Examples**

This example shows how to display information about the startup-system configuration for PIM6:

```
switch(config) # show startup-config pim6
version 4.0(3)
feature pim6
ipv6 pim bidir-rp-limit 3
ipv6 pim rp-address 2001:0db8::abcd:0000:0000:0000:0001 group-list ffle:abcd:defl::/96
ipv6 pim rp-candidate Ethernet2/11 group-list ffle:abcd:def1::/24
ipv6 pim register-policy my_register_policy
ipv6 pim ssm range ff30::/32
ipv6 pim flush-routes

interface Ethernet2/12
   ipv6 pim sparse-mode
   ipv6 pim hello-interval 22222

switch(config) #
```

show startup-config pim6